7.5

*IBM WebSphere MQ Přehled*

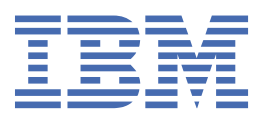

#### **Poznámka**

Než začnete používat tyto informace a produkt, který podporují, přečtěte si informace, které uvádí ["Poznámky" na stránce 217.](#page-216-0)

Toto vydání se vztahuje k verzi 7, vydání 5 produktu IBM® WebSphere MQ a ke všem následujícím vydáním a modifikacím, dokud nebude v nových vydáních uvedeno jinak.

Když odešlete informace do IBM, udělíte společnosti IBM nevýlučné právo použít nebo distribuovat informace libovolným způsobem, který společnost považuje za odpovídající, bez vzniku jakýchkoliv závazků vůči vám.

**© Copyright International Business Machines Corporation 2007, 2024.**

# **Obsah**

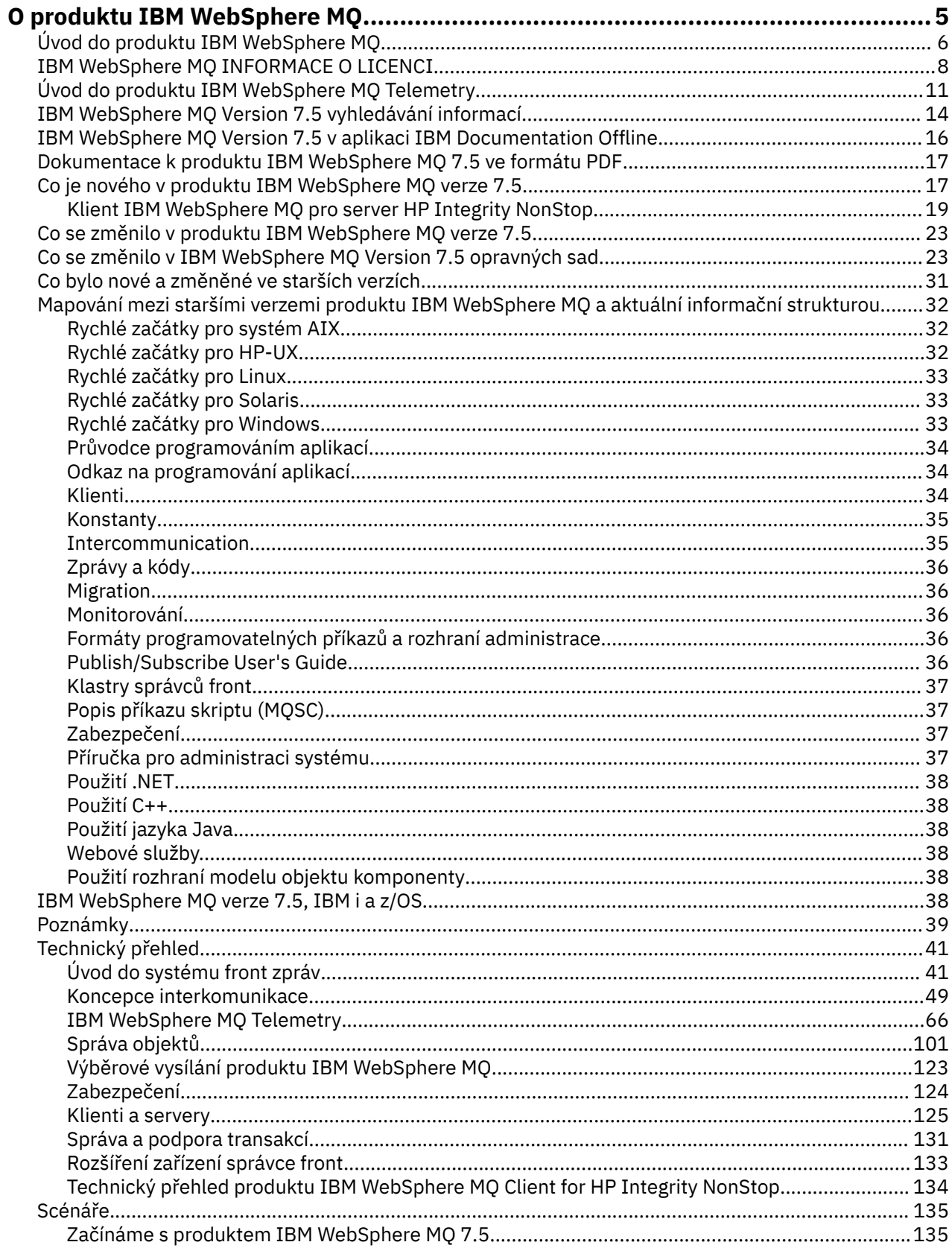

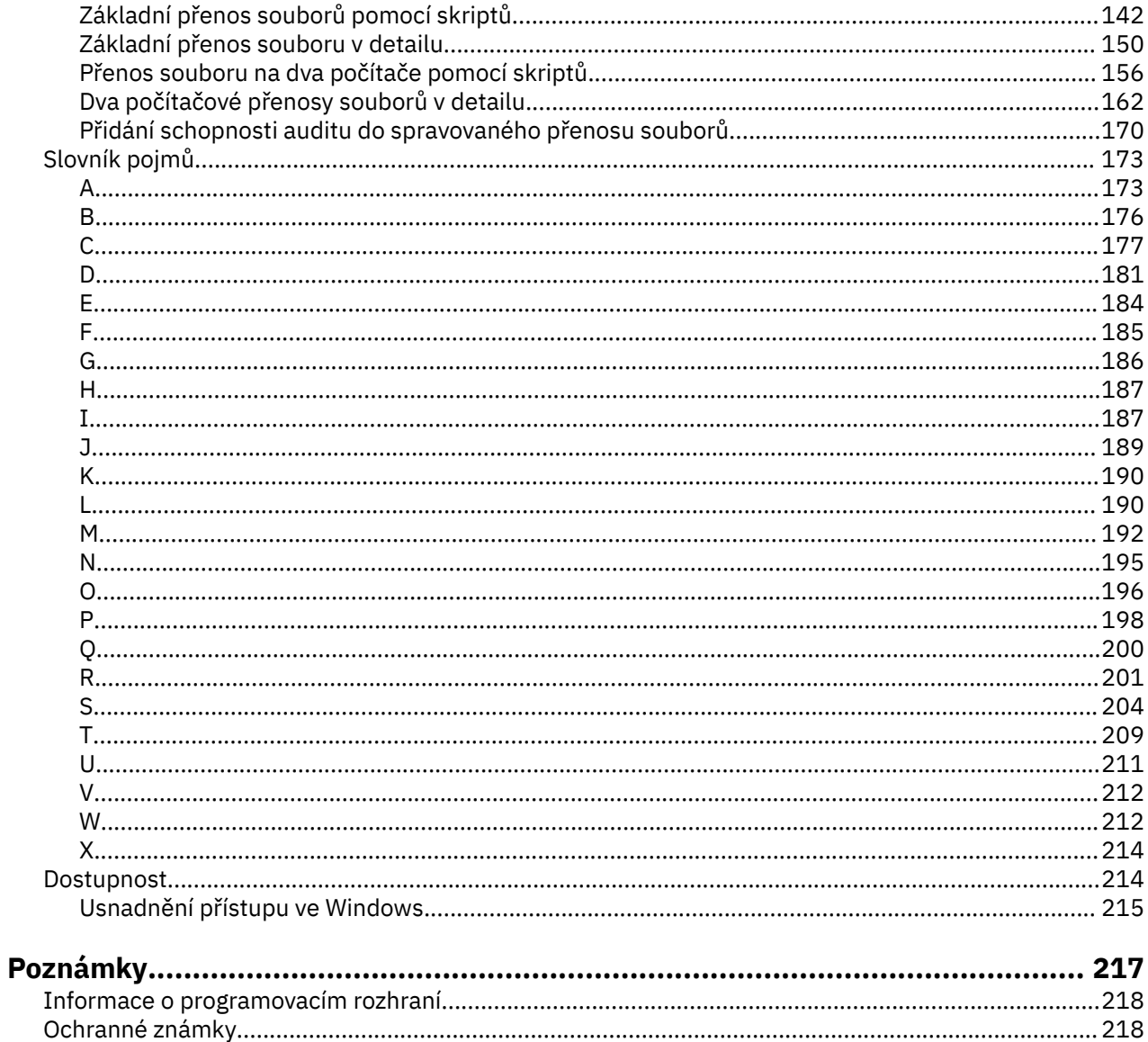

# <span id="page-4-0"></span>**infoIBM WebSphere MQ**

Tento oddíl obsahuje úvodní informace, které vám pomohou začít pracovat s produktem IBM WebSphere MQ:

#### **Související úlohy**

Návrh architektury WebSphere MQ

## **IBM WebSphere MQ**

Vítejte v dokumentaci k produktu IBM WebSphere MQ Version 7.5 , kde naleznete podrobné pokyny k provedení úloh, které je třeba provést při vytváření a údržbě prostředí MQ . Tato dokumentace obsahuje rovněž výklad základních pojmů, který vám pomůže porozumět produktu a metodám jeho použití, jež máte k dispozici pro řešení svých obchodních problémů.

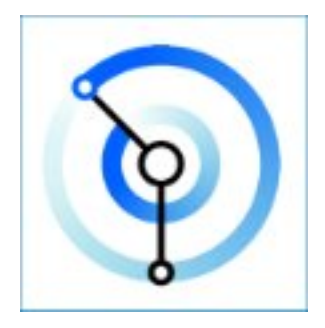

IBM WebSphere MQ je robustní, bezpečný a spolehlivý middleware. Využívá zprávy a fronty pro podporu výměny informací mezi aplikacemi, systémy, službami a soubory. Zjednodušuje a urychluje integraci různých aplikací a obchodních dat přes různé platformy.

#### **Související pojmy**

O produktu IBM WebSphere MQ **Související úlohy** Naplánování Migrace a upgrade Instalace Zabezpečení Konfigurace Správa serveru Vývoj aplikací Monitorování a výkon Odstraňování problémů a podpora WebSphere MQ Managed File Transfer WebSphere MQ Explorer Nápověda k Průvodci grafickým uživatelským rozhraním MQ WebSphere MQ Internet Pass-Thru Message Service Client for .NET Vydání produktu WebSphere MQ Hypervisor Mobile Messaging a M2M **Související odkazy** Odkaz **Související informace** [IBM MQ on Cloud](https://cloud.ibm.com/docs/mqcloud/index.html)

## <span id="page-5-0"></span>**Úvod do produktu IBM WebSphere MQ**

Produkt IBM WebSphere MQ můžete použít k povolení komunikace aplikací v různých časech a v mnoha různých výpočetních prostředích.

#### **Co je IBM WebSphere MQ?**

- IBM WebSphere MQ je systém zpráv pro aplikace. Posílá zprávy napříč sítěmi různých komponent. Vaše aplikace se připojuje k produktu IBM WebSphere MQ k odeslání nebo přijetí zprávy. Produkt IBM WebSphere MQ zpracovává různé procesory, operační systémy, subsystémy a komunikační protokoly, na které narazí při přenosu zprávy. Je-li připojení nebo procesor dočasně nedostupný, produkt IBM WebSphere MQ zařadí zprávu do fronty a předá ji, jakmile se připojení vrátí do režimu online.
- Aplikace má na výběr programovací rozhraní a programovací jazyky pro připojení k produktu IBM WebSphere MQ.
- IBM WebSphere MQ je middleware *messaging* a *queuing* , s režimy *point-to-point*, *publish/ subscribe*a *file transfer* operace. Aplikace mohou publikovat zprávy pro mnoho odběratelů prostřednictvím *multicast*.

#### *Systém zpráv*

Programy komunikují zasíláním každé jiné zprávy ve zprávách, a ne tím, že se přímo vzájemně volají.

#### *řazení do fronty*

Zprávy se umisťují do front, takže programy mohou běžet nezávisle na sobě, při různých rychlostech a časech, v různých lokalitách a bez přímého spojení mezi nimi.

#### *dvoubodový*

Aplikace odesílají zprávy do fronty nebo do seznamu front. Odesílatel musí znát název místa určení, ale ne jeho umístění.

#### *Publikování/odběr*

Aplikace publikují zprávu na téma, jako např. výsledek hry, kterou tým hraje. Produkt IBM WebSphere MQ odesílá kopie zprávy do aplikací, které se přihlásí k odběru tématu výsledků. Obdržíte zprávu s výsledky her hraných tým. Vydavatel nezná jména odběratelů ani jejich jména.

#### *Výběrové vysílání*

Výběrové vysílání je efektivní formou systému zpráv typu publikování/odběr, který lze rozšířit na mnoho odběratelů. Přenese úsilí při odeslání kopie publikace na každého odběratele z produktu IBM WebSphere MQ do sítě. Jakmile je vytvořena cesta pro publikování mezi vydavatelem a odběratelem, produkt IBM WebSphere MQ se nepodílí na postoupení publikace.

#### *Přenos souborů*

Soubory jsou přenášeny ve zprávách. Produkt IBM WebSphere MQ File Transfer Edition spravuje přenos souborů a administraci k nastavení automatického přenosu a protokoluje výsledky. Přenos souborů můžete integrovat s jinými systémy přenosu souborů, se systémem zpráv IBM WebSphere MQ a s webem.

#### *Telemetrie*

Produkt IBM WebSphere MQ Telemetry používá systém zpráv pro zařízení. Produkt IBM WebSphere MQ spojuje zařízení a aplikační systém zpráv dohromady. Spojuje internet, aplikace, služby a osoby s rozhodovací pravomocí se sítěmi instrumentovaných zařízení. IBM WebSphere MQ Telemetrie má účinný protokol pro posílání zpráv, který spojuje vysoký počet zařízení v síti. Protokol systému zpráv je publikován tak, aby mohl být zabudovaný do zařízení. Také můžete vyvinout programy zařízení s jedním z publikovaných programovacích rozhraní pro protokol.

#### **Co pro mě může udělat?**

- IBM WebSphere MQ odesílá a přijímá data mezi vašimi aplikacemi a přes sítě.
- Doručování zpráv je *assured* a *decoupled* z aplikace. Zajištěné, protože produkt IBM WebSphere MQ vyměňuje zprávy transakčně a je odděleno, protože aplikace nemusí zkontrolovat, zda odeslané zprávy jsou doručovány bezpečně.
- Doručování zpráv mezi správci front lze zabezpečit pomocí protokolu SSL/TLS.
- Pomocí modulu AMS (Advanced Message Security) můžete šifrovat a podepisovat zprávy mezi různými aplikacemi a načítány jinou aplikací.
- Programátoři aplikací nepotřebují mít znalosti programování komunikací.

#### **Jak ji lze používat?**

- Vytvořte a spravujte IBM WebSphere MQ pomocí grafického uživatelského rozhraní produktu IBM WebSphere MQ Explorer nebo spuštěním příkazů z příkazového okna nebo aplikace.
- Programové aplikace pro odesílání a příjem zpráv prostřednictvím volání jednoho z programovacích rozhraní. Programovací rozhraní jsou poskytována pro různé jazyky a obsahují standardní programovací rozhraní JMS a třídy pro komunikační základnu Windows .
- Odesílat a přijímat zprávy produktu IBM WebSphere MQ z prohlížečů s protokolem HTTP.

#### **Jak to funguje?**

- Administrátor vytváří a spouští správce front pomocí příkazů. Následně je správce front obvykle spuštěn automaticky při zavádění operačního systému. Aplikace a další správci front se k němu poté mohou připojit, aby mohli odesílat a přijímat zprávy.
- Aplikace nebo administrátor vytvoří frontu nebo téma. Fronty a témata jsou objekty, které vlastní a ukládají *správce front*.
- Pokud chce aplikace přenášet data do jiné aplikace, vloží tato data do zprávy. Zpráva umístí zprávu do fronty nebo publikuje zprávu do daného tématu. Existují tři hlavní způsoby, jak lze zprávu načíst:
	- Dvoubodová aplikace připojená ke stejnému správci front načte zprávu ze stejné fronty.

Například aplikace vkládá zprávy do fronty jako způsob ukládání dočasných nebo trvalých dat. Druhý příklad: Aplikace, která sdílí data s jinou aplikací spuštěnou v jiném procesu.

– Aplikace typu point-to-point připojená k jinému správci front načte stejnou zprávu z jiné fronty.

Aplikace mezi sebou komunikují prostřednictvím výměny zpráv ve frontách. Hlavní použití produktu IBM WebSphere MQ je odesílání nebo výměnu zpráv. Jedna aplikace umístí zprávu do fronty na jeden počítač a jiná aplikace dostane stejnou zprávu z jiné fronty na jiném počítači. Správci front na těchto dvou počítačích spolupracují při přenosu zprávy z první fronty do druhé fronty. Aplikace mezi sebou navzájem nekomunikují, správci front to dělají.

– Aplikace odběratele připojená k libovolnému správci front načítá zprávy o společných tématech.

Aplikace vydavatele vytvoří zprávu a publikuje ji na téma na jednom počítači. Jakýkoliv počet aplikací odběratele se přihlásí k odběru stejného tématu na různých počítačích. IBM WebSphere MQ doručuje publikování do front, které patří ke správcům front, ke kterým jsou odběratelé připojeni. Odběratelé načtou zprávu z front.

- *KanályMQ* připojují jednoho správce front k jiné síti prostřednictvím sítě. Kanály produktu MQ můžete vytvořit sami nebo správce front v klastru správců front vytvoří kanály produktu MQ , jsou-li třeba.
- V jednom správci front můžete mít mnoho front a témat.
- Na jednom počítači může být více než jeden správce front.
- Aplikace může být spuštěna na stejném počítači jako správce front nebo na jiném počítači. Je-li spuštěn ve stejném počítači, je to aplikace serveru IBM WebSphere MQ . Je-li spuštěn na jiném počítači, je to klientská aplikace IBM WebSphere MQ . Bez ohledu na to, zda se jedná o klienta nebo server IBM WebSphere MQ , téměř žádný rozdíl vůči aplikaci. Klienta/serverovou aplikaci můžete sestavit s klienty nebo servery IBM WebSphere MQ .

#### **Jaké nástroje a prostředky se dodávají s produktem IBM WebSphere MQ?**

- Řídicí příkazy, které se spouštějí z příkazového řádku. Můžete vytvářet, spouštět a zastavovat správce front s použitím řídicích příkazů. Také spouštíte administrativní příkazy a programy určování problémů s IBM WebSphere MQ pomocí řídicích příkazů.
- IBM WebSphere MQ script commands (MQSC), which are run by an interpreter. Vytvořte fronty a témata, nakonfigurujte a spravujte IBM WebSphere MQ s příkazy. Upravte příkazy v souboru

<span id="page-7-0"></span>a předejte soubor programu **runmqsc** , aby je interpretoval. Překladač můžete také spustit na jednom správci front, který odesílá příkazy na jiný počítač a administrovat jiného správce front.

- Příkazy PCF (Programmable Command Format), které voláte ve svých vlastních aplikacích pro správu produktu IBM WebSphere MQ. Příkazy PCF mají stejnou schopnost jako skriptové příkazy, ale jsou jednodušší pro program.
- Vzorové programy.
- Na platformách Windows a Linux® x86 a x86-64 , kde můžete spustit následující obslužné programy:
	- IBM WebSphere MQ Explorer. Průzkumník provádí stejné administrativní úlohy jako skriptové příkazy, ale je mnohem jednodušší použít interaktivně.
	- Aplikace *Pohlednice* k demonstraci systému zpráv a ověření vaší instalace.
	- Výukové programy

#### **Související pojmy**

["Novinky v produktu IBM WebSphere MQ Version 7.5" na stránce 17](#page-16-0) Další informace o hlavních nových funkcích v produktu IBM WebSphere MQ Version 7.5.

#### [Výběrové vysílání WebSphere MQ](#page-122-0)

Výběrové vysílání produktu IBM WebSphere MQ nabízí spolehlivé výběrové vysílání zpráv s nízkou latencí a vysokým stupněm větvení.

#### [WebSphere MQ Telemetry](#page-10-0)

Lidé, firmy a vlády stále více chtějí využívat produkt IBM WebSphere MQ Telemetry k tomu, aby lépe interagovali s prostředím, v němž žijeme a pracujeme. IBM WebSphere MQ Telemetry připojuje všechny druhy zařízení k internetu a k podniku a snižuje náklady na sestavování aplikací pro inteligentní zařízení.

#### [Technické úvod do systému zpráv a zařazování do front](#page-40-0)

Produkty WebSphere MQ umožňují vzájemnou komunikaci programů v rámci sítě na rozdíl od komponent (procesory, operační systémy, subsystémy a komunikační protokoly) s využitím konzistentního rozhraní API.

[Technické úvod do klientů a serverů WebSphere MQ](#page-124-0)

Úvod do způsobu, jakým produkt IBM WebSphere MQ podporuje konfigurace klient-server pro své aplikace.

#### [Technické úvod do komunikace správce front](#page-48-0)

V produktu WebSphere MQintercommunication znamená odesílání zpráv z jednoho správce front do jiného. Přijímající správce front může být na stejném počítači nebo na jiném; v blízkosti nebo na druhé straně světa. Může být spuštěn na stejné platformě jako lokální správce front, nebo může být na libovolné platformě podporované produktem WebSphere MQ. Tomu se říká *distribuované* prostředí. Produkt WebSphere MQ zpracovává komunikaci v distribuovaném prostředí, jako je například tento produkt DQM (Distributed Queue Management).

#### **Související úlohy**

WebSphere MQ Advanced Messages Security (AMS) WebSphere MQ Managed File Transfer

## **IBM WebSphere MQ INFORMACE O LICENCI**

Co si můžete zakoupit s IBM WebSphere MQ a co každý nákup vás opravňuje k instalaci.

**Oznámení:** Tato Licenční příručka poskytuje dodatečné informace, které vám pomohou při implementaci programů, které jste licencoval (a) z webu IBM v rámci zakoupeného oprávnění. Vaše licenční smlouva (například smlouva IBM International Program License Agreement (IPLA) nebo ekvivalentní smlouva a její transakční dokumenty, včetně dokumentu Licenční informace pro nabídku produktu IBM WebSphere MQ ) jsou výhradní a úplnou smlouvou mezi vámi a společností IBM ohledně užívání Programu.

#### **Co si můžete zakoupit s IBM WebSphere MQ**

#### **Distribuované platformy**

Pro produkt IBM WebSphere MQ na distribuovaných platformách obsahuje nabídka produktu 11 zpoplatitelných komponent, které lze nezávisle zakoupit:

#### **5724-H72 IBM IBM WebSphere MQ**

IBM IBM WebSphere MQ (Server) IBM IBM WebSphere MQ Telemetrie IBM IBM WebSphere MQ Rozšířené zabezpečení zpráv IBM IBM WebSphere MQ Nečinný pohotovostní režim IBM IBM WebSphere MQ Nečinný pohotovostní režim rozšířeného zabezpečení zpráv IBM IBM WebSphere MQ Rozšířené IBM IBM WebSphere MQ Pokročilý nečinný pohotovostní režim IBM IBM WebSphere MQ Rozšířené pro vývojáře Služba IBMIBM WebSphere MQ Managed File Transfer IBM IBM WebSphere MQ Managed File Transfer Nečinný pohotovostní režim služby IBM IBM WebSphere MQ Managed File Transfer Spravovaný koncový bod

### **Co je můj podnik oprávněn nainstalovat?**

V případě produktu IBM WebSphere MQ na distribuovaných platformách se níže uvedené komponenty mapují přímo na komponenty, které může instalovat instalační program produktu IBM WebSphere MQ , takže pro tyto komponenty je mapování mezi tím, co jste zakoupili, a tím, co můžete nainstalovat, snadné.

**Důležité:** Instalační médium produktu IBM WebSphere MQ obsahuje všechny komponenty, ale měli byste nainstalovat pouze podmnožinu, pro kterou jste zakoupili oprávnění.

#### **5724-H72 IBM IBM WebSphere MQ**

IBM WebSphere (Server)

Zahrnuje:

Sada ClientDevelopment (SDK) IBM Sada globálního zabezpečení (UNIX) IBM WebSphere MQPrůzkumník Java .NET Messaging a webové služby Ukázkové programy. Server/běhový UNIX Stránky Man

IBM IBM WebSphere MQ Telemetrie

Zahrnuje:

Služba telemetrie

IBM IBM WebSphere MQ Rozšířené zabezpečení zpráv

Zahrnuje:

Advanced Message Security

Služba IBMIBM WebSphere MQ Managed File Transfer

Zahrnuje:

IBM WebSphere MQ Managed File Transfer Modul protokolování služba IBM WebSphere MQ Managed File Transfer IBM WebSphere MQ Managed File Transfer Nástroje

IBM WebSphere IBM WebSphere MQ Managed File Transfer Spravovaný koncový bod

Zahrnuje:

Agent IBM WebSphere MQ Managed File Transfer IBM WebSphere MQ Managed File Transfer Modul protokolování IBM WebSphere MQ Managed File Transfer Nástroje

### **Co je IBM IBM WebSphere MQ rozšířené?**

IBM WebSphere MQ Byl zaveden produkt Advanced, který zjednodušuje proces nákupu nároku. Váš podnik zaplatí jednu cenu a získá oprávnění k více komponentám IBM WebSphere MQ .

Rozšířené části produktu IBM WebSphere MQ jsou:

#### **5724-H72 IBM IBM WebSphere MQ**

IBM IBM WebSphere MQ Rozšířené

IBM IBM WebSphere MQ Rozšířené pro vývojáře

 V případě operačního systému IBM IBM WebSphere MQ na distribuovaných platformách platí, že zakoupením 100 jednotek PVU (Processor Value Unit) produktu IBM WebSphere MQ Advanced získáte oprávnění k instalaci:

- 100 jednotek PVU pro IBM IBM WebSphere MQ (Server), **a**
- 100 jednotek PVU produktu IBM IBM WebSphere MQ Advanced Message Security **a**
- 100 jednotek PVU produktu IBM IBM WebSphere MQ Managed File Transfer Service **a**
- Neomezené instalace produktu IBM IBM WebSphere MQTelemetrie

Kromě toho může váš podnik podle potřeby kombinovat a porovnávat verze produktu IBM . Proto může být vašich 100 jednotek PVU k produktu IBM IBM WebSphere MQ (Server) rozděleno na 50 jednotek PVU verze IBM WebSphere MQ 7.1 a 50 jednotek PVU verze IBM WebSphere MQ 7.5 této komponenty.

Produkt IBM IBM WebSphere MQ Advanced for Developers poskytuje oprávnění ke všemu, co je součástí produktu IBM IBM WebSphere MQ Advanced plus IBM IBM WebSphere MQ Managed File Transfer Managed Endpoint, pouze pro účely vývoje.

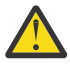

**Upozornění:** Licence na produkt IBM definuje, co se považuje za vývojové účely.

#### **Co jsou díly v Nečinném pohotovostním režimu?**

Části v Nečinném pohotovostním režimu byly zavedeny pro prostředí s vysokou dostupností, kde je v pasivním systému nainstalován a k dispozici produkt IBM WebSphere MQ , ale tento systém neprovádí žádnou jinou práci nebo aktivitu zpracování produktu IBM WebSphere MQ , než je udržování aktuální konfigurace a aktivity aktivního správce front. V tomto případě může být účtován nižší poplatek.

#### **Notes:**

- 1. Použití funkce správce front s více instancemi produktu IBM WebSphere MQ také vyžaduje oprávnění v Nečinném pohotovostním režimu.
- 2. Pro komponentu IBM WebSphere MQ Telemetry neexistuje žádná část v Nečinném pohotovostním režimu. Stejnou část produktu IBM IBM WebSphere MQ Telemetry je třeba zakoupit pro aktivní a pasivní systém, pokud nemáte k dispozici produkt IBM IBM WebSphere MQ Advanced Idle Standby, v takovém případě je součástí dodávky.
- 3. Pro produkt IBM WebSphere Managed File Transfer Managed Endpoint neexistuje také žádná část v Nečinném pohotovostním režimu, protože koncový bod není součástí prostředí serveru.

#### **Související pojmy**

["Co se změnilo v IBM WebSphere MQ Version 7.5" na stránce 23](#page-22-0)

["IBM WebSphere MQ Technický přehled" na stránce 41](#page-40-0)

Použijte produkt IBM WebSphere MQ k připojení aplikací a správě distribuce informací v rámci organizace.

## <span id="page-10-0"></span>**Úvod do produktu IBM WebSphere MQ Telemetry**

Lidé, firmy a vlády stále více chtějí využívat produkt IBM WebSphere MQ Telemetry k tomu, aby lépe interagovali s prostředím, v němž žijeme a pracujeme. IBM WebSphere MQ Telemetry připojuje všechny druhy zařízení k internetu a k podniku a snižuje náklady na sestavování aplikací pro inteligentní zařízení.

Následující diagramy demonstrují některé typické použití produktu IBM WebSphere MQ Telemetry:

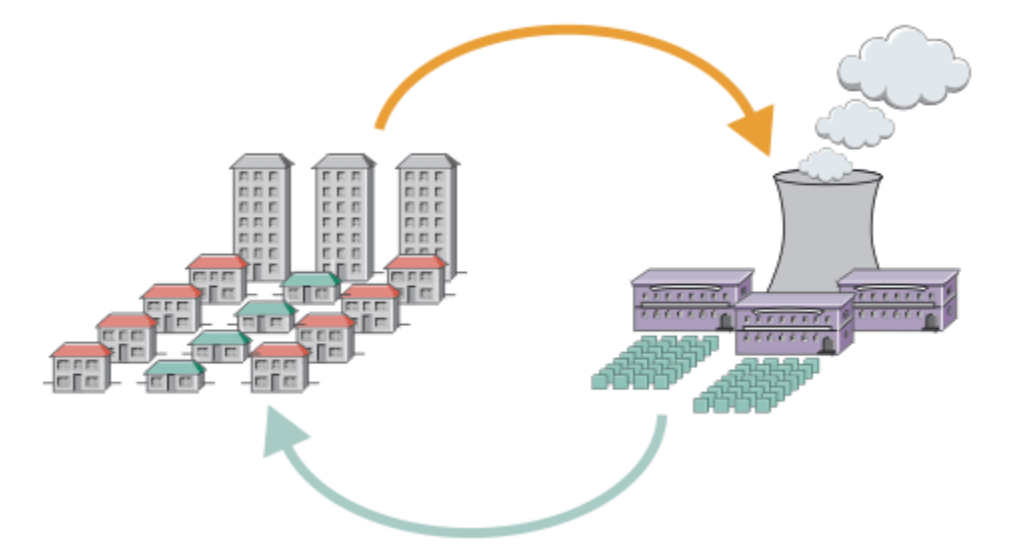

- Zpráva MQTT , která obsahuje data o spotřebě energie zasílaná poskytovateli služeb.
- Telemetrická aplikace odesílá řídicí příkazy, které jsou založené na analýze dat využití energie.
- Další informace viz ["Scénář telemetrie: Monitorování a kontrola domácí energie" na stránce 71.](#page-70-0)

*Obrázek 1. Inteligentní měření spotřeby elektřiny*

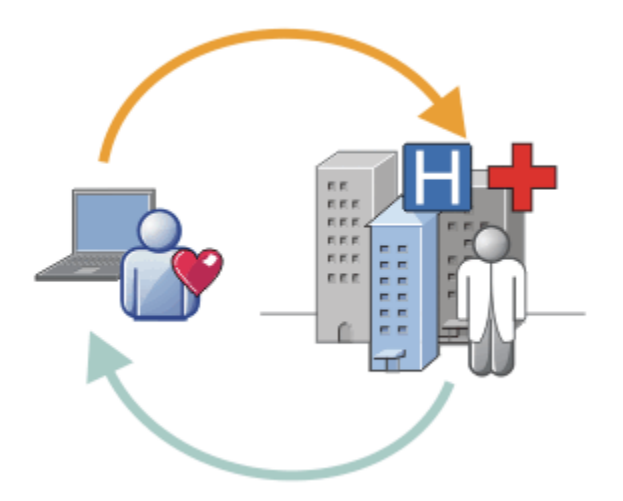

- Aplikace telemetrie odešle vaše zdravotní údaje do vaší nemocnice a lékaře.
- Výstrahy zpráv nebo zpětná vazba zpráv produktu MQTT jsou vraceny na základě analýzy vašich dat o stavu.
- Další informace viz ["Scénář Telemetrie: Domácí monitorování pacientů" na stránce 69.](#page-68-0)

*Obrázek 2. Inteligentní monitorování zdraví*

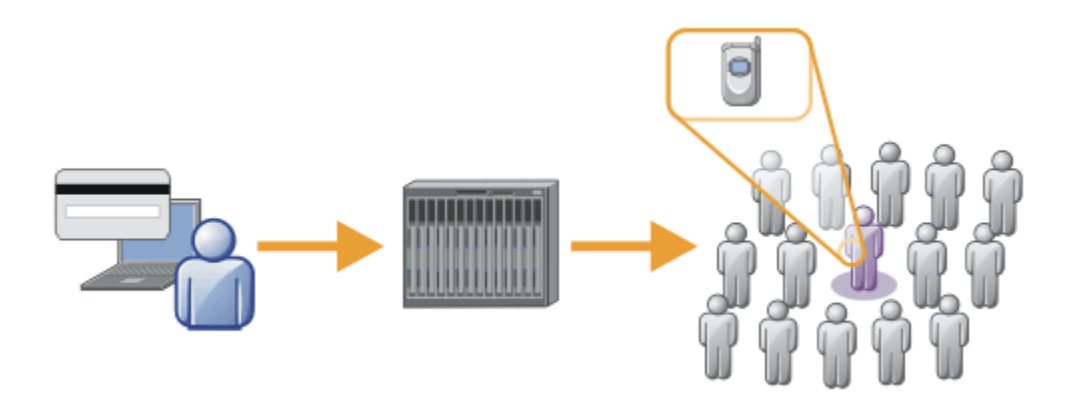

- Na server banky se odešle jednoduchá transakce.
- Produkt IBM WebSphere MQ Telemetry identifikuje jednu osobu z tisíců a upozorní zákazníka na použití jejich karty.
- Produkt IBM WebSphere MQ Telemetry může použít nejjednodušší vstup informací a vyhledat daného jednotlivce.

*Obrázek 3. Telemetrie: jeden v Crowd*

### **Co je WebSphere MQ Telemetry?**

- Jedná se o funkci produktu IBM WebSphere MQ , která rozšiřuje páteřní páteř systému zpráv poskytovanou produktem IBM WebSphere MQ na širokou škálu vzdálených senzorů, ovládacích prvků a telemetrických zařízení. Produkt IBM WebSphere MQ Telemetry rozšiřuje IBM WebSphere MQ tak, aby mohl vzájemně propojit inteligentní podnikové aplikace, služby a osoby s rozhodovací pravomocí se sítěmi instrumentovaných zařízení.
- Dvě hlavní části produktu WebSphere MQ Telemetry jsou:
	- 1. Služba IBM WebSphere MQ Telemetry , která je spuštěna na serveru IBM WebSphere MQ .
	- 2. Klienti IBM WebSphere MQ Telemetry , kteří se distribuují na zařízení spolu s aplikacemi.

### **Co pro mě může udělat?**

- Produkt MQ Telemetry používá protokol MQTT ( MQ Telemetry Transport) k odesílání a příjmu dat mezi vašimi aplikacemi a produktem IBM WebSphere MQ Queue Manager.
- MQTT je otevřený přenos zpráv, který umožňuje vytvoření implementací MQTT pro širokou škálu zařízení.
- Klienti MQTT se mohou spouštět na zařízeních s malým obsazeným prostorem, která mohou mít omezené prostředky.
- MQTT pracuje efektivně na sítích, kde šířka pásma může být nízká, kde náklady na odesílání dat jsou drahé nebo které mohou být křehké.
- Doručování zpráv je zajištěno a odděleno od aplikace.
- Programátoři aplikací nepotřebují mít znalosti programování komunikací.
- Zprávy mohou být vyměňovány s jinými aplikacemi systému zpráv. Mohou se jednat o jiné aplikace telemetrie, MQI, služby JMS nebo podnikové systémy zpráv.

#### **Jak ji lze používat?**

- Použijte produkt IBM WebSphere MQ Explorer a jeho přidružené nástroje pro administraci funkce WebSphere MQ Telemetry produktu MQ.
- Klienti MQTT ve vašich aplikacích se používají k připojení ke správci front, publikování a odběru zpráv.
- Distribuujte aplikaci pomocí klienta protokolu MQTT na zařízení, kde má být aplikace spuštěna.

## **Jak to funguje?**

- Služba MQ Telemetry (MQXR) aktivuje správce front IBM WebSphere MQ na server MQTT.
- Server MQTT rozumí přenosu zpráv MQTT a může přijímat zprávy od klientů MQTT a odesílat zprávy.
- Produkt MQ Telemetry se dodává s řadou klientů telemetrie, kteří implementují přenos zpráv MQTT. Ty se často označují jako klienti MQTT.
- Základní klient telemetrie funguje podobně jako standardní klient MQ , ale může být spuštěn na mnohem širší paletě platforem a sítí.
- Produkt Advanced Telemetry Client pracuje jako koncentrátor sítě pro připojení ještě většího počtu klientů MQTT k jednomu správci front. Může také poskytovat ukládání a postoupení pro malá zařízení, která nemají prostředky pro ukládání zpráv do vyrovnávací paměti během krátkých výpadků sítě.
- IBM WebSphere MQ Telemetry daemon for devices je klient Advanced Telemetry, který je součástí produktu IBM WebSphere MQ Telemetry. Další informace viz ["Démon telemetrie pro zařízení" na](#page-94-0) [stránce 95](#page-94-0).
- MQTT je protokol publikování a odběru:
	- Aplikace klienta MQTT může publikovat zprávy na server MQTT.
	- Pokud se správce front produktu IBM WebSphere MQ chová jako server MQTT, mohou se k odběru zpráv od klienta MQTT přihlásit a přijímat zprávy prostřednictvím připojení ke správci front.
	- Klient MQTT se může přihlásit k odběru zpráv, které odesílají aplikace, které se připojují ke správci front MQ .
	- Správce front funguje jako směrovač distribuce zpráv z publikování aplikací do odebírajících aplikací.
	- Zprávy mohou být distribuovány mezi různými typy klientských aplikací. Například mezi klienty telemetrie a klienty JMS.

Produkt IBM WebSphere MQ Telemetry nahrazuje uzly SCADA, které byly staženy ve verzi 7 produktu WebSphere Message Broker a běží na systémech Windows, Linuxa AIX. Migrace aplikací telemetrie z používání produktu WebSphere Message Broker verze 6 pro použití produktů IBM WebSphere MQ Telemetry a WebSphere Message Broker verze 7.0 poskytuje informace, které vám pomohou s migrací aplikací z použití uzlů SCADA v produktu WebSphere Message Broker V6. Aplikace Telemetry používající produkt WebSphere Message Broker verze 7 se přihlašují k odběru témat, která jsou společná pro klienty MQTT. Obdrželi publikace od klientů MQTT pomocí uzlů MQInput a publikovaly je do klientů MQTT pomocí uzlů publikování.

#### **Související pojmy**

["Koncepty a scénáře telemetrie pro monitorování a řízení" na stránce 68](#page-67-0)

Produkt Telemetry je automatizovaný průzkum, měření dat a řízení vzdálených zařízení. Důraz je kladen na přenos dat ze zařízení na centrální řídicí bod. Telemetrie také zahrnuje odesílání konfiguračních a řídicích informací na zařízení.

#### **Související úlohy**

Instalace produktu WebSphere MQ Telemetry

Správa produktu WebSphere MQ Telemetry

Migrace aplikací telemetrie z použití produktu WebSphere Message Broker verze 6 pro použití produktu WebSphere MQ Telemetry a produktu WebSphere Message Broker verze 7.0

Vývoj aplikací pro produkt WebSphere MQ Telemetry

Odstraňování problémů s produktem WebSphere MQ Telemetry

#### **Související odkazy**

WebSphere MQ Telemetry -referenční informace

#### **Související informace**

["IBM WebSphere MQ Telemetry" na stránce 66](#page-65-0)

## <span id="page-13-0"></span>**IBM WebSphere MQ Version 7.5 vyhledávání informací**

Orientační plán informací obsahuje odkazy na celou řadu prostředků produktu IBM WebSphere MQ Version 7.5 .

Tento orientační plán shromažďuje informace z různých zdrojů, které vám pomohou zjistit více o určité oblasti produktu IBM WebSphere MQ. Klepněte na odkazy na jednotlivé sekce v orientačním plánu a zjistěte, jaké prostředky jsou k dispozici.

- Přehled produktu
- Technický přehled
- • [Scénáře](#page-14-0)
- • [Naplánování](#page-14-0)
- • [Migrace a upgrade](#page-14-0)
- • [Instalace](#page-14-0)
- • [Zabezpečení](#page-15-0)
- [Konfigurace produktu](#page-15-0)
- • [Administrace](#page-15-0)
- • [Vývoj aplikací](#page-15-0)
- • [Monitorování a výkon](#page-15-0)
- • [Odstraňování problémů a podpora](#page-15-0)
- • [Odkaz](#page-15-0)

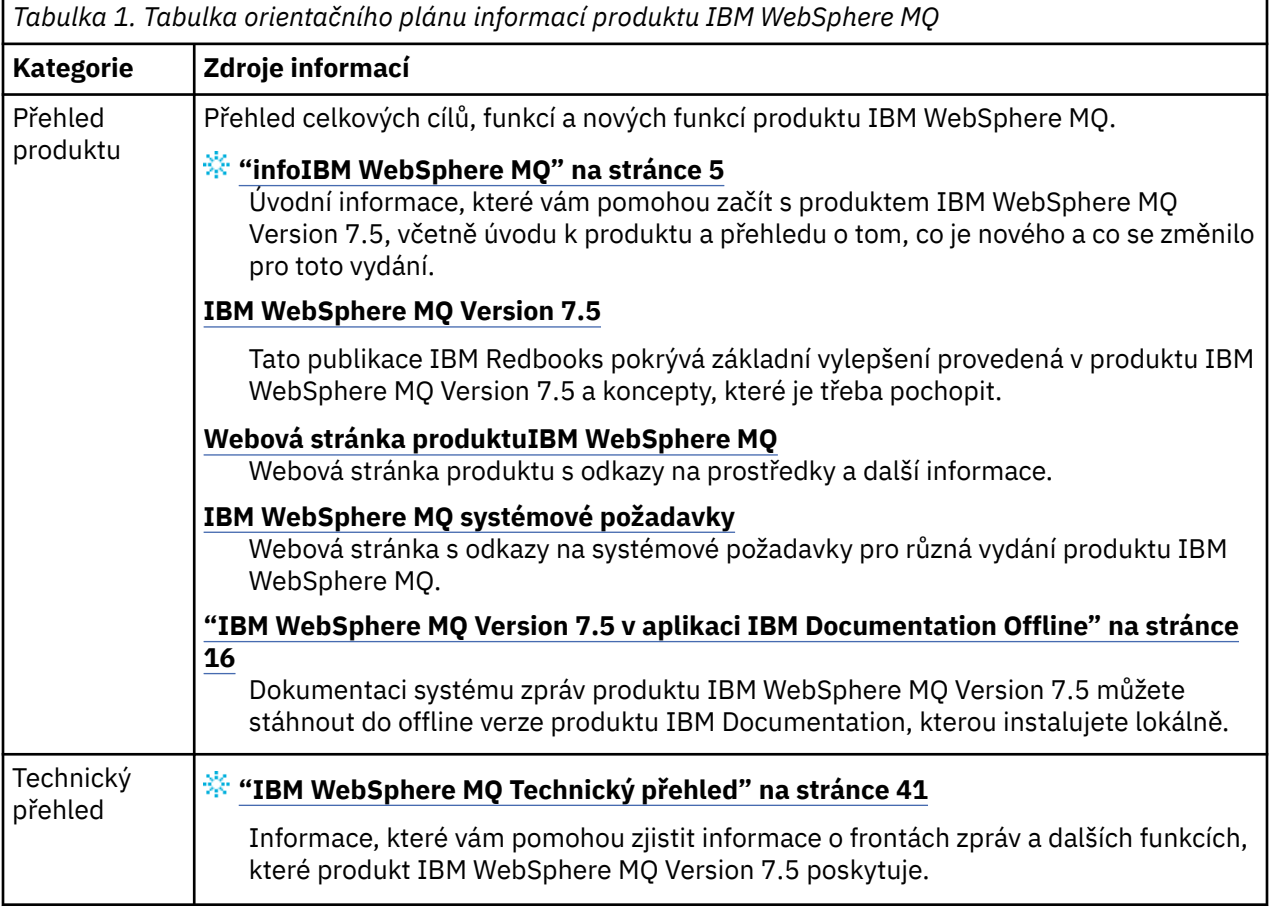

<span id="page-14-0"></span>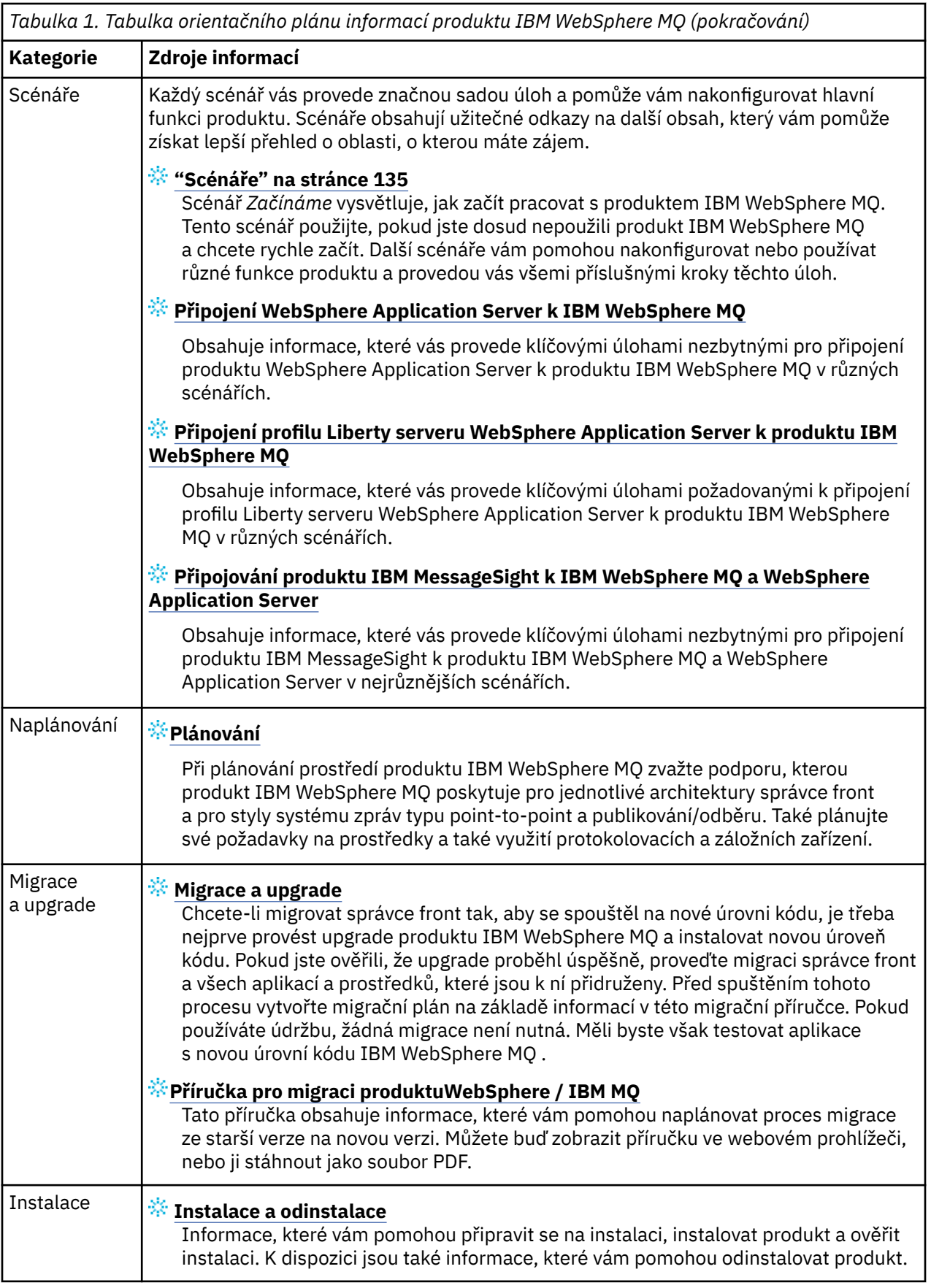

<span id="page-15-0"></span>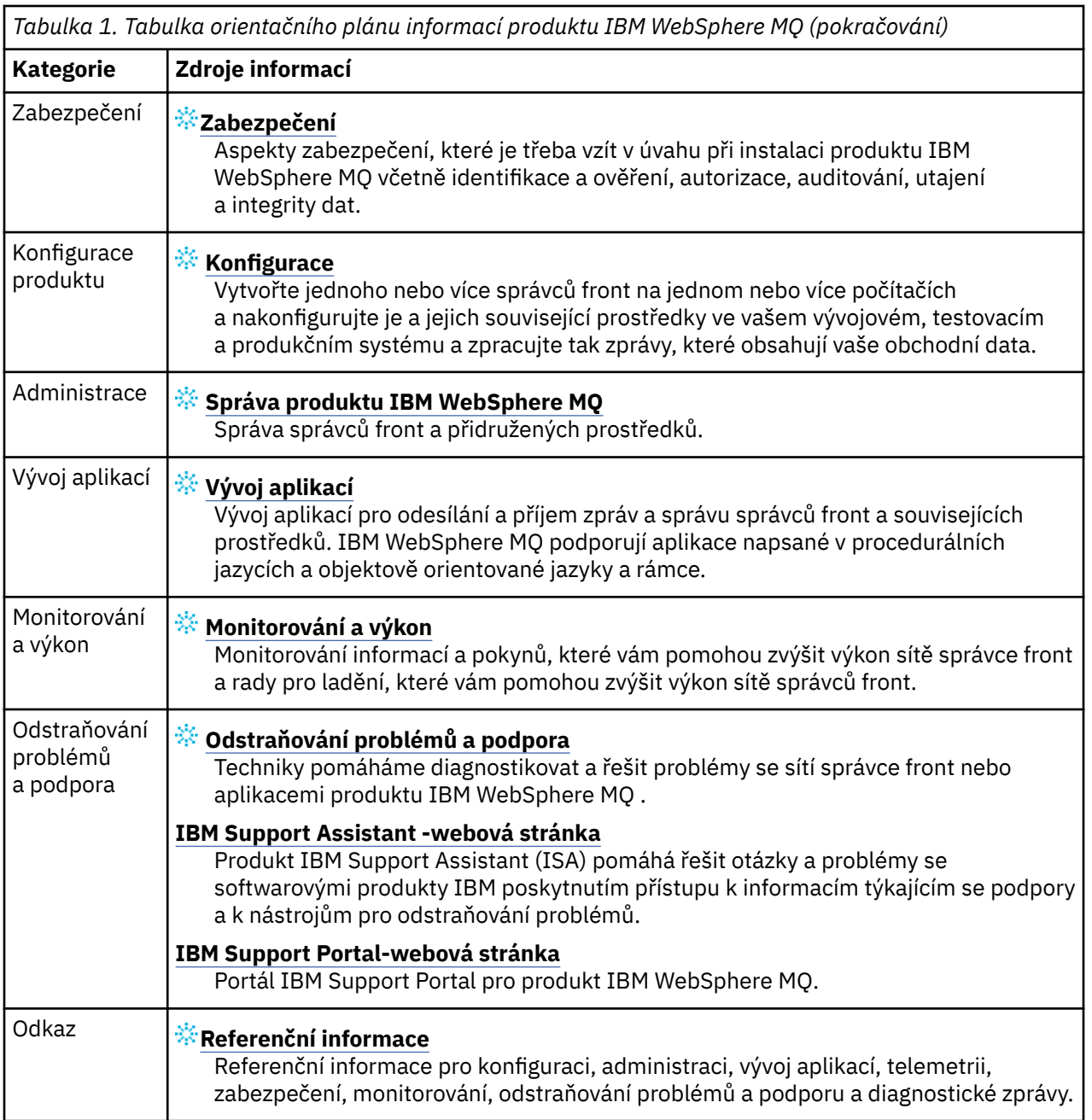

## **IBM WebSphere MQ Version 7.5 v aplikaci IBM Documentation Offline**

Pokud jste v prostředí bez přístupu k internetu, použijte naši aplikaci Dark Shop "IBM Documentation Offline" k prohlížení souborů ke stažení dokumentace produktu IBM WebSphere MQ Version 7.5 .

Produkt IBM Documentation Offline má dvě komponenty:

- **Aplikace IBM Documentation Offline**. Jedná se o lokálně instalovatelnou offline verzi produktu IBM Documentation.
- **Balíky dokumentace, které instalujete do aplikace IBM Documentation Offline**. Tyto balíky obsahují stejnou dokumentaci jako publikovanou online v produktu IBM Documentation.

Chcete-li stáhnout aplikaci a balík dokumentace produktu IBM WebSphere MQ Version 7.5 , je třeba se přihlásit k produktu IBM Documentation. Další informace viz [IBM Documentation Offline.](https://www.ibm.com/docs/en/offline)

## <span id="page-16-0"></span>**IBM WebSphere MQ Version 7.5 Dokumentace PDF**

Dokumentaci k produktu IBM WebSphere MQ Version 7.5 můžete stáhnout jako sérii souborů PDF.

Soubory PDF produktu IBM WebSphere MQ Version 7.5 obsahují stejné informace jako verze HTML publikované v produktu IBM Documentation. Můžete je stáhnout klepnutím na odkazy v následující tabulce.

**Poznámka:** Dokumentaci k produktu IBM WebSphere MQ Version 7.5 můžete také stáhnout ve formátu HTML do offline verze produktu IBM Documentation , kterou nainstalujete lokálně. Další informace viz ["IBM WebSphere MQ Version 7.5 v aplikaci IBM Documentation Offline" na stránce 16.](#page-15-0)

*Tabulka 2. Soubory ve formátu PDF pro dokumentaci produktu a informace o tom, jak tyto soubory odpovídají sekcím v produktu IBM Documentation*

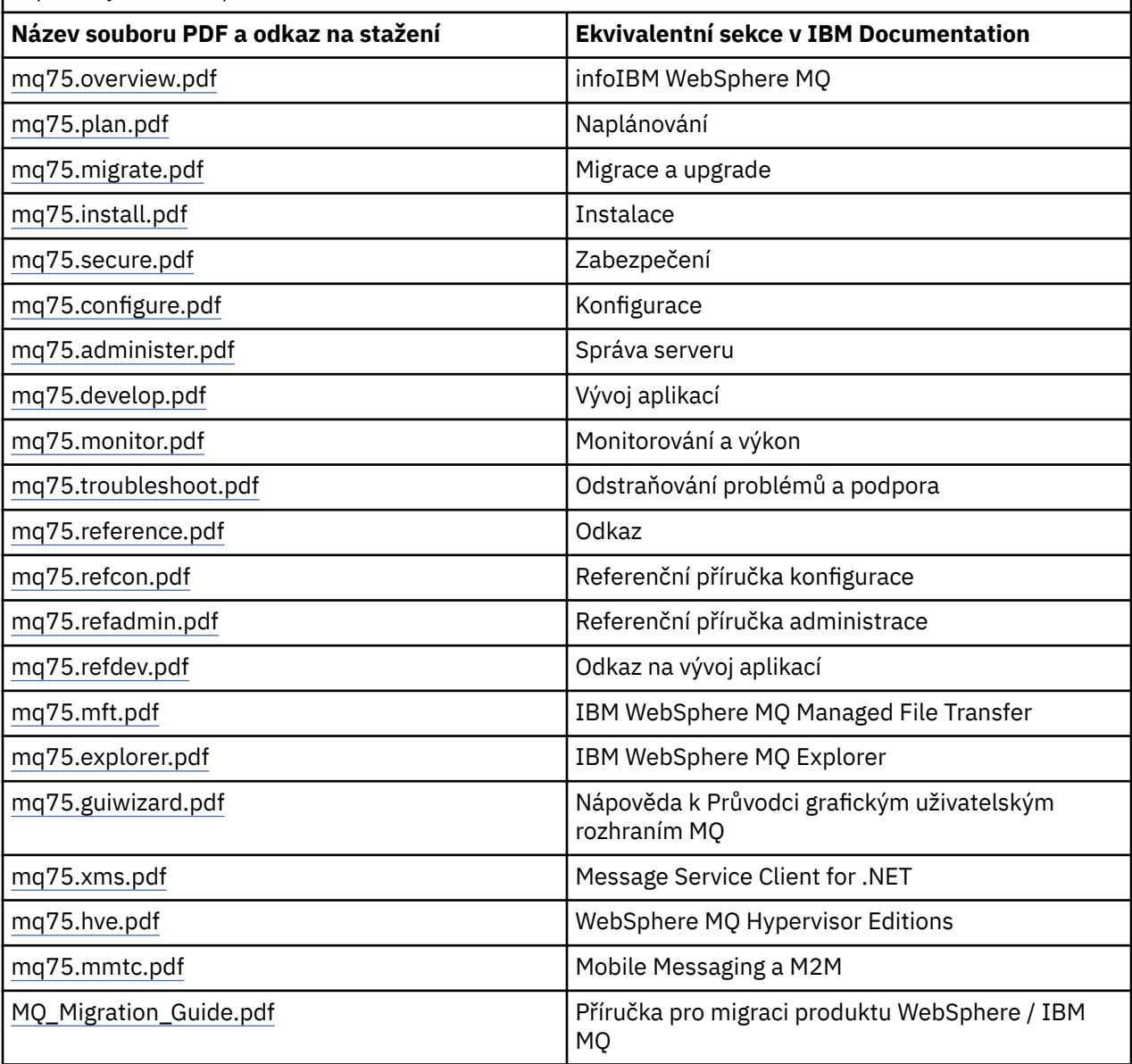

**Poznámka:** Soubory PDF musí být ve stejné složce pro odkazy mezi soubory PDF, aby fungovaly správně.

## **Novinky v produktu IBM WebSphere MQ Version 7.5**

Další informace o hlavních nových funkcích v produktu IBM WebSphere MQ Version 7.5.

• ["IBM WebSphere MQ Managed File Transfer" na stránce 18](#page-17-0).

- <span id="page-17-0"></span>• "IBM WebSphere MQ Advanced Message Security" na stránce 18.
- "Zachycení MCA (Message Channel Agent)" na stránce 18.
- "Více přenosových front klastru" na stránce 18.
- "Rozšířená transakční funkčnost je nyní součástí klienta jádra." na stránce 18.
- "Identifikace připojení ke správci front nastavením názvu aplikace" na stránce 18.
- • ["Zásady ověřování certifikátů" na stránce 19](#page-18-0).
- • ["Větší viditelnost transakcí" na stránce 19.](#page-18-0)
- • ["Scénáře" na stránce 19.](#page-18-0)
- • ["IBM WebSphere MQ Explorer" na stránce 19.](#page-18-0)

### **IBM WebSphere MQ Managed File Transfer**

IBM WebSphere MQ Spravovaný přenos souborů používá produkt IBM WebSphere MQ k přenosu souborů mezi správci front. Jeho dosah můžete rozšířit na pracovní stanice a servery, které nemají správce front. Můžete jej rozšířit pomocí agentů přenosu souborů, Apache Ant, a integrovat jej s produktem IBM Sterling Commerce:Direct, webové brány a servery protokolů SFTP, FTP nebo FTPS.

Pomocí produktu IBM WebSphere MQ Managed File Transfer můžete automatizovat, řídit, zabezpečit a auditovat přenos souborů; viz IBM WebSphere MQ Úvod do Managed File Transfer.

### **IBM WebSphere MQ Advanced Message Security**

IBM IBM WebSphere MQ Advanced Message Security (AMS) je samostatně nainstalovaná komponenta, která je samostatně zpoplatněna. Poskytuje vysokou úroveň ochrany pro citlivá data, která procházejí sítí IBM WebSphere MQ . Nemusíte upravovat existující aplikace, abyste využili výhod AMS, viz IBM WebSphere MQ Rozšířené zabezpečení zpráv.

### **Zachycení MCA (Message Channel Agent)**

Funkce zachycení MCA umožňuje správci front spuštěnému v produktu IBM IBM WebSphere MQ s licencovanou instalací produktu Advanced Message Security selektivně povolit použití zásad pro kanály připojení serveru. Zachycení MCA umožňuje klientům, kteří zůstávají mimo produkt IBM WebSphere MQ AMS , aby i nadále byli připojeni ke správci front a jejich zprávy byly šifrovány a dešifrovány. Viz téma Zachycení agenta MCA (Message Channel Agent).

### **Více přenosových front klastru**

Můžete změnit nový atribut správce front **DEFCLXQ** tak, aby každému odesílacímu kanálu klastru přiřadil jinou přenosovou frontu klastru. Zprávy, které mají být předány každým kanálem odesilatele klastru, jsou umístěny do samostatných přenosových front klastru. Viz téma Přenosové fronty klastru a odesílací kanály klastru . Přenosové fronty klastru můžete také nakonfigurovat ručně nastavením nového atributu fronty **CLCHNAME**. Můžete se rozhodnout, které odesílací kanály klastru sdílejí, které přenosové fronty, které mají oddělené přenosové fronty a které používají přenosovou frontu nebo fronty klastru. Viz Klastrování: Plánování konfigurace přenosových front klastru. Tato změna pomáhá administrátorům systému, kteří spravují přenos zpráv mezi klastrovanými správci front.

### **Rozšířená transakční funkčnost je nyní součástí klienta jádra.**

Rozšířená transakční funkčnost je nyní začleněna do klienta jádra IBM WebSphere MQ . Není třeba kupovat samostatnou rozšířenou transakční klientskou licenci ani instalovat samostatnou komponentu Extended Transactional Client; viz ["Co je rozšířený transakční klient?" na stránce 129.](#page-128-0)

### **Identifikace připojení ke správci front nastavením názvu aplikace**

Aplikace může nastavit název, který identifikuje její připojení ke správci front. Zobrazte název aplikace pomocí příkazu **DISPLAY CONN** . Název je vrácen v poli **APPLTAG** . Název můžete také zobrazit v okně <span id="page-18-0"></span>IBM WebSphere MQ Explorer **Připojení aplikací** . Pole se nazývá **App name**; viz téma Nastavení prostředí WebSphere MQ pro třídy WebSphere MQ pro jazyk Java. Název připojení aplikace můžete nastavit na všech platformách kromě platformy z/OS.

### **Zásady ověřování certifikátů**

V systému UNIX, Linux, and Windowsmůžete určit, jak striktně bude ověřování řetězu certifikátů v souladu s odvětvovým standardem zabezpečení RFC 5280; viz Zásady ověřování certifikátů v produktu WebSphere MQ.

### **Větší viditelnost transakcí**

Příkaz dspmqtrn má dva nové parametry: **-a** a **-q** , které poskytují další informace, když dojde k asynchronnímu odvolání. Dvě nové zprávy AMQ7486 a AMQ7487 poskytují informace o odvolané transakci a o tom, zda je transakce přidružena k připojení.

### **Scénáře**

["Scénáře" na stránce 135](#page-134-0) vám ukáže, jak rychle a snadno používat a kombinovat novou IBM WebSphere MQ Version 7.5 funkci. Scénáře zahrnují užitečné odkazy na obsah dokumentace produktu, které vám pomohou lépe porozumět oblasti, o kterou máte zájem.

#### **IBM WebSphere MQ Explorer**

Nové funkce v produktu IBM WebSphere MQ Explorer Version 7.5 zahrnují integraci systémů IBM WebSphere MQ Managed File Transfer a IBM WebSphere MQ Advanced Message Security, vylepšenou podporu více verzí a sníženou režii.

Další podrobnosti o novinkách v produktu IBM WebSphere MQ Explorernaleznete v tématu Novinky a změny v produktu WebSphere MQ Explorer.

#### **Související pojmy**

["Co se změnilo v IBM WebSphere MQ Version 7.5" na stránce 23](#page-22-0) ["Co se změnilo v IBM WebSphere MQ Version 7.5 opravných sad" na stránce 23](#page-22-0) Změny funkcí a prostředků v produktu Version 7.5 Fix Pack jsou popsány v této sekci.

## **Klient IBM WebSphere MQ pro HP Integrity NonStop Server**

Produkt IBM WebSphere MQ nyní podporuje klienta pro platformu HP Integrity NonStop Server .

### **Přehled**

Přehled klientů produktu IBM WebSphere MQ , včetně klienta pro platformu HP Integrity NonStop Server , viz ["Přehled klientů IBM WebSphere MQ MQI" na stránce 125.](#page-124-0)

Technický přehled klienta IBM WebSphere MQ pro platformu HP Integrity NonStop Server viz ["Klient](#page-133-0) [produktu IBM WebSphere MQ pro technický přehled produktu HP Integrity NonStop Server" na stránce](#page-133-0) [134](#page-133-0).

Podrobnosti o klientovi IBM WebSphere MQ pro podporovaná prostředí a funkce produktu HP Integrity NonStop Server naleznete v tématu ["IBM WebSphere MQ klient pro podporovaná prostředí a funkce](#page-133-0) [portálu HP Integrity NonStop Server" na stránce 134](#page-133-0).

#### **Naplánování**

Další informace o nápovědě při plánování klienta prostředí IBM WebSphere MQ pro prostředí HP Integrity NonStop Server naleznete v tématu Plánování prostředí klienta IBM WebSphere MQ v systému HP Integrity NonStop Server.

### **Instalace**

Nápověda k instalaci klienta produktu IBM WebSphere MQ pro produkt HP Integrity NonStop Server.

- Výběr, co se má nainstalovat, viz IBM WebSphere MQ komponenty klienta pro HP Integrity NonStop Server.
- Plánování instalace naleznete v tématu Plánování instalace v systému HP Integrity NonStop Server.
	- Systém souborů
- Požadavky na hardware a software naleznete v tématu Hardwarové a softwarové požadavky na HP Integrity NonStop Server.
- Ověření, zda máte správný software, najdete v tématu Ověření předpokladů systémového softwaru.
- Příprava systému, viz téma Nastavení uživatele a skupiny v systému HP Integrity NonStop Server.
- Instalace klienta viz téma Instalace klienta IBM WebSphere MQ na systémech HP Integrity NonStop Server.
- Ověření instalace najdete v tématu Ověření instalace klienta.
- Odinstalace, viz téma Odinstalování produktu IBM WebSphere MQ v systému HP Integrity NonStop Server.

### **Příkazy klienta HP Integrity NonStop Server**

Pro klienta IBM WebSphere MQ pro prostředí HP Integrity NonStop Server OSS a Guardian jsou použitelné následující příkazy:

- dspmqver
- endmqtrc
- mqrc (návratový kód produktuMQ )
- runmqras
- runmqtmc
- strmqtrc

Následující příkaz lze použít pro klienta IBM WebSphere MQ pro prostředí OSS prostředí HP Integrity NonStop Server :

• dspmqtrc

Nový identifikátor produktu, MQNC, přidán do příkazu DISPLAY CHSTATUS tabulky Hodnoty identifikátoru produktu .

### **Zabezpečení**

Chcete-li zabezpečit klienta IBM WebSphere MQ pro prostředí produktu HP Integrity NonStop Server , viz:

- Informace o tom, jak se klient produktu IBM WebSphere MQ pro produkt HP Integrity NonStop Server identifikuje správce front, byl přidán do tématu Plánování ověření pro klientskou aplikaci.
- Nastavení zabezpečení v systému HP Integrity NonStop Server
	- OpenSSL
	- Démon entropie
- Podpora produktu IBM WebSphere MQ pro zabezpečení SSL a TLS
- Práce s SSL nebo TLS v systému HP Integrity NonStop Server
	- Správa certifikátů
	- Úložiště osobních certifikátů
	- Úložiště údajů o důvěryhodnosti certifikátu
	- Předat soubor pro uložení fráze

– Soubor se seznamem odvolaných certifikátů

### **Služba správy transakcí**

Informace o produktu TMF (Transaction Management Facility) najdete v následujících sekcích a tématech.

- Plánování prostředí klienta IBM WebSphere MQ v systému HP Integrity NonStop Server
	- Příprava prostředí produktu HP Integrity NonStop Server
	- IBM WebSphere MQ a HP NonStop TMF
	- Použití systému HP NonStop TMF
		- Použití globálních pracovních jednotek
		- Vyvarování se přerušitelných transakcí
		- Informace o konfiguraci správce front tak, aby vypršely globální jednotky práce po předkonfigurovaném intervalu nečinnosti, který byl přidán do Vypršení platnosti globálních pracovních jednotek.
- Konfigurace produktu HP Integrity NonStop Server
	- Přehled procesu brány
	- Konfigurace brány pro spuštění pod cestou Pathway
	- stanza TMF a TMF/Gateway
	- Konfigurace inicializačního souboru klienta
	- Udělení oprávnění pro kanály
- AdministraceHP Integrity NonStop Server
	- Manuální spuštění TMF/Gateway z Pathway
	- Zastavení TMF/Gateway z Pathway
- Odstraňování problémů s klientem IBM WebSphere MQ pro HP Integrity NonStop Server

### **Vývoj aplikací**

Informace o vývoji aplikací pro klienta IBM WebSphere MQ na platformě HP Integrity NonStop Server naleznete v následujících tématech:

- Sestavení aplikace v systému HP Integrity NonStop Server
	- Záhlaví OSS a Guardian a veřejné knihovny
	- Příprava programů v jazyce C v produktu HP Integrity NonStop Server
	- Příprava programů v jazyce COBOL
	- Příprava programů pTAL
- Kódování v pTAL.
- Příprava programů JMS pro klienta IBM WebSphere MQ pro produkt HP Integrity NonStop Server.

### **Nové zprávy**

Následující zprávy jsou nové zprávy pro klienta IBM WebSphere MQ na serveru HP Integrity NonStop Server:

- AMQ5000-5999: Instalovatelné služby
	- AMQ5370
	- AMQ5371
	- AMQ5372
	- AMQ5373
- AMQ5374
- AMQ5375
- AMQ5376
- AMQ5377
- AMQ5378
- AMQ5379
- AMQ5380
- AMQ5390
- AMQ5391
- AMQ5392
- AMQ5393
- AMQ5394
- AMQ5395
- AMQ5396
- AMQ5397
- AMQ5398
- AMQ5399
- AMQ9000-9999: Vzdálený
	- AMQ9816
	- AMQ9817
	- AMQ9818
	- AMQ9819
	- AMQ9820
	- AMQ9821
	- AMQ9823
	- AMQ9824

#### **Upravené kódy příčiny rozhraní API**

Následující existující kódy příčiny rozhraní API nyní zahrnují HP Integrity NonStop Server:

- 2354 (0932) (RC2354): CHYBA MQRC\_UOW\_ENLISTMENT\_ERROR
- 2355 (0933) (RC2355): MQRC\_UOW\_MIX\_NOT\_SUPPORTED
- 2072 (0818) (RC2072): MQRC\_SYNCPOINT\_NOT\_AVAILABLE
- 2003 (07D3) (RC2003): MQRC\_BACKED\_OUT

### **Ukázky**

Informace o technikách demonstrovány ukázkovými programy naleznete v tématu Ukázky pro klienta IBM WebSphere MQ pro produkt HP Integrity NonStop Server.

### **Odstraňování problémů a podpora**

Informace o odstraňování problémů a podpoře klienta IBM WebSphere MQ na systému HP Integrity NonStop Servernaleznete v následujících tématech:

- Odstraňování problémů s klientem IBM WebSphere MQ pro HP Integrity NonStop Server
- Chybové protokoly na serveru HP Integrity NonStop Server
- <span id="page-22-0"></span>• Použití trasování v systému HP Integrity NonStop Server
- FFST: IBM WebSphere MQ pro HP Integrity NonStop Server

## **Co se změnilo v IBM WebSphere MQ Version 7.5**

Před upgradem správců front na produkt IBM WebSphere MQ Version 7.5zkontrolujte seznam změn pečlivě. Rozhodněte se, zda musíte naplánovat provedení změn v existujících aplikacích, skriptech a procedurách před spuštěním migrace systémů do produktu Version 7.5.

Následující odkazy jsou na informace v rámci sekce Migrace a upgrade dokumentace produktu. Nové funkce a změny, které nemají vliv na existující aplikace, administrativní procedury a administrativní skripty, zde nejsou uvedeny; viz ["Novinky v produktu IBM WebSphere MQ Version 7.5" na stránce 17](#page-16-0).

Seznam změn podle verze, vydání a úrovně údržby

• V7.1 až V7.5 změny

#### **Související pojmy**

["Novinky v produktu IBM WebSphere MQ Version 7.5" na stránce 17](#page-16-0) Další informace o hlavních nových funkcích v produktu IBM WebSphere MQ Version 7.5.

"Co se změnilo v IBM WebSphere MQ Version 7.5 opravných sad" na stránce 23 Změny funkcí a prostředků v produktu Version 7.5 Fix Pack jsou popsány v této sekci.

## **Co se změnilo v IBM WebSphere MQ Version 7.5 opravných sad**

Změny funkcí a prostředků v produktu Version 7.5 Fix Pack jsou popsány v této sekci.

- V7.5.0.1 ["Version 7.5.0, Fix Pack 1: podpora pro MQTT přes WebSockets" na stránce 24](#page-23-0)
- V7.5.0.4 ["Version 7.5.0, Fix Pack 4: Zakažte produkt IBM WebSphere MQ Advanced Message](#page-24-0) [Security na straně klienta pomocí příkazu AMQ\\_DISABLE\\_CLIENT\\_AMS." na stránce 25](#page-24-0)
- V7.5.0.5 <sup>"</sup>Version 7.5.0, Fix Pack 5: Deaktivujte produkt IBM WebSphere MQ Advanced Message [Security na straně klienta pomocí souboru mqclient.ini" na stránce 25](#page-24-0)
- Windows V7.5.0.6 "Version 7.5.0. Fix Pack 6: ID uživatele a heslo pro spravované klientské [aplikace .NET" na stránce 25](#page-24-0)
- V7.5.0.6 ["Version 7.5.0, Fix Pack 6: zamítnuté šifrovací specifikace" na stránce 26](#page-25-0)
- V7.5.0.6 <sup>"</sup>Version 7.5.0, Fix Pack 6: Vylepšení provozuschopnosti pro IBM WebSphere MQ Managed [File Transfer" na stránce 26](#page-25-0)
- V7.5.0.6 ["Version 7.5.0, Fix Pack 6 Nová vlastnost agenta IBM WebSphere MQ Managed File](#page-25-0) [Transfer failTransferOnFirstSelhání" na stránce 26](#page-25-0)
- V7.5.0.7 ["Version 7.5.0, Fix Pack 7: zamítnuté šifrovací specifikace" na stránce 26](#page-25-0)
- V7.5.0.7 Film Windows Function 7.5.0, Fix Pack 7: podpora pro připojení JDBC k databázi Oracle [12c" na stránce 27](#page-26-0)
- V7.5.0.7 Windows Wersion 7.5.0, Fix Pack 7: Odebrání omezení pro použití .NET pro [MQCNO\\_CLIENT\\_BINDING a MQCNO\\_LOCAL\\_BINDING" na stránce 27](#page-26-0)
- V7.5.0.8 ["Version 7.5.0, Fix Pack 8: Omezení týkající se použití front aliasů témat v distribučních](#page-26-0) [seznamech" na stránce 27](#page-26-0)
- V7.5.0.8 ["Version 7.5.0, Fix Pack 8: Aktualizovaná verze sady GSKit" na stránce 27](#page-26-0)
- V7.5.0.8 ["Version 7.5.0, Fix Pack 8: Zamítnuto CipherSpecs" na stránce 27](#page-26-0)
- <span id="page-23-0"></span>• V7.5.0.8 ["Version 7.5.0, Fix Pack 8: Nová konstanta JMS\\_IBM\\_SUBSCRIPTION\\_USER\\_DATA](#page-27-0) [přidána do rozhraní JmsConstants" na stránce 28](#page-27-0)
- V7.5.0.8 <sup>"</sup>Version 7.5.0, Fix Pack 8: Aktualizace modulu listener pro výjimky JMS" na stránce 28
- V7.5.0.8 ["Version 7.5.0, Fix Pack 8: Podpora pro název třídy allowlisting v IBM WebSphere MQ](#page-27-0) [classes for JMS ObjectMessage" na stránce 28](#page-27-0)
- V7.5.0.8 ["Version 7.5.0, Fix Pack 8: Nová vlastnost agenta IBM WebSphere MQ Managed File](#page-28-0) [Transfer additionalWildcardSandboxChecking" na stránce 29](#page-28-0)
- V7.5.0.8 ["Version 7.5.0, Fix Pack 8: Změna chování příkazu IBM WebSphere MQ Managed File](#page-28-0) [Transfer fteCleanAgent" na stránce 29](#page-28-0)
- V7.5.0.9 ["Version 7.5.0, Fix Pack 9: Nová proměnná prostředí AMQ\\_SSL\\_LDAP\\_SERVER\\_VERSION"](#page-28-0) [na stránce 29](#page-28-0)
- V7.5.0.9 <sup>"</sup>Version 7.5.0, Fix Pack 9: Ukázkový konfigurační soubor pro IBM WebSphere MQ classes [for JMS" na stránce 29](#page-28-0)
- V7.5.0.9 <sup>"</sup>Version 7.5.0, Fix Pack 9: Změny příkazu dmpmqcfg" na stránce 29
- V7.5.0.9 ["Version 7.5.0, Fix Pack 9: Změny příkazu strmqm" na stránce 29](#page-28-0)
- V7.5.0.9 <sup>"</sup>Rozšíření obslužného programu runmqras" na stránce 30
- V7.5.0.9 ["Version 7.5.0, Fix Pack 9: Porovnání kontroly identifikátoru přenosu a hodnoty atributu](#page-30-0) [groupId obnoveného pro přenosy zpráv-do-souboru" na stránce 31](#page-30-0)
- V7.5.0.9 ["Version 7.5.0, Fix Pack 9: Aktualizace adaptérů prostředků pro vlastnost](#page-29-0) [targetClientMatching v rámci specifikace aktivace" na stránce 30](#page-29-0)
- V7.5.0.9 <sup>"</sup>Version 7.5.0, Fix Pack 9: Nový parametr -caseno pro příkaz runmqras" na stránce 30
- V7.5.0.9 <sup>"</sup>Version 7.5.0, Fix Pack 9: Změna na zpracování chyb týkajících se poškozených znakových [dat v rámci interních zpráv příkazů MQ používaných komponentou klastrování správce front" na stránce](#page-29-0) [30](#page-29-0)
- Windows V7.5.0.9 ["Version 7.5.0, Fix Pack 9: Přidání běhových prostředí C/C++ produktu](#page-30-0) [Microsoft Visual Studio 2013 na webu Windows" na stránce 31](#page-30-0)
- <u>15.0.9 K</u>ursion 7.5.0, Fix Pack 9: Porovnání kontroly identifikátoru přenosu a hodnoty atributu [groupId obnoveného pro přenosy zpráv-do-souboru" na stránce 31](#page-30-0)
- V7.5.0.9 ["Version 7.5.0, Fix Pack 9: Porovnání kontroly identifikátoru přenosu a hodnoty atributu](#page-30-0) [groupId obnoveného pro přenosy zpráv-do-souboru" na stránce 31](#page-30-0)
- V7.5.0.9 <sup>"</sup>Version 7.5.0, Fix Pack 9 plus prozatímní oprava pro APAR IT26482: Změna [oprávnění potřebných pro IBM WebSphere MQ classes for JMS pro dotaz na BackoutThreshold](#page-30-0) [a BackoutRequeueQName z fronty klastru" na stránce 31](#page-30-0)

### **Version 7.5.0, Fix Pack 1: podpora pro MQTT přes WebSockets**  $V7.5.0.1$

Do definice kanálu MQTT (DEFINE CHANNEL (MQTT))byl přidán nový parametr komunikačního protokolu (PROTOCOL):

• Je-li tento parametr nastaven na hodnotu MQTTV3, přijímá kanál pouze připojení z klientů používajících protokol MQ Telemetry Transfer protokolu verze 3. Byl to jediný protokol podporovaný produktem IBM WebSphere MQ Version 7.5.0, opravná sada 1.

- <span id="page-24-0"></span>• Je-li parametr nastaven na hodnotu HTTP, přijímá kanál pouze požadavky HTTP pro stránky nebo připojení produktu WebSockets k produktu IBM WebSphere MQ Telemetry.
- Je-li tento parametr nastaven na hodnotu MQTTV3,HTTP, bude kanál přijímat připojení od klientů s použitím protokolu. Toto je výchozí chování pro nové kanály produktu MQTT vytvořené pomocí produktu IBM WebSphere MQ Version 7.5.0, opravná sada 1 a novějších verzí.

Další informace najdete v tématu Připojení Klient systému zpráv MQTT pro produkt JavaScript přes SSL a WebSockets.

Když se klient připojuje k kanálu produktu MQTT pomocí SSL, parametr SSLCAUTH určuje, zda produkt IBM WebSphere MQ vyžaduje certifikát od klienta (viz DEFINE CHANNEL (MQTT) ). Před IBM WebSphere MQ Version 7.5.0, opravná sada 1může být tento parametr buď REQUIRED , nebo OPTIONAL pro kanály MQTT :

- Hodnota REQUIRED znamená, že produkt IBM WebSphere MQ požaduje certifikát od klienta a klient musí dodat platný certifikát.
- VOLITELNÉ znamená, že produkt IBM WebSphere MQ bude požadovat certifikát od klienta, ale klient jej nemusí dodat. Připojení klienta je povoleno, pokud klient dodá platný certifikát, nebo pokud klient nedodává certifikát. Připojení klienta je zakázáno pouze v případě, že klient dodává neplatný certifikát.

V produktu IBM WebSphere MQ Version 7.5.0, opravná sada 1 a novějším lze parametr SSLCAUTH nastavit na hodnotu NEVER pro kanály produktu MQTT . NEVER znamená, že produkt IBM WebSphere MQ nikdy nevyžádá o certifikát od klienta. Nová hodnota byla přidána jako část podpory pro klienty používající klienta systému zpráv produktu MQTT pro produkt JavaScript. Upojuje chování některých webových prohlížečů, které pracují s požadavkem na certifikát klienta jako s chybou protokolu.

### **Version 7.5.0, Fix Pack 4: Zakažte produkt IBM WebSphere MQ Advanced Message Security na straně klienta pomocí příkazu AMQ\_DISABLE\_CLIENT\_AMS.**  $V7.5.0.4$

V produktu Version 7.5.0, Fix Pack 4můžete pomocí proměnné prostředí AMQ\_DISABLE\_CLIENT\_AMS zakázat produkt IBM WebSphere MQ Advanced Message Security (AMS) v klientech IBM WebSphere MQ classes for JMS a IBM WebSphere MQ classes for Java , aby nedocházelo k chybám při připojování ke správcům front spuštěným ve starších verzích produktu. Eventuálně a také z produktu Version 7.5.0, Fix Pack 4můžete použít systémovou vlastnost Java com.ibm.mq.cfg.AMQ\_DISABLE\_CLIENT\_AMS k zakázání produktu AMS na klientovi.

Další informace viz téma Zakázání IBM WebSphere MQ Advanced Message Security na straně klienta.

### **Version 7.5.0, Fix Pack 5: Deaktivujte produkt IBM WebSphere MQ Advanced Message Security na straně klienta pomocí souboru mqclient.ini**  $V7.5.0.5$

V produktu Version 7.5.0, Fix Pack 4můžete v klientu zakázat produkt IBM WebSphere MQ Advanced Message Security (AMS), a zabránit tak chybám při připojování ke správcům front spuštěným ve starších verzích produktu nastavením proměnné konfigurace AMQ\_DISABLE\_CLIENT\_AMS. Z produktu Version 7.5.0, Fix Pack 5můžete také zakázat AMS pomocí vlastnosti AMS DisableClient, pod sekcí **Security** v souboru mqclient.ini . Další informace viz téma Zakázání IBM WebSphere MQ Advanced Message Security na straně klienta.

## **Version 7.5.0, Fix Pack 6: ID uživatele a heslo pro spravované klientské aplikace .NET**

#### **Windows V7.5.0.6**

V prostředí produktu IBM WebSphere MQ Version 7.5.0, opravná sada 6je ID uživatele a heslo, které jsou zadány spolu se spravovanou aplikací klienta .NET, nastaveno ve třídě IBM WebSphere MQ .NET MQChannelDefinition , která je předána uživatelské proceduře zabezpečení klienta. Další informace naleznete v tématu Použití uživatelských procedur kanálů v produktu IBM WebSphere MQ .NET.

## <span id="page-25-0"></span>**Version 7.5.0, Fix Pack 6: zamítnuté šifrovací specifikace**

Následující šifrovací specifikace jsou v produktu IBM WebSphere MQ Version 7.5.0, opravná sada 6zamítnuty:

• DES\_SHA\_EXPORT

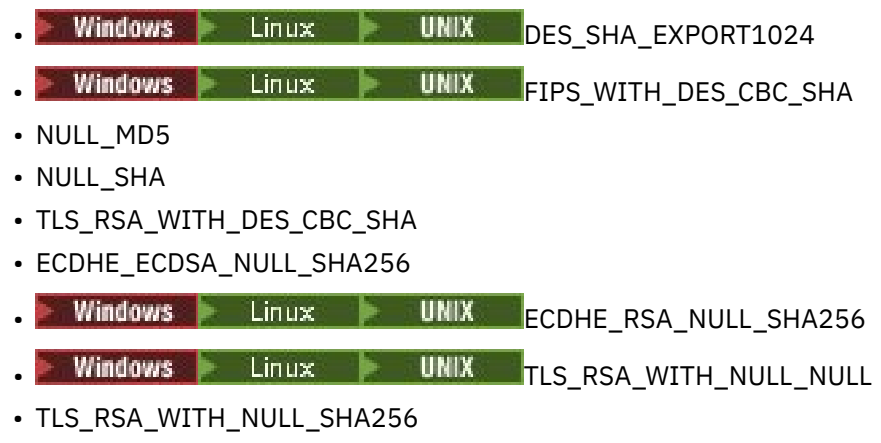

Další informace viz Zamítnuté specifikace šifer.

## **Version 7.5.0, Fix Pack 6: Vylepšení provozuschopnosti pro IBM WebSphere MQ Managed File Transfer**

 $V7.5.0.6$ 

V produktu IBM WebSphere MQ Version 7.5.0, opravná sada 6byly provedeny následující změny pro produkt IBM WebSphere MQ Managed File Transfer:

- Výchozí hodnota vlastnosti priority commandMessagev souboru installation.properties se změnila na 8. Další informace viz Soubor installation.properties.
- Výchozí hodnota pro vlastnost logTransferRecovery v souboru agent.properties se změnila na hodnotu true. Další informace viz Soubor agent.properties.
- Vlastnost enableFunctionalFixPack , která má být nastavena v souboru installation.properties při použití parametru **-d** u příkazu **fteShowAgentDetails** , je odstraněna. Další informace viz fteShowAgentDetails.
- Pokud agent zjistí nezotavitelnou chybu, je generován první snímek dat o selhání (FDC).

## **Version 7.5.0, Fix Pack 6 Nová vlastnost agenta IBM WebSphere MQ Managed File Transfer failTransferOnFirstSelhání**

distributed V7.5.0.6

V produktu IBM WebSphere MQ Version 7.5.0, opravná sada 6můžete nakonfigurovat agenta tak, aby došlo k selhání spravovaného přenosu, jakmile dojde k selhání přenosu položky v rámci tohoto spravovaného přenosu nastavením vlastnosti failTransferOnFirstSelhání v souboru agent.properties. Další informace viz Soubor agent.properties.

### **Version 7.5.0, Fix Pack 7: zamítnuté šifrovací specifikace**

Následující šifrovací specifikace jsou v produktu IBM WebSphere MQ Version 7.5.0, opravná sada 7zamítnuty:

- RC2\_MD5\_EXPORT
- RC4\_MD5\_EXPORT
- RC4\_MD5\_US
- RC4\_SHA\_US

<span id="page-26-0"></span>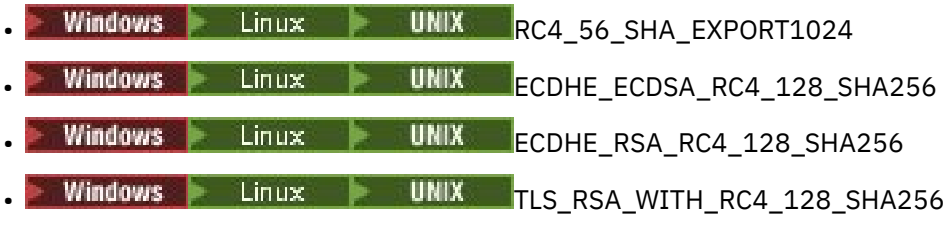

Další informace viz Zamítnuté specifikace šifer.

### **Version 7.5.0, Fix Pack 7: podpora pro připojení JDBC k databázi Oracle 12c**  $\mathsf{V}$  7.5.0.7 Windows

V produktu IBM WebSphere MQ Version 7.5.0, opravná sada 7je k dispozici nový soubor jdbcora12.dll, který je dodáván s obrazem instalace serveru IBM WebSphere MQ Windows pro podporu připojení JDBC k databázi Oracle 12c (viz Konfigurace koordinace JTA/JDBC na systému Windows).

## **Version 7.5.0, Fix Pack 7: Odebrání omezení pro použití .NET pro MQCNO\_CLIENT\_BINDING a MQCNO\_LOCAL\_BINDING**

 $\mathsf{V}$  7.5.0.7 Windows

V produktu IBM WebSphere MQ Version 7.5.0, opravná sada 7je vlastní kanál produktu IBM WebSphere MQ pro produkt Microsoft Windows Communication Foundation (WCF) aktualizován tak, aby byla při spuštění instalace pouze z klienta použita správná konfigurace připojení klienta. Další informace naleznete v tématu Připojení ke správci front pomocí volání MQCONNX.

## **Version 7.5.0, Fix Pack 8: Omezení týkající se použití front aliasů témat v distribučních seznamech**

#### $V7.5.0.8$

Distribuční seznamy nepodporují použití alias fronta, které odkazují na objekty tématu. Pokud z produktu Version 7.5.0, Fix Pack 8odkazuje alias fronty na objekt tématu v seznamu distribuce, produkt IBM WebSphere MO vrátí hodnotu MORC\_ALIAS\_BASE\_O\_TYPE\_ERROR.

#### **Version 7.5.0, Fix Pack 8: Aktualizovaná verze sady GSKit**  $\mathsf{V}7.5.0.8$

Verze sady GSKit byla aktualizována. Nová verze sady GSKit změní formát souboru pro dočasné ukládání, který se použije při generování souboru .sth pro uložení hesla databáze klíčů. Soubory stash generované s touto verzí sady GSKit nejsou čitelné pro dřívější verze sady GSKit. Chcete-li zajistit, aby soubory pro uložení vygenerované s produktem Version 7.5.0, Fix Pack 8nebo novější byly kompatibilní s aplikacemi a dalšími instalacemi produktu IBM WebSphere MQ , musíte aktualizovat na verzi produktu IBM WebSphere MQ , která obsahuje kompatibilní verzi sady GSKit. Pro IBM WebSphere MQ Version 7.5to je Version 7.5.0, Fix Pack 8.

Pokud nemůžete aktualizovat své aplikace nebo jiné instalace produktu IBM WebSphere MQ , můžete požádat o formát souboru stash, který je kompatibilní se starší verzí. Použijete-li příkazy **runmqakm** nebo **runmqckm** s volbou -stash nebo -stashpw, zahrňte parametr příkazového řádku -v1stash. Nemůžete použít grafické uživatelské rozhraní iKeyman ke generování souboru pro uložení, který je kompatibilní s dřívější verzí.

### **Version 7.5.0, Fix Pack 8: Zamítnuto CipherSpecs**  $V7.5.0.8$

V produktu Version 7.5.0, Fix Pack 8jsou zamítnuty následující specifikace CipherSpecs :

<span id="page-27-0"></span>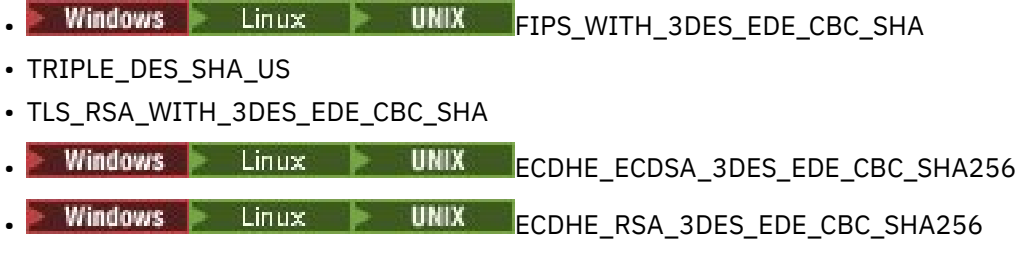

Další informace viz Zamítnuté specifikace šifer.

## **Version 7.5.0, Fix Pack 8: Nová konstanta JMS\_IBM\_SUBSCRIPTION\_USER\_DATA přidána do rozhraní JmsConstants**

#### V7.5.0.8

V produktu Version 7.5.0, Fix Pack 8jsou IBM WebSphere MQ classes for JMS aktualizovány tak, že když je zpráva spotřebována z fronty, která obsahuje záhlaví RFH2 se složkou MQPS, je hodnota přidružená ke klíči Sudd, pokud existuje, přidána jako vlastnost řetězce do objektu zprávy JMS vráceného do aplikace produktu IBM WebSphere MQ classes for JMS . Chceteli povolit aplikaci k načtení této vlastnosti ze zprávy, je do rozhraní JmsConstants přidána nová konstanta JMS\_IBM\_SUBSCRIPTION\_USER\_DATA. Tuto novou vlastnost lze použít s metodou javax.jms.Message.getStringProperty(java.lang.String) k načtení údajů o uživateli odběru. Další informace naleznete v tématu Načítání dat odběru uživatele a DEFINE SUB.

### **Version 7.5.0, Fix Pack 8: Aktualizace modulu listener pro výjimky JMS**  $V7.5.0.8$

Chcete-li v produktu IBM WebSphere MQ Version 7.5.0, opravná sada Fix Pack 8zachovat chování pro aktuální aplikace JMS, které konfigurují rozhraní JMS MessageListener a JMS ExceptionListener, byla výchozí hodnota pro vlastnost ASYNC\_EXCEPTIONS JMS ConnectionFactory změněna na hodnotu ASYNC\_EXCEPTIONS\_CONNECTIONBROKEN pro produkt IBM WebSphere MQ classes for JMS for Version 7.5. V důsledku toho jsou do modulu JMS ExceptionListener aplikace standardně doručeny pouze výjimky související s kódy chyby pro přerušené připojení. Výjimky přerušeného spojení jsou doručovány na modul listener pro výjimky při synchronní nebo asynchronní spotřebě zpráv.

Produkt IBM WebSphere MQ classes for JMS for Version 7.5 byl také aktualizován tak, že výjimky JMS související s nesouvisejícími chybami, které se vyskytnou při doručení zpráv do asynchronních odběratelů zpráv, jsou doručeny do registrovaného modulu ExceptionListener , když ConnectionFactory použitá aplikací má vlastnost ASYNC\_EXCEPTIONS nastavenou na hodnotu ASYC\_EXCEPTIONS\_ALL.

Další informace naleznete v tématu JMS: Listener změn výjimek ve verzi 7.5 a Výjimky v třídách IBM WebSphere MQ pro službu JMS.

#### **Version 7.5.0, Fix Pack 8: Podpora pro název třídy allowlisting v IBM WebSphere MQ classes for JMS ObjectMessage**  $V7.5.0.8$

Z produktu IBM WebSphere MQ Version 7.5.0, opravná sada Fix Pack 8podporuje produkt IBM WebSphere MQ classes for JMS povolení seznamu tříd v rámci implementace rozhraní JMS ObjectMessage . Seznam allowlist definuje, které třídy produktu Java mohou být serializovány pomocí ObjectMessage.setObject() a deserializovány s objekty ObjectMessage.getObject().

Další informace naleznete v tématu Název třídy allowlisting v rozhraní JMS ObjectMessage a Spuštění tříd IBM WebSphere MQ pro aplikace JMS pod produktem Java Security Manager.

## <span id="page-28-0"></span>**Version 7.5.0, Fix Pack 8: Nová vlastnost agenta IBM WebSphere MQ Managed File Transfer additionalWildcardSandboxChecking**

### V7.5.0.8

Pokud byl v produktu IBM WebSphere MQ Version 7.5.0, opravná sada Fix Pack 8agent nakonfigurován s uživatelem nebo sandboxem agenta, aby se omezilo umístění, do kterého může agent přenášet soubory, můžete určit, že mají být provedeny dodatečné kontroly pro přenosy pomocí zástupných znaků pro daného agenta nastavením vlastnosti additionalWildcardSandboxChecking na hodnotu true. Další informace naleznete v tématu Další kontroly pro přenosy se zástupnými znaky a Soubor agent.properties.

## **Version 7.5.0, Fix Pack 8: Změna chování příkazu IBM WebSphere MQ Managed File Transfer fteCleanAgent**

#### $V7.5.0.8$

V produktu IBM WebSphere MQ Version 7.5.0, opravná sada Fix Pack 8byl příkaz **fteCleanAgent** aktualizován tak, že musíte uvést, který stav IBM WebSphere MQ Managed File Transfer se má vymazat tak, že předá příslušné parametry příkazu, stejně jako poskytnutí názvu agenta. Tato změna v chování zajišťuje, že produkt **fteCleanAgent** při výchozím nastavení nevymaže všechny probíhající a nevyřízené přenosy, definice monitoru prostředků a definice naplánovaných přenosů pro uvedeného agenta.

V případě potřeby se můžete vrátit k předchozímu chování produktu **fteCleanAgent** nastavením nové vlastnosti failCleanAgentWithNoArguments v souboru command.properties na hodnotu false.

Další informace naleznete v souboru fteCleanAgent (čistěte agenta spravovaného přenosu souborů) a Soubor command.properties.

#### **Version 7.5.0, Fix Pack 9: Nová proměnná prostředí AMQ\_SSL\_LDAP\_SERVER\_VERSION**  $V7.5.0.9$

V produktu Version 7.5.0, Fix Pack 9můžete nastavit proměnnou prostředí AMQ\_SSL\_LDAP\_SERVER\_VERSION, abyste se ujistili, že produkt IBM WebSphere MQ předává požadovanou verzi protokolu LDAP (Lightweight Directory Access Protocol), tj. LDAP v2 nebo LDAP v3, do sady GSKit, když je certifikát ověřován proti vyšší verzi serveru LDAP Certificate Revocation List (CRL). Další informace naleznete v tématu Proměnné prostředí.

## **Version 7.5.0, Fix Pack 9: Ukázkový konfigurační soubor pro IBM WebSphere MQ classes for JMS**

#### $V7.5.0.9$

V produktu Version 7.5.0, Fix Pack 9se ukázkový konfigurační soubor mqjava.configdodává v podadresáři bin instalačního adresáře produktu IBM WebSphere MQ classes for JMS . Další informace naleznete v tématu Konfigurační soubor produktu IBM MQ pro konfigurační soubor Java.

## **Version 7.5.0, Fix Pack 9: Změny příkazu dmpmqcfg**  $V7.5.0.9$

V produktu Version 7.5.0, Fix Pack 9je k **dmpmqcfg**přidán přepínač příkazového řádku **-w** . Tento přepínač umožňuje zvýšit dobu (v sekundách), po kterou produkt **dmpmqcfg** čeká na zprávu odpovědi z příkazového serveru.

Další informace viz dmpmqcfg.

### **Version 7.5.0, Fix Pack 9: Změny příkazu strmqm**  $V7.5.0.9$

<span id="page-29-0"></span>V produktu Version 7.5.0, Fix Pack 9příkaz **strmqm** kontroluje syntaxi oddílů CHANNELS a SSL v souboru qm.ini před úplným spuštěním správce front, takže je mnohem snazší zjistit, co je špatně, a správně ji opravte, pokud **strmqm** zjistí, že soubor qm.ini obsahuje chyby. Další informace viz strmqm.

## **Rozšíření obslužného programu runmqras**

## $V7.5.0.9$

V produktu Version 7.5.0, Fix Pack 9jsou v obslužném programu **runmqras** provedeny následující vylepšení:

- AIX  **Solaris Linux Informace o proměnné prostředí se načtou při výchozím** nastavení.
- distributed výpisy datového adresáře správce front jsou při výchozím nastavení načítány.
- Do příkazu **runmqras** se přidávají následující dvě sekce:
	- <mark>Sekchová Sekce leak pro shromažďování informací o využití prostředků procesů</mark> IBM WebSphere MQ .
	- $\Box$  distributed sekce mft k zachycení dat získaných pomocí příkazu **fteRas** .

Další informace viz runmqras.

### **Version 7.5.0, Fix Pack 9: Aktualizace adaptérů prostředků pro vlastnost targetClientMatching v rámci specifikace aktivace**  $V7.5.0.9$

Adaptér prostředků architektury JCA produktu IBM WebSphere MQ (MQ-RA) byl aktualizován tak, aby vlastnost **targetClientMatching** byla konfigurována pro specifikaci aktivace. Můžete nakonfigurovat vlastnost tak, aby bylo záhlaví MQRFH2 zahrnuto ve zprávách odpovědi, když zprávy požadavku neobsahují záhlaví MQRFH2 . To znamená, že všechny vlastnosti zprávy, které aplikace definuje na zprávě s odpovědí, jsou zahrnuty při odeslání zprávy. Další informace viz Konfigurace vlastnosti Vyhovující klienta targetClientpro specifikaci aktivace.

## **Version 7.5.0, Fix Pack 9: Nový parametr -caseno pro příkaz runmqras**  $\mathsf{V}7.5.0.9$

Parametr **-caseno** je ekvivalentní příkazu **-pmrno**, kromě případu, kdy je určeno platné číslo případu Salesforce . **-caseno** nebo **-pmrno** jsou volitelné parametry, ale není povoleno zásobovat oba najednou. Další informace naleznete v tématu runmqras (shromažďování diagnostických informací produktu IBM MQ ).

## **Version 7.5.0, Fix Pack 9: Změna na zpracování chyb týkajících se poškozených znakových dat v rámci interních zpráv příkazů MQ používaných komponentou klastrování správce front**

#### $V7.5.0.9$

V prostředí produktu Version 7.5.0, Fix Pack 9se způsob, jakým správce front zpracovává chyby týkající se poškozených znakových dat v rámci interních zpráv příkazů produktu MQ , které používá komponenta klastrování správce front, je změněn. Pole, která mohou obsahovat nekonvertibilní znaky, jsou prázdná a konverze se zopakuje. Pokud je konverze úspěšná, aktualizace se uloží s prázdným popisem a jsou zapsány chybové zprávy AMQ6174 a AMQ9880 , aby se informoval administrátor. Je-li zpráva stále nekonvertibilní, přesune se do fronty nedoručených zpráv a zapíše se chybová zpráva.

### <span id="page-30-0"></span>**Version 7.5.0, Fix Pack 9: Přidání běhových prostředí C/C++ produktu Microsoft Visual Studio 2013 na webu Windows**

**Windows V7.5.0.9** 

V produktu Version 7.5.0, Fix Pack 9vyžadují některé prvky produktu IBM WebSphere MQ běhová prostředí produktu Microsoft Visual Studio 2013 C/C++ (VS2013). Tato běhová prostředí jsou nainstalována při každé nové instalaci produktu IBM WebSphere MQ Version 7.5.0, opravná sada Fix Pack 9.

Pokud běhová prostředí VS2013 nejsou přítomna na počítači, jsou nainstalována při instalaci nového klienta, aktualizaci klienta na úroveň údržby 7.5.0.9 nebo použití opravné sady 7.5.0.9 . Ve většině případů tento proces nevyžaduje žádnou akci uživatele, ale pokud se při použití opravné sady serveru vyskytne selhání instalace, existuje proměnná prostředí, kterou byste mohli potřebovat uvést, abyste mohli běhové prostředí nainstalovat ručně. Další informace viz Instalace běhových prostředí produktu Microsoft Visual Studio 2013 C/C++ v opravné sadě serveru.

### **Version 7.5.0, Fix Pack 9: Porovnání kontroly identifikátoru přenosu a hodnoty atributu groupId obnoveného pro přenosy zpráv-do-souboru**  $\mathsf{V}7.5.0.9$

V produktu Version 7.5.0, Fix Pack 9je produkt IBM WebSphere MQ Managed File Transfer aktualizován, aby obnovil kontrolu porovnání, dříve odebranou hodnotou [APAR IT18213](https://www.ibm.com/support/docview.wss?uid=swg1IT18213) na Version 7.5.0, Fix Pack 6, identifikátoru přenosu a hodnotou atributu groupId v informačním obsahu XML požadavku na přenos. Pokud jsou tyto dva identifikátory ekvivalentní, zdrojový agent použije identifikátor jako volbu shody identifikátoru zprávy (na rozdíl od volby shody identifikátoru skupiny) pro první pokus MQGET, který se provede na vstupní frontě pro přenos zpráv do souboru. Viz také Přenos dat ze zpráv do souborů.

#### **Version 7.5.0, Fix Pack 9 plus prozatímní oprava pro APAR IT26482: Změna oprávnění potřebných pro IBM WebSphere MQ classes for JMS pro dotaz na BackoutThreshold a BackoutRequeueQName z fronty klastru**  $V7.5.0.9$

Pro Version 7.5.0, Fix Pack 9 plus prozatímní oprava pro APAR IT26482byla aktualizována IBM WebSphere MQ classes for JMS , takže se požaduje pouze dotazovací přístup pro dotaz na **BackoutThreshold** a **BackoutRequeueQName** na frontu klastru. Pro všechny ostatní verze je také vyžadován přístup pro procházení a získání přístupu. Další informace naleznete v tématu Zpracování nezpracovatelných zpráv v produktu IBM MQ classes for JMS.

#### **Související pojmy**

["Novinky v produktu IBM WebSphere MQ Version 7.5" na stránce 17](#page-16-0) Další informace o hlavních nových funkcích v produktu IBM WebSphere MQ Version 7.5.

["Co se změnilo v IBM WebSphere MQ Version 7.5" na stránce 23](#page-22-0)

#### **Související informace**

[Systémové požadavky pro IBM WebSphere MQ](https://www.ibm.com/software/integration/wmq/requirements/index.html) [Webová stránka se soubory Readme produktu IBM MQ, WebSphere MQ a MQSeries](https://www.ibm.com/support/docview.wss?rs=171&uid=swg27006097) [Doporučené opravy pro produkt WebSphere MQ](https://www.ibm.com/support/docview.wss?uid=swg27006037) [Data vydání plánované údržby produktu WebSphere MQ](https://www.ibm.com/support/docview.wss?uid=swg27006309)

## **Co bylo nové a změněné ve starších verzích**

Odkazy na informace o nových funkcích a změnách ve funkcích a prostředcích, včetně stabilizací, zamítnutí a odebrání, které se vyskytly ve verzích produktu před produktem IBM WebSphere MQ Version 7.5.

Informace o tom, co bylo nové a co se změnilo v předchozí verzi produktu, naleznete v příslušné sekci v dokumentaci produktu pro danou verzi.

### <span id="page-31-0"></span>**IBM WebSphere MQ Version 7.1**

- Co je nového v produktu IBM WebSphere MQ verze 7.1
- Co se změnilo v produktu IBM WebSphere MQ verze 7.1
- Co se změnilo v produktu IBM WebSphere MQ verze 7.1 Fix Packs

#### **IBM WebSphere MQ Version 7.0.1 a starší**

V případě starších verzí produktů, kde je dokumentace poskytována mimo produkt IBM Documentation, viz Documentation pro starší verze produktu WebSphere MQ.

#### **Související pojmy**

["Novinky v produktu IBM WebSphere MQ Version 7.5" na stránce 17](#page-16-0) Další informace o hlavních nových funkcích v produktu IBM WebSphere MQ Version 7.5.

["Co se změnilo v IBM WebSphere MQ Version 7.5" na stránce 23](#page-22-0) ["Co se změnilo v IBM WebSphere MQ Version 7.5 opravných sad" na stránce 23](#page-22-0) Změny funkcí a prostředků v produktu Version 7.5 Fix Pack jsou popsány v této sekci.

Úvod do migrace produktu WebSphere MQ

## **Mapování mezi staršími verzemi produktu IBM WebSphere MQ a aktuální informační strukturou**

Informace v produktu IBM Documentation jsou strukturovány v souladu se sadou generických aktivit. Například instalace, vývoj, administrace, konfigurace, zabezpečení. Dřívější publikace (příručky "MQ ") byly strukturovány poněkud odlišně. Tento oddíl poskytuje mapování mezi těmito dřívějšími publikacemi IBM WebSphere MQ a aktuální informační strukturou.

## **Rychlé začátky pro systém AIX**

Tato sekce poskytuje mapování ze starého Stručné úvodní příručky pro systém AIX na novou strukturu dokumentace k produktu:

- AIX: Plánování migrace na novější verzi
- Kontrola požadavků
- Příprava systému
- Instalace serveru IBM WebSphere MQ v systému AIX
- Ověření instalace serveru
- Instalace klienta IBM WebSphere MQ v systémech AIX
- Ověření instalace klienta
- AIX: Použití upgradů na úrovni údržby na systému IBM WebSphere MQ Version 7.5
- Odinstalování produktu IBM WebSphere MQ v systému AIX

## **Rychlé začátky pro HP-UX**

Tato sekce poskytuje mapování ze starých rychlých začátků pro HP-UX na novou strukturu dokumentace k produktu:

- HP-UX: Plánování migrace na novější verzi
- Kontrola požadavků
- Příprava systému
- Instalace serveru IBM WebSphere MQ v systému HP-UX
- Ověření instalace serveru
- Instalace klienta IBM WebSphere MQ v systémech HP-UX
- <span id="page-32-0"></span>• Ověření instalace klienta
- HP-UX: Použití aktualizací úrovně údržby na systému IBM WebSphere MQ Version 7.5
- Odinstalování produktu IBM WebSphere MQ v systému HP-UX

## **Rychlé začátky pro Linux**

Tato sekce poskytuje mapování ze starých rychlých začátků pro produkt Linux na aktuální strukturu dokumentace produktu:

- Linux: Plánování migrace z produktu IBM WebSphere MQ Version 7.0.1 na IBM WebSphere MQ Version 7.5
- Kontrola požadavků
- Příprava systému
- Instalace serveru IBM WebSphere MQ v systému Linux
- Ověření instalace serveru
- Instalace klienta WebSphere MQ v systému Linux
- Ověření instalace klienta
- Linux: Použití aktualizací úrovně údržby na systému IBM WebSphere MQ Version 7.5
- Odinstalování produktu IBM WebSphere MQ v systému Linux

## **Rychlé začátky pro Solaris**

Tato sekce poskytuje mapování ze starých rychlých začátků pro knihu Solaris na novou strukturu dokumentace produktu:

- Solaris: Plánování migrace na novější verzi
- Kontrola požadavků
- Příprava systému
- Instalace serveru IBM WebSphere MQ v systému Solaris
- Ověření instalace serveru
- Instalace klienta IBM WebSphere MQ na Solaris
- Ověření instalace klienta
- Solaris: Použití aktualizací úrovně údržby na systému IBM WebSphere MQ Version 7.5
- Odinstalování produktu IBM WebSphere MQ v systému Solaris

## **Rychlé začátky pro Windows**

Tato sekce poskytuje mapování ze staré příručky Začínáme pro systém Windows na novou strukturu dokumentace produktu:

- Windows: Plánování migrace na novější verzi
- Kontrola požadavků
- Příprava systému
- Instalace serveru IBM WebSphere MQ v systému Windows
- Ověření instalace serveru
- Instalace klienta IBM WebSphere MQ v systémech Windows
- Ověření instalace klienta
- Windows: Použití upgradů úrovně údržby na systému IBM WebSphere MQ Version 7.5
- Odinstalování produktu IBM WebSphere MQ v systému Solaris

## <span id="page-33-0"></span>**Průvodce programováním aplikací**

Tato část obsahuje mapování ze staré příručky Application Programming Guide na novou strukturu dokumentace k produktu:

- Koncepty vývoje aplikací
- Návrh aplikací produktu IBM WebSphere MQ
- Psaní aplikace fronty
- Ukázkové programy produktu WebSphere MQ
- Příklady jazyků C
- Příklady COBOL
- System/390 assembler-language examplesSystem/390 assembler-language examples
- Soubory definic dat produktuWebSphere MQ
- Kodové standardy na 64bitových platformách

## **Odkaz na programování aplikací**

Tento oddíl poskytuje mapování ze staré příručky Application Programming Reference na novou strukturu dokumentace k produktu:

- Datové typy použité v rozhraní MQI
- Volání funkcí
- Atributy objektů
- návratové kódy
- Pravidla pro ověření platnosti voleb MQI
- Volby sestav a příznaky zpráv
- Volby sestav a příznaky zpráv
- Převod dat
- Vlastnosti určené jako prvky MQRFH2
- Převod kódových stránek

## **Klienti**

Tento oddíl poskytuje mapování ze staré knihy klientů na novou strukturu dokumentace produktu:

- • ["Přehled klientů IBM WebSphere MQ MQI" na stránce 125](#page-124-0)
- • ["Podpora platformy pro klienty IBM WebSphere MQ" na stránce 128](#page-127-0)
- Instalace klienta IBM WebSphere MQ
- Konfigurace připojení mezi serverem a klientem
- Konfigurace rozšířeného transakčního klienta
- Ověření instalace klienta
- Nastavení zabezpečení klienta WebSphere MQ MQI
- • ["Kanály" na stránce 113](#page-112-0)
- Definování kanálů MQI
- Vytvoření připojení k serveru a klienta-definice připojení na různých platformách
- Vytvoření připojení k serveru a připojení klienta na serveru
- Kanály uživatelské procedury pro kanály MQI
- Připojení klienta ke skupině sdílení front
- Konfigurace klienta pomocí konfiguračního souboru
- <span id="page-34-0"></span>• Použití proměnných prostředí produktu WebSphere MQ
- Použití rozhraní MQI (Message Queue Interface) v klientské aplikaci
- Sestavování aplikací pro klienty WebSphere MQ MQI
- Spuštění aplikací v prostředí klienta WebSphere MQ MQI
- Příprava a spuštění aplikací CICS a Tuxedo
- Příprava a spuštění aplikací Microsoft Transaction Server
- Příprava a spuštění aplikací WebSphere MQ JMS
- Řešení problémů s klienty IBM WebSphere MQ MQI
- Odkazování definic připojení pomocí uživatelské procedury předběžného připojení z úložiště

## **Konstanty**

Tato sekce poskytuje mapování ze starého seznamu konstant na novou strukturu dokumentace produktu:

- WebSphere MQ COPY, záhlaví, zahrnutí a soubory modulůWebSphere MQ COPY, header, include a soubory modulu
- Konstanty

## **Intercommunication**

Tento oddíl poskytuje mapování ze starého produktu Intercommunication book do nové struktury dokumentace produktu:

#### **Úvod**

- • ["Koncepce interkomunikace" na stránce 49](#page-48-0)
- Připojování aplikací pomocí distribuovaných front
- Plánování sítí a sítí
- Techniky distribuovaného systému zpráv produktuWebSphere MQ
- Úvod do distribuované správy front
- Atributy kanálu
- Příklad konfiguračních informací

## **Distribuovaná správa front v platformách WebSphere MQ for**

#### **Windows a UNIX**

- Monitorování a řízení kanálů na platformách Windows, UNIX and Linux
- Vytvoření přenosové fronty
- Spouštěcí kanály
- Programy kanálů
- Zabezpečení pro vzdálený systém zpráv
- Další informace, které je třeba zvážit pro distribuovanou správu front
- Nastavení komunikace pro systém Windows
- Příklad konfigurace- IBM WebSphere MQ for Windows
- Příklad konfigurace- IBM WebSphere MQ for AIX
- Příklad konfigurace- IBM WebSphere MQ for HP-UX
- Příklad konfigurace- IBM WebSphere MQ for Solaris
- Příklad konfigurace- IBM WebSphere MQ for Linux
- Příklad plánování kanálů zpráv pro distribuované platformy

#### **Další aspekty mezikomunikace**

- <span id="page-35-0"></span>• Kanály-uživatelské programy pro kanály systému zpráv
- Volání uživatelské procedury kanálu a datové struktury
- Rozpoznání názvu fronty

## **Zprávy a kódy**

Tato sekce poskytuje mapování ze starých zpráv a kódů do nové struktury dokumentace k produktu:

- Diagnostické zprávy: AMQ4000-9999
- Kódy dokončení a příčin rozhraní API
- Kódy příčiny PCF
- Návratové kódy zabezpečení SSL (Secure Sockets Layer) a TLS (Transport Layer Security)
- Výjimky vlastního kanálu WCF

## **Migration**

Struktura sekce migrace v produktu Version 7.5 zůstává stejná jako v produktu Version 7.1.

Témata byla přidána pro migraci do produktu Version 7.5a byla odebrána z migrace do produktu Version 7.1. Informace o odkazu na migraci na produkt Version 7.1 a předchozí verze najdete v tématu Kde najdete téma o specifické cestě migrace .

## **Monitorování**

Tento oddíl poskytuje mapování ze staré knihy monitorování na novou strukturu dokumentace produktu:

- Monitorování událostí
- Monitorování zpráv
- Evidence a statistické zprávy
- Monitorování v reálném čase
- Datové typy struktury
- Atributy objektu pro data události

## **Formáty programovatelných příkazů a rozhraní administrace**

Tato část obsahuje mapování ze starého programu Programmable Command Formats and Administration Interface do struktury dokumentace nového produktu:

- Úvod do formátu programových příkazů
- Introduction to the WebSphere MQ Administration Interface (MQAI) (rozhraní MQAI)

## **Publish/Subscribe User's Guide**

Tento oddíl poskytuje mapování ze staré příručky Publikování/Odběru uživatele do nové struktury dokumentace k produktu:

- Úvod do systému zpráv publikování a odběru produktu WebSphere MQ
- Distribuované publikování/odběr
- Psaní aplikací typu publikování/odběr
- Zabezpečení publikování/odběru
- Migrace publikování/odběru z produktu Version 6.0
- Migrace zprostředkovatele publikování a odběru v produktu WebSphere Event Broker a WebSphere Message Broker
# <span id="page-36-0"></span>**Klastry správců front**

Tato sekce poskytuje mapování ze staré knihy klastrů správců front na novou strukturu dokumentace k produktu:

- • ["Jak klastry fungují" na stránce 62](#page-61-0)
- Konfigurace klastru správců front
- Správa klastrů IBM WebSphere MQ
- Směrování zpráv do a z klastrů
- Použití klastrů pro správu pracovní zátěže
- Uchování zabezpečených klastrů
- Práce s MQI a klastry
- Příkazy klastru produktuWebSphere MQ
- Řešení problémů s klastry správců front

# **Popis příkazu skriptu (MQSC)**

Tento oddíl poskytuje mapování z publikace Starold Script (MQSC) Command Reference na novou strukturu dokumentace k produktu:

- Příkazy skriptu (MQSC)
- Generické hodnoty a znaky se speciálním významem
- Sestavování příkazových skriptů
- • ["Pravidla pro pojmenování objektů IBM WebSphere MQ" na stránce 118](#page-117-0)
- syntaktické diagramy
- Příkazy MQSC

# **Zabezpečení**

Tento oddíl poskytuje mapování ze staré knihy zabezpečení na novou strukturu dokumentace k produktu:

• Zabezpečení

# **Příručka pro administraci systému**

Tento oddíl poskytuje mapování ze staré příručky Administrace systému na novou strukturu dokumentace k produktu:

- • ["IBM WebSphere MQ Technický přehled" na stránce 41](#page-40-0)
- AdministraceIBM WebSphere MQ
- Správa lokálních objektů produktu WebSphere MQ
- Administrace pomocí produktu IBM WebSphere MQ Explorer
- Použití aplikace Taskbar produktu WebSphere MQ (pouze systémyWindows )
- Řídicí příkazy produktuWebSphere MQ

### **Konfigurace a správa**

- Změna konfiguračních informací IBM WebSphere MQ a správce front
- Plánování podpory systému souborů
- Nastavení zabezpečení v systémech Windows, UNIX and Linux
- Transakční podpora
- Práce s nedoručené zprávy s manipulátorem fronty WebSphere MQ s dead-letter
- Dostupnost, obnova a restartování
- Odstraňování problémů a podpora
- Zdroje proWebSphere MQ a UNIX System V IPC
- WebSphere MQ a priorita procesu UNIX
- Uživatelské procedury, uživatelské procedury rozhraní API a instalovatelné služby produktu WebSphere MQ

# **Použití .NET**

Tento oddíl poskytuje mapování ze staré knihy Using .NET do nové struktury dokumentace k produktu:

- Použití rámce .NET
- Psaní a implementace programů WebSphere MQ .NET
- Třídy a rozhraní produktu WebSphere MQ .NET
- Vlastní kanálIBM WebSphere MQ pro produkt Microsoft Windows Communication Foundation (WCF)

# **Použití C++**

Tento oddíl poskytuje mapování ze staré knihy Použití C++ na novou strukturu dokumentace k produktu:

- Použití C++
- Třídy C++ produktuWebSphere MQ

# **Použití jazyka Java**

Tento oddíl poskytuje mapování ze staré knihy s použitím jazyka Java na novou strukturu dokumentace k produktu:

- Měla bych používat třídy WebSphere MQ pro jazyk Java nebo produkt WebSphere MQ pro systém JMS?
- Použití tříd WebSphere MQ pro jazyk Java
- Třídy produktuWebSphere MQ pro platformu JMS
- Použití tříd produktu WebSphere MQ pro platformu JMS
- TřídyWebSphere MQ for Java

# **Webové služby.**

Tento oddíl poskytuje mapování ze starých webových služeb na novou strukturu dokumentace produktu:

- PřenosWebSphere MQ pro SOAP
- Most produktu WebSphere MQ pro protokol HTTP

# **Použití rozhraní modelu objektu komponenty**

Tato sekce poskytuje mapování ze starého použití knihy rozhraní Model objektu Component na novou strukturu dokumentace produktu:

• Použití rozhraní modelu COM (Component Object Model) (WebSphere MQ Automation Classes for ActiveX)

# **IBM WebSphere MQ Version 7.5, IBM i a z/OS**

IBM WebSphere MQ Version 7.5 není k dispozici pro IBM i a z/OS.

Tyto platformy jsou k dispozici v pozdějších verzích produktu.

Informace o nejnovějších verzích produktu IBM MQ pro produkt IBM i a z/OSnaleznete na webu [IBM MQ.](https://www.ibm.com/software/integration/wmq/)

# **Poznámky**

Tyto informace byly vyvinuty pro produkty a služby poskytované v USA.

IBM nemusí produkty, služby nebo funkce obsažené v tomto dokumentu nabízet v jiných zemích. Informace o produktech a službách, které jsou ve vaší oblasti aktuálně dostupné, získáte od místního zástupce společnosti IBM. Odkazy na produkty, programy nebo služby společnosti IBM v této publikaci nejsou míněny jako vyjádření nutnosti použití pouze uvedených produktů, programů či služeb společnosti IBM. Místo toho lze použít jakýkoli funkčně ekvivalentní produkt, program nebo službu, které neporušují žádná práva k duševnímu vlastnictví IBM. Ověření funkčnosti produktu, programu nebo služby pocházející od jiného výrobce je však povinností uživatele.

IBM může mít patenty nebo nevyřízené žádosti o patent, které zahrnují předmět tohoto dokumentu. Vlastnictví tohoto dokumentu neposkytuje licenci k těmto patentům. Dotazy týkající se licencí můžete posílat písemně na adresu:

IBM Director of Licensing IBM Corporation North Castle Drive Armonk, NY 10504-1785 U.S.A.

Odpovědi na dotazy týkající se licencí pro dvoubajtové znakové sady (DBCS) získáte od oddělení IBM Intellectual Property Department ve vaší zemi, nebo tyto dotazy můžete zasílat písemně na adresu:

Intellectual Property Licensing Legal and Intellectual Property Law IBM Japan Ltd. 1623-14, Shimotsuruma, Yamato-shi Kanagawa 242-8502 Japan

**Následující odstavec se netýká Spojeného království ani jiných zemí, ve kterých je takovéto vyjádření v rozporu s místními zákony:** SPOLEČNOST INTERNATIONAL BUSINESS MACHINES CORPORATION TUTO PUBLIKACI POSKYTUJE "TAK, JAK JE" BEZ JAKÝCHKOLIV ZÁRUK, VYJÁDŘENÝCH VÝSLOVNĚ NEBO VYPLÝVAJÍCÍCH Z OKOLNOSTÍ, VČETNĚ, A TO ZEJMÉNA, ZÁRUK NEPORUŠENÍ PRÁV TŘETÍCH STRAN, PRODEJNOSTI NEBO VHODNOSTI PRO URČITÝ ÚČEL. Právní řády některých zemí nepřipouštějí vyloučení záruk vyjádřených výslovně nebo vyplývajících z okolností v určitých transakcích, a proto se na Vás výše uvedené omezení nemusí vztahovat.

Uvedené údaje mohou obsahovat technické nepřesnosti nebo typografické chyby. Údaje zde uvedené jsou pravidelně upravovány a tyto změny budou zahrnuty v nových vydáních této publikace. Společnost IBM může kdykoli bez upozornění provádět vylepšení nebo změny v produktech či programech popsaných v této publikaci.

Veškeré uvedené odkazy na webové stránky, které nespravuje společnost IBM, jsou uváděny pouze pro referenci a v žádném případě neslouží jako záruka funkčnosti těchto webů. Materiály uvedené na tomto webu nejsou součástí materiálů pro tento produkt IBM a použití uvedených stránek je pouze na vlastní nebezpečí.

Společnost IBM může použít nebo distribuovat jakékoli informace, které jí sdělíte, libovolným způsobem, který společnost považuje za odpovídající, bez vyžádání vašeho svolení.

Držitelé licence na tento program, kteří si přejí mít o něm informace umožňující: (i) výměnu informací mezi nezávisle vytvořenými programy a jinými programy (včetně tohoto) a (ii) vzájemné používání vyměněných informací, by se měli obrátit na:

IBM Corporation J46A/G4 555 Bailey Avenue San Jose, CA 95141-1003 U.S.A.

Tyto informace mohou být k dispozici v souladu s příslušnými podmínkami, včetně v některých případech zaplacení poplatku.

Licencovaný program popsaný v tomto dokumentu a veškerý licencovaný materiál k němu dostupný jsou společností IBM poskytovány na základě podmínek uvedených ve smlouvách IBM Customer Agreement, IBM International Program License Agreement nebo v jiné ekvivalentní smlouvě.

Jakékoli údaje o výkonnosti obsažené v této publikaci byly zjištěny v řízeném prostředí. Výsledky získané v jiných provozních prostředích se proto mohou výrazně lišit. Některá měření mohla být provedena na systémech na úrovni vývoje a neexistuje žádná záruka, že tato měření budou stejná na obecně dostupných systémech. Kromě toho mohla být některá měření odhadnuta pomocí extrapolace. Skutečné výsledky se mohou lišit. Čtenáři tohoto dokumentu by měli zjistit použitelné údaje pro své specifické prostředí.

Informace týkající se produktů jiných společností nežIBM byly získány od dodavatelů těchto produktů, z jejich publikovaných oznámení nebo z jiných veřejně dostupných zdrojů. IBM netestovala tyto produkty a nemůže potvrdit přesnost výkonu, kompatibilitu nebo jiná tvrzení, která se k těmto produktům vztahují.IBM Otázky týkající se kompatibility produktů jiných výrobců by měly být směrovány dodavatelům těchto produktů.

Všechna prohlášení týkající se budoucího směru vývoje nebo záměrů IBM se mohou změnit nebo mohou být zrušena bez předchozího upozornění a představují pouze cíle a záměry.

Tyto údaje obsahují příklady dat a sestav používaných v běžných obchodních operacích. Aby byla představa úplná, používají se v příkladech jména osob a názvy společností, značek a produktů. Všechna tato jména a názvy jsou fiktivní a jejich podobnost se jmény, názvy a adresami používanými ve skutečnosti je zcela náhodná.

### LICENČNÍ INFORMACE:

Tyto informace obsahují ukázkové aplikační programy ve zdrojovém jazyce ilustrující programovací techniky na různých operačních platformách. Tyto ukázkové programy můžete bez závazků vůči společnosti IBMjakýmkoli způsobem kopírovat, měnit a distribuovat za účelem vývoje, používání, odbytu či distribuce aplikačních programů odpovídajících rozhraní API pro operační platformu, pro kterou byly ukázkové programy napsány. Tyto příklady nebyly plně testovány za všech podmínek. Společnost IBM proto nemůže zaručit spolehlivost, upotřebitelnost nebo funkčnost těchto programů. Ukázkové programy jsou poskytovány "JAK JSOU", bez záruky jakéhokoli druhu. IBM nenese odpovědnost za žádné škody vzniklé ve spojení s Vaším užíváním ukázkových programů.

Každá kopie nebo část těchto ukázkových programů nebo jakákoli odvozená práce musí obsahovat následující copyrightovou výhradu: © (název vaší společnosti) (rok). Části tohoto kódu jsou odvozeny ze vzorových programů společnosti IBM Corp. Ukázkové programy. © Copyright IBM Corp. 1993, 2024. Všechna práva vyhrazena.

Prohlížíte-li si tyto informace v elektronické podobě, nemusí se fotografie a barevné ilustrace zobrazit.

### **Ochranné známky**

IBM, logo IBM , ibm.com, Passport Advantage, WebSphere, MQSeriesa z/OS jsou ochranné známky nebo registrované ochranné známky společnosti International Business Machines Corp., registrované v mnoha jurisdikcích po celém světě. Další názvy produktů a služeb mohou být ochrannými známkami společnosti IBM nebo jiných společností. Aktuální seznam ochranných známek společnosti IBM je k dispozici na webu v části Copyright and trademark information (Copyright a ochranné známky) na adrese [https://](https://www.ibm.com/legal/copytrade.shtml) [www.ibm.com/legal/copytrade.shtml.](https://www.ibm.com/legal/copytrade.shtml)

Microsoft, Windows, Windows NT a logo Windows jsou ochranné známky společnosti Microsoft Corporation ve Spojených státech a případně v dalších jiných zemích.

Java a všechny ochranné známky a loga založené na termínu Java jsou ochranné známky nebo registrované ochranné známky společnosti Oracle anebo příbuzných společností.

Adobe, logo Adobe, PostScript a logo PostScript jsou registrované ochranné známky nebo ochranné známky společnosti Adobe Systems Incorporated ve Spojených státech a případně v dalších zemích. <span id="page-40-0"></span>UNIX je registrovaná ochranná známka skupiny The Open Group ve Spojených státech a případně v dalších jiných zemích.

Na technologii Oracle Outside In Technology, která je součástí tohoto dokumentu, se vztahuje licence s omezením užívání a lze ji používat pouze ve spojení s touto aplikací.

Intel je ochranná známka nebo registrovaná ochranná známka společnosti Intel Corporation nebo jejích dceřiných společností ve Spojených státech a případně v dalších jiných zemích.

Registrovaná ochranná známka Linux se používá na základě sublicence od Linux Foundation, výhradního držitele licence Linuse Torvaldse, vlastníka známky po celém světě.

# **IBM WebSphere MQ Technický přehled**

Použijte produkt IBM WebSphere MQ k připojení aplikací a správě distribuce informací v rámci organizace.

Produkt IBM WebSphere MQ umožňuje vzájemnou komunikaci programů v rámci sítě na rozdíl od komponent (procesorů, operačních systémů, subsystémů a komunikačních protokolů) pomocí konzistentního rozhraní API. Aplikace navržené a zapsané pomocí tohoto rozhraní jsou známy jako aplikace front zpráv.

Následující dílčí témata použijte k vyhledání informací o front zpráv a dalších funkcích, které poskytuje produkt IBM WebSphere MQ.

#### **Související pojmy**

["Úvod do produktu IBM WebSphere MQ" na stránce 6](#page-5-0)

Produkt IBM WebSphere MQ můžete použít k povolení komunikace aplikací v různých časech a v mnoha různých výpočetních prostředích.

#### **Související úlohy**

Návrh architektury WebSphere MQ

WebSphere MQ Managed File Transfer

### **Související odkazy**

["Hlavní vlastnosti a výhody front zpráv" na stránce 43](#page-42-0) Tyto informace zvýrazňují některé funkce a výhody ve frontě zpráv. Popisuje funkce, jako je například zabezpečení a integrita dat front zpráv.

# **Úvod do systému front zpráv**

Produkty WebSphere MQ umožňují vzájemnou komunikaci programů v rámci sítě na rozdíl od komponent (procesory, operační systémy, subsystémy a komunikační protokoly) s využitím konzistentního rozhraní API.

Aplikace navržené a zapsané pomocí tohoto rozhraní jsou známy jako aplikace *front zpráv* , protože používají styl *zasílání zpráv* a *řazení do fronty* :

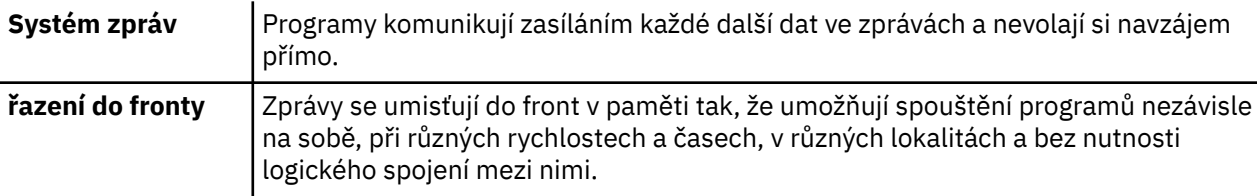

Řazení zpráv do fronty bylo použito pro zpracování dat po mnoho let. Nejčastěji se používá dnes v elektronické poště. Bez zařazení do fronty vyžaduje odeslání elektronické zprávy na dlouhé vzdálenosti každý uzel na trase, který má být k dispozici pro předávání zpráv, a adresátům, kteří mají být přihlášeni, a vědomé skutečnosti, že se jim snažíte odeslat zprávu. V systému řazení do front jsou zprávy uloženy v intermediačních uzlech, dokud je systém není připraven k jejich předání. Ve svém posledním místě určení jsou uloženy v elektronické poštovní schránce, dokud je adresát není připraven je číst.

I tak je dnes mnoho složitých obchodních transakcí zpracováno bez řazení do fronty. Ve velké síti by systém mohl udržovat mnoho tisíc připojení ve stavu přečteného do použití. Pokud jedna část systému trpí problémem, mnoho částí systému se stane nepoužitelným.

Můžete si představit, že systém front zpráv je používán jako elektronická pošta pro programy. V prostředí front zpráv provádí každý program, který tvoří součást sady aplikací, dobře definovanou, samostatnou funkci v odpovědi na konkrétní požadavek. Chcete-li komunikovat s jiným programem, program musí vložit zprávu do předdefinované fronty. Druhý program načte zprávu z fronty a zpracuje požadavky a informace obsažené ve zprávě. Řazení zpráv do front je tedy styl komunikace mezi programy.

Čekání na řazení zpráv do front je mechanismus, do kterého jsou zprávy drženy, dokud není aplikace připravena ke zpracování. Řazení do fronty vám umožňuje:

- Komunikujte mezi programy (které mohou být spuštěny v různých prostředích), aniž byste museli psát komunikační kód.
- Vyberte pořadí, ve kterém program zpracovává zprávy.
- Vyvážení zatížení na systému tím, že uspořádáte více než jeden program pro obsluhu fronty, pokud počet zpráv překročí prahovou hodnotu.
- Zvyšte dostupnost aplikací tím, že uspořádáte alternativní systém pro obsluhu front, pokud váš primární systém není k dispozici.

## **Co je fronta zpráv?**

Fronta zpráv, známá jednoduše jako fronta, je pojmenovaným místem určení, do kterého mohou být odesílány zprávy. Zprávy se hromadí ve frontách, dokud tyto fronty nenačtou programy, které tyto fronty obslouží.

Queues reside in, and are managed by, a queue manager, (see ["Terminologie řazení zpráv" na stránce](#page-44-0) [45](#page-44-0)). Fyzikální povaha fronty závisí na operačním systému, v němž je správce front spuštěn. Fronta může být buď nestálá oblast vyrovnávací paměti v paměti počítače, nebo datovou sadou na trvalém úložném zařízení (jako je disk). Fyzická správa front je odpovědností správce front a není jasně viditelná pro zúčastněné aplikační programy.

Programy přistupují k frontám pouze prostřednictvím externích služeb správce front. Mohou otevřít frontu, vkládat zprávy do ní zprávy, získávat z ní zprávy a zavírat frontu. Mohou také nastavit a dotázat se na atributy front.

# **Různé styly front zpráv**

### **dvoubodový**

Jedna zpráva se umístí do fronty a jedna aplikace obdrží tuto zprávu.

V systému zpráv typu point-to-point musí odesílající aplikace znát informace o přijímající aplikaci před tím, než může odeslat zprávu do této aplikace. Odesílající aplikace může například potřebovat znát název fronty, do níž se mají odeslat informace, a může také zadat název správce front.

### **Publikování/odběr**

Kopie každé zprávy publikovaná publikujícími aplikací je doručena do každé zainteresované aplikace. Může jich být mnoho, jedna nebo žádné zainteresované aplikace. Ve publish/subscribe je zúčastněná aplikace známá jako odběratel a zprávy jsou zařazeny do fronty ve frontě určené prostřednictvím odběru.

Systém zpráv typu publikování/odběr umožňuje oddělit poskytovatele informací od spotřebitelů o těchto informacích. Odesílající aplikace a přijímající aplikace nepotřebují vědět o sobě tolik informací, které by měly být zaslány a přijaty. Další informace o systému zpráv publikování/odběru naleznete v části Úvod do systému zpráv publikování/odběru WebSphere MQ .

# <span id="page-42-0"></span>**Výhody front zpráv s návrhářem aplikací a vývojářem**

Produkt WebSphere MQ umožňuje aplikačním programům využít *front zpráv* k účasti na zpracování zpráv. Aplikační programy mohou komunikovat přes různé platformy s použitím vhodných softwarových produktů pro řazení zpráv do front. Například aplikace HP-UX a z/OS mohou komunikovat prostřednictvím produktu WebSphere MQ for HP-UX a WebSphere MQ pro systém z/OS. Aplikace jsou chráněny před mechanikou základní komunikace. Některé z dalších výhod front zpráv jsou:

- Aplikace je možné navrhovat pomocí malých programů, které můžete sdílet mezi mnoha aplikacemi.
- Nové aplikace můžete rychle sestavit opětovným použitím těchto stavebních bloků.
- Aplikace napsané tak, aby používaly techniky front zpráv, nejsou ovlivněny změnami ve způsobu, jakým správci front pracují.
- Není třeba používat žádné komunikační protokoly. Správce front pracuje se všemi aspekty komunikace pro vás.
- Programy, které přijímají zprávy, nemusí být spuštěny v době, kdy jim jsou zasílány zprávy. Zprávy jsou uchovány ve frontách.

Návrháři mohou snížit náklady na své aplikace, protože vývoj je rychlejší, je zapotřebí méně vývojářů a požadavky na schopnosti programování jsou nižší než schopnosti pro aplikace, které nepoužívají řazení zpráv do front.

Produkt WebSphere MQ implementuje běžné rozhraní API známé jako *rozhraní fronty zpráv* (nebo MQI) bez ohledu na to, kde jsou aplikace spuštěny. To usnadňuje portům aplikačních programů z jedné platformy do druhé.

Podrobnosti o rozhraní MQI naleznete v tématu Přehled rozhraní fronty zpráv.

## **Hlavní vlastnosti a výhody front zpráv**

Tyto informace zvýrazňují některé funkce a výhody ve frontě zpráv. Popisuje funkce, jako je například zabezpečení a integrita dat front zpráv.

Mezi hlavní funkce aplikací, které používají techniky front zpráv, patří:

- Mezi programy nejsou žádná přímá spojení.
- Komunikace mezi programy může být nezávislá na čase.
- Práce může být prováděna malými, samozamenými programy.
- Komunikace může být řízena událostmi.
- Aplikace mohou ke zprávě přiřadit prioritu.
- Ochranka.
- Integrita dat.
- Podpora obnovy.

### **Žádná přímá spojení mezi programy**

Řazení zpráv do front je technika pro nepřímou komunikaci mezi programem. Lze ji použít v rámci libovolné aplikace, ve které spolu programy komunikují. Komunikace probíhá jedním programem, který vkládá zprávy do fronty (ve vlastnictví správce front) a jiný program, který získává zprávy z fronty.

Programy mohou získat zprávy, které byly vloženy do fronty jinými programy. Ostatní programy mohou být připojeny ke stejnému správci front jako přijímající program nebo k jinému správci front. Tento jiný správce front může být na jiném systému, jiném počítačovém systému, nebo dokonce v rámci jiného podniku či podniku.

Mezi programy, které komunikují pomocí front zpráv, nejsou žádná fyzická připojení. Program odesílá zprávy do fronty vlastněné správcem front a jiný program načítá zprávy z fronty (viz [Obrázek 4 na](#page-43-0) [stránce 44\)](#page-43-0).

<span id="page-43-0"></span>Traditional communication between programs

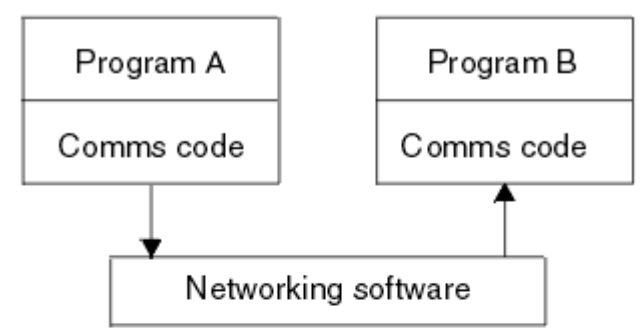

### Communication by message queuing

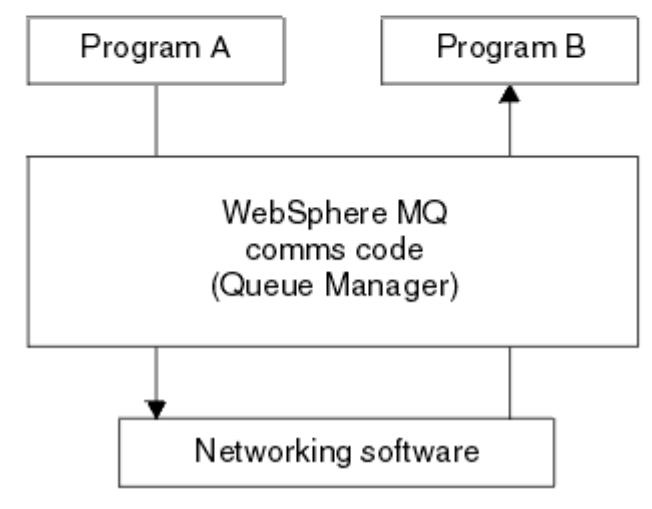

*Obrázek 4. Řazení zpráv do front v porovnání s tradiční komunikací*

Jako u elektronické pošty se jedná o jednotlivé zprávy, které jsou součástí transakce v rámci sítě v úložišti a v daném úložištizáklad. Dojde-li k selhání propojení mezi uzly, bude zpráva uchována, dokud se neobnoví odkaz, nebo pokud operátor nebo program tuto zprávu přesměrovává.

Mechanizmus, pomocí kterého je zpráva přesunuta z fronty do fronty, je z programů skryta. Proto jsou tyto programy jednodušší.

#### **Doba nezávislá na komunikaci**

Programy, které požadují jiné úlohy k provedení práce, nemusí čekat na odpověď na požadavek. Mohou provádět jinou práci a zpracovat odpověď buď při příchodu, nebo později. Při zápisu aplikace systému zpráv není třeba znát (nebo být dotčen), když program odešle zprávu nebo když je cíl schopen přijmout zprávu. Zpráva nebyla ztracena. Je uchována správcem front, dokud není cíl připraven na zpracování. Zpráva zůstane ve frontě, dokud ji neodstraníte programem. To znamená, že odesílající a přijímající aplikační programy jsou oddělené; odesilatel může pokračovat ve zpracování, aniž by čekal na potvrzení přijetí zprávy příjemcem. Cílová aplikace nemusí být spuštěna, když je zpráva odeslána. Může načíst zprávu po jejím spuštění.

#### **Malé programy**

Fronty zpráv vám umožňují využívat výhody používání malých, samoobslužných programů. Místo jednoho, velkého programu, který provádí všechny části úlohy sekvenčně, můžete úlohu šířit přes několik menších nezávislých programů. Žádající program odesílá zprávy každému ze samostatných programů a požádá je o jejich provedení; jakmile je každý program dokončen, výsledky se odešlou jako jedna nebo více zpráv.

#### **Zpracování řízené zprávami**

Když zprávy dorazí do fronty, mohou automaticky spustit aplikaci pomocí *spouštěče*. Je-li to nezbytné, mohou být aplikace zastaveny, když je zpráva (nebo zprávy) zpracována.

#### <span id="page-44-0"></span>**Zpracování řízené událostmi**

Programy mohou být řízeny podle stavu front. Například můžete zařídit, aby se program spustil, jakmile zpráva dorazí do fronty, nebo můžete uvést, že se program nespustí, dokud se neobjeví například 10 zpráv nad určitou prioritou ve frontě, nebo 10 zpráv libovolné priority ve frontě.

#### **Priorita zprávy**

Program může při vložení zprávy do fronty přiřadit prioritu zprávy. Určuje pozici ve frontě, do níž je přidána nová zpráva.

Programy mohou získávat zprávy z fronty buď v pořadí, ve kterém jsou zprávy ve frontě, nebo tím, že získáte určitou zprávu. (Program může chtít získat specifickou zprávu, pokud hledá odpověď na požadavek, který odeslal dříve.)

#### **Zabezpečení**

Kontroly autorizace jsou prováděny na každém prostředku s použitím tabulek, které jsou nastaveny a spravovány administrátorem produktu WebSphere MQ .

- Použijte produkt Security Server (dříve známý jako RACF) nebo jiné externí správce zabezpečení v produktu WebSphere MQ pro systém z/OS.
- V systému WebSphere MQ na systémech UNIX , systémech Linux , systémech Windows a IBM ije správce zabezpečení nazvaný správce oprávnění k objektu (OAM) poskytován jako instalovatelná služba. Ve výchozím nastavení je OAM aktivní.

#### **Integrita dat**

Integrita dat je poskytována jednotkami práce. Synchronizace začátku a konce jednotek práce je plně podporována jako volba na každém MQGET nebo MQPUT, což umožňuje potvrdit nebo odvolat výsledky transakce. Podpora bodu synchronizace funguje buď interně, nebo externě WebSphere MQ v závislosti na typu koordinace bodu synchronizace vybrané pro aplikaci.

#### **Podpora obnovy**

Má-li být zotavení možné, jsou protokolovány všechny trvalé aktualizace produktu WebSphere MQ . Je-li obnova nezbytná, všechny trvalé zprávy se obnoví, všechny transakce v průběhu transakce se odvolají a všechny operace commit a vrácení bodu synchronizace jsou zpracovány běžným způsobem správce synchronizačních bodů v řízení. Další informace o trvalých zprávách naleznete v tématu Perzistence zpráv .

**Poznámka:** Při zvažování klientů a serverů WebSphere MQ nemusíte měnit aplikaci serveru pro podporu dalších klientů produktu WebSphere MQ MQI na nových platformách. Podobně i klient WebSphere MQ MQI může bez změny pracovat s dalšími typy serverů.

## **Terminologie řazení zpráv**

Tyto informace poskytují vhled do některých termínů používaných ve frontě zpráv.

Mezi ně patří:

- • [Zpráva](#page-45-0)
- • [Message Descriptor, Deskriptor zprávy](#page-45-0)
- • [Fronta](#page-45-0)
- • [Správce front](#page-45-0)
- • [Kanály](#page-45-0)
- • [Agent oznamovacího kanálu](#page-45-0)
- • [Klastr](#page-45-0)
- • [Klient WebSphere MQ MQI](#page-46-0)
- • [dvoubodový](#page-46-0)
- • [Publikování/odběr](#page-46-0)
- • [Téma](#page-46-0)
- • [Odběr](#page-46-0)

#### <span id="page-45-0"></span>**Zpráva**

Ve frontě zpráv se jedná o kolekci dat posílaných jedním programem a určených pro jiný program. Viz Zprávy produktuIBM WebSphere MQ. Chcete-li získat informace o typech zpráv, prohlédněte si téma Typy zpráv.

#### **deskriptor zprávy**

Zpráva IBM WebSphere MQ se skládá z řídicích informací a aplikačních dat.

Řídicí informace jsou definovány ve struktuře deskriptoru zpráv (MQMD) a obsahují takové věci jako:

- Typ zprávy
- Identifikátor pro zprávu
- Priorita doručení zprávy

Struktura a obsah dat aplikace jsou určovány zúčastněnými programy, nikoli produktem IBM WebSphere MQ.

#### **Fronta**

Pojmenovaný cíl, do kterého mohou být odesílány zprávy. Zprávy se hromadí ve frontách, dokud tyto fronty nenačtou programy, které tyto fronty obslouží.

#### **Správce front**

*Správce front* je systémový program, který poskytuje služby systému front aplikacím.

Poskytuje rozhraní pro programování aplikací, takže programy mohou vkládat zprávy do front a získávat zprávy z nich. Správce front nabízí další funkce, aby administrátoři mohli vytvářet nové fronty, měnit vlastnosti stávajících front a řídit činnost správce front.

Aby bylo v systému k dispozici služby řazení zpráv do fronty zpráv produktu IBM WebSphere MQ , musí být spuštěn správce front. V jednom systému může být spuštěn více než jeden správce front (například pro oddělení testovacího systému od *aktivního* systému). Pro aplikaci je každý správce front identifikován pomocí *manipulátoru připojení* (*Hconn*).

Řadu různých aplikací může využívat služeb správce front současně a tyto aplikace mohou být zcela nesouvisející. Má-li program používat služby správce front, musí vytvořit připojení k tomuto správci front.

Aby aplikace mohly odesílat zprávy do aplikací, které jsou připojeny k jiným správcům front, musí být tito správci front schopni komunikovat mezi sebou. Produkt IBM WebSphere MQ implementuje protokol *uložit-a-předat* , aby se zajistilo bezpečné doručování zpráv mezi těmito aplikacemi.

#### **Kanály**

*Kanály* jsou objekty, které poskytují komunikační cestu z jednoho správce front do jiného. Kanály se používají v distribuovaných frontách k přesouvání zpráv od jednoho správce front do jiného a zaštíjí aplikace ze základních komunikačních protokolů. Správci front mohou existovat na stejném nebo odlišném platformách.

#### **Agent oznamovacího kanálu**

Agent oznamovacího kanálu přesouvá zprávy z jednoho správce front do jiného.

Odkazy na ně jsou při práci se zprávami sestav a při navrhování vaší aplikace je třeba je považovat za odkazy. Další informace naleznete v tématu Zápis vlastních agentů kanálů zpráv .

#### **Klastr**

*Klastr* je síť správců front, kteří jsou logicky přidruženi určitým způsobem. Klastrování je k dispozici správcům front v produktu IBM WebSphere MQ Version 7.0 a v novějších verzích.

V síti produktu IBM WebSphere MQ , který používá distribuované ukládání do fronty bez klastrování, je každý správce front nezávislý. Pokud jeden správce front potřebuje odeslat zprávy jinému správci front, musí mít definovanou přenosovou frontu a kanál ke vzdálenému správci front.

<span id="page-46-0"></span>Pro použití klastrů existují dva různé důvody: ke snížení administrace systému a ke zlepšení dostupnosti a vyrovnávání pracovní zátěže.

Jakmile zavedete i ten nejmenší klastr, získáte výhodu ze zjednodušené správy systému. Správci front, kteří jsou součástí klastru, potřebují méně definic a tím snižuje riziko, že dojde k chybě v definicích.

Další informace o klastrování viz ["Jak klastry fungují" na stránce 62](#page-61-0).

#### **IBM WebSphere MQ MQI client**

IBM WebSphere MQ MQI *klienti* jsou nezávisle instalovatelné komponenty produktu IBM WebSphere MQ. Klient MQI umožňuje spouštění aplikací produktu IBM WebSphere MQ s komunikačním protokolem pro interakci s jedním nebo více servery MQI (Message Queue Interface) na jiných platformách a k připojení k jejich správcům front.

Podrobné informace o tom, jak nainstalovat a používat komponenty produktu IBM WebSphere MQ MQI client , najdete v tématech Instalace IBM WebSphere MQ MQI client a Konfigurace připojení mezi serverem a klientem.

#### **Dvoubodový systém zpráv**

V systému zpráv typu point-to-point cestuje každá zpráva z jedné produkující aplikace do jedné náročné aplikace. Zprávy se přenášejí prostřednictvím aplikace, která vytváří zprávy do fronty a spotřebovávající aplikace je dostane z této fronty.

#### **Publikování/odběr zpráv**

V systému zasílání zpráv typu publikování/odběr je každá zúčastněná aplikace doručena kopie každé zprávy publikované publikující aplikací. Může jich být mnoho, jedna či žádná zainteresovaná aplikace. Ve publish/subscribe je zúčastněná aplikace známá jako odběratel a zprávy jsou zařazeny do fronty ve frontě určené prostřednictvím odběru. Další informace o publikování a odběru viz Úvod do systému zpráv publikování a odběru IBM WebSphere MQ.

#### **Téma**

Téma je znakový řetězec, který popisuje obsah informací publikovaných ve zprávách v rámci publikování/odběru.

Témata jsou klíčem k úspěšnému doručování zpráv v systému publikování/odběru. Namísto zahrnutí specifické cílové adresy do každé zprávy přiřadí vydavatel zprávě téma. Správce front ztotožní téma se seznamem odběratelů, kteří jsou přihlášeni k jeho odběru, a doručí zprávu všem těmto odběratelům.

#### **Předplatné**

Aplikace typu publikování/odběr může zaregistrovat zájem o zprávy o specifických tématech. Když aplikace to dělá, je známá jako odběratel a termín odběru definuje, jak jsou odpovídající zprávy zařazeny do fronty pro zpracování.

Odběr obsahuje informace o identitě odběratele a o identitě cílové fronty, na které mají být publikace umístěny. Obsahuje také informace o tom, jak má být publikace umístěna do cílové fronty.

### **Zprávy a fronty**

Zprávy a fronty jsou základní komponenty systému front zpráv.

### **Co je zpráva?**

*Zpráva* je řetězec bajtů, který je srozumitelný pro aplikace, které jej používají. Zprávy se používají pro přenos informací z jednoho aplikačního programu do jiného (nebo mezi různými částmi stejné aplikace). Aplikace mohou být spuštěny na stejné platformě nebo na různých platformách.

Zprávy produktu IBM WebSphere MQ mají dvě části:

- *Data aplikace.*Obsah a struktura dat aplikace jsou definovány aplikačními programy, které ji používají.
- *Deskriptor zprávy.*Deskriptor zpráv identifikuje zprávu a obsahuje další řídicí informace, jako např. typ zprávy a prioritu přiřazené zprávě odesílající aplikací.

Formát deskriptoru zpráv je definován produktem IBM WebSphere MQ. Úplný popis deskriptoru zpráv viz MQMD-Message descriptor.

### **Délky zpráv**

Výchozí maximální délka zprávy je 4 MB, ačkoli ji můžete zvýšit až na maximální délku 100 MB (kde 1 MB se rovná 1 048 576 bajtů). V praxi může být délka zprávy omezena:

- Maximální délka zprávy definovaná pro přijímající frontu
- Maximální délka zprávy definovaná pro správce front
- Maximální délka zprávy definovaná frontou
- Maximální délka zprávy definovaná v odesílající nebo přijímající aplikaci
- Množství úložiště dostupné pro zprávu

K odeslání všech informací, které aplikace vyžaduje, může dojít k odeslání několika zpráv.

### **Jak aplikace odesílají a přijímají zprávy?**

Aplikační programy odesílají a přijímají zprávy pomocí **volání MQI** .

Chcete-li například vložit zprávu do fronty, aplikace:

- 1. Otevře požadovanou frontu zadáním volání MQI MQOPEN
- 2. Vydá volání MQI MQPUT za účelem vložení zprávy do fronty.

Další aplikace může načíst zprávu ze stejné fronty zadáním volání MQI MQGET

Další informace o voláních MQI naleznete v tématu Volání MQI .

## **Co je fronta?**

*Fronta* je datová struktura používaná k ukládání zpráv.

Každá fronta je vlastněna *správcem front*. Správce front je zodpovědný za údržbu front, které vlastní, a za uložení všech přijatých zpráv do odpovídajících front. Zprávy mohou být vloženy do fronty aplikačními programy nebo správcem front jako součást své běžné činnosti.

## **Předdefinované fronty a dynamické fronty**

Fronty mohou být charakterizovány tak, jak jsou vytvořeny:

- **Předdefinované fronty** vytváří administrátor pomocí vhodných příkazů MQSC nebo PCF.Předdefinované fronty jsou trvalé; existují nezávisle na aplikacích, které je používají a které přežijí produkt IBM WebSphere MQ restartů.
- **Dynamické fronty** se vytvářejí při aplikacivydá požadavek MQOPEN uvádějící název *modelové fronty*. Vytvořená fronta je založena na *definici modelové fronty*, která se nazývá modelová fronta.Frontu modelu můžete vytvořit pomocí příkazu MQSC DEFINE QMODEL. Atributy modelové fronty (například maximální počet zpráv, které lze uložit) jsou zděděny libovolnou dynamickou frontou, která je z ní vytvořena.

Modelové fronty mají atribut, který uvádí, zda dynamická fronta má být trvalá nebo dočasná. Trvalé fronty přežijí aplikace a správce front se restartuje; dočasné fronty se ztratí při restartu.

### **Načítání zpráv z front**

Autorizované autorizované aplikace mohou načítat zprávy z fronty podle následujících algoritmů pro načítání:

• FIFO (First-in-first-out).

- Priorita zprávy, jak je definováno v deskriptoru zpráv. Zprávy, které mají stejnou prioritu, jsou načítány na bázi FIFO.
- Požadavek programu na specifickou zprávu.

Metoda použitá aplikací určuje požadavek MQGET z aplikace.

# **Koncepce interkomunikace**

V produktu WebSphere MQintercommunication znamená odesílání zpráv z jednoho správce front do jiného. Přijímající správce front může být na stejném počítači nebo na jiném; v blízkosti nebo na druhé straně světa. Může být spuštěn na stejné platformě jako lokální správce front, nebo může být na libovolné platformě podporované produktem WebSphere MQ. Tomu se říká *distribuované* prostředí. Produkt WebSphere MQ zpracovává komunikaci v distribuovaném prostředí, jako je například tento produkt DQM (Distributed Queue Management).

Lokální správce front se někdy nazývá *zdrojový správce front* a vzdálený správce front je někdy nazýván *cílovým správcem front* nebo *partnerským správcem front*.

## **Jak rozdělení práce do fronty funguje?**

Distribuované řazení do fronty umožňuje odesílání zpráv z jednoho správce front do jiného. Přijímající správce front může být na stejném počítači nebo na vzdáleném serveru. Jsou navrženy správce front, fronty, kanály a přidružené definice, společně s Klastrováním (síť logicky přidružených správců front).

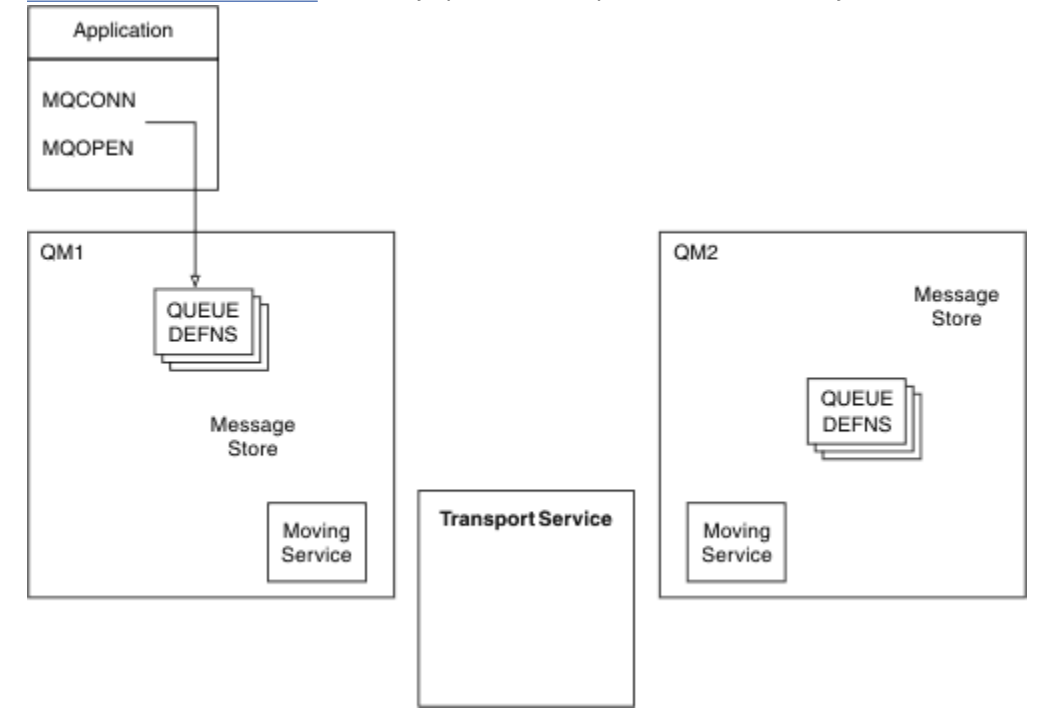

Obrázek 5 na stránce 49 zobrazuje přehled komponent distribuovaných front.

### *Obrázek 5. Přehled komponent distribuovaných front*

- 1. Aplikace používá volání MQCONN pro připojení ke správci front.
- 2. Aplikace pak použije volání MQOPEN k otevření fronty, aby mohla vkládat zprávy do fronty.
- 3. Správce front má pro každou z jeho front definici určující informace, jako je například maximální počet zpráv povolených ve frontě. Může mít také definice front umístěných ve vzdálených správcích front.
- 4. Jsou-li zprávy určeny pro frontu ve vzdáleném systému, lokální správce front je zadrží v úložišti zpráv, dokud není připraven na jejich předání do vzdáleného správce front. To nemá žádný vliv na aplikaci.
- 5. Každý správce front obsahuje komunikační software, který se nazývá *služba přesunu služby* . Prostřednictvím tohoto může správce front komunikovat s ostatními správci front.
- 6. *Služba přenosu* je nezávislá na správci front a může být jakákoli z následujících možností (v závislosti na platformě):
	- Program Systems Network Architecture Advanced Program-to Program Communication (SNA APPC)
	- Transmission Control Protocol/Internet Protocol (TCP/IP)
	- Network Basic Input/Output System (NetBIOS) (základní systém vstupu/výstupu)
	- Sequenced Packet Exchange (SPX)

### **Jaké jsou komponenty distribuovaných front?**

Aplikace produktu WebSphere MQ mohou vkládat zprávy do lokální fronty, tj. do fronty ve správci front, k němuž je aplikace připojena.

Správce front má definici pro každou z příslušných front. Může mít také definice pro fronty, které jsou vlastněny jinými správci front. Ty se nazývají *definice vzdálených front*. Aplikace produktu WebSphere MQ mohou také vkládat zprávy cílené na tyto vzdálené fronty.

Jsou-li zprávy určeny pro vzdáleného správce front, lokální správce front je uloží do *přenosové fronty* , dokud není připraven odeslat je vzdálenému správci front. Přenosová fronta je speciální typ lokální fronty, na které jsou zprávy uloženy, dokud je nelze úspěšně přenést a uložit ve vzdáleném správci front.

Software, který zpracovává odesílání a příjem zpráv, se nazývá *Agent kanálu zpráv* (MCA).

Zprávy jsou přenášeny mezi správci front v *kanálu*. Kanál je jednosměrný komunikační spoj mezi dvěma správci front. Může přenášet zprávy určené pro libovolný počet front ve vzdáleném správci front.

## **Komponenty potřebné k odeslání zprávy**

Pokud má být zpráva odeslána do vzdáleného správce front, potřebuje lokální správce front definice pro přenosovou frontu a kanál.

Každý konec kanálu má samostatnou definici, definující ji, například jako odesílající nebo přijímající konec. Jednoduchý kanál se skládá z definice kanálu *odesílatele* na lokálním správci front a z definice kanálu *příjemce* ve vzdáleném správci front. Tyto dvě definice musí mít stejný název a dohromady tvoří jeden kanál.

K dispozici je také *agent kanálu zpráv* (MCA) na každém konci kanálu.

Každý správce front by měl mít *frontu nedoručených zpráv* (také známá jako *fronta nedoručených zpráv*). Zprávy jsou vloženy do této fronty, pokud nemohly být doručeny do místa určení.

Produkt Obrázek 6 na stránce 50 zobrazuje vztah mezi správci front, přenosovou frontou, kanály a MCAs.

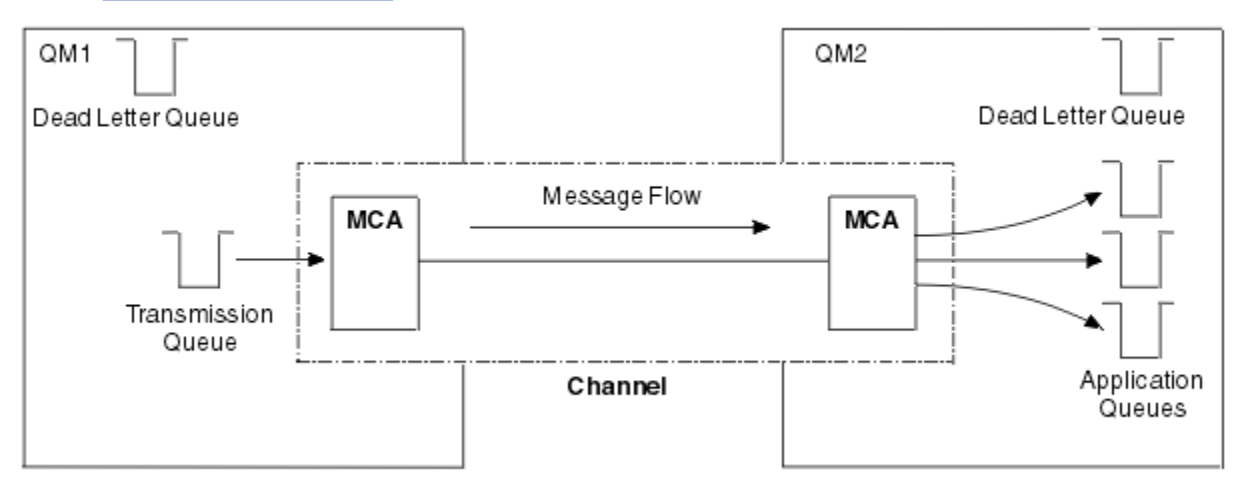

*Obrázek 6. Odesílání zpráv*

## **Komponenty potřebné k vrácení zprávy**

Pokud vaše aplikace vyžaduje, aby byly zprávy vraceny ze vzdáleného správce front, je třeba definovat jiný kanál tak, aby se spouštěl v opačném směru mezi správci front, jak je zobrazeno v tématu Obrázek 7 na stránce 51.

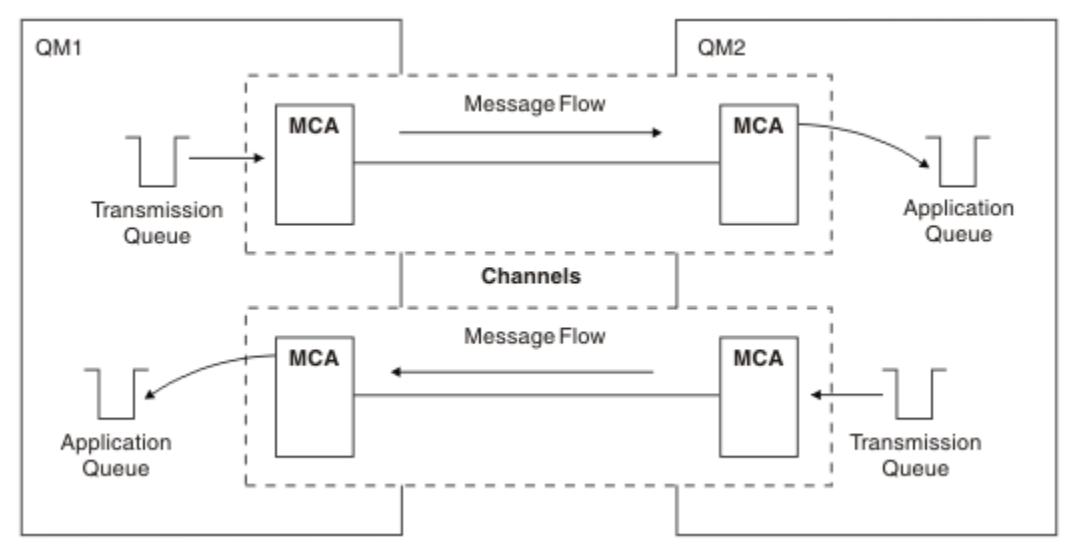

*Obrázek 7. Odesílání zpráv v obou směrech*

Další informace o distribuované správě front najdete v tématu Úvod do distribuované správy front.

### **Komponenty klastru**

Alternativou k tradiční síti produktu WebSphere MQ , která je propojená prostřednictvím ručního definování kanálů, je použití klastrů.

Klastr je síť správců front, kteří jsou logicky přidruženi určitým způsobem. Můžete seskupit správce front v klastru tak, aby správci front mohli vytvořit fronty, které jsou hostiteli dostupné všem ostatním správcům front v klastru. Za předpokladu, že máte k dispozici nezbytnou síťovou infrastrukturu, může kterýkoli správce front odeslat zprávu libovolnému jinému správci front ve stejném klastru bez nutnosti explicitních definic kanálů, definic vzdálených front nebo přenosových front pro každý cíl. Každý správce front v klastru má jednu přenosovou frontu, která přenáší zprávy do libovolného jiného správce front v klastru. Každý správce front potřebuje definovat pouze jeden kanál příjemce klastru a jeden odesílací kanál klastru, všechny další kanály jsou automaticky spravovány klastrem.

[Obrázek 8 na stránce 52](#page-51-0) zobrazuje komponenty klastru s názvem CLUSTER:

<span id="page-51-0"></span>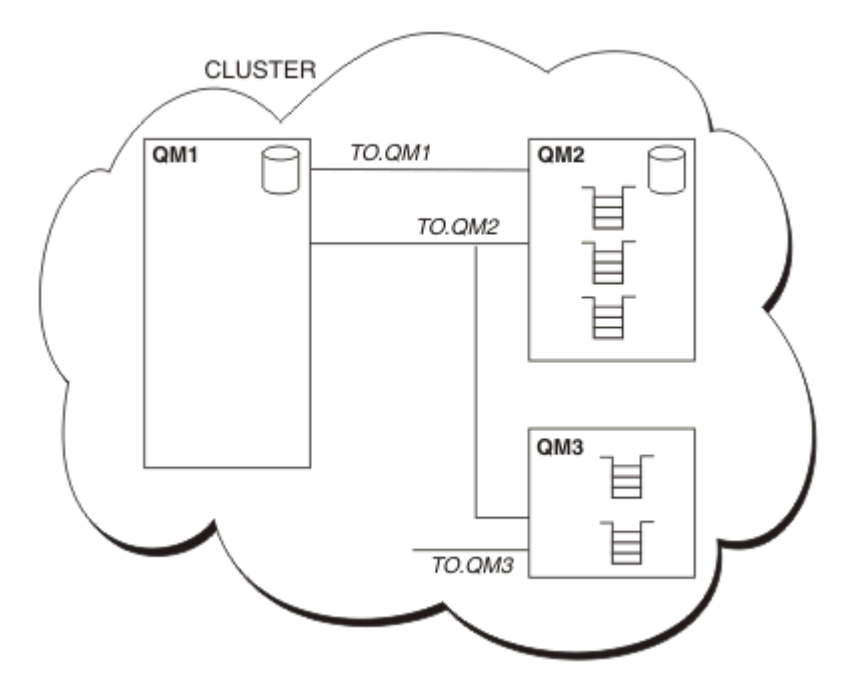

*Obrázek 8. Klastr správců front*

- CLUSTER obsahuje tři správce front, QM1, QM2, a QM3.
- Hostitelské systémy QM1 a QM2 budou používat úplná úložiště informací o správcích front a frontách v klastru.
- QM2 a QM3 jsou hostiteli některých front klastru, tj. front, které jsou přístupné pro jakéhokoli jiného správce front v klastru.
- Každý správce front má kanál příjemce klastru s názvem TO.qmgr , na kterém může přijímat zprávy.
- Každý správce front má také odesílací kanál klastru, na kterém může odesílat informace do jednoho ze správců front úložiště.
- QM1 a QM3 se odešlou do úložiště na QM2 a QM2 odešle do úložiště na QM1.

Stejně jako v případě distribuovaných front použijete volání MQPUT k vložení zprávy do fronty v libovolném správci front. Volání MQGET se používá k načtení zpráv z lokální fronty.

Další informace o klastrech naleznete v tématu ["Klastry správců front" na stránce 37](#page-36-0).

### **Související pojmy**

["Distribuované komponenty front" na stránce 53](#page-52-0) Jedná se o objekty, které potřebujete pro umožnění interkomunikace.

["Fronty nedoručených zpráv" na stránce 55](#page-54-0)

Fronta nedoručených zpráv (nebo fronta nedoručených zpráv) je fronta, do níž jsou odesílány zprávy, pokud je nelze směrovat na jejich správné místo určení.

["Definice vzdálených front" na stránce 56](#page-55-0)

Definice vzdálených front jsou definice pro fronty, které jsou vlastněny jiným správcem front.

["Jak se dostat ke vzdálenému správci front" na stránce 56](#page-55-0)

Mezi jednotlivými zdrojovými a cílovými správci front nemusí být vždy k dispozici jeden kanál. Existuje řada dalších způsobů propojení mezi dvěma, včetně více-hopping, sdílení kanálů, použití různých kanálů a klastrování.

["Informace o adresování" na stránce 58](#page-57-0)

Když aplikace vkládá zprávy, které jsou určeny pro vzdáleného správce front, přidá je lokální správce front k nim, než je umístí do přenosové fronty. Toto záhlaví obsahuje název cílové fronty a správce front, tj. *adresovací informace*.

["Co jsou aliasy?" na stránce 59](#page-58-0)

<span id="page-52-0"></span>Aliasy se používají k poskytování kvalitní služby pro zprávy. Alias správce front umožňuje administrátorovi systému změnit název cílového správce front bez toho, že byste museli měnit své aplikace. Umožňuje také administrátorovi systému změnit trasu na cílového správce front nebo nastavit přenosovou cestu, která zahrnuje předání několika dalších správců front (více přechodů do fronty). Alias fronty pro odpovědi poskytuje kvalitu služby pro odpovědi.

["Definice aliasů správce front" na stránce 59](#page-58-0)

Definice aliasů správce front jsou použity, když aplikace, která otevírá frontu k vložení zprávy, určuje název fronty **a** název správce front.

### ["Definice aliasů fronty odpovědí" na stránce 60](#page-59-0)

Definice alias fronty pro odpověď určuje alternativní názvy pro informace odpovědi v deskriptoru zpráv. Výhodou tohoto je, že můžete změnit název fronty nebo správce front, aniž byste museli měnit své aplikace.

# **Distribuované komponenty front**

Jedná se o objekty, které potřebujete pro umožnění interkomunikace.

Komponenty distribuovaných front jsou:

- Kanály zpráv
- Agenti kanálů zpráv
- Přenosové fronty
- Inicializátory kanálu a moduly listener
- Programy pro ukončení kanálů

Kanály zpráv jsou kanály, které přenášejí zprávy z jednoho správce front do jiného. Nezaměňujte kanály zpráv s kanály MQI. Existují dva typy kanálu MQI, připojení serveru (SVRCONN) a klientské připojení (CLNTCONN). Další informace naleznete v tématu [Kanály MQI.](#page-113-0)

Definice každého konce kanálu zpráv může být jedním z následujících typů:

- Odesílatel (SDR)
- Příjemce (RCVR)
- Server (SVR)
- Žadatel (RQSTR)
- Odesílatel klastru (CLUSSDR)
- Příjemce klastru (CLUSRCVR)

Kanál zpráv je definován pomocí jednoho z těchto typů definovaných na jednom konci a kompatibilního typu na druhém konci. Možné kombinace jsou:

- Odesílací-přijímací.
- Žadatelský-serveru.
- Žadatelský-odesílací (zpětné volání).
- Serveru-přijímací.
- Příjemce klastru-příjemce klastru

Podrobné pokyny pro vytvoření kanálu příjemce odesílatele jsou obsaženy v tématu Definování kanálů (nelze použít pro systém z/OS). Příklady parametrů potřebných k nastavení kanálů příjemce odesílatele naleznete v tématu Příklad informací o konfiguraci platných pro vaši platformu. Informace o parametrech potřebných k definování kanálu libovolného typu naleznete v tématu DEFINE CHANNEL.

# <span id="page-53-0"></span>**Odesílací-přijímající kanály**

Odesílatel v jednom systému spustí kanál tak, aby mohl odesílat zprávy do jiného systému. Odesílatel si vyžádá spuštění příjemce na druhém konci kanálu. Odesílatel odešle zprávy ze své přenosové fronty do přijímače. Příjemce vloží zprávy do cílové fronty. Obrázek 9 na stránce 54 ilustruje toto.

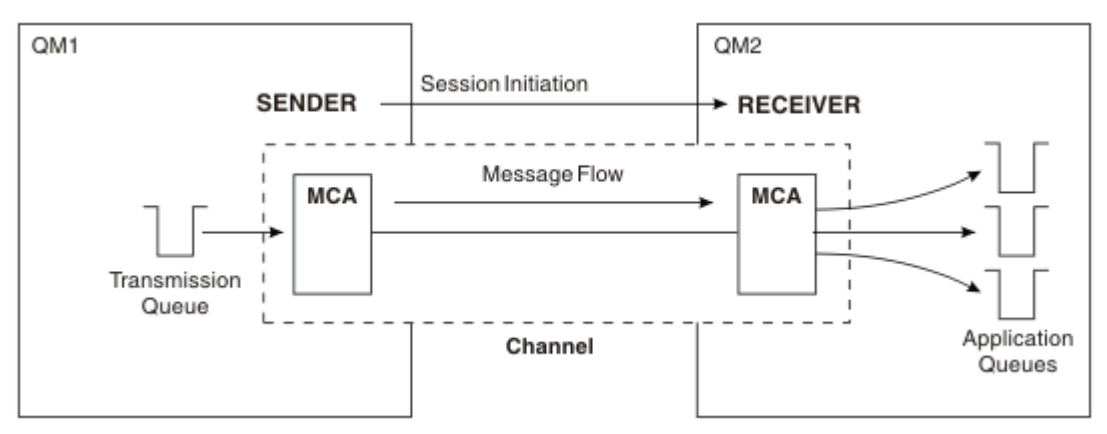

*Obrázek 9. Přijímací kanál odesílatele*

# **Kanály žadatele-server**

Klient v jednom systému spouští kanál tak, aby mohl přijímat zprávy z druhého systému. Klient požádá server o spuštění na druhém konci kanálu. Server odešle zprávy žadateli z přenosové fronty definované ve své definici kanálu.

Kanál serveru může také iniciovat komunikaci a odesílat zprávy žadateli. To platí pouze pro *plně kvalifikované* servery, které jsou kanály serveru, které mají název připojení partnera uvedeného v definici kanálu. Plně kvalifikovaný server může být buď spuštěn žadatelem, nebo může iniciovat komunikaci s žadatelem.

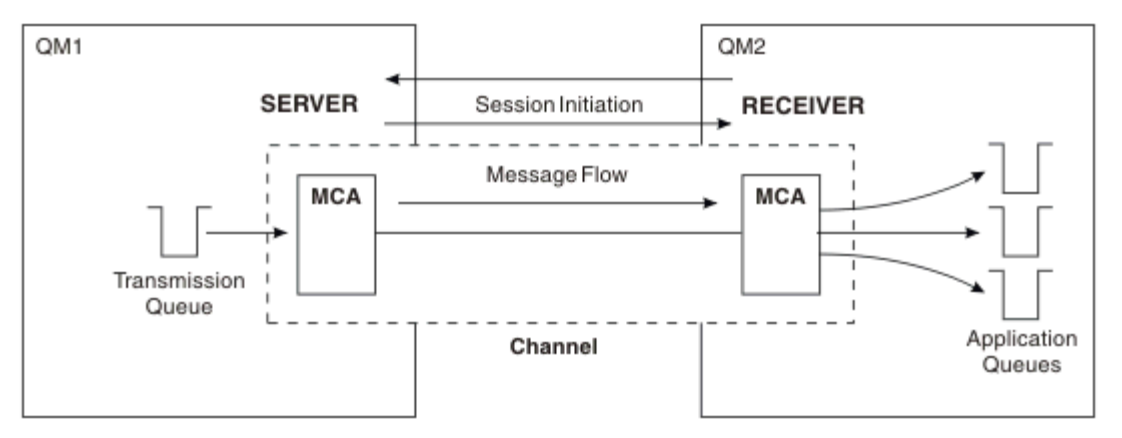

*Obrázek 10. Žadatelský kanál serveru*

## **Kanály žadatele-odesílající kanály**

Klient spustí kanál a odesilatel ukončí volání. Odesílatel pak restartuje komunikaci podle informací v příslušné definici kanálu (známé jako *callback*). Odesílá zprávy z přenosové fronty na žadatele.

<span id="page-54-0"></span>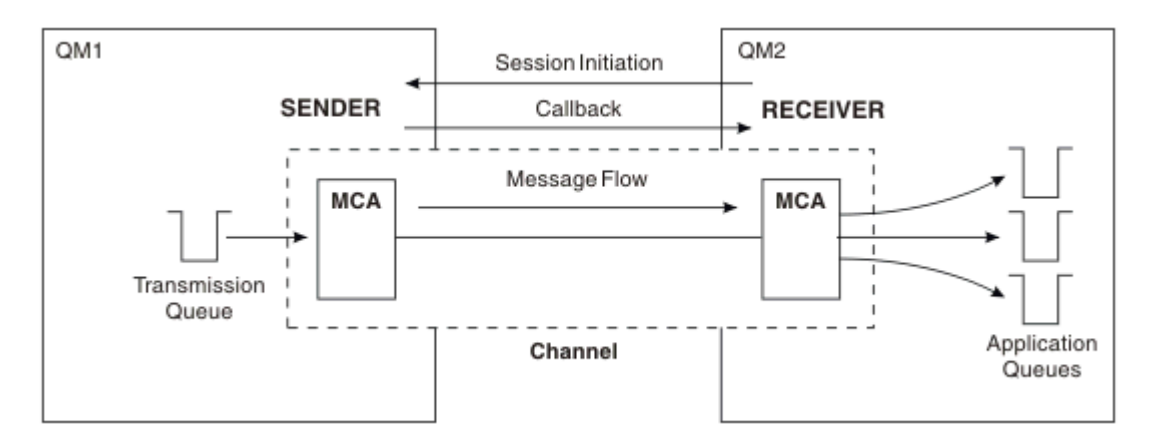

*Obrázek 11. Žadatel-odesílací kanál*

## **Kanály příjemce serveru**

To je jako příjemce odesílatele, ale vztahuje se pouze na *plně kvalifikované* servery, které jsou kanály serveru, které mají název připojení partnera uvedeného v definici kanálu. Spuštění kanálu musí být iniciováno na konci serveru propojení. Ilustrace této části je jako ilustrace v části [Obrázek 9 na stránce 54.](#page-53-0)

## **Odesílací kanály klastru**

V klastru má každý správce front odesílací kanál klastru, na který může odesílat informace o klastru jednomu ze správců front úplného úložiště. Správci front mohou také odesílat zprávy jiným správcům front v kanálech odesílatele klastru.

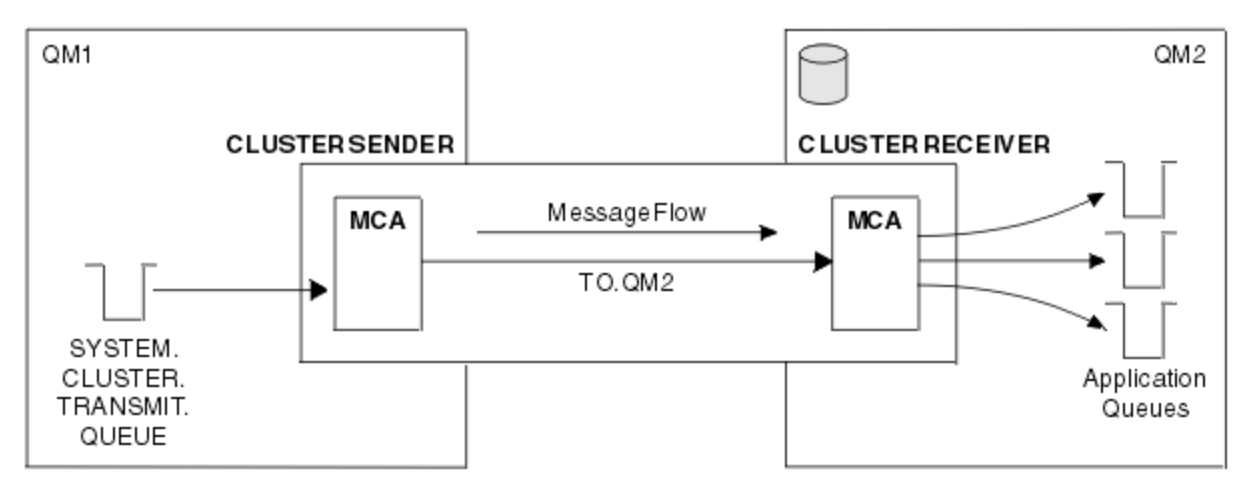

*Obrázek 12. Kanál odesílatele klastru*

## **Přijímací kanály klastru**

V klastru má každý správce front kanál příjemce klastru, na kterém může přijímat zprávy a informace o klastru. Ilustrace je jako obrázek v části Obrázek 12 na stránce 55.

# **Fronty nedoručených zpráv**

Fronta nedoručených zpráv (nebo fronta nedoručených zpráv) je fronta, do níž jsou odesílány zprávy, pokud je nelze směrovat na jejich správné místo určení.

Zprávy jsou vloženy do této fronty, pokud nemohou být vloženy do cílové fronty. Například, protože fronta neexistuje, nebo protože je plná. Fronty nedoručených zpráv se používají také na odesílajícím konci kanálu, pro chyby převodu dat.

<span id="page-55-0"></span>Zvažte definování fronty nedoručených zpráv pro každého správce front. Pokud tomu tak není, a agent MCA nemůže vložit zprávu, je ponechán v přenosové frontě a kanál je zastaven.

Je-li také rychlé, přechodné zprávy (viz Rychlé, přechodné zprávy ) nelze doručit a v cílovém systému neexistuje žádná fronta nedoručených zpráv, budou tyto zprávy vyřazeny.

Použití smrtících front však může ovlivnit pořadí doručování zpráv, a proto se můžete rozhodnout, že nebudete tyto zprávy používat.

Můžete použít atribut kanálu USEDLQ k určení, zda se fronta nedoručených zpráv používá, když zprávy nelze doručit. Tento atribut může být konfigurován tak, aby některé funkce správce front používaly frontu nedoručených zpráv, zatímco jiné funkce nikoli. Další informace o použití atributu kanálu USEDLQ v různých příkazech MQSC viz DEFINE CHANNEL, DISPLAY CHANNEL, ALTER CHANNELa DISPLAY CLUSQMGR.

# **Definice vzdálených front**

Definice vzdálených front jsou definice pro fronty, které jsou vlastněny jiným správcem front.

Zatímco aplikace mohou načítat zprávy pouze z lokálních front, mohou vkládat zprávy do lokálních front nebo vzdálených front. Proto může mít správce front, stejně jako definice pro každou z jeho lokálních front, *definice vzdálených front*. Výhoda definic vzdálených front je taková, že umožňují aplikaci vložit zprávu do vzdálené fronty, aniž by bylo nutné zadat název vzdálené fronty nebo vzdáleného správce front, nebo název přenosové fronty. Definice vzdálených front vám poskytují nezávislost umístění.

Existují jiná použití pro definice vzdálených front, které jsou popsány později.

# **Jak se dostat ke vzdálenému správci front**

Mezi jednotlivými zdrojovými a cílovými správci front nemusí být vždy k dispozici jeden kanál. Existuje řada dalších způsobů propojení mezi dvěma, včetně více-hopping, sdílení kanálů, použití různých kanálů a klastrování.

### **Vícenásobný přeskakování**

Pokud mezi správcem zdrojové fronty a cílovým správcem front neexistuje žádné přímé komunikační spojení, je možné projít jedním nebo více *intermediačními správci front* na cestě k cílovému správci front. To je známé jako *multi-hop*.

Je třeba definovat kanály mezi všemi správci front a přenosové fronty u zprostředkujících správců front. To je zobrazeno v části [Obrázek 13 na stránce 57.](#page-56-0)

<span id="page-56-0"></span>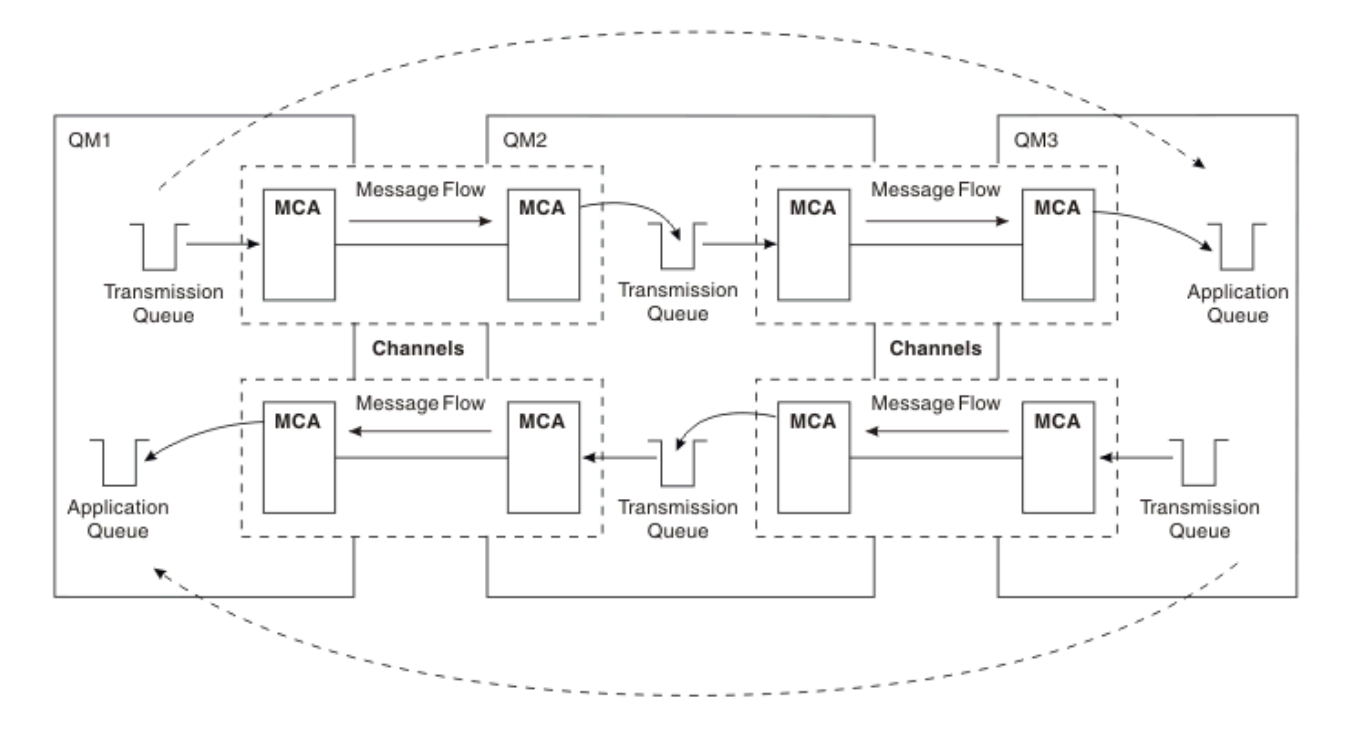

*Obrázek 13. Předání zprostředkujícími správci front*

## **Sdílení kanálů**

Jako návrhář aplikací máte možnost donutit aplikace k zadání názvu vzdáleného správce front spolu s názvem fronty nebo vytvoření *definice vzdálené fronty* pro každou vzdálenou frontu. Tato definice uchovává název vzdáleného správce front, název fronty a název přenosové fronty. Každopádně všechny zprávy ze všech aplikací adresující fronty ve stejném vzdáleném systému mají své zprávy odeslané prostřednictvím stejné přenosové fronty. To je zobrazeno v části Obrázek 14 na stránce 57.

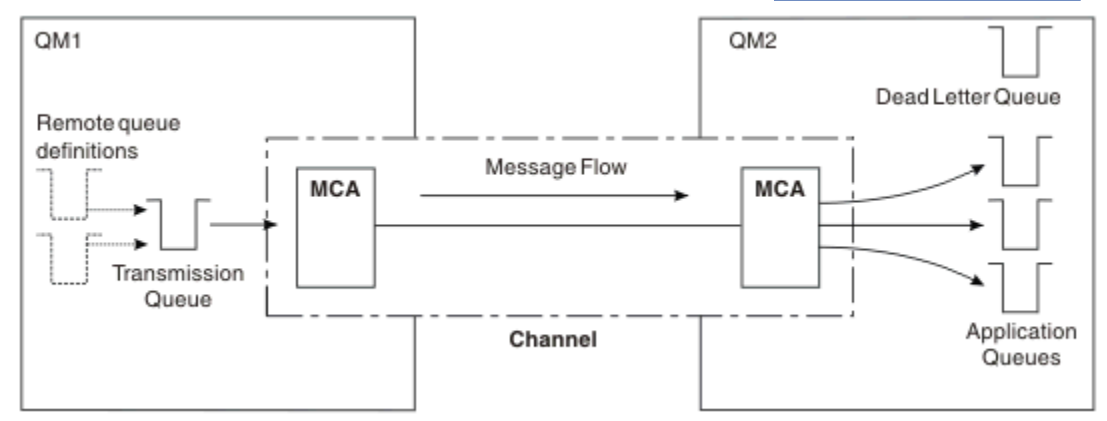

*Obrázek 14. Sdílení přenosové fronty*

Obrázek 14 na stránce 57 ilustruje, že zprávy z více aplikací do více vzdálených front mohou používat stejný kanál.

# **Použití různých kanálů**

Pokud máte zprávy různých typů k odeslání mezi dvěma správci front, můžete mezi těmito dvěma kanály definovat více než jeden kanál. Existují okamžiky, kdy potřebujete alternativní kanály, možná pro účely zabezpečení, nebo pro výměnu rychlosti dodávek proti velké hromadné přepravě zpráv.

<span id="page-57-0"></span>Chcete-li nastavit druhý kanál, je třeba definovat další kanál a další přenosovou frontu a vytvořit definici vzdálené fronty, která bude určovat umístění a název přenosové fronty. Aplikace pak mohou používat kterýkoli kanál, ale zprávy jsou stále doručovány do stejných cílových front. To je zobrazeno v části Obrázek 15 na stránce 58.

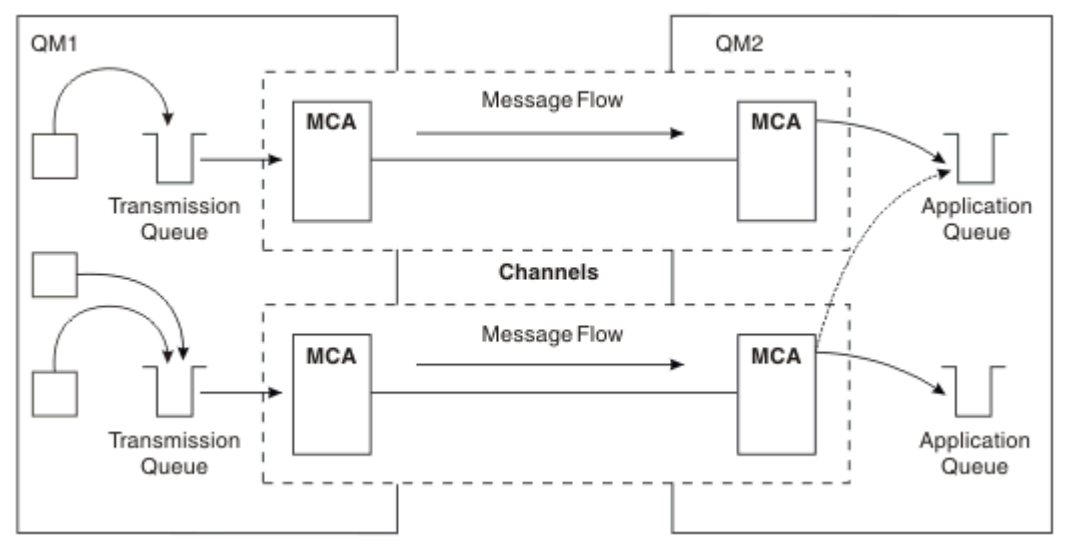

*Obrázek 15. Použití více kanálů*

Když použijete definice vzdálených front k uvedení přenosové fronty, vaše aplikace musí *ne* uvádět umístění (tj. správce cílové fronty). Pokud tak učiní, správce front nepoužívá definice vzdálených front. Definice vzdálených front vám poskytují nezávislost umístění. Aplikace mohou vkládat zprávy do *logické* fronty, aniž by věděli, kde je fronta umístěna, a můžete změnit *fyzickou* frontu, aniž byste museli měnit své aplikace.

# **Použití klastrování**

Každý správce front v rámci klastru definuje přijímací kanál klastru. Pokud chce jiný správce front odeslat zprávu tomuto správci front, bude automaticky definovat odpovídající odesílací kanál klastru. Je-li například v klastru více než jedna instance fronty, může být kanál odesílatele klastru definován pro libovolného správce front, který je hostitelem dané fronty. Produkt WebSphere MQ používá algoritmus pro správu pracovní zátěže, který používá rutinu round-robin k výběru dostupného správce front, do kterého má být odeslána zpráva. Další informace viz ["Klastry" na stránce 122](#page-121-0).

# **Informace o adresování**

Když aplikace vkládá zprávy, které jsou určeny pro vzdáleného správce front, přidá je lokální správce front k nim, než je umístí do přenosové fronty. Toto záhlaví obsahuje název cílové fronty a správce front, tj. *adresovací informace*.

V prostředí s jedním správcem front je adresa cílové fronty vytvořena při otevření fronty pro vložení zpráv do fronty. Vzhledem k tomu, že cílová fronta se nachází ve stejném správci front, není třeba žádné informace o adresování.

V distribuovaném prostředí musí správce front znát nejen název cílové fronty, ale také umístění této fronty (tj. název správce front) a směrování do tohoto vzdáleného umístění (tedy přenosová fronta). Tyto informace o adresování jsou obsaženy v záhlaví přenosu. Přijímající kanál odebere záhlaví přenosu a použije informace z něj k vyhledání cílové fronty.

Pokud používáte definici vzdálené fronty, můžete zabránit tomu, aby aplikace určujete název cílového správce front. Tato definice uvádí název vzdálené fronty, jméno vzdáleného správce front, do kterého jsou zprávy určeny, a jméno přenosové fronty použité pro přenos zpráv.

# <span id="page-58-0"></span>**Co jsou aliasy?**

Aliasy se používají k poskytování kvalitní služby pro zprávy. Alias správce front umožňuje administrátorovi systému změnit název cílového správce front bez toho, že byste museli měnit své aplikace. Umožňuje také administrátorovi systému změnit trasu na cílového správce front nebo nastavit přenosovou cestu, která zahrnuje předání několika dalších správců front (více přechodů do fronty). Alias fronty pro odpovědi poskytuje kvalitu služby pro odpovědi.

Aliasy správce front a aliasy fronty pro odpověď jsou vytvářeny s použitím definice vzdálené fronty s prázdným názvem RNAME. Tyto definice nedefinují skutečné fronty; používají správce front k interpretaci názvů fyzických front, názvů správců front a přenosových front.

Definice aliasů se vyznačují tím, že mají prázdný název RNAME.

## **Rozlišení názvu fronty**

K rozlišování názvů fronty dochází při každém otevření fronty v každém správci front. Jeho účelem je identifikovat cílovou frontu, cílového správce front (který může být lokální) a přenosovou cestu k tomuto správci front (což může být null). Vyřešený název má tři části: název správce front, název fronty a, je-li správce front vzdálený, přenosová fronta.

Pokud existuje definice vzdálené fronty, nejsou odkazovány žádné definice alias. Název fronty zadaný aplikací je interpretován jako název cílové fronty, vzdáleného správce front a přenosové fronty určené v definici vzdálené fronty. Podrobnější informace o řešení názvů front naleznete v tématu Řešení názvu fronty.

Pokud neexistuje žádná definice vzdálené fronty a je zadán název správce front nebo pokud je tento název rozpoznán službou názvů, bude správce front hledat v případě, že existuje definice aliasu správce front, která odpovídá zadanému názvu správce front. Pokud existují, jsou informace v ní použity k vyřešení názvu správce front na název cílového správce front. Definici aliasu správce front lze také použít k určení přenosové fronty k cílovému správci front.

Není-li vyřešený název fronty lokální frontou, je název správce front i název fronty zahrnuty v záhlaví přenosu každé zprávy vkládané aplikací do přenosové fronty.

Použitá přenosová fronta má obvykle stejný název jako vyřešený správce front, pokud není změněn definicí vzdálené fronty nebo definicí alias správce front. Pokud jste takovou přenosovou frontu nedefinovali, ale jste definovali výchozí přenosovou frontu, pak se použije.

Názvy správců front spuštěných v systému z/OS jsou omezeny na čtyři znaky.

# **Definice aliasů správce front**

Definice aliasů správce front jsou použity, když aplikace, která otevírá frontu k vložení zprávy, určuje název fronty **a** název správce front.

Definice aliasů správce front mají tři použití:

- Při odesílání zpráv přemapování názvu správce front
- Při odesílání zpráv pozměňující nebo uvedení přenosové fronty
- Při příjmu zpráv určujícím, zda je lokální správce front pro tyto zprávy zamýšleným cílem

### **Odchozí zprávy-přemapování názvu správce front**

Definice aliasů správce front lze použít k přemapování názvu správce front určeného v rámci volání MQOPEN. Volání MQOPEN například určuje název fronty produktu THISQ a název správce front produktu YOURQM. V lokálním správci front existuje definice aliasu správce front jako v následujícím příkladu:

DEFINE QREMOTE (YOURQM) RQMNAME(REALQM)

To ukazuje, že skutečný správce front, který má být použit, je-li aplikací umísťuje zprávy do správce front YOURQM, je REALQM. Je-li lokální správce front REALQM, vloží zprávy do fronty THISQ, což je lokální <span id="page-59-0"></span>fronta. Není-li lokální správce front nazván REALQM, směruje zprávu do přenosové fronty nazvané REALQM. Správce front změní záhlaví přenosu tak, aby bylo možné říci REALQM místo YOURQM.

### **Odchozí zprávy-změna nebo uvedení přenosové fronty**

Produkt Obrázek 16 na stránce 60 zobrazuje scénář, kdy zprávy dorazí do správce front QM1 se záhlavími přenosů zobrazujících názvy front ve správci front QM3. V tomto scénáři je produkt QM3 dostupný pro více přechodů přes QM2.

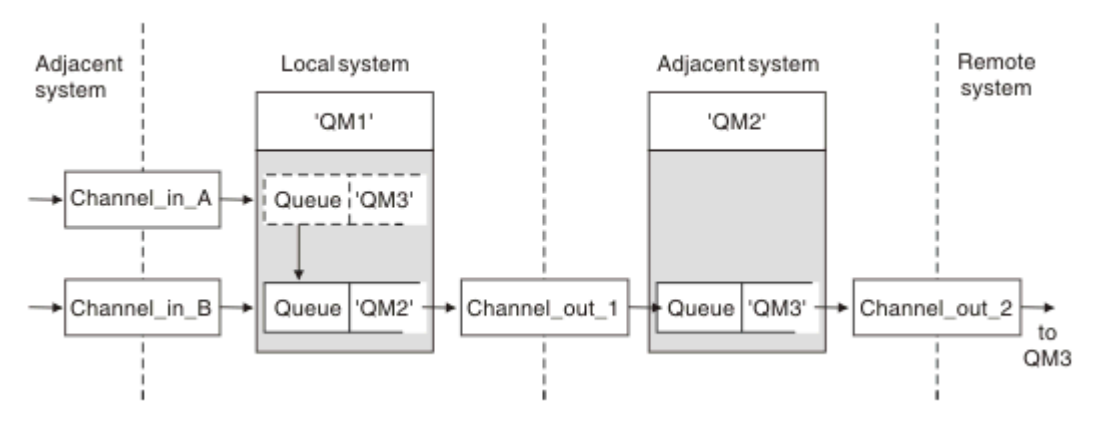

*Obrázek 16. Alias správce front*

Všechny zprávy pro QM3 jsou zachyceny v QM1 s aliasem správce front. Alias správce front má název QM3 a obsahuje definici QM3 prostřednictvím přenosové fronty QM2. Definice vypadá jako následující příklad:

DEFINE QREMOTE (QM3) RNAME(' ') RQMNAME(QM3) XMITQ(QM2)

Správce front vloží zprávy do přenosové fronty QM2 , ale nezmění záhlaví přenosové fronty, protože název cílového správce front, QM3, se nezmění.

Všechny zprávy přicházející do QM1 a zobrazující záhlaví přenosu obsahující název fronty v QM2 jsou také vloženy do přenosové fronty QM2 . Tímto způsobem jsou zprávy s různými destinacemi shromažďovány do společné přenosové fronty k odpovídajícímu sousednímu systému, pro další přenos do jejich míst určení.

## **Příchozí zprávy-určení cíle**

Přijímající agent MCA otevře frontu, na kterou se odkazuje v záhlaví přenosu. Pokud existuje definice aliasu správce front se stejným názvem jako odkazovaný správce front, bude název správce front přijatý v záhlaví přenosu nahrazen hodnotou RQMNAME z této definice.

Tento proces má dvě použití:

- Směrování zpráv do jiného správce front
- Změna názvu správce front tak, aby byl stejný jako lokální správce front

## **Definice aliasů fronty odpovědí**

Definice alias fronty pro odpověď určuje alternativní názvy pro informace odpovědi v deskriptoru zpráv. Výhodou tohoto je, že můžete změnit název fronty nebo správce front, aniž byste museli měnit své aplikace.

### **Rozlišení názvu fronty**

Když aplikace odpoví na zprávu, použije data v *deskriptoru zprávy* přijaté zprávy, aby zjistila jméno fronty, na kterou se má odpovědět. Odesílající aplikace označuje, kam se odesílají odpovědi a připojují tyto informace ke svým zprávám. Tento koncept musí být koordinován jako součást návrhu vaší aplikace.

Rozpoznání názvu fronty probíhá na odesílajícím konci aplikace před tím, než je zpráva vložena do fronty. Tato instance je neobvyklým použitím rozlišení názvu fronty. Je to jediná situace, kdy rozlišení jména se provádí v době, kdy se fronta neotevře. K vyřešení názvu fronty proto dochází před interakcí se vzdálenou aplikací, do které je zpráva odesílána.

## **Rozpoznání názvu fronty pomocí aliasu správce front**

Obvykle aplikace určuje frontu pro odpověď a ponechá název správce front pro odpovědi prázdný. Správce front dokončí svůj vlastní název v čase vložení. Tato metoda funguje dobře, kromě případů, kdy má být použit alternativní kanál pro odpovědi, například kanál, který používá přenosovou frontu QM1\_relief namísto výchozího kanálu zpětného přenosu, který používá přenosovou frontu QM1. V této situaci názvy správců front uvedené v záhlavích přenosových front neodpovídají názvům správce front "real", ale znovu jsou určeny pomocí definic aliasů správce front. Chcete-li vrátit odpovědi po alternativních trasách, je nutné namapovat také data fronty pro odpověď s použitím alias fronty pro odpověď na alias fronty.

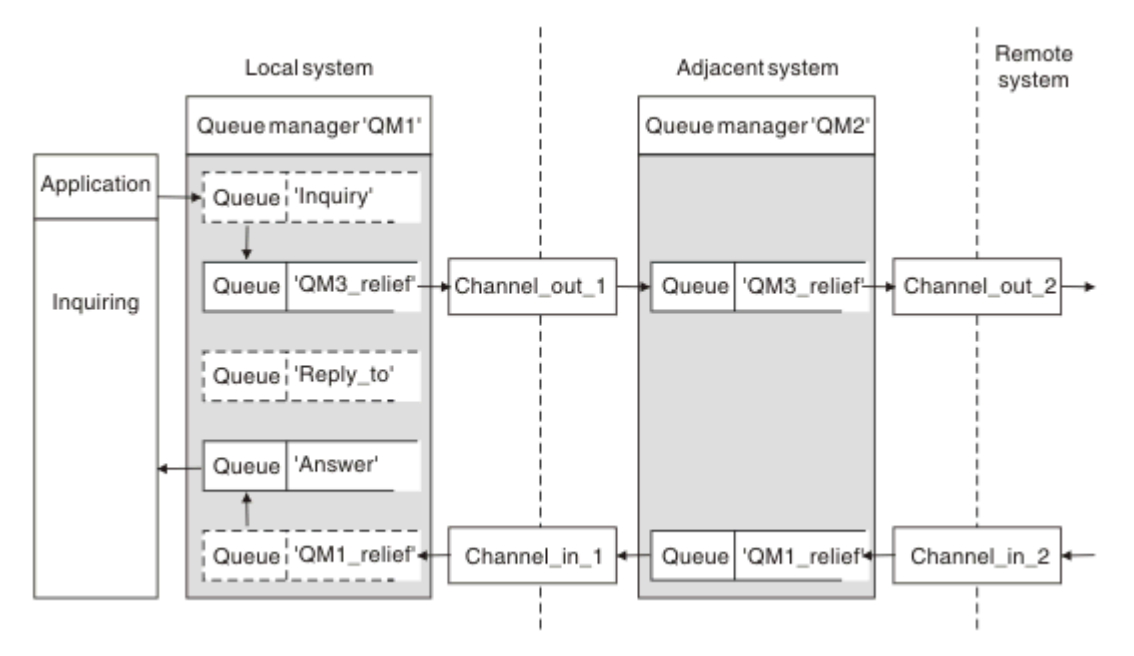

*Obrázek 17. Alias fronty pro odpověď použitý pro změnu umístění odpovědi*

V příkladu v souboru Obrázek 17 na stránce 61:

1. Aplikace vloží zprávu pomocí volání MQPUT a v deskriptoru zprávy uvádí následující informace:

```
ReplyToQ='Reply_to'
ReplyToQMgr=
```
ReplyToQMgr musí být prázdný, aby bylo možné použít alias fronty pro odpověď.

2. Vytvoříte definici alias fronty pro odpověď s názvem Reply\_to, která obsahuje název Answera název správce front QM1\_relief.

```
DEFINE QREMOTE ('Reply_to') RNAME ('Answer')
 RQMNAME ('QM1_relief')
```
- 3. Zprávy se odesílají s deskriptorem zprávy zobrazujícím ReplyToQ='Answer' a ReplyToQMgr='QM1\_relief'.
- 4. Specifikace aplikace musí zahrnovat informace, které mají být ve frontě nalezeny ve frontě Answer , nikoli v produktu Reply\_to.

Chcete-li se připravit na odpovědi, musíte vytvořit paralelní návratový kanál, který definuje:

<span id="page-61-0"></span>• Ve frontě QM2, přenosová fronta s názvem QM1\_relief

DEFINE QLOCAL ('QM1\_relief') USAGE(XMITQ)

• Při QM1alias správce front QM1 relief

```
DEFINE QREMOTE ('QM1_relief') RNAME() RQMNAME(QM1)
```
Tento alias správce front ukončuje řetězec paralelních návratových kanálů a zachycuje zprávy pro QM1.

Pokud si myslíte, že byste to mohli chtít někdy v budoucnu udělat, ujistěte se, že aplikace používají název aliasu od začátku. Pro tuto chvíli se jedná o normální alias fronty pro frontu pro odpověď, ale později je možné jej změnit na alias správce front.

## **Název fronty pro odpověď**

S pojmenováním odpovědí na fronty je třeba věnovat pozornost. Důvodem, proč aplikace vkládá do zprávy název fronty pro odpověď, je to, že může určit frontu, do které jsou odesílány její odpovědi. Při vytváření definice alias fronty pro odpověď s tímto názvem nemůžete mít skutečnou frontu pro odpověď (to znamená lokální definici fronty) se stejným názvem. Proto musí definice alias fronty pro odpověď obsahovat nový název fronty a také název správce front a specifikace aplikace musí obsahovat informace, které jsou její odpovědi nalezeny v této jiné frontě.

Aplikace nyní musí načítat zprávy z jiné fronty z toho, které pojmenovali jako odpověď na frontu, když vložili původní zprávu.

# **Jak klastry fungují**

Zjistěte, jaké klastry jsou a jak fungují.

Klastr je síť správců front, kteří jsou logicky přidruženi určitým způsobem. Správci front v klastru mohou být fyzicky vzdálení. Mohou například reprezentovat větve mezinárodního řetězce obchodu a být fyzicky umístěny v různých zemích. Každý klastr v rámci podniku musí mít jedinečný název.

Typicky klastr obsahuje správce front, kteří spolu logicky nějakým způsobem souvisejí a potřebují sdílet některá data nebo aplikace. Například můžete mít jednoho správce front pro každé oddělení ve vaší společnosti, správu dat a aplikací specifických pro toto oddělení. Všechny tyto správce front můžete seskupit do klastru tak, aby se všichni nakrmili do aplikace payroll. Nebo můžete mít jednoho správce front pro každou větev svého řetězce úložiště, spravovat úrovně zásob a další informace pro tuto větev. Pokud tyto správce front seskupíte do klastru, mohou všechny přistupovat ke stejné sadě prodejních a nákupních aplikací. Aplikace prodeje a nákupů může být centrálně umístěna na správci front headoffice.

Jakmile nastavíte klastr, mohou spolu správce front komunikovat navzájem bez definování dalších definic kanálů nebo definic vzdálených front.

Můžete převést existující síť správců front do klastru, nebo můžete vytvořit klastr jako součást nastavení nové sítě.

Klient produktu IBM WebSphere MQ se může připojit ke správci front, který je součástí klastru, stejně jako se může připojit k libovolnému jinému správci front.

Klastry lze také použít pro správu pracovní zátěže. Další informace naleznete v tématu Použití klastrů pro správu pracovní zátěže.

# **Způsob směrování zpráv v klastru**

Pokud jste obeznámeni s produktem IBM WebSphere MQ a distribuovaným řazením do fronty, přemýšlejte o klastru jako o síti správců front udržovaných administrátorem systému svědomí. Kdykoli definujete frontu klastru, administrátor systému automaticky vytvoří odpovídající definice vzdálených front podle potřeby na ostatních správcích front.

Nemusíte vytvářet definice přenosových front, protože produkt IBM WebSphere MQ poskytuje přenosovou frontu na každém správci front v klastru. Tato jediná přenosová fronta může být použita pro přenos zpráv do libovolného jiného správce front v klastru. Nejste omezeni na použití jedné přenosové fronty. Správce front může pomocí více přenosových front oddělit zprávy od jednotlivých správců front v klastru. Obvykle správce front používá jednu přenosovou frontu klastru. Atribut správce front DEFCLXQmůžete změnit tak, aby správce front používal různé přenosové fronty klastru pro jednotlivé správce front v klastru. Přenosové fronty klastru můžete také definovat ručně.

Všichni správci front, kteří se připojují ke klastru, souhlasí s tím, že pracují tímto způsobem. Vysílají informace o sobě a o frontách, které hostují, a přijímají informace o ostatních členech klastru.

Tyto informace jsou uloženy v úložištích. Většina správců front uchovává pouze ty informace, které potřebují, tj. informace o frontách a správcích front, s nimiž potřebují komunikovat. Každý správce front uchovává informace v částečném úložišti. Někteří určovaní správci front zachovávají úplné úložiště všech informací o všech správcích front v klastru.

Aby se mohl stát součástí klastru, musí mít správce front dva kanály; odesílací kanál klastru a přijímací kanál klastru.

Kanál odesílatele klastru je komunikační kanál, jako je odesílací kanál. Chcete-li jej připojit k úplnému úložišti, které je již členem klastru, musíte ručně vytvořit jeden odesílací kanál klastru ve správci front.

Přijímací kanál klastru je komunikační kanál, jako je přijímací kanál. Je třeba ručně vytvořit jeden kanál příjemce klastru. Kanál se chová jako mechanismus pro příjem klastrové komunikace správcem front.

Všechny ostatní kanály, které mohou být potřebné pro komunikaci mezi tímto správcem front a ostatními členy klastru, se vytvoří automaticky.

Správci front na platformách, které podporují klastry, nemusí být součástí klastru. Můžete nadále používat techniky distribuované fronty i, nebo místo toho použití klastrů.

#### **Příklad klastru**

[Obrázek 18 na stránce 64](#page-63-0) uvádí komponenty klastru s názvem CLSTR1.

- V tomto klastru jsou tři správci front, QM1, QM2a QM3.
- Hostitelská úložiště QM1 a QM2 informací o všech správcích front a objektech souvisejících s klastrem v klastru. Jsou označovány jako *správci front úplného úložiště*. Úložiště jsou znázorněna v diagramu stínovanými cylindry.
- QM2 a QM3 jsou hostiteli některých front, které jsou přístupné pro kteréhokoli jiného správce front v klastru. Fronty, které jsou dostupné pro kteréhokoli jiného správce front v klastru, se nazývají *fronty klastru*. Fronty klastru jsou znázorněny ve stínovaných frontách v diagramu. Fronty klastru jsou přístupné odkudkoli v klastru. Klastrový kód produktu IBM WebSphere MQ zajišťuje, aby byly definice vzdálených front pro fronty klastru vytvořeny ve všech správcích front, které na ně odkazují.

Stejně jako v případě distribuovaných front používá aplikace volání správce MQPUT k vložení zprávy do fronty klastru v libovolném správci front v klastru. Aplikace používá volání MQGET k načítání zpráv z fronty klastru pouze ve správci front, ve kterém je fronta umístěna.

• Každý správce front má ručně vytvořenou definici pro přijímající konec kanálu s názvem *clustername*.*queue-manager* , na kterém může přijímat zprávy. V přijímajícím správci front je *clustername*.*queue-manager* přijímajícím kanálem klastru. Přijímací kanál klastru je podobný přijímacímu kanálu používaném v distribuovaných frontách; přijímá zprávy pro správce front. Kromě toho také přijímá informace o klastru.

<span id="page-63-0"></span>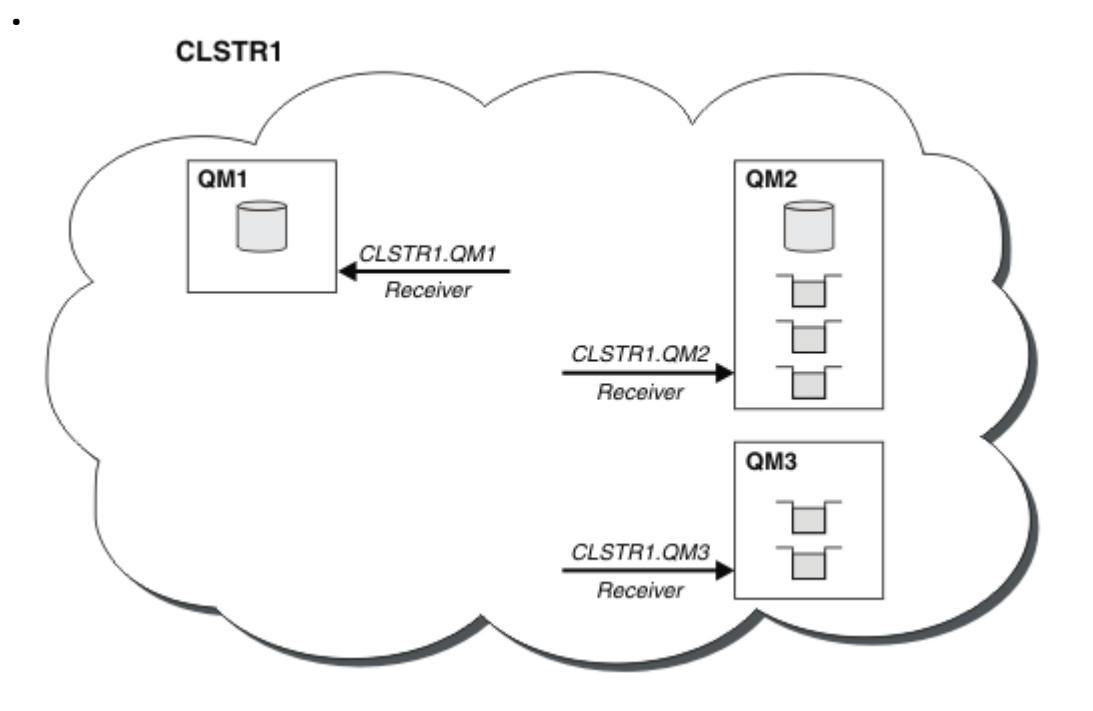

*Obrázek 18. Klastr správců front*

• V produktu Obrázek 19 na stránce 64 má každý správce front také definici pro odeslání konce kanálu. Připojuje se k přijímacímu kanálu klastru jednoho z správců front úplného úložiště. Na odesílajícím správci front je *cluster-name*.*queue-manager* odesílací kanál klastru. QM1 a QM3 mají odesílací kanály klastru připojující se k CLSTR1.QM2, viz tečkovaná čára "2".

QM2 má odesílací kanál klastru, který se připojuje k CLSTR1.QM1, viz tečkovaná čára "3". Odesílací kanál klastru je jako odesílací kanál používaný v distribuovaných frontách; odesílá zprávy do přijímajícího správce front. Kromě toho také odesílá informace o klastru.

Jakmile je definován koncový bod klastru a koncový bod odesílatele klastru, kanál se spustí automaticky.

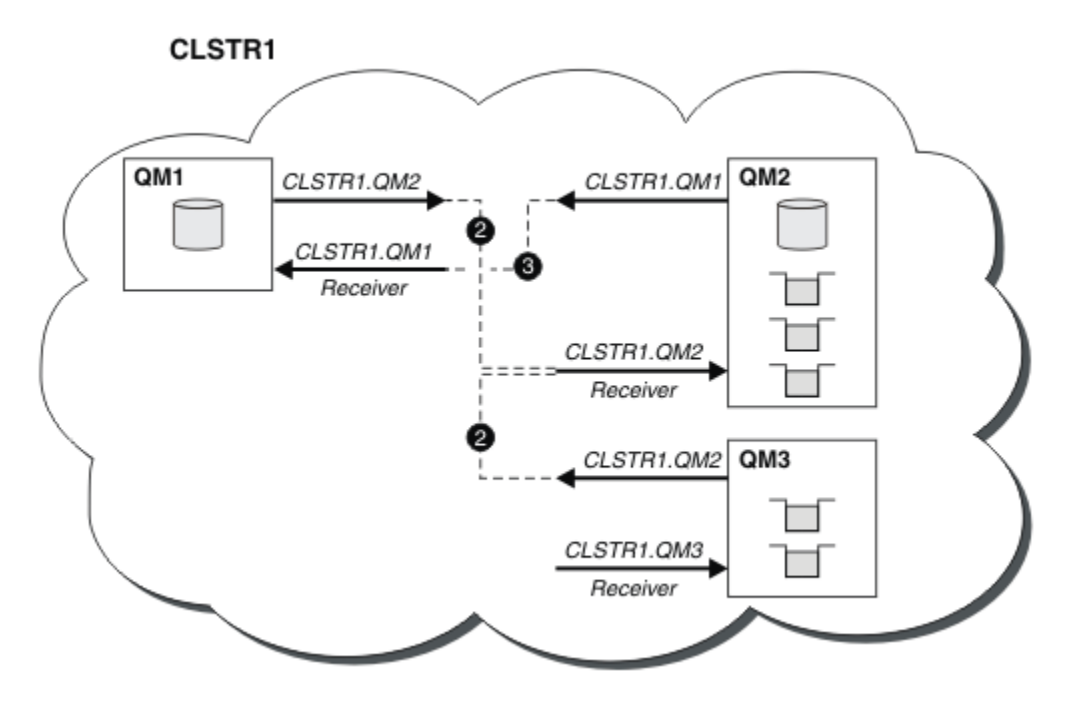

*Obrázek 19. Klastr správců front s odesílacími kanály*

# **Co dělá klastrování práce?**

Při definování kanálu odesílatele klastru v lokálním správci front bude tento správce front uveden v jednom z správců front úplného úložiště. Správce front úplného úložiště aktualizuje příslušným způsobem informace ve svém úplném úložišti. Poté dojde k automatickému vytvoření kanálu odesílatele klastru zpět k původnímu správci front a k odeslání informací správce front o daném klastru. Správce front se proto učí o klastru a klastru se dozví o správci front.

Podívejte se znovu na [Obrázek 18 na stránce 64.](#page-63-0) Předpokládejme, že aplikace připojená ke správci front QM3 chce odeslat některé zprávy do front v produktu QM2. Když produkt QM3 poprvé musí přistupovat k těmto frontám, zjišťuje je prostřednictvím konzultací s úplným úložištěm. Úplné úložiště v tomto případě je QM2, k němuž se přistupuje pomocí odesílacího kanálu CLSTR1.QM2. S informacemi z úložiště může automaticky vytvořit vzdálené definice pro tyto fronty. Jsou-li fronty v systému QM1, tento mechanizmus stále funguje, protože produkt QM2 je úplné úložiště. Úplné úložiště má úplný záznam všech objektů v klastru. V tomto druhém případě by produkt QM3 také automaticky vytvořil kanál odesílatele klastru odpovídající kanálu příjemce klastru v systému QM1, který umožňuje přímou komunikaci mezi těmito dvěma servery.

Obrázek 20 na stránce 65 ukazuje stejný klastr se dvěma odesílacími kanály klastru, které byly vytvořeny automaticky. Odesílací kanály klastru jsou reprezentovány dvěma přerušovanými čarami, které se spojují s kanálem příjemce klastru CLSTR1.QM3. Zobrazuje také přenosovou frontu klastru SYSTEM.CLUSTER.TRANSMIT.QUEUE, kterou produkt QM1 používá k odesílání zpráv. Všichni správci front v klastru mají přenosovou frontu klastru, ze které mohou odesílat zprávy libovolnému jinému správci front ve stejném klastru.

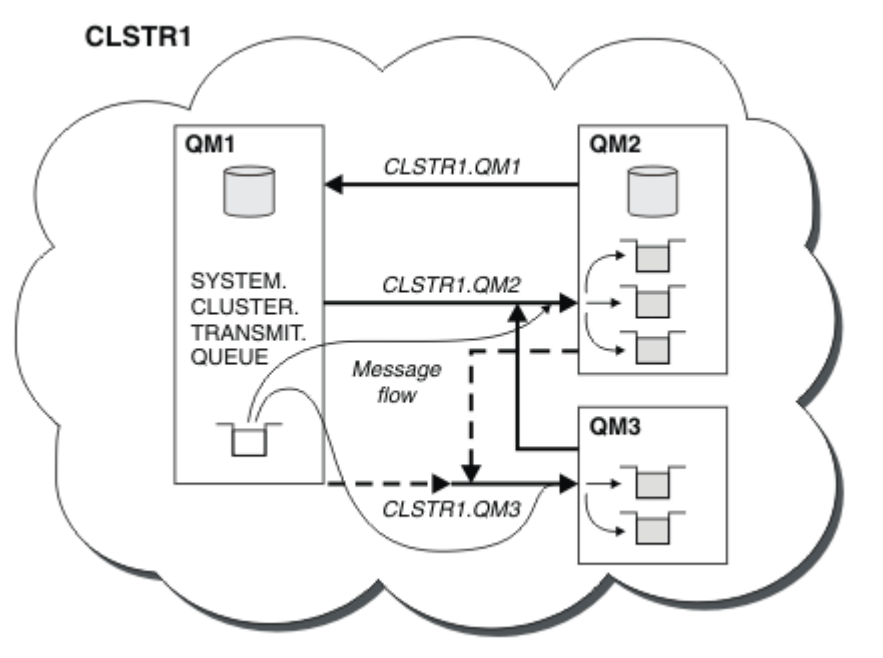

*Obrázek 20. Klastr správců front zobrazující automaticky definované kanály*

**Poznámka:** Další diagramy zobrazují pouze přijímající konce kanálů, pro které jste provedli ruční definice. Odesílající se konce vynechají, protože jsou většinou definovány automaticky podle potřeby. Automatická definice většiny kanálů odesílatele klastru je rozhodující pro funkci a efektivitu klastrů.

### **Související pojmy**

### [Klastry](#page-121-0)

V klastru můžete seskupit správce front. Správci front v klastru mohou vytvořit fronty, které jsou hostiteli dostupné pro všechny ostatní správce front v klastru. Každý správce front může odeslat zprávu libovolnému jinému správci front ve stejném klastru bez potřeby mnoha definic objektů vyžadovaných pro standardní distribuované řazení do fronty.

Porovnání klastrování a distribuovaných front Komponenty klastru **Související úlohy** Konfigurace klastru správce front Nastavení nového klastru Správa klastrů WebSphere MQ

# **IBM WebSphere MQ Telemetry**

Produkt IBM WebSphere MQ Telemetry obsahuje službu telemetrie (MQXR), která je součástí správce front, klientů telemetrie, které můžete sami psát, nebo použít jednoho z poskytnutých klientů a rozhraní pro správu příkazového řádku a průzkumníku. Telemetrie odkazuje na shromažďování dat a správa široké škály vzdálených zařízení. S produktem IBM WebSphere MQ Telemetry můžete integrovat shromažďování dat a ovládání zařízení s webovými aplikacemi.

Podpora MQTT byla dříve k dispozici buď s produktem WebSphere Message Broker , nebo s produktem WebSphere MQ verze 7.0.1, kde byla funkce WebSphere MQ Telemetry oddělenou funkcí. Vzhledem k tomu, že produkt WebSphere MQ Telemetry je komponenta produktu WebSphere MQ verze 7.1 a novější, upgrade v podstatě odinstalovává produkt WebSphere MQ Telemetry verze 7.0.1 a instaluje produkt WebSphere MQ verze 7.1. Produkt WebSphere MQ Telemetry může být nainstalován buď s hlavním produktem, nebo instalovaný po instalaci verze 7.1 nebo novější. Informace o migraci naleznete v tématu Migrace produktu IBM WebSphere MQ Telemetry z verze Version 7.0.1 na Version 7.5 nebo Migrace aplikací telemetrie z produktu WebSphere Message Broker verze 6 pro použití produktu IBM WebSphere MQ Telemetry a produktu WebSphere Message Broker verze 7.0.

Zahrnuto v produktu IBM WebSphere MQ Telemetry jsou následující komponenty:

#### **Kanály telemetrie**

Kanály telemetrie slouží ke správě připojení klientů MQTT k produktu IBM WebSphere MQ. Kanály telemetrie používají nové objekty produktu IBM WebSphere MQ , jako např. produkt SYSTEM.MQTT.TRANSMIT.QUEUE, pro interakci s produktem IBM WebSphere MQ.

#### **Služba (MQXR) telemetrie**

Klienti MQTT používají službu telemetrie SYSTEM.MQXR.SERVICE k připojení k telemetrickým kanálům.

#### **Podpora produktu IBM WebSphere MQ Explorer pro produkt IBM WebSphere MQ Telemetry**

Produkt IBM WebSphere MQ Telemetry lze spravovat pomocí produktu IBM WebSphere MQ Explorer.

#### **Sada Client Software Development Kit (SDK)**

Sada SDK klienta má čtyři části:

- 1. Knihovny klienta MQTT v3 pro prostředí Java SE a Java ME. Knihovny Java používejte k zápisu klientů Java pro zařízení, která podporují prostředí Java SE nebo Java ME.
- 2. Knihovny MQTT v3 pro C. Knihovny C slouží k zápisu klientů C pro řadu platforem.
- 3. IBM WebSphere MQ Telemetry daemon for devices, což je rozšířený klient napsaný v jazyce C, který se spouští na řadě platforem.
- 4. Protokol MQTT v3 . Protokol MQTT v3 je publikován a licencován pro opětovné použití. Použijte protokol a referenční implementace klienta MQTT k zápisu klientů MQTT pro různé platformy a jazyky.

#### **Documentation**

Dokumentace produktu IBM WebSphere MQ Telemetry je obsažena ve standardní dokumentaci produktu IBM WebSphere MQ produktu Version 7.1. Dokumentace SDK pro klienty Java a C je poskytována v dokumentaci k produktu a jako dokumentace Javadoc a HTML.

### **Koncepce telemetrie**

Shromažďujete informace z prostředí kolem vás, abyste se rozhodli, co máte dělat. Jako spotřebitel si můžete zkontrolovat, co máte v obchodě předtím, než se rozhodujete o tom, jaké potraviny koupit. Chcete vědět, jak dlouho se cesta bude trvat, pokud odejdete hned, než rezervaci připojení. Před tím, než se rozhodnete navštívit lékaře, zkontrolujte své příznaky. Zkontrolujete, kdy autobus dorazí, než se rozhodne, zda čekat. Informace pro tato rozhodnutí pocházejí přímo z měřidel a zařízení, z písemného slova na papíře nebo z obrazovky a od vás. Kde vůbec jste, a kdy budete potřebovat, sbíráte informace, přivedete to dohromady, analyzujete ho, a budete jednat na něm.

Jsou-li zdroje informací široce rozptýlené nebo nedostupné, stává se obtížné a nákladné shromažďovat ty nejpřesnější informace. Existuje-li mnoho změn, které chcete provést, nebo je obtížné provést změny, změny se neprovedou, nebo se provedou, když jsou méně účinné.

Co když se náklady na shromažďování informací z a kontroly, široce rozptýlených zařízení výrazně sníží připojením zařízení s digitální technologií k internetu? Informace lze analyzovat pomocí prostředků na internetu a v podniku. Máte více příležitostí činit informovaná rozhodnutí a jednat na nich.

Technologické trendy a environmentální a ekonomické tlaky tyto změny nahánějí:

- 1. Náklady na připojení a řízení senzorů a regulátory se snižují kvůli standardizaci a připojení k nízkonákladovým digitálním procesorům.
- 2. Internet a internetové technologie se stále více používají pro připojení zařízení. V některých zemích mobilní telefony překračují osobní počítače v řadě připojení k internetovým aplikacím. Další zařízení jsou jistě následující.
- 3. Internet a internetové technologie usnadňují aplikaci pro získávání dat. Snadný přístup k datům je řízení využití analýzy dat k tomu, aby se data ze senzorů přeměnou na informace, které jsou užitečné v mnoha dalších řešeních.
- 4. Inteligentní využívání zdrojů je často rychlejším a levnějším způsobem snižování uhlíkových emisí a nákladů. Alternativy: nalezení nových prostředků nebo vývoj nových technologií pro využití stávajících zdrojů by mohlo být dlouhodobým řešením. Krátkodobé rozvíjení nových technologií nebo hledání nových zdrojů je často rizikovější, pomalejší a nákladnější než zlepšení stávajících řešení.

### **Příklad**

Příklad ukazuje, jak tyto trendy vytvářejí nové příležitosti pro interakci s prostředím inteligentním způsobem.

Mezinárodní úmluva o bezpečnosti lidského života na moři (SOLAS) vyžaduje, aby byl systém automatické identifikace (AIS) nasazen na mnoha lodích. Je vyžadována na obchodních lodích přes 300 tun a osobní lodě. AIS je primárně systém vyhýbání se srážkám na pobřežní plavbu. Je využívána námořními úřady k monitorování a kontrole pobřežních vod.

Enthusiasty po celém světě nasazují nízkonákladové sledovací stanice AIS a umísťují pobřežní lodní informace na internet. Ostatní nadšenci píší aplikace, které spojují informace z AIS s ostatními informacemi z internetu. Výsledky jsou uvedeny na webových stránkách a publikovány pomocí Twitter a SMS.

V jedné aplikaci jsou informace z AIS stanic poblíž Southamptonu kombinovány s vlastnictvím lodí a geografickými informacemi. Aplikace dodává živé informace o příjezdech a odjezdech trajektů na Twitter. Pravidelné dojíždějící osoby používající trajekty mezi Southampton a Isle of Wight se přihlašují ke zpravodajském kanálu pomocí Twitter nebo SMS. Pokud kanál ukazuje, že jejich trajekt běží pozdě, dojížděči mohou oddálit jejich odjezd a chytit trajekt, když to doky později než jeho plánovaný čas příjezdu.

Další příklady viz ["Koncepty a scénáře telemetrie pro monitorování a řízení" na stránce 68](#page-67-0).

### **Související úlohy**

Instalace produktu WebSphere MQ Telemetry Správa produktu WebSphere MQ Telemetry Migrace aplikací telemetrie z použití produktu WebSphere Message Broker verze 6 pro použití produktu WebSphere MQ Telemetry a produktu WebSphere Message Broker verze 7.0 Migrace produktu WebSphere MQ Telemetry z verze 7.0.1 na verzi 7.5 Vývoj aplikací pro produkt WebSphere MQ Telemetry Odstraňování problémů s produktem WebSphere MQ Telemetry

# <span id="page-67-0"></span>**Koncepty a scénáře telemetrie pro monitorování a řízení**

Produkt Telemetry je automatizovaný průzkum, měření dat a řízení vzdálených zařízení. Důraz je kladen na přenos dat ze zařízení na centrální řídicí bod. Telemetrie také zahrnuje odesílání konfiguračních a řídicích informací na zařízení.

Produkt IBM WebSphere MQ Telemetry propojuje malá zařízení s použitím protokolu MQTT a připojuje zařízení k jiným aplikacím pomocí produktu IBM WebSphere MQ. IBM WebSphere MQ Telemetry překlenovací propast mezi zařízeními a internetem je snazší vybudovat "chytrá řešení". Chytrá řešení odemykají množství informací dostupných na internetu a v podnikových aplikacích pro aplikace, které monitorují a řídí zařízení.

Následující diagramy demonstrují některé typické použití produktu IBM WebSphere MQ Telemetry:

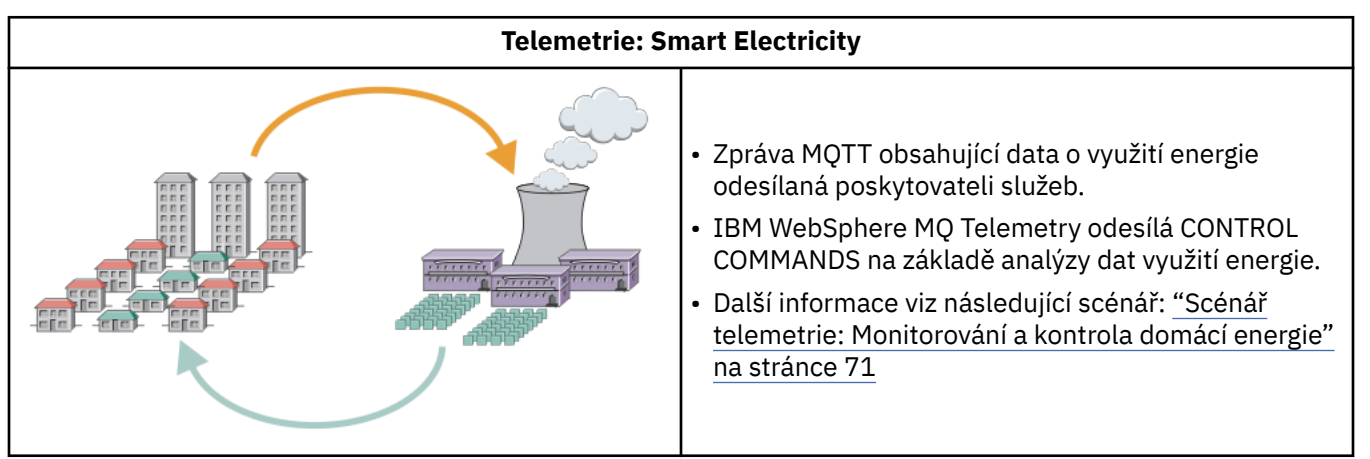

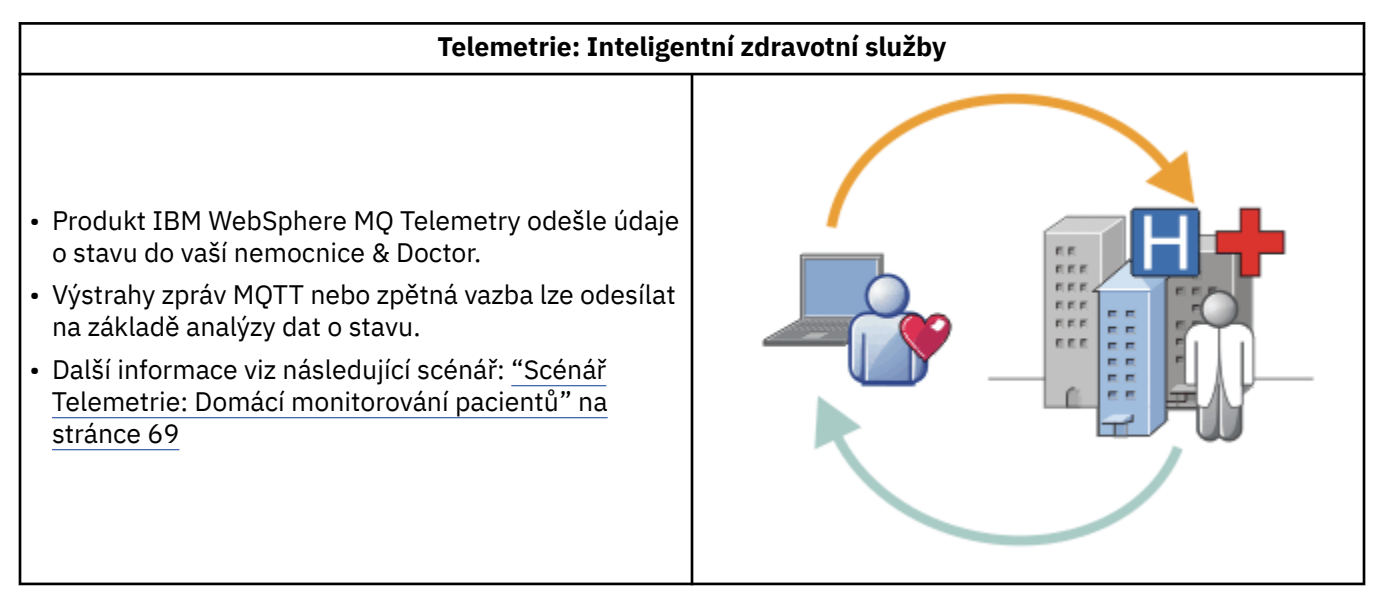

<span id="page-68-0"></span>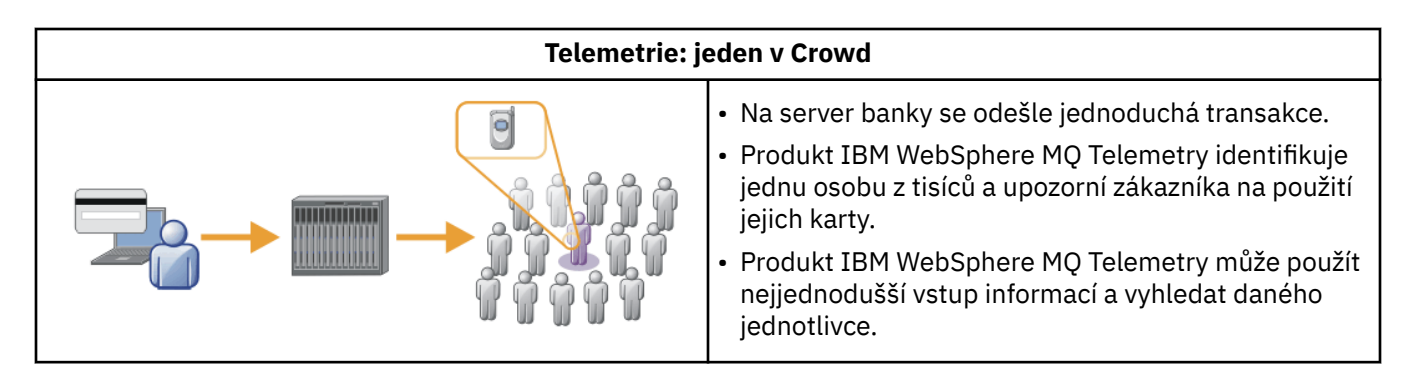

Následné scénáře, získané ze skutečných příkladů, ilustrují některé způsoby využití telemetrie a některé běžné problémy, které musí technologie telemetrie vyřešit.

### **Související pojmy**

"Scénář Telemetrie: Domácí monitorování pacientů" na stránce 69

Ve spolupráci mezi IBM a poskytovatelem zdravotní péče na kardiálním systému zdravotní péče, implantovaný kardioverter defibrilátor komunikuje s nemocnicí. Údaje o pacientovi a implantovaném zařízení se převádějí pomocí RF telemetrie na zařízení MQTT v domácnosti pacienta.

["Scénář telemetrie: Monitorování a kontrola domácí energie" na stránce 71](#page-70-0)

["Scénáře telemetrie: identifikace rádiové frekvence \(RFID\)" na stránce 72](#page-71-0)

["Scénáře telemetrie: detekce prostředí" na stránce 73](#page-72-0)

Shluk v životním prostředí používá telemetrii ke shromažďování informací o hladinách a kvalitě řek, znečišťujících látkách v ovzduší a o dalších environmentálních údajích.

["Scénáře telemetrie: Mobilní aplikace" na stránce 73](#page-72-0)

Mobilní aplikace jsou aplikace, které běží na bezdrátových zařízeních. Zařízení jsou buď generické aplikační platformy, nebo vlastní zařízení.

### *Scénář Telemetrie: Domácí monitorování pacientů*

Ve spolupráci mezi IBM a poskytovatelem zdravotní péče na kardiálním systému zdravotní péče, implantovaný kardioverter defibrilátor komunikuje s nemocnicí. Údaje o pacientovi a implantovaném zařízení se převádějí pomocí RF telemetrie na zařízení MQTT v domácnosti pacienta.

Obvykle se přenos odehrává v noci na vysílač umístěné na nočním stolku. Vysílač přenáší data bezpečně přes telefonní systém do nemocnice, kde jsou data analyzována.

Systém snižuje počet návštěv, které musí pacient předložit lékaři. Detekuje to, když pacient nebo zařízení potřebuje pozornost, a v případě nouze, to upozorní on-call lékaře.

Spolupráce mezi IBM a poskytovatelem zdravotní péče má charakteristiky, které jsou společné pro celou řadu scénářů telemetrie:

### **Neviditelnost**

Zařízení nevyžaduje žádnou jinou uživatelskou intervenci, než je napájení, telefonní linku a blízkost k zařízení po část dne. Jeho provoz je spolehlivý a jednoduchý na použití.

Aby bylo možné zařízení nastavit tak, aby bylo zařízení nastaveno, předkonfiguruje zařízení. Pacient ji musí zapojit pouze. Eliminace konfigurace pacienta zjednodušuje činnost zařízení a snižuje riziko, že je zařízení nesprávně nakonfigurováno.

Klient MQTT je vložen jako součást zařízení. Vývojář zařízení vloží implementaci klienta MQTT do zařízení a vývojáře nebo dodavatele, nakonfiguruje klienta MQTT jako část předběžné konfigurace.

Klient MQTT se dodává jako soubor JAR Java SE andJava ME, který vývojář zahrne do své aplikace Java. Pro jiná prostředí než Java, jako je tato, může vývojář zařízení implementovat klienta v jiném jazyce s použitím publikovaných formátů protokolu MQTT a protokolu. Alternativně může vývojář použít jednoho z klientů C dodávaných jako sdílené knihovny pro platformy Windows, Linux a ARM.

#### **Nepropojenost**

Komunikace mezi defibrilátorem a nemocnicí má nerovné síťové charakteristiky. K řešení různých problémů se shromažďováním údajů od pacienta a k zaslání údajů do nemocnice se používají dvě různé sítě. Mezi patentem a protokolem MQTT se používá vysokofrekvenční RF síť s krátkým rozsahem. Vysílač se připojuje do nemocnice pomocí VPN TCP/IP přes telefonní linku se sníženým šířkou pásma.

Je často nepraktické najít způsob, jak připojit každé zařízení přímo k síti Internet Protocol . Použití dvou sítí, propojených rozbočovačem, je společné řešení. Zařízení MQTT je jednoduchý rozbočovač, který ukládá informace od pacienta a přeposílá jej do nemocnice.

#### **Zabezpečení**

Lékař musí být schopen důvěřovat pravosti údajů o pacientovi a pacient si přeje, aby byla zachována soukromí jejich údajů.

V některých scénářích je dostačující k zašifrování připojení pomocí VPN nebo SSL. V jiných scénářích je vhodné zachovat data zabezpečená i po jejich uložení.

Někdy není zařízení telemetrie zabezpečeno. Může se jednat například o sdílené obydlí. Uživatel zařízení musí být autentizován, aby se ujistil, že data jsou ze správného pacienta. Samotné zařízení lze ověřit na serveru pomocí SSL a server je autentizován k zařízení.

Kanál telemetrie mezi zařízením a správcem front podporuje službu JAAS pro ověření uživatele a zabezpečení SSL pro šifrování komunikace a ověřování zařízení. Přístup k publikaci je řízen správcem oprávnění k objektu v produktu WebSphere MQ.

Identifikátor použitý k ověření totožnosti uživatele může být mapován na jiný identifikátor, jako je například běžná identita pacienta. Obecný identifikátor zjednodušuje konfiguraci autorizace k publikování témat v produktu WebSphere MQ.

#### **Připojitelnost**

Připojení mezi zařízením MQTT a nemocnicí používá vytáčené připojení a pracuje s šířkou pásma v podobě 300 baudů.

Aby mohl protokol MQTT pracovat efektivně při 300 baudech, přidává do zprávy kromě záhlaví TCP/IP pouze několik dalších bajtů navíc.

Protokol MQTT poskytuje jednotný přenos pro systém zpráv "fire and forget", který udržuje nízké hodnoty latence. Může také použít více přenosů zaručovat "alespoň jednou" a "přesně jednou" doručení, pokud je zaručené doručení je důležitější než doba odezvy. Aby bylo zaručeno doručení, jsou zprávy uloženy na zařízení, dokud nebudou úspěšně doručeny. Je-li zařízení připojeno bezdrátově, garantované doručení je zvláště užitečné.

#### **Rozšiřitelnost**

Telemetrické jednotky se obvykle nasazují ve velkém počtu, z desítek tisíc na miliony.

Připojení mnoha zařízení k systému klade vysoké nároky na řešení. Jsou zde obchodní požadavky, jako jsou náklady na zařízení a jejich software a administrativní požadavky na správu licencí, zařízení a uživatelů. Technické požadavky zahrnují zatížení na síti a na serverech.

Otevření připojení používá více prostředků serveru než udržování otevřených připojení. Avšak ve scénáři, jako je tento, který používá telefonní linky, znamená, že připojení znamená, že spojení zůstanou otevřená déle, než se požaduje. Převody dat jsou z velké části popálené povahy. Spojení může být naplánováno přes noc, aby se zabránilo náhlý vrchol připojení před spaním.

Rozšiřitelnost klientů pomáhá klientovi v případě, že je na klientovi poskytnuta minimální požadovaná konfigurace. Klient MQTT je vložen do zařízení. Neexistuje požadavek na konfiguraci nebo krok přijetí licence klienta MQTT, který má být zabudován do implementace zařízení pro pacienty.

Na serveru má produkt WebSphere MQ Telemetry počáteční cíl 50 000 otevřených připojení na správce front.

<span id="page-70-0"></span>Připojení se spravují pomocí průzkumníka WebSphere MQ Explorer. Průzkumník filtruje připojení, která se mají zobrazit, na spravovatelné číslo. Při vhodně vybraném schématu přidělení identifikátorů klientům můžete filtrovat připojení na základě zeměpisné oblasti nebo abecedně podle jména pacienta.

### *Scénář telemetrie: Monitorování a kontrola domácí energie*

Chytré měřiče shromažďují více podrobností o spotřebě energie než tradiční měřiče.

Inteligentní měřidla jsou často spojena s lokální telemetrickou sítí k monitorování a řízení jednotlivých spotřebičů v domácnosti. Některé jsou také připojeny vzdáleně pro monitorování a řízení ve vzdálenosti.

Vzdálené připojení může být nastaveno jednotlivcem, obslužným programem pro napájení nebo centrálním řídicím bodem. Vzdálený řídicí bod může číst využití napájení a poskytovat data o využití. Může poskytovat data, která ovlivňují využití, jako jsou průběžné oceňování cen a informací o počasí. Může omezit zátěž na zlepšení celkové efektivity výroby elektrické energie.

Chytré měřidlo se začíná široce rozmístit. Vláda Spojeného království, například, je v konzultaci o zavádění inteligentních měřičů do každého britského domova do roku 2020.

Domácí měřící scénáře mají řadu společných charakteristik:

#### **Neviditelnost**

Pokud uživatel nechce být zapojen do úspory energie pomocí měřidla, nesmí měřidlo vyžadovat zásah uživatele. Nemusí snižovat spolehlivost dodávek energie jednotlivým spotřebičům.

Klient MQTT může být vložen do softwaru nasazeného s měřidlem a nevyžaduje samostatnou instalaci nebo konfiguraci.

#### **Nepropojenost**

Komunikace mezi zařízeními a inteligentním měřidlem vyžaduje různé standardy konektivity než mezi měřidlem a vzdáleným přípojným bodem.

Připojení z inteligentního měřidla na zařízení musí být vysoce dostupné a musí splňovat síťové standardy pro domácí plochu sítě.

Je pravděpodobné, že vzdálená síť bude používat různá fyzická připojení. Některé z nich, jako jsou mobilní, mají vysoké přenosové náklady a mohou být intermitentní. Specifikace MQTT v3 je zaměřena na vzdálená připojení a připojení mezi lokálními adaptéry a inteligentním měřidlem.

Propojení mezi zásuvkami a použitostmi a měřičem, použijte síť domácí sítě, jako je Zigbee. Protokol MQTT pro sítě senzorových sítí (MQTT-S) je určen pro práci se Zigbeem a dalšími síťovými protokoly s nízkou šířkou pásma. Produkt WebSphere MQ Telemetry nepodporuje protokol MQTT-S přímo. Vyžaduje bránu pro připojení MQTT-S k MQTT v3.

Podobně jako domácí monitorování pacientů, řešení pro domácí monitorování energie a řízení vyžadují více sítí, připojené pomocí inteligentní měřiče jako rozbočovač.

### **Zabezpečení**

K inteligentním měřidlům je přidružena celá řada problémů zabezpečení. Tyto otázky zahrnují neodmítání transakcí, autorizaci všech akcí kontroly, které jsou zahájeny, a soukromí údajů o spotřebě energie.

Chcete-li zajistit soukromí, data přenášená mezi měřidlem a vzdáleným řídicím bodem pomocí protokolu MQTT lze šifrovat pomocí protokolu SSL. Chcete-li zajistit autorizaci akcí řízení, spojení MQTT mezi měřidlem a vzdáleným bodem řízení se může vzájemně ověřovat pomocí SSL.

#### **Připojitelnost**

Fyzický charakter vzdálené sítě se může výrazně lišit. Může používat existující širokopásmové připojení nebo může používat mobilní síť s vysokými náklady na volání a občasnou dostupností. Pokud jde o vysoké náklady, přerušovaná připojení, připojení MQTT je efektivní a spolehlivý protokol, viz ["Scénář Telemetrie: Domácí monitorování pacientů" na stránce 69.](#page-68-0)

#### <span id="page-71-0"></span>**Rozšiřitelnost**

Nakonec energetické společnosti nebo centrální kontrolní body plánujte rozmístit desítky milionů inteligentních měřičů. Zpočátku se počty měřidel na implementaci nacházejí v desítkách na stovky tisíc. Toto číslo je srovnatelné s počátečním cílem MQTT 50 000 otevřených připojení klienta na správce front.

Kritickým aspektem architektury pro monitorování a řízení domácností je použití inteligentního měřiče jako koncentrátoru sítě. Každý adaptér zařízení je samostatný senzor. Připojením k lokálnímu rozbočovači pomocí protokolu MQTT může rozbočovač soustředit toky dat na jednu relaci TCP/IP s centrálním řídicím bodem a také ukládat zprávy po krátkou dobu k překonání výpadků relace.

Vzdálené připojení musí zůstat otevřené v domovských energetických scénářích ze dvou důvodů. Zaprvé, vzhledem k tomu, že otevření připojení trvá dlouho relativně k odesílání požadavků. Čas na otevření mnoha připojení k odeslání požadavků "load-limitation" v krátkém intervalu je příliš dlouhý. Za druhé platí, že pro příjem požadavků na omezení zátěže od společnosti Power musí klient nejprve otevřít připojení. Při použití protokolu MQTT jsou připojení vždy iniciována klientem a pro příjem žádostí o omezení zátěže od společnosti Power musí být připojení ponecháno otevřené.

Je-li rychlost otevírání připojení kritická, nebo server iniciuje časově kritické požadavky, řešení je obvykle udržován mnoha otevřenými připojeními.

### *Scénáře telemetrie: identifikace rádiové frekvence (RFID)*

RFID je použití vestavěné značky RFID k identifikaci a stopování objektu bezdrátově. Štítky RFID lze číst až po rozsah několika měřicích přístrojů a mimo zorné pole čtecího zařízení RFID. Pasivní značky jsou aktivovány čtečkou RFID. Aktivní značky jsou přeneseny bez externí aktivace. Aktivní značky musí mít zdroj napájení. Pasivní značky mohou zahrnovat zdroj energie ke zvýšení jejich rozsahu.

RFID se používá v mnoha aplikacích a typy scénářů se velmi liší. Scénáře RFID a monitorování domovských pacientů a monitorování domácí spotřeby energie a kontrolní scénáře mají určité podobnosti a rozdíly.

### **Neviditelnost**

V mnoha scénářích je čtečka RFID implementována ve velkém počtu a musí pracovat bez zásahu uživatele. Čtecí program obsahuje vestavěný klient MQTT pro komunikaci s centrálním řídicím bodem.

Například v distribučním skladu čtečka používá čidlo pohybu k detekci palety. Aktivuje značky RFID položek na paletě a odesílá data a požadavky do centrálních aplikací. Data se používají k aktualizaci umístění akcií. Požadavky řídí, co se stane na paletě vedle sebe, jako je například přesun do konkrétní pozice. Letecké společnosti a letištní zavazadlové systémy používají tímto způsobem RFID.

V některých scénářích RFID má čtecí zařízení standardní výpočetní prostředí, jako např. Java ME. V těchto případech může být klient MQTT implementován v odlišném konfiguračním kroku po jeho výrobě.

#### **Nepropojenost**

Čtečky RFID mohou být odděleny od lokálního řídicího zařízení, které obsahuje klienta MQTT, nebo může každý čtenář vložit klienta MQTT. Typicky, geografické nebo komunikační faktory označují volbu topologie.

### **Zabezpečení**

Ochrana soukromí a autentičnost se týká zabezpečení v příloze značek RFID. Štítky RFID jsou nenápadné a lze je tajně sledovat, obtěžovat nebo s nimi manipulováno.

Řešení problémů se zabezpečením RFID zvyšuje příležitost pro nasazení nových řešení RFID. Přestože bezpečnostní riziko je ve značce RFID a místní čtenář používá při zpracování informací o centrálním informacích přístupy k boji proti různým hrozbám. Například falšování značek může být detekováno dynamickým korinováním úrovní zásob proti doručení a odbavení.

### **Připojitelnost**

Aplikace RFID obvykle zahrnují jak dávkové ukládání, tak i předávání informací získaných od čtecích zařízení RFID a okamžitých dotazů. Ve scénáři distribučního skladu je čtečka RFID připojena po
celou dobu. Je-li značka čtena, publikuje se spolu s informacemi o čtečce. Aplikace datových skladů publikuje odezvu zpět do čtečky.

V aplikaci datových skladů je síť obvykle spolehlivá a okamžité požadavky mohou využívat zprávy "fire and forget" pro výkon nízké latence. Dávková a dopředná data mohou využívat systém zpráv "přesně jedenkrát" za účelem minimalizace nákladů na administraci přidružených k ztrácím dat.

#### **Rozšiřitelnost**

Pokud aplikace RFID vyžaduje okamžité odezvy, v pořadí druhé nebo dvě, pak musí být čtecí zařízení RFID připojen.

### *Scénáře telemetrie: detekce prostředí*

Shluk v životním prostředí používá telemetrii ke shromažďování informací o hladinách a kvalitě řek, znečišťujících látkách v ovzduší a o dalších environmentálních údajích.

Senzory se často nacházejí na vzdálených místech bez přístupu ke kabelové komunikaci. Bezdrátová šířka pásma je nákladná a spolehlivost může být nízká. Obvykle je řada senzorů prostředí v malé zeměpisné oblasti připojena k místnímu monitorovacímu zařízení v bezpečném místě. Lokální připojení mohou být připojená nebo bezdrátová.

#### **Neviditelnost**

Zařízení senzorů jsou pravděpodobně méně přístupná, nižší a jsou rozmístěna ve větším počtu, než je centrální monitorovací zařízení. Senzory jsou někdy "blbé" a lokální monitorovací zařízení obsahuje adaptéry pro transformaci a ukládání dat senzoru. Monitorovací zařízení pravděpodobně bude obsahovat všestranně používaný počítač, který podporuje prostředí Java SE nebo ME. Při konfiguraci klienta MQTT není pravděpodobné, že by při konfiguraci klienta MQTT došlo k neviditelnosti.

#### **Nepropojenost**

Možnosti senzorů a náklady a šířka pásma vzdáleného připojení obvykle vede k tomu, že lokální centrální server monitorování je připojen k centrálnímu serveru.

#### **Zabezpečení**

Pokud se řešení nepoužívá ve vojenském nebo obranném scénáři, bezpečnost není významným požadavkem.

#### **Připojitelnost**

Mnoho použití nevyžaduje nepřetržité monitorování nebo okamžitou dostupnost dat. Výjimečná data, jako je například výstraha úrovně zahlcení, je třeba okamžitě postoupit. Data senzoru jsou agregována na lokálním monitoru, aby se snížily náklady na připojení a komunikace, a pak byly přeneseny pomocí naplánovaných připojení. Data výjimky jsou postoupena ihned, jakmile je zjištěna na monitoru.

#### **Rozšiřitelnost**

Snímače jsou soustředěny kolem místních nábojů a data senzorů jsou agregována do paketů, které jsou přenášeny podle plánu. Oba tyto faktory snižují zatížení na centrálním serveru, který by byl uložen pomocí přímo připojených senzorů.

### *Scénáře telemetrie: Mobilní aplikace*

Mobilní aplikace jsou aplikace, které běží na bezdrátových zařízeních. Zařízení jsou buď generické aplikační platformy, nebo vlastní zařízení.

Mezi obecné platformy patří handheld zařízení, jako jsou telefony a osobní data asistenti, a přenosná zařízení, jako jsou notebooky. Vlastní zařízení používají speciální účelový hardware upravený pro specifické aplikace. Příkladem vlastního mobilního zařízení je zařízení pro záznam doručení balíku "signed-for". Aplikace na vlastních mobilních zařízeních jsou často stavěny na generické softwarové platformě.

#### **Neviditelnost**

Implementace vlastních mobilních aplikací je spravována a může obsahovat konfiguraci aplikace klienta protokolu MQTT. Při konfiguraci klienta MQTT není pravděpodobné, že by při konfiguraci klienta MQTT došlo k neviditelnosti.

#### **Nepropojenost**

Na rozdíl od lokální topologie centrálního serveru pro předchozí scénáře se mobilní klienti připojují vzdáleně. Vrstva aplikační vrstvy se připojuje přímo k aplikaci v centrálním rozbočovači.

#### **Zabezpečení**

S malou fyzickou bezpečností, mobilním zařízením a mobilními uživateli musí být autentizován. SSL se používá k potvrzení identity zařízení a JAAS pro ověření totožnosti uživatele.

#### **Připojitelnost**

Pokud mobilní aplikace závisí na bezdrátovém pokrytí, musí být schopna pracovat v režimu offline a efektivně pracovat s přerušeným připojením. V tomto prostředí je cílem zůstat připojení, ale aplikace musí být schopna ukládat a předávat zprávy. Často se jedná o objednávky zpráv nebo potvrzení o doručení a mají důležitou obchodní hodnotu. Musí být skladovány a předávány spolehlivě.

#### **Rozšiřitelnost**

Rozšiřitelnost není významným tématem. Počet aplikačních klientů, které pravděpodobně nepřekročí tisíce nebo desítky tisíc, ve vlastních scénářích mobilních aplikací.

## **Připojení telemetrických zařízení ke správci front**

Zařízení Telemetrie se připojují ke správci front pomocí klienta MQTT v3 . Klient MQTT v3 používá protokol TCP/IP k připojení k modulu listener protokolu TCP/IP s názvem služby telemetrie (MQXR).

Alternativou k připojení telemetrických zařízení přímo ke službě telemetrie je připojení zařízení k démonu WebSphere MQ Telemetry pro zařízení. Démon je sám o sobě klientem MQTT v3 . Naseskupuje připojení zařízení a vytváří jedno připojení ke službě telemetrie (MQXR). Démoni můžete připojit v hierarchii, čímž zvýšíte počet zařízení, která mohou být nepřímo připojena k IBM WebSphere MQ o mnoho řádů.

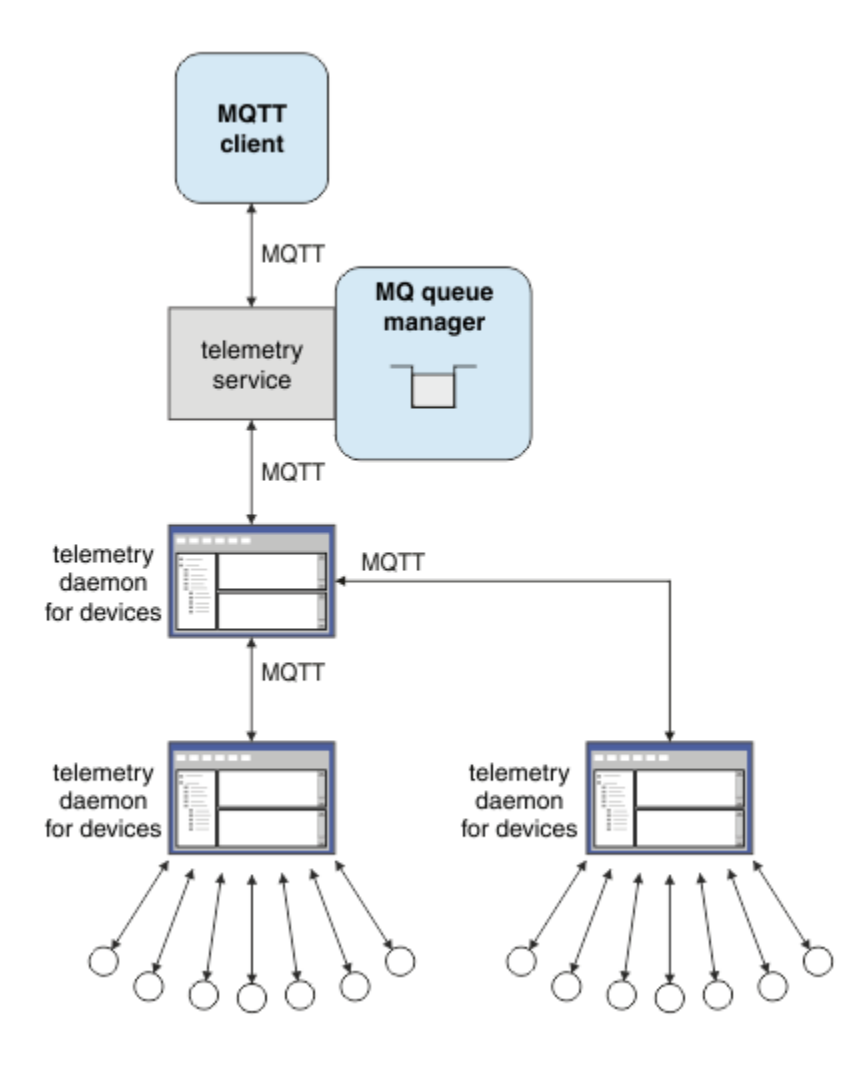

Klient MQTT iniciuje připojení TCP/IP pomocí metody MqttClient.connect . Podobně jako klienti IBM WebSphere MQ musí být klient MQTT připojen ke správci front, aby mohl odesílat a přijímat zprávy. Připojení se provádí na serveru s použitím modulu listener protokolu TCP/IP, který je instalován spolu s produktem IBM WebSphere MQ Telemetry, který se nazývá služba telemetrie (MQXR). Každý správce front pracuje s maximální délkou jedné služby telemetrie (MQXR).

Služba telemetrie (MQXR) používá adresu vzdáleného soketu nastavenou každým klientem v metodě MqttClient.connect k přidělení připojení k telemetrickým kanálům. Adresa soketu je kombinací názvu hostitele TCP/IP a čísla portu. Více klientů používajících stejnou adresu vzdáleného soketu je připojeno ke stejnému kanálu telemetrie pomocí služby telemetrie (MQXR).

Je-li na serveru více správců front, rozdělte kanály telemetrie mezi správci front. Přidělte adresy vzdáleného soketu mezi správci front. Definujte každý kanál telemetrie pomocí jedinečné adresy vzdáleného soketu. Dva kanály telemetrie nesmí používat stejnou adresu soketu.

Pokud je stejná adresa vzdáleného soketu konfigurována pro kanály telemetrie ve více správcích front, vyhrává se první kanál telemetrie k připojení. Následné kanály, které se připojují na stejné adrese, selžou a vytvoří soubor FDC (first-failure Data Capture).

Je-li na serveru více síťových adaptérů, rozdělte adresy vzdálených soketů mezi kanály telemetrie. Přidělení adres soketů je zcela libovolné, pokud je jakákoli konkrétní adresa soketu konfigurována pouze na jednom kanálu telemetrie.

Nakonfigurujte produkt IBM WebSphere MQ pro připojení klientů MQTT pomocí průvodců uvedených v dodatku WebSphere MQ Telemetry pro Průzkumníka IBM WebSphere MQ . Případně postupujte podle pokynů v části Konfigurace správce front pro telemetrie v systémech Linux a AIX a Konfigurace správce front pro telemetrii v produktu Windows pro ruční konfiguraci telemetrie.

**Související odkazy** Vlastnosti MQXR

# **Protokoly připojení telemetrie**

Produkt WebSphere MQ Telemetry podporuje protokoly TCP/IP IPv4 a IPv6a SSL.

# **Služba (MQXR) telemetrie**

Služba telemetrie (MQXR) je modulem listener protokolu TCP/IP, který je spravován jako služba IBM WebSphere MQ . Vytvořte službu pomocí průvodce IBM WebSphere MQ Explorer nebo pomocí příkazu **runmqsc** .

Služba IBM WebSphere MQ Telemetry (MQXR) se nazývá SYSTEM.MQXR.SERVICE .

Průvodce **Telemetry sample configuration** , který je součástí doplňku IBM WebSphere MQ Telemetry pro produkt IBM WebSphere MQ Explorer, vytvoří službu telemetrie a ukázkový kanál telemetrie; viz téma Ověření instalace produktu IBM WebSphere MQ Telemetry pomocí produktu IBM WebSphere MQ Explorer . Vytvořte ukázkovou konfiguraci z příkazového řádku; viz téma Ověření instalace produktu IBM WebSphere MQ Telemetry pomocí příkazového řádku .

Služba telemetrie (MQXR) se spouští a zastavuje automaticky se správcem front. Řídí službu pomocí složky služeb v produktu IBM WebSphere MQ Explorer. Chcete-li tuto službu zobrazit, musíte klepnout na ikonu a zastavit průzkumník, který filtruje objekty SYSTEM z obrazovky.

Příkaz installMOXRService\_unix.mqsc zobrazuje příklad, jak ručně vytvořit službu na systémech AIX a Linux. Příkaz installMOXRService win.mqsc ukazuje, jak vytvořit službu ručně v produktu Windows.

# **Kanály telemetrie**

Vytvořte kanály telemetrie pro vytvoření připojení s různými vlastnostmi, jako je služba JAAS (Java Authentication and Authorization Service) nebo ověřování SSL, nebo pro správu skupin klientů.

Vytváření kanálů telemetrie pomocí průvodce **New Telemetry Channel** dodávaného v dodatku IBM WebSphere MQ Telemetry pro IBM WebSphere MQ Explorer. Konfigurujte kanál pomocí průvodce, abyste mohli přijímat připojení od klientů MQTT na konkrétním portu TCP/IP. Od Version 7.1můžete nakonfigurovat IBM WebSphere MQ Telemetry pomocí programu příkazového řádku, **runmqsc**.

Vytvořte více kanálů telemetrie na různých portech, abyste usnadnili správu velkých počtů připojení klientů, rozdělením klientů do skupin. Každý kanál telemetrie má jiný název.

Můžete nakonfigurovat kanály telemetrie s různými atributy zabezpečení, chcete-li vytvořit různé typy připojení. Vytvořte více kanálů pro přijímání připojení klienta na různých adresách TCP/IP. Použijte zabezpečení SSL k šifrování zpráv a ověření kanálu telemetrie a klienta, viz Konfigurace zabezpečení SSL klientů MQTT a kanálů telemetrie. Určete ID uživatele, které má zjednodušit autorizaci přístupu k objektům produktu WebSphere MQ . Určete konfiguraci JAAS pro ověření uživatele produktu MQTT pomocí služby JAAS; viz téma Identifikace klienta MQTT, autorizace a ověření.

# **Protokol MQTT**

Protokol MQ Telemetry Transport (MQTT) v3 je určen pro výměnu zpráv mezi malými zařízeními na nízké přenosové šířce pásma nebo nákladnými spojeními a pro spolehlivé odesílání zpráv. Používá TCP/IP.

Protokol MQTT se publikuje, viz MQ Telemetry Transport format and protocol. Verze 3 protokolu používá publikování/odběr a podporuje tři kvality služby: "fire and forget", "at least once" a "exactly once".

Malá velikost záhlaví protokolu a informační obsah zprávy bajtového pole uchovává zprávy malé. Záhlaví mají 2 bajtové pevné záhlaví a až 12 bajtů dalších záhlaví proměnných. Protokol používá 12bajtová proměnná záhlaví k odběru a připojení a pouze 2 bajtová proměnná záhlaví pro většinu publikací.

Se třemi kvalitami služby můžete odobchodovat mezi nízkou latencí a spolehlivostí; viz téma Kvality služby poskytované klientem MQTT. "Fire and forget" uses no persistent storage storage, and only one transmission to send or receive a publication. "Nejméně jednou" a "přesně jednou" vyžadují trvalou paměť na zařízení pro udržování stavu protokolu a uložení zprávy, dokud nebude potvrzena.

Protokol je jednou z řady protokolů MQTT, které se používají v jiných produktech .

# **Klienti MQTT**

Klientská aplikace MQTT je zodpovědná za shromažďování informací z telemetrického zařízení, připojení k serveru a publikování informací na server. Může se také přihlásit k odběru témat, přijímat publikace a řídit zařízení telemetrie.

Na rozdíl od aplikací klienta IBM WebSphere MQ , aplikace klienta MQTT nejsou aplikacemi produktu IBM WebSphere MQ . Neurčují, ke kterému se má správce front připojit. Nejsou omezeny na použití specifických programovacích rozhraní IBM WebSphere MQ . Namísto toho klienti MQTT implementují protokol MQTT version 3 . Můžete napsat svou vlastní knihovnu klienta do rozhraní protokolu MQTT v programovacím jazyce a na platformě dle vašeho výběru. Viz MQ Telemetry Transport format and protocol.

Pro zjednodušení zápisu aplikací klienta MQTT použijte knihovny klienta C, Javaa JavaScript , které zapouzdřují protokol MQTT pro počet platforem. Pro odkazy na dokumentaci ke klientským rozhraním API pro knihovny klienta MQTT viz [Odkaz na programování klienta MQTT.](https://www.ibm.com/docs/SS9D84_1.0.0/com.ibm.mm.tc.doc/tc00200_.htm) Pokud tyto knihovny začleníte do svých aplikací produktu MQTT, může být plně funkční klient MQTT tak krátký jako 15 řádků kódu. Viz PubSync.java.

Nainstalují se dvě kopie souboru JAR com.ibm.micro.client.mqttv3.jar. Jedna kopie má číslo verze jako část názvu souboru. Například: com.ibm.micro.client.mqttv3\_3.0.2.0-20100723.jar. Použijte kopii opatřenou verzí v aplikacích OSGi. Obsah souborů JAR je stejný.

Aplikace klienta MQTT je vždy zodpovědná za zahájení připojení k telemetrickým kanálům. Po připojení buď aplikace klienta MQTT , nebo aplikace IBM WebSphere MQ mohou zahájit výměnu zpráv.

Klientské aplikace MQTT a aplikace IBM WebSphere MQ publikují a odebírají se do stejné sady témat. Aplikace IBM WebSphere MQ může také odeslat zprávu přímo do aplikace klienta MQTT bez klientské aplikace, která nejprve vytvoří odběr. Další informace naleznete v tématu Konfigurace distribuovaných front pro odesílání zpráv klientům MQTT.

Aplikace klienta MQTT jsou připojeny k produktu IBM WebSphere MQ pomocí kanálu telemetrie. Kanál telemetrie funguje jako most mezi různými typy zpráv používanými produkty MQTT a IBM WebSphere MQ. Vytvoří publikace a odběry ve správci front v zastoupení s klientskou aplikací MQTT . Kanál telemetrie odešle publikování, která se shodují s odběry aplikace klienta MQTT ze správce front do aplikace klienta MQTT .

# **Odeslat zprávu klientovi MQTT**

Aplikace produktu WebSphere MQ mohou odesílat zprávy klientů MQTT v3 publikováním na odběry vytvořené klienty nebo odesláním zpráv přímo. Klienti MQTT mohou odesílat zprávy do jiné prostřednictvím publikování v tématech přihlášených k odběru jinými klienty.

## **Klient MQTT se přihlásí k odběru publikace, kterou přijímá z produktu WebSphere MQ .**

Chcete-li odeslat publikaci z produktu WebSphere MQ do klienta MQTT, proveďte úlohu ["Publikování](#page-78-0) [zprávy do obslužného programu klienta protokolu MQTT z produktu IBM WebSphere MQ Explorer" na](#page-78-0) [stránce 79](#page-78-0) .

Standardním způsobem pro klienta protokolu MQTT verze v3 je přijímat zprávy za účelem vytvoření odběru tématu nebo sady témat. V ukázkovém úseku kódu [Obrázek 21 na stránce 78](#page-77-0)se klient MQTT přihlašuje s použitím řetězce tématu "MQTT Examples". Aplikace WebSphere MQ C, [Obrázek 22 na](#page-78-0) [stránce 79,](#page-78-0) publikuje do tématu s použitím řetězce tématu "MQTT Examples". V úseku kódu [Obrázek](#page-78-0) [23 na stránce 79p](#page-78-0)řijímá klient MQTT publikaci v metodě zpětného volání, messageArrived.

<span id="page-77-0"></span>Další informace o konfiguraci produktu WebSphere MQ pro odesílání publikování v rámci odezvy na odběry klientů MQTT naleznete v tématu Publikování zprávy v odezvě na odběr klienta MQTT .

## **Aplikace produktu WebSphere MQ odešle zprávu přímo klientovi protokolu MQTT.**

Chcete-li odeslat zprávu přímo z produktu WebSphere MQ do klienta MQTT, proveďte úlohu ["Odeslání](#page-83-0) [zprávy na klienta MQTT pomocí produktu IBM WebSphere MQ Explorer" na stránce 84](#page-83-0) .

Zpráva odeslaná tímto způsobem do klienta MQTT se nazývá nevyžádaná zpráva. Klienti MQTT v3 obdrží nevyžádané zprávy jako publikace s nastaveným názvem tématu. Služba telemetrie (MQXR) nastavuje název tématu na název vzdálené fronty.

Nemůžete odeslat nevyžádané zprávy do démonu WebSphere MQ pro zařízení: démon může být vypnut, pokud obdrží nevyžádanou zprávu. Klient MQTT v3 nemůže odeslat nevyžádanou zprávu do jiného klienta MQTT v3 ani do fronty WebSphere MQ .

Další informace o konfiguraci produktu WebSphere MQ pro odesílání zpráv přímo klientům MQTT naleznete v tématu Přímé odeslání zprávy na klienta.

# **Klient MQTT publikuje zprávu**

Klient MQTT v3 může publikovat zprávu, která je přijata jiným klientem MQTT v3 , ale nemůže odeslat nevyžádanou zprávu. Úsek kódu, [Obrázek 24 na stránce 79](#page-78-0) ukazuje, jak se zpráva MQTT v3 , zapsaná v jazyce Java, publikuje zprávu.

Typický vzorek pro odeslání zprávy do jednoho specifického klienta MQTT v3 je pro každého klienta, aby vytvořil odběr pro vlastní ClientIdentifier. Chcete-li publikovat zprávu z jednoho klienta MQTT do jiného klienta MQTT s použitím řetězce ClientIdentifier jako řetězec tématu, proveďte úlohu ["Publikovat zprávu do specifického klienta MQTT v3" na stránce 86.](#page-85-0)

### **Ukázka snippetů kódu**

Úsek kódu v produktu Obrázek 21 na stránce 78 zobrazuje způsob, jakým klient MQTT napsaný v jazyce Java vytváří odběr. Také potřebuje metodu zpětného volání, messageArrived která přijímá publikování pro odběr. Úsek kódu je extrahován z úlohy Vytvoření odběratele pro produkt MQ Telemetry Transport pomocí jazyka Java.

```
String clientId = String.format("%-23.23s", 
 System.getProperty("user.name") + "_" + 
 (UUID.randomUUID().toString())).trim()).replace('-', '_');
MqttClient client = new MqttClient("localhost", clientId);
String topicString = "MQTT Examples";
int QoS = 1;
client.subscribe(topicString, QoS);
```
*Obrázek 21. Odběratel klienta MQTT v3*

Úsek kódu v produktu [Obrázek 22 na stránce 79](#page-78-0) zobrazuje, jak aplikace WebSphere MQ napsaná v jazyce C odesílá publikování. Úsek kódu je extrahován z úlohy, Vytvořit vydavatele na téma proměnné

```
/* Define and set variables to.defaults *//* Omitted lines declaring variables
char * topicNamechar * topicString = "MQTT Examples"char * publication = "Hello world!";do {
 MQCONN(qMgrName, &Hconn, &CompCode, &Reason);
 if (CompCode != MQCC_OK) break;
td.ObjectType = MQOT_TOPIC; \rightarrow /* Object is a topic \rightarrow /
td.Version = MQOD_VERSION_4; \rightarrow Descriptor needs to be V4 \rightarrow /
 strncpy(td.ObjectName, topicName, MQ_TOPIC_NAME_LENGTH);
   td.ObjectString.VSPtr = topicString;
   td.ObjectString.VSLength = (MQLONG)strlen(topicString);
   MQOPEN(Hconn, &td, MQOO_OUTPUT | MQOO_FAIL_IF_QUIESCING, &Hobj, &CompCode, &Reason);
   if (CompCode != MQCC_OK) break;
   pmo.Options = MQPMO_FAIL_IF_QUIESCING | MQPMO_RETAIN;
   MQPUT(Hconn, Hobj, &md, &pmo, (MQLONG)strlen(publication)+1, publication, &CompCode, &Reason);
   if (CompCode != MQCC_OK) break;
 MQCLOSE(Hconn, &Hobj, MQCO_NONE, &CompCode, &Reason);
 if (CompCode != MQCC_OK) break;
   MQDISC(&Hconn, &CompCode, &Reason);
} while (0);
```
*Obrázek 22. Vydavatel produktu WebSphere MQ*

Když je tato publikace doručena, klient MQTT volá metodu messageArrived třídy klienta aplikace MQTT MqttCallback . Úsek kódu je extrahován z úlohy Vytvoření odběratele pro produkt MQ Telemetry Transport pomocí jazyka Java.

```
public class CallBack implements MqttCallback {
   public void messageArrived(MqttTopic topic, MqttMessage message) {
     try {
       System.out.println("Message arrived: \"" + message.toString()
          + "\" on topic \"" + topic.toString() + "\"<br>ch (Exception e) {
     } catch (Exception e) {
       e.printStackTrace();
     }
 }
   ... Other callback methods
}
```
*Obrázek 23. Metoda messageArrived*

Produkt Obrázek 24 na stránce 79 zobrazí protokol MQTT v3 publikující zprávu do odběru vytvořeného v produktu [Obrázek 21 na stránce 78.](#page-77-0) Úsek kódu je extrahován z úlohy Vytvoření první aplikace MQ Telemetry Transport Publisher pomocí jazyka Java.

```
 String address = "localhost";
 String clientId = String.format("%-23.23s", 
 System.getProperty("user.name") + "_" + 
                               (UUID.randomUUID().toString())).trim()).replace('-', '_');
                     client = new MqtClient(address, clientId);MqttClient client = new myttclient<br>String topicString = "MQTT Examples"<br>client.getTopic
 MqttTopic topic = client.getTopic(Example.topicString);
 String publication = "Hello world";
      MqttMessage message = new MqttMessage(publication.getBytes());
     MqttDeliveryToken token = topic.publish(message);
```
*Obrázek 24. Vydavatel klienta MQTT v3*

## *Publikování zprávy do obslužného programu klienta protokolu MQTT z produktu IBM WebSphere MQ Explorer*

Postupujte podle kroků v této úloze a publikujte zprávu pomocí produktu IBM WebSphere MQ Explorera přihlaste se k ní pomocí obslužného programu klienta protokolu MQTT. Další úloha

<span id="page-79-0"></span>ukazuje, jak nakonfigurovat alias správce front místo nastavení výchozí přenosové fronty na SYSTEM.MQTT.TRANSMIT.QUEUE.

### **Než začnete**

Úloha předpokládá, že jste obeznámeni s produktem IBM WebSphere MQ a produktem IBM WebSphere MQ Explorera že je nainstalována funkce IBM WebSphere MQ a IBM WebSphere MQ Telemetry.

Uživatel, který vytváří prostředky správce front pro tuto úlohu, musí mít dostatečné oprávnění k provedení tohoto úkolu. Pro účely demonstrace se předpokládá, že ID uživatele produktu IBM WebSphere MQ Explorer je členem skupiny mqm .

### **Informace o této úloze**

V rámci úlohy vytvoříte téma v produktu IBM WebSphere MQ a přihlásíte se k odběru tématu pomocí obslužného programu klienta protokolu MQTT. Když publikujete do tématu pomocí produktu IBM WebSphere MQ Explorer, obdrží klient MQTT publikování.

### **Postup**

Proveďte jednu z následujících úloh:

- Nainstalovali jste produkt WebSphere MQ Telemetry, ale dosud jste jej nespustili. Proveďte úlohu: "Spustit úlohu bez telemetrické služby (MQXR), která je ještě definována" na stránce 80.
- Nyní jste spustili telemetrii produktu WebSphere MQ , ale chcete-li provést demonstraci, chcete použít nového správce front. Proveďte úlohu: "Spustit úlohu bez telemetrické služby (MQXR), která je ještě definována" na stránce 80.
- Chcete tuto úlohu provést s použitím existujícího správce front, který nemá definovány žádné prostředky telemetrie. Nepřejete si spustit průvodce **Definovat ukázkovou konfiguraci** .

a. Chcete-li nastavit telemetrii, proveďte jednu z následujících úloh:

- Konfigurace správce front pro telemetrie v systémech Linux a AIX
- Konfigurace správce front pro telemetrie v produktu Windows
- b. Proveďte úlohu: ["Spustit úlohu se spuštěnou službou telemetrie \(MQXR\)" na stránce 81](#page-80-0)
- Chcete-li provést úlohu pomocí existujícího správce front, který již má definovány prostředky telemetrie, proveďte tuto úlohu: ["Spustit úlohu se spuštěnou službou telemetrie \(MQXR\)" na stránce](#page-80-0) [81](#page-80-0).

### **Jak pokračovat dále**

Chcete-li odeslat zprávu přímo do obslužného programu klienta, proveďte příkaz ["Odeslání zprávy na](#page-83-0) [klienta MQTT pomocí produktu IBM WebSphere MQ Explorer" na stránce 84](#page-83-0) .

### **Související úlohy**

[Odeslání zprávy na klienta MQTT pomocí produktu IBM WebSphere MQ Explorer](#page-83-0) Odešlete zprávu do obslužného programu klienta protokolu MQTT zadáním zprávy do fronty produktu IBM WebSphere MQpomocí produktu IBM WebSphere MQ Explorer. Tato úloha ukazuje, jak nakonfigurovat definici vzdálené fronty pro odeslání zprávy přímo klientovi protokolu MQTT.

#### [Publikovat zprávu do specifického klienta MQTT v3](#page-85-0)

Publikujte zprávu z jednoho klienta MQTT v3 do jiného pomocí ClientIdentifier jako název tématu a IBM WebSphere MQ jako zprostředkovatele publikování/odběru. Zopakujte úlohu s použitím WebSphere MQ démona telemetrie pro zařízení jako zprostředkovatele publikování/odběru.

#### *Spustit úlohu bez telemetrické služby (MQXR), která je ještě definována*

Vytvořte správce front a spuštěním příkazu **Definovat ukázkovou konfiguraci** definujte ukázkové prostředky telemetrie pro správce front. Publikujte zprávu pomocí produktu IBM WebSphere MQ Explorera přihlaste se k ní pomocí obslužného programu klienta protokolu MQTT.

## <span id="page-80-0"></span>**Informace o této úloze**

Když nastavíte ukázkové prostředky telemetrie pomocí volby **Definovat ukázkovou konfiguraci**, průvodce nastaví oprávnění ID uživatele "guest". Pečlivě zvažte, zda chcete, aby bylo ID uživatele hosta autorizováno tímto způsobem. guest v systému Windowsa nobody na systému Linuxmají oprávnění publikovat a odebírat kořenovou úroveň stromu témat a vkládat zprávy do produktu SYSTEM.MQTT.TRANSMIT.QUEUE.

Průvodce také nastaví výchozí přenosovou frontu na SYSTEM.MQTT.TRANSMIT.QUEUE, což může kolidovat s aplikacemi spuštěnými v existujícím správci front. Je to možné, ale pracné, pro konfiguraci telemetrie a nepoužití výchozí přenosové fronty; postupujte podle úloh: ["Použití aliasu správce front" na](#page-82-0) [stránce 83.](#page-82-0) V této úloze vytvoříte správce front, abyste se vyhnuli možnosti kolidovat s žádnou existující výchozí přenosovou frontou.

### **Postup**

- 1. Pomocí produktu IBM WebSphere MQ Explorervytvořte a spusťte nového správce front.
	- a) Klepněte pravým tlačítkem myši na složku Queue Managers > **Nový** > **Správce front ...**. Zadejte název správce front > **Dokončit**.

Vytvořte název správce front, například MQTTQMGR.

- 2. Vytvořte a spusťte službu telemetrie (MQXR) a vytvořte ukázkový kanál telemetrie.
	- a) Otevřete složku Queue Managers\*QmgrName*\Telemetry .
	- b) Klepněte na volbu **Definovat ukázkovou konfiguraci ...** > **Dokončit** .
	- Ponechte zaškrtávací políčko **Spustit obslužný program klienta protokolu MQTT** zaškrtnuté.
- 3. Vytvořte odběr pro produkt MQTT Example pomocí obslužného programu klienta protokolu MQTT.
	- a) Klepněte na tlačítko **Připojit**.
		- Záznam **Historie klienta** zaznamená událost Connected .
	- b) Zadejte příkaz MQTT Example do pole **Odběr \ Téma** > **Přihlásit se k odběru**.

Záznam **Historie klienta** zaznamená událost Subscribed .

- 4. Vytvořte produkt MQTTExampleTopic v produktu WebSphere MQ.
	- a) Klepněte pravým tlačítkem myši na složku Queue Managers\*QmgrName*\Topics v produktu WebSphere MQ Explorer > **Nový** > **Téma**.
	- b) Zadejte MQTTExampleTopic jako **Název** > **Další**.
	- c) Zadejte MQTT Example jako **Řetězec tématu** > **Dokončit**.
	- d) Klepnutím na tlačítko **OK** zavřete okno potvrzení.
- 5. Publikujte Hello World! do tématu MQTT Example pomocí IBM WebSphere MQ Explorer.
	- a) Klepněte na složku Queue Managers\*QmgrName*\Topics v IBM WebSphere MQ Explorer.
	- b) Klepněte pravým tlačítkem myši na volbu MQTTExampleTopic > **Testovat publikování ...**
	- c) Zadejte Hello World! do pole **Data zprávy** > **Publikovat zprávu** > Přepněte na okno **Obslužný program klienta protokolu MQTT** .

Záznam **Historie klienta** zaznamená událost Received .

*Spustit úlohu se spuštěnou službou telemetrie (MQXR)*

Vytvořit kanál telemetrie a téma. Autorizujte uživatele k použití tématu a přenosové fronty telemetrie. Publikujte zprávu pomocí produktu IBM WebSphere MQ Explorera přihlaste se k ní pomocí obslužného programu klienta protokolu MQTT.

## **Než začnete**

V této verzi této úlohy je definován a spuštěn správce front *QmgrName*. Služba telemetrie (MQXR) je definována a spuštěna. Služba telemetrie (MQXR) mohla být vytvořena ručně nebo spuštěním průvodce **Definovat ukázkovou konfiguraci** .

## **Informace o této úloze**

V této úloze nakonfigurujete existujícího správce front tak, aby odesílal publikování do obslužného programu klienta protokolu MQTT.

Krok "1" na stránce 82 úlohy nastaví výchozí přenosovou frontu na SYSTEM.MQTT.TRANSMIT.QUEUE, což může kolidovat s aplikacemi spuštěnými v existujícím správci front. Je to možné, ale pracné, pro konfiguraci telemetrie a nepoužití výchozí přenosové fronty; postupujte podle úloh: ["Použití aliasu správce](#page-82-0) [front" na stránce 83](#page-82-0).

## **Postup**

- 1. Nastavte SYSTEM.MQTT.TRANSMIT.QUEUE jako výchozí přenosovou frontu.
	- a) Klepněte pravým tlačítkem myši na nabídku Queue Managers\*QmgrName* folder > **Vlastnosti ...**
	- b) V navigátoru klepněte na volbu **Komunikace** .
	- c) Klepněte na tlačítko **Vybrat ...** > Vybrat SYSTEM.MQTT.TRANSMIT.QUEUE > **OK** > **OK**.
- 2. Vytvořte kanál telemetrie MQTTExampleChannel k připojení obslužného programu klienta protokolu MQTT k produktu WebSphere MQa spusťte obslužný program klienta protokolu MQTT.
	- a) Klepněte pravým tlačítkem myši na složku Queue Managers\*QmgrName*\Telemetry\Channels v produktu WebSphere MQ Explorer > **Nový** > **Kanál telemetrie ...**.
	- b) Zadejte MQTTExampleChannel do pole **Název kanálu** > **Další** > **Další**.
	- c) Změňte **Pevné ID uživatele** na panelu autorizace klienta na ID uživatele, který se chystá publikovat, a přihlaste se k odběru MQTTExample > **Další**.
	- d) Ponechte volbu **Spustit obslužný program klienta** zaškrtnutou > **Dokončit**.
- 3. Vytvořte odběr pro produkt MQTT Example pomocí obslužného programu klienta protokolu MQTT.
	- a) Klepněte na tlačítko **Připojit**.
		- Záznam **Historie klienta** zaznamená událost Connected .
	- b) Zadejte příkaz MQTT Example do pole **Odběr \ Téma** > **Přihlásit se k odběru**.

Záznam **Historie klienta** zaznamená událost Subscribed .

- 4. Vytvořte produkt MQTTExampleTopic v produktu WebSphere MQ.
	- a) Klepněte pravým tlačítkem myši na složku Queue Managers\*QmgrName*\Topics v produktu WebSphere MQ Explorer > **Nový** > **Téma**.
	- b) Zadejte MQTTExampleTopic jako **Název** > **Další**.
	- c) Zadejte MQTT Example jako **Řetězec tématu** > **Dokončit**.
	- d) Klepnutím na tlačítko **OK** zavřete okno potvrzení.
- 5. Chcete-li uživatele, nikoli ve skupině mqm publikovat a přihlásit se k odběru tématu MQTTExample , postupujte takto:
	- a) Autorizovat uživatele pro publikování a přihlášení k odběru tématu MQTTExampleTopic:

setmqaut -m *qMgrName* -t topic -n MQTTExampleTopic -p *User ID* -all +pub +sub

b) Autorizujte uživatele, aby vložil zprávu do SYSTEM.MQTT.TRANSMIT.QUEUE:

setmqaut -m *qMgrName* -t q -n SYSTEM.MQTT.TRANSMIT.QUEUE -p *User ID* -all +put

6. Publikujte Hello World! do tématu MQTT Example pomocí IBM WebSphere MQ Explorer.

- <span id="page-82-0"></span>a) Klepněte na složku Queue Managers\*QmgrName*\Topics v IBM WebSphere MQ Explorer.
- b) Klepněte pravým tlačítkem myši na volbu MQTTExampleTopic > **Testovat publikování ...**
- c) Zadejte Hello World! do pole **Data zprávy** > **Publikovat zprávu** > Přepněte na okno **Obslužný program klienta protokolu MQTT** .

Záznam **Historie klienta** zaznamená událost Received .

#### *Použití aliasu správce front*

Publikujte zprávu do obslužného programu klienta protokolu MQTT pomocí produktu IBM WebSphere MQ Explorer bez nastavení výchozí přenosové fronty na SYSTEM.MQTT.TRANSMIT.QUEUE.

Úloha je pokračováním předchozí úlohy a používá alias správce front, aby se zabránilo nastavení výchozí přenosové fronty na SYSTEM.MQTT.TRANSMIT.QUEUE.

### **Než začnete**

Dokončete buď úlohu, ["Spustit úlohu bez telemetrické služby \(MQXR\), která je ještě definována" na](#page-79-0) [stránce 80](#page-79-0) nebo úlohu, ["Spustit úlohu se spuštěnou službou telemetrie \(MQXR\)" na stránce 81.](#page-80-0)

### **Informace o této úloze**

Pokud klient MQTT vytvoří odběr, produkt IBM WebSphere MQ odešle svou odezvu pomocí volby ClientIdentifierjako název vzdáleného správce front. V této úloze používá hodnotu ClientIdentifier, MyClient.

Pokud zde není žádná přenosová fronta nebo alias správce front s názvem MyClient, odezva se umístí do výchozí přenosové fronty. Nastavením výchozí přenosové fronty na SYSTEM.MQTT.TRANSMIT.QUEUEzíská klient MQTT odpověď.

Pomocí aliasů správce front se můžete vyhnout nastavení výchozí přenosové fronty na SYSTEM.MQTT.TRANSMIT.QUEUE . Je třeba nastavit alias správce front pro všechny ClientIdentifier. Obvykle je příliš mnoho klientů, aby bylo praktické používat aliasy správce front. Často ClientIdentifier je nepředvídatelný, takže je nemožné nakonfigurovat telemetrii tímto způsobem.

Nicméně za určitých okolností může být nutné nakonfigurovat výchozí přenosovou frontu na jinou hodnotu než SYSTEM.MQTT.TRANSMIT.QUEUE. Kroky v Procedure konfigurují alias správce front místo nastavení výchozí přenosové fronty na SYSTEM.MQTT.TRANSMIT.QUEUE.

### **Postup**

- 1. Odeberte SYSTEM.MQTT.TRANSMIT.QUEUE jako výchozí přenosovou frontu.
	- a) Klepněte pravým tlačítkem myši na nabídku Queue Managers\*QmgrName* folder > **Vlastnosti ...**
	- b) V navigátoru klepněte na volbu **Komunikace** .
	- c) Odeberte SYSTEM.MQTT.TRANSMIT.QUEUE z pole **Výchozí přenosová fronta** > **OK**.
- 2. Zkontrolujte, zda již nelze vytvořit odběr pomocí obslužného programu klienta protokolu MQTT:
	- a) Klepněte na tlačítko **Připojit**.

Záznam **Historie klienta** zaznamená událost Connected .

b) Zadejte příkaz MQTT Example do pole **Odběr \ Téma** > **Přihlásit se k odběru**.

**Historie klienta** zaznamená událost Subscribe failed a Connection lost .

- 3. Vytvořte alias správce front pro ClientIdentifier, MyClient.
	- a) Klepněte pravým tlačítkem myši na složku Queue Managers\*QmgrName*\Queues > **Nový** > **Definice vzdálené fronty**.
	- b) Pojmenujte definici, MyClient > **Další**.
- <span id="page-83-0"></span>c) Do pole **Vzdálený správce front** zadejte hodnotu MyClient .
- d) Zadejte SYSTEM.MQTT.TRANSMIT.QUEUE do pole **Přenosová fronta** > **Dokončit**.
- 4. Připojte znovu obslužný program klienta protokolu MQTT.
	- a) Zkontrolujte, zda je **Identifikátor klienta** nastaven na hodnotu MyClient.
	- b) **Připojit**

Záznam **Historie klienta** zaznamená událost Connected .

5. Vytvořte odběr pro produkt MQTT Example pomocí obslužného programu klienta protokolu MQTT. a) Klepněte na tlačítko **Připojit**.

Záznam **Historie klienta** zaznamená událost Connected .

b) Zadejte příkaz MQTT Example do pole **Odběr \ Téma** > **Přihlásit se k odběru**.

Záznam **Historie klienta** zaznamená událost Subscribed .

- 6. Publikujte Hello World! do tématu MQTT Example pomocí IBM WebSphere MQ Explorer.
	- a) Klepněte na složku Queue Managers\*QmgrName*\Topics v IBM WebSphere MQ Explorer.
	- b) Klepněte pravým tlačítkem myši na volbu MQTTExampleTopic > **Testovat publikování ...**
	- c) Zadejte Hello World! do pole **Data zprávy** > **Publikovat zprávu** > Přepněte na okno **Obslužný program klienta protokolu MQTT** .

Záznam **Historie klienta** zaznamená událost Received .

### *Odeslání zprávy na klienta MQTT pomocí produktu IBM WebSphere MQ Explorer*

Odešlete zprávu do obslužného programu klienta protokolu MQTT zadáním zprávy do fronty produktu IBM WebSphere MQpomocí produktu IBM WebSphere MQ Explorer. Tato úloha ukazuje, jak nakonfigurovat definici vzdálené fronty pro odeslání zprávy přímo klientovi protokolu MQTT.

### **Než začnete**

Proveďte úlohu ["Publikování zprávy do obslužného programu klienta protokolu MQTT z produktu IBM](#page-78-0) [WebSphere MQ Explorer" na stránce 79](#page-78-0). Nechte obslužný program klienta MQTT připojený.

## **Informace o této úloze**

Tato úloha demonstruje odeslání zprávy klientovi MQTT pomocí fronty místo publikování do tématu. V klientovi se nevytvoří odběr. Krok "2" na stránce 84 úlohy ukazuje, že předchozí odběr byl odstraněn.

### **Postup**

1. Zrušte všechny existující odběry odpojením a opětovným připojením obslužného programu klienta protokolu MQTT.

Odběr je zrušen, protože pokud nezměníte výchozí nastavení, obslužný program klienta protokolu MQTT se připojí k čisté relaci a zobrazí se v tématu Vyčistit relace.

Chcete-li usnadnit provedení úlohy, zadejte vlastní ClientIdentifier, namísto použití generovaného ClientIdentifier vytvořeného obslužným programem klienta protokolu MQTT.

a) Chcete-li odpojit obslužný program klienta protokolu MQTT z kanálu telemetrie, klepněte na volbu **Odpojit** .

Volba **Historie klienta** zaznamenává událost Disconnected .

- b) Změňte **Identif klienta** na MyClient.
- c) Klepněte na tlačítko **Připojit**.

Volba **Historie klienta** zaznamenává událost Connected .

2. Zkontrolujte, že obslužný program klienta protokolu MQTT již nepřijímá publikování pro produkt MQTTExampleTopic.

- a) Klepněte na složku Queue Managers\*QmgrName*\Topics v IBM WebSphere MQ Explorer.
- b) Klepněte pravým tlačítkem myši na volbu MQTTExampleTopic > **Testovat publikování ...**
- c) Zadejte Hello World! do pole **Data zprávy** > **Publikovat zprávu** > Přepněte na okno **Obslužný program klienta protokolu MQTT** .

### Žádná událost se nezaznamenává v **historii klienta**.

3. Vytvořte definici vzdálené fronty pro klienta.

Nastavte parametr ClientIdentifier, MyClient, jako název vzdáleného správce front v definici vzdálené fronty. Použijte libovolný název, který se vám líbí jako název vzdálené fronty. Název vzdálené fronty je předán klientovi MQTT jako název tématu.

- a) Klepněte pravým tlačítkem myši na složku Queue Managers\*QmgrName*\Queues > **Nový** > **Definice vzdálené fronty**.
- b) Pojmenujte definici, MyClientRemoteQueue > **Další**.
- c) Zadejte MQTTExampleQueue do pole **Vzdálená fronta** .
- d) Do pole **Vzdálený správce front** zadejte hodnotu MyClient .
- e) Zadejte SYSTEM.MQTT.TRANSMIT.QUEUE do pole **Přenosová fronta** > **Dokončit**.
- 4. Vložte testovací zprávu do produktu MyClientRemoteQueue.
	- a) Klepněte pravým tlačítkem myši na **MyClientRemoteQueue** > **Put test message ...**
	- b) Zadejte Hello queue! do datového pole Zpráva > **Vložit zprávu** > **Zavřít** .

Záznam **Historie klienta** zaznamená událost Received .

- 5. Odeberte SYSTEM.MQTT.TRANSMIT.QUEUE jako výchozí přenosovou frontu.
	- a) Klepněte pravým tlačítkem myši na nabídku Queue Managers\*QmgrName* folder > **Vlastnosti ...**
	- b) V navigátoru klepněte na volbu **Komunikace** .
	- c) Odeberte SYSTEM.MQTT.TRANSMIT.QUEUE z pole **Výchozí přenosová fronta** > **OK**.
- 6. Zopakujte krok "4" na stránce 85.

MyClientRemoteQueue je definice vzdálené fronty, která explicitně pojmenovává přenosovou frontu. Chcete-li odeslat zprávu do produktu MyClient, nemusíte definovat výchozí přenosovou frontu.

## **Jak pokračovat dále**

Není-li výchozí přenosová fronta již nastavena na SYSTEM.MQTT.TRANSMIT.QUEUE, obslužný program klienta protokolu MQTT nemůže vytvořit nový odběr, pokud není alias správce front definován pro ClientIdentifier, MyClient. Obnovte výchozí přenosovou frontu do SYSTEM.MQTT.TRANSMIT.QUEUE.

### **Související úlohy**

[Publikování zprávy do obslužného programu klienta protokolu MQTT z produktu IBM WebSphere MQ](#page-78-0) [Explorer](#page-78-0)

Postupujte podle kroků v této úloze a publikujte zprávu pomocí produktu IBM WebSphere MQ Explorera přihlaste se k ní pomocí obslužného programu klienta protokolu MQTT. Další úloha ukazuje, jak nakonfigurovat alias správce front místo nastavení výchozí přenosové fronty na SYSTEM.MQTT.TRANSMIT.QUEUE.

### [Publikovat zprávu do specifického klienta MQTT v3](#page-85-0)

Publikujte zprávu z jednoho klienta MQTT v3 do jiného pomocí ClientIdentifier jako název tématu a IBM WebSphere MQ jako zprostředkovatele publikování/odběru. Zopakujte úlohu s použitím WebSphere MQ démona telemetrie pro zařízení jako zprostředkovatele publikování/odběru.

## <span id="page-85-0"></span>*Publikovat zprávu do specifického klienta MQTT v3*

Publikujte zprávu z jednoho klienta MQTT v3 do jiného pomocí ClientIdentifier jako název tématu a IBM WebSphere MQ jako zprostředkovatele publikování/odběru. Zopakujte úlohu s použitím WebSphere MQ démona telemetrie pro zařízení jako zprostředkovatele publikování/odběru.

### **Než začnete**

Proveďte úlohu ["Publikování zprávy do obslužného programu klienta protokolu MQTT z produktu IBM](#page-78-0) [WebSphere MQ Explorer" na stránce 79](#page-78-0). Nechte obslužný program klienta MQTT připojený.

## **Informace o této úloze**

Úloha demonstruje dvě věci:

- 1. Přihlášení k odběru tématu v jednom klientu MQTT a přijetí publikování z jiného klienta MQTT.
- 2. Nastavení odběrů typu "point-to-point" pomocí ClientIdentifier jako řetězce tématu.

Další úloha, ["Použití démona telemetrie WebSphere MQ pro zařízení jako zprostředkovatele publikování/](#page-86-0) [odběru" na stránce 87](#page-86-0), používá WebSphere MQ démona telemetrie pro zařízení jako zprostředkovatele publikování/odběru namísto WebSphere MQ.

## **Postup**

1. Zrušte všechny existující odběry odpojením a opětovným připojením obslužného programu klienta protokolu MQTT.

Odběr je zrušen, protože pokud nezměníte výchozí nastavení, obslužný program klienta protokolu MQTT se připojí k čisté relaci a zobrazí se v tématu Vyčistit relace.

Chcete-li usnadnit provedení úlohy, zadejte vlastní ClientIdentifier, namísto použití generovaného ClientIdentifier vytvořeného obslužným programem klienta protokolu MQTT.

- a) Chcete-li odpojit obslužný program klienta protokolu MQTT z kanálu telemetrie, klepněte na volbu **Odpojit** .
	- Volba **Historie klienta** zaznamenává událost Disconnected .
- b) Změňte **Identif klienta** na MyClient.
- c) Klepněte na tlačítko **Připojit**.

Volba **Historie klienta** zaznamenává událost Connected .

2. Vytvořte odběr tématu MyClient .

MyClient je ClientIdentifier tohoto klienta.

a) Zadejte MyClient do pole **Odběr \ téma** > **Odebírat**.

Záznam **Historie klienta** zaznamená událost Subscribed .

- 3. Spusťte jiný obslužný program klienta MQTT.
	- a) Otevřete složku Queue Managers\*QmgrName*\Telemetry\channels .
	- b) Klepněte pravým tlačítkem myši na kanál **PlainText** > **Spustit obslužný program klienta MQTT ...**
	- c) Klepněte na tlačítko **Připojit**.

Volba **Historie klienta** zaznamenává událost Connected .

- 4. Publikujte Hello MyClient! do tématu MyClient.
	- a) Zkopírujte téma odběru MyClientz obslužného programu klienta MQTT spuštěného s ClientIdentifier, MyClient.
	- b) Vložte MyClient do pole **Publikace \ Téma** každé z instancí obslužného programu klienta MQTT.
	- c) Zadejte Hello MyClient! do pole **Publikování \ zpráva** .
	- d) Klepněte na volbu **Publikovat** v obou instancích.

# <span id="page-86-0"></span>**Výsledky**

**Historie klienta** v obslužném programu klienta MQTT s identifikátorem klienta ClientIdentifier, MyClientzaznamenává dvě události **Přijato** a jednu událost **Publikováno** . Druhá instance obslužného programu klienta MQTT zaznamenává jednu událost **Publikováno** .

Pokud vidíte pouze jednu událost **Přijato** , zkontrolujte následující možné příčiny:

- 1. Je výchozí přenosová fronta pro správce front nastavena na hodnotu SYSTEM.MQTT.TRANSMIT.QUEUE?
- 2. Vytvořili jste aliasy správce front nebo definice vzdálených front odkazující na produkt MyClient při provádění dalších cvičení? V případě problému s konfigurací odstraňte všechny prostředky, které odkazují na produkt MyClient, například aliasy správce front nebo přenosové fronty. Odpojte obslužné programy klienta, zastavte a restartujte službu telemetrie (MQXR).

# **Jak pokračovat dále**

Proveďte další úlohu, "Použití démona telemetrie WebSphere MQ pro zařízení jako zprostředkovatele publikování/odběru" na stránce 87. Obslužný program klienta MQTT se připojuje k démonu WebSphere MQ Telemetrie pro zařízení a nikoli ke kanálu telemetrie.

### **Související úlohy**

[Publikování zprávy do obslužného programu klienta protokolu MQTT z produktu IBM WebSphere MQ](#page-78-0) [Explorer](#page-78-0)

Postupujte podle kroků v této úloze a publikujte zprávu pomocí produktu IBM WebSphere MQ Explorera přihlaste se k ní pomocí obslužného programu klienta protokolu MQTT. Další úloha ukazuje, jak nakonfigurovat alias správce front místo nastavení výchozí přenosové fronty na SYSTEM.MQTT.TRANSMIT.QUEUE.

[Odeslání zprávy na klienta MQTT pomocí produktu IBM WebSphere MQ Explorer](#page-83-0)

Odešlete zprávu do obslužného programu klienta protokolu MQTT zadáním zprávy do fronty produktu IBM WebSphere MQpomocí produktu IBM WebSphere MQ Explorer. Tato úloha ukazuje, jak nakonfigurovat definici vzdálené fronty pro odeslání zprávy přímo klientovi protokolu MQTT.

*Použití démona telemetrie WebSphere MQ pro zařízení jako zprostředkovatele publikování/odběru* Použijte démona telemetrie WebSphere MQ pro zařízení jako zprostředkovatele publikování/odběru namísto produktu WebSphere MQ. Publikujte zprávu s jednou instancí obslužného programu klienta MQTT, kterou chcete odeslat do jiné instance, přihlášením k odběru pomocí jejího ClientIdentifier jako řetězce tématu.

## **Než začnete**

Nainstalujte démona, pokud jste tak již neučinili. .

Nespouštějte ověření; používá port 1883, který je již používán kanálem telemetrie PlainText ,

## **Informace o této úloze**

V úloze připojíte obslužný program klienta MQTT k démonu WebSphere MQ Telemetry pro zařízení používající jiný než výchozí port TCP/IP. Jeden klient se přihlásí k odběru pomocí svého ClientIdentifier jako řetězce tématu a druhý klient publikuje do ClientIdentifier, přesně stejným způsobem jako v předchozí úloze, viz [Procedura.](#page-85-0)

**Poznámka:** Úloha je dokumentována pro spuštění démona v systému Windows. Chcete-li spustit démona v systému Linux, upravte cestu a oprávnění pro amqtdd.

## **Postup**

1. Otevřete příkazové okno v adresáři, který obsahuje démona WebSphere MQ Telemetrie pro zařízení.

Cesta k adresáři pro systém Windows je *WebSphere MQ installation directory*\mqxr\SDK\advanced\DeviceDaemon\windows\_ia32

- 2. Spusťte démona na jiném portu TCP/IP.
	- a) Vytvořte soubor s názvem amqtdd.cfg ve stejném adresáři jako démon.
	- b) Přidejte řádek do souboru, abyste nakonfigurovali jiný výchozí port pro démona.

port 1884

c) Uložte soubor.

3. Spusťte démona.

amqtdd

Démon zapisuje svůj protokol konzoly do příkazového okna:

20100712 123133.857 CWNAN9999I IBM WebSphere MQ Telemetry daemon for devices 20100712 123133.857 CWNAN9997I Licensed Materials - Property of IBM 20100712 123133.857 CWNAN9996I Copyright IBM Corp. 2007, 2024. All Rights Reserved 20100712 123133.857 CWNAN9995I US Government Users Restricted Rights ... 20100712 123133.857 CWNAN0049I Configuration file name is .\amqtdd.cfg 20100712 123133.873 CWNAN0054I Features included: bridge 20100712 123134.060 CWNAN0014I MQTT protocol starting, listening on port 1884

4. Spusťte instanci obslužného programu klienta MQTT.

Spusťte obslužný program klienta MQTT pouze z kanálu telemetrie a poté se můžete připojit k démonu. Případně můžete nainstalovat balík IBM WebSphere MQ SupportPac, IA92. Balík SupportPac je k dispozici v produktu [IA92: WBI Brokers-implementace jazyka Java produktu WebSphere MQ přenos](https://www.ibm.com/support/docview.wss?uid=swg24006006) [telemetrie.](https://www.ibm.com/support/docview.wss?uid=swg24006006)

- a) Otevřete složku Queue Managers\*QmgrName*\Telemetry\channels .
- b) Klepněte pravým tlačítkem myši na kanál **PlainText** > **Spustit obslužný program klienta MQTT ...**
- c) Změňte **Port** na 1884.
- d) Změňte **Identifikátor klienta** na MyClient.
- e) Klepněte na tlačítko **Připojit**.

Volba **Historie klienta** zaznamenává událost Connected .

5. Vytvořte odběr tématu MyClient .

MyClient je ClientIdentifier tohoto klienta.

a) Zadejte MyClient do pole **Odběr \ téma** > **Odebírat**.

Záznam **Historie klienta** zaznamená událost Subscribed .

- 6. Spusťte jiný obslužný program klienta MQTT.
	- a) Otevřete složku Queue Managers\*QmgrName*\Telemetry\channels .
	- b) Klepněte pravým tlačítkem myši na kanál **PlainText** > **Spustit obslužný program klienta MQTT ...**
	- c) Změňte **Port** na 1884.
	- d) Klepněte na tlačítko **Připojit**.

Volba **Historie klienta** zaznamenává událost Connected .

- 7. Publikujte Hello MyClient! do tématu MyClient.
	- a) Zkopírujte téma odběru MyClientz obslužného programu klienta MQTT spuštěného s ClientIdentifier, MyClient.
	- b) Vložte MyClient do pole **Publikace \ Téma** každé z instancí obslužného programu klienta MQTT.
	- c) Zadejte Hello MyClient! do pole **Publikování \ zpráva** .
	- d) Klepněte na volbu **Publikovat** v obou instancích.

# **Výsledky**

**Historie klienta** v obslužném programu klienta MQTT s identifikátorem klienta ClientIdentifier, MyClientzaznamenává dvě události **Přijato** a jednu událost **Publikováno** . Druhá instance obslužného programu klienta MQTT zaznamenává jednu událost **Publikováno** .

Můžete také monitorovat události připojení a odpojení k démonu WebSphere MQ Telemetry pro zařízení v příkazovém okně.

# **Odeslání zprávy aplikaci IBM WebSphere MQ z klienta MQTT**

Aplikace produktu IBM WebSphere MQ může obdržet zprávu od klienta MQTT v3 přihlášením k odběru tématu. Klient MQTT se připojí k produktu IBM WebSphere MQ pomocí kanálu telemetrie a odešle zprávu do aplikace produktu IBM WebSphere MQ prostřednictvím publikování do stejného tématu.

Chcete-li se dozvědět, jak odeslat publikování z klienta MQTT na odběr definovaný v produktu IBM WebSphere MQ, proveďte úlohu "Publikování zprávy do produktu IBM WebSphere MQ Explorer z klienta MQTT" na stránce 89.

Pokud je téma klastrováno nebo je distribuováno pomocí hierarchie publikování/odběru, může být odběr umístěn v jiném správci front do správce front, k němuž je připojen klient MQTT.

## *Publikování zprávy do produktu IBM WebSphere MQ Explorer z klienta MQTT*

Vytvoření odběru pro téma pomocí programu Průzkumník produktu WebSphere MQ a publikování v rámci tématu pomocí obslužného programu klienta protokolu MQTT produktu WebSphere .

### **Než začnete**

Proveďte úlohu ["Publikování zprávy do obslužného programu klienta protokolu MQTT z produktu IBM](#page-78-0) [WebSphere MQ Explorer" na stránce 79](#page-78-0). Nechte obslužný program klienta MQTT připojený.

### **Informace o této úloze**

Tato úloha demonstruje publikování zprávy pomocí klienta MQTT a přijetí publikování s použitím nespravovaného trvalého odběru vytvořeného pomocí Průzkumníka produktu WebSphere MQ .

## **Postup**

1. Vytvořte trvalý odběr pro řetězec tématu MQTT Example. Proveďte jednu z následujících procedur:

- Spusťte příkazový skript popsaný v části Výsledky .
- Chcete-li vytvořit frontu a odběr pomocí Průzkumníka produktu WebSphere MQ , proveďte následující kroky.
- a) Klepněte pravým tlačítkem myši na složku Queue Managers\*QmgrName*\Queues v Průzkumníku WebSphere MQ > **Novinka** > **Lokální fronta ...**.
- b) Zadejte MQTTExampleQueue jako název fronty > **Dokončit**.
- c) Klepněte pravým tlačítkem myši na složku Queue Managers\*QmgrName*\Subscriptions v Průzkumníku WebSphere MQ > **Novinka** > **Odběr ...**.
- d) Zadejte MQTTExampleSubscription jako název fronty > **Další**.
- e) Klepněte na tlačítko **Vybrat ...** > MQTTExampleTopic > **OK**.

Téma MQTTExampleTopic jste již vytvořili v kroku ["4" na stránce 81](#page-80-0) v části ["Publikování zprávy do](#page-78-0) [obslužného programu klienta protokolu MQTT z produktu IBM WebSphere MQ Explorer" na stránce](#page-78-0) [79](#page-78-0).

- f) Zadejte MQTTExampleQueue jako název místa určení > **Dokončit**.
- 2. Jako volitelný krok nastavte frontu pro použití jiným uživatelem, bez oprávnění mqm .

Nastavujete-li konfiguraci pro uživatele s nižším oprávněním než mqm, musíte předat oprávnění put a get k MQTTExampleQueue. Přístup k tématu a k přenosové frontě byl nakonfigurován

v produktu ["Publikování zprávy do obslužného programu klienta protokolu MQTT z produktu IBM](#page-78-0) [WebSphere MQ Explorer" na stránce 79.](#page-78-0)

a) Autorizujte uživatele k vložení a získání do fronty MQTTExampleQueue:

setmqaut -m *qMgrName* -t queue -n MQTTExampleQueue -p *User ID* -all +put +get

3. Publikujte Hello WebSphere MQ! na téma MQTT Example pomocí obslužného programu klienta protokolu MQTT.

Pokud jste neopustili obslužný program klienta protokolu MQTT, klepněte pravým tlačítkem myši na kanál **PlainText** > **Spustit obslužný program klienta protokolu MQTT ...** > **Připojit**.

a) Zadejte MQTT Example do pole **Publikace \ Topic** .

b) Zadejte Hello WebSphere MQ! do pole **Publikace \ Message** > **Publish**.

4. Otevřete složku Queue Managers\*QmgrName*\Queues a vyhledejte MQTTExampleQueue.

#### Pole **Aktuální hloubka fronty** je 1

5. Klepněte pravým tlačítkem myši na položku MQTTExampleQueue > **Procházet zprávy ...** a prozkoumejte publikaci.

# **Přenos zpráv mezi démonem IBM WebSphere MQ Telemetry pro zařízení a IBM WebSphere MQ**

Chcete-li zjistit, jak odesílat příkazy démonovi IBM WebSphere MQ Telemetry pro zařízení, proveďte tuto úlohu. Příkazy, které vytváříte, vytvářejí most, který přenáší zprávy z IBM WebSphere MQ na démona a zprávy od démona do IBM WebSphere MQ.

## **Než začnete**

Chcete-li se seznámit s použitím obslužného programu klienta protokolu MQTT, proveďte úlohy ["Publikovat zprávu do specifického klienta MQTT v3" na stránce 86](#page-85-0) a ["Použití démona telemetrie](#page-86-0) [WebSphere MQ pro zařízení jako zprostředkovatele publikování/odběru" na stránce 87](#page-86-0) . Po dokončení úloh ponechte jednu instanci obslužného programu klienta protokolu MQTT připojeného k démonu telemetrie pro zařízení. Ponechejte jinou instanci připojenou ke kanálu telemetrie.

Úloha předpokládá, že jste nadefinovali kanál na službu telemetrie naslouchající na portu 1883 na adrese 127.0.0.1. Podobně je předvolený modul listener démona nakonfigurován tak, aby naslouchal na portu 1884 na adrese 127.0.0.1. Jeden řádek v souboru amqtdd.cfg, který je uložen ve stejném adresáři jako démon, amqtdd, konfiguruje výchozí port modulu listener démona.

port 1884

### **Informace o této úloze**

V této úloze aktualizujete spuštěného démona k vytvoření mostu připojení k službě WebSphere MQ telemetrie (MQXR) a poté k výměně zpráv s démonem.

**Tip:** Aktualizační soubor amqtdd.updje démonem po jeho použití odstraněn. Chcete-li zachovat příkazy, které vytvoříte pro pozdější použití, můžete chtít vytvořit příkazy v jiném souboru a přenést je do produktu amqtdd.upd.

### **Postup**

- 1. Ujistěte se, že máte dvě instance spuštěného obslužného programu klienta protokolu MQTT. Jeden je připojen k démonu na portu 1884a jeden je připojen ke kanálu telemetrie spuštěnému na portu 1883.
- 2. Vytvořte soubor amqtdd.updve stejném adresáři jako démon amqtdd, s následujícími příkazy v souboru.

connection daemon1 address 127.0.0.1:1883 topic # in import/ export/ topic # out export/ import/ try private false

- Most se nazývá daemon1a připojuje se ke kanálu konfigurovanému pro službu telemetrie (MQXR) běžící na adrese soketu 127.0.0.1:1883. Příkaz try\_private je volitelný; true je standardní. Bez této linie se most nejprve pokusí připojit pomocí soukromého protokolu, kterému rozumí démon produktu WebSphere MQ Telemetry pro zařízení. Zahrnutí try\_private false do příkazů se vyhýbá tomuto kroku a urychluje dobu, aby bylo možné dokončit úspěšné připojení.
- Řádek topic # in import/ export/instruuje daemon1 , aby se přihlašoval ke všem tématům, která odpovídají řetězci tématu export/# vytvořenému ve správci front. Přenástí odpovídající publikace ze správce front do démona, a to změnou spuštění řetězce tématu z produktu export/ na hodnotu import/. Čára topic # out export/ import/vytvoří odběr na lokálním démonu. Most se přihlásí k odběru všech témat odpovídajících řetězci tématu export/# vytvořenému v démonu. Přenese publikace z démona do správce front, čímž se změní začátek řetězce tématu z produktu export/ na hodnotu import/.

Obrázek 25 na stránce 91 zobrazí výsledný protokol konzoly.

CWNAN0124I Starting bridge connection daemon1 CWNAN0133I Bridge connection daemon1 to 127.0.0.1:1883 now established

*Obrázek 25. Protokol konzoly od spuštění mostu připojení*

- 3. V každé instanci obslužného programu klienta protokolu MQTT zadejte příkaz import/# do vstupního pole **Odběr/téma:** > **Přihlásit se k odběru**.
- 4. V každé instanci obslužného programu klienta protokolu MQTT zadejte do vstupního pole **Publication/ Topic:** typ export/# .
	- a) V obslužném programu klienta protokolu MQTT připojenému k portu 1883, kanálu telemetrie, zadejte From the queue manager ve vstupním poli **Publikování/Zpráva:** > **Publikovat**.
	- b) V obslužném programu klienta protokolu MQTT připojeném k portu 1884, démon telemetrie, zadejte From the daemon ve vstupním poli **Publikování/Zpráva:** > **Publikovat**.

Historie klienta v každém obslužném programu klienta protokolu MQTT zobrazí publikování, které bylo převedeno z jednoho zprostředkovatele na druhý.

# **Aplikace typu publikování/odběr protokolu MQTT**

Použít publikování/odběr založené na tématech k zápisu aplikací MQTT.

Když je klient MQTT připojen, tok publikací v obou směrech mezi klientem a serverem. Publikace se odesílají z klienta, když jsou informace publikovány na klientovi. Publikace jsou přijímány na klientovi, když je publikována zpráva na téma, které odpovídá odběru vytvořenému klientem.

Zprostředkovatel WebSphere MQ publish/subscribe spravuje témata a odběry vytvořené klienty MQTT. Témata vytvořená klienty MQTT sdílejí stejný prostor témat jako témata vytvořená aplikacemi produktu WebSphere MQ .

Publikace, které se shodují s řetězcem tématu v odběru klienta MQTT, jsou umístěny v produktu SYSTEM.MQTT.TRANSMIT.QUEUE s názvem vzdáleného správce front nastaveným na hodnotu ClientIdentifier klienta. Služba telemetrie (MQXR) předává publikování klientovi, který vytvořil odběr. Používá ClientIdentifier, který byl nastaven jako název vzdáleného správce front k identifikaci klienta.

Obvykle musí být SYSTEM.MQTT.TRANSMIT.QUEUE definováno jako výchozí přenosová fronta. Je možné, ale nevýhodné, nakonfigurovat MQTT, aby nepoužíval výchozí přenosovou frontu; viz téma Konfigurace distribuovaných front k odesílání zpráv na klienty MQTT .

<span id="page-91-0"></span>Klient MQTT může vytvořit trvalou relaci; viz ["Nestavové a stavové relace MQTT" na stránce 96](#page-95-0). Odběry vytvořené v trvalé relaci jsou trvalé. Publikování, která dorazí pro klienta s trvalou relací, jsou uloženy v produktu SYSTEM.MQTT.TRANSMIT.QUEUEa jsou předávány klientovi po opětovném připojení.

Klient MQTT může také publikovat a odebírat zachované publikace, viz téma Zachovaná publikování a klienti MQTT. Odběratel na téma zachovaného publikování přijímá nejnovější publikování v rámci daného tématu. Odběratel obdrží zachované publikování, když vytvoří odběr, nebo když se znovu připojí ke své dřívější relaci.

### **Související úlohy**

Vytvoření první aplikace MQ Telemetry Transport Publisher pomocí jazyka Java Vytvoření odběratele pro přenos MQ Telemetry pomocí jazyka Java

# **Aplikace Telemetrie**

Zapisovat telemetrické aplikace pomocí toků zpráv produktu WebSphere MQ nebo WebSphere Message Broker.

Použijte rozhraní JMS, modul MQI nebo další programovací rozhraní produktu WebSphere MQ k programovým aplikacím telemetrie v produktu WebSphere MQ.

Služba telemetrie (MQXR) se převádí mezi zprávami MQTT v3 a zprávami produktu WebSphere MQ . Vytvoří odběry a publikování v zastoupení klientů MQTT a předává publikování klientům MQTT. Publikování je informační obsah zprávy MQTT v3 . Informační obsah obsahuje záhlaví zpráv a bajtové pole ve formátu jms-bytes . Server telemetrie mapuje záhlaví mezi zprávou MQTT v3 a zprávou produktu WebSphere MQ ; viz "Integrace produktu WebSphere MQ Telemetry se správci front" na stránce 92.

Pomocí uzlů Publication, MQInputa JMSInput můžete odesílat a přijímat publikování mezi produkty WebSphere Message Broker a klienty MQTT.

Pomocí toků zpráv můžete integrovat telemetrii s webovými servery pomocí HTTP a s dalšími aplikacemi pomocí adaptérů WebSphere MQ a WebSphere Adapters.

Produkt WebSphere MQ Telemetry nahrazuje uzly SCADA v produktu WebSphere Message Broker verze 7. Informace o tom, jak migrovat toky zpráv verze 6 produktu WebSphere Message Broker pomocí uzlů SCADAInput a SCADAOutput na verzi 7, viz Migrace aplikací telemetrie z produktu WebSphere Message Broker verze 6 pro použití produktu IBM WebSphere MQ Telemetry a WebSphere Message Broker verze 7.0 .

# **Integrace produktu WebSphere MQ Telemetry se správci front**

Klient MQTT je integrován s aplikací WebSphere MQ jako publikačním/odebírním/přihlášením/přihlášení. Může buď publikovat, nebo se přihlásit k odběru témat v produktu WebSphere MQ, vytvářet nová témata nebo používat existující témata. Obdrží publikace od produktu WebSphere MQ jako výsledek klientů MQTT, včetně sebe samotného, nebo jiných aplikací produktu WebSphere MQ publikujících témata v rámci jejích odběrů. Pravidla se používají pro rozhodnutí o atributech publikování.

Mnohé z atributů přidružených k tématům, publikacím, odběrům a zprávám, které poskytuje produkt WebSphere MQ, nejsou podporovány. ["Klient MQTT do zprostředkovatele publikování/odběru produktu](#page-92-0) [WebSphere MQ" na stránce 93](#page-92-0) a ["WebSphere MQ do klienta MQTT" na stránce 94](#page-93-0) popisují, jak jsou nastaveny atributy publikování. Nastavení závisí na tom, zda publikování probíhá nebo ze zprostředkovatele publikování/odběru produktu WebSphere MQ .

V tématech týkajících se publikování a odběru produktu WebSphere MQ jsou asociovány objekty tématu správy. Témata vytvořená klienty MQTT nejsou jiná. Pokud klient MQTT vytvoří řetězec tématu pro publikování zprostředkovatele publikování a odběru produktu WebSphere MQ , přidruží jej k objektu administrativního tématu. Zprostředkovatel mapuje řetězec tématu v publikování na nejbližší nadřízený objekt tématu administrativního tématu. Mapování je stejné jako u aplikací produktu WebSphere MQ . Není-li vytvořeno žádné uživatelem vytvořené téma, je téma publikování mapováno na SYSTEM.BASE.TOPIC. Atributy, které jsou použity na publikování, jsou odvozeny z objektu tématu.

Když aplikace WebSphere MQ nebo administrátor vytvoří odběr, je tento odběr pojmenován. Seznam odběrů pomocí programu Průzkumník produktu WebSphere MQ nebo pomocí příkazů **runmqsc** nebo <span id="page-92-0"></span>PCF. Všechny odběry klienta MQTT mají název. Zobrazí se název formuláře: *ClientIdentifier*:*Topic name*

# **Klient MQTT do zprostředkovatele publikování/odběru produktu WebSphere MQ**

Klient MQTT odeslal publikaci do produktu WebSphere MQ. Služba telemetrie (MQXR) převede publikování na zprávu produktu WebSphere MQ . Zpráva WebSphere MQ obsahuje tři části:

- 1. MQMD
- 2. RFH2
- 3. Zpráva

Vlastnosti MQMD se nastavují na jejich výchozí hodnoty, kromě případů uvedených v části Tabulka 3 na stránce 93.

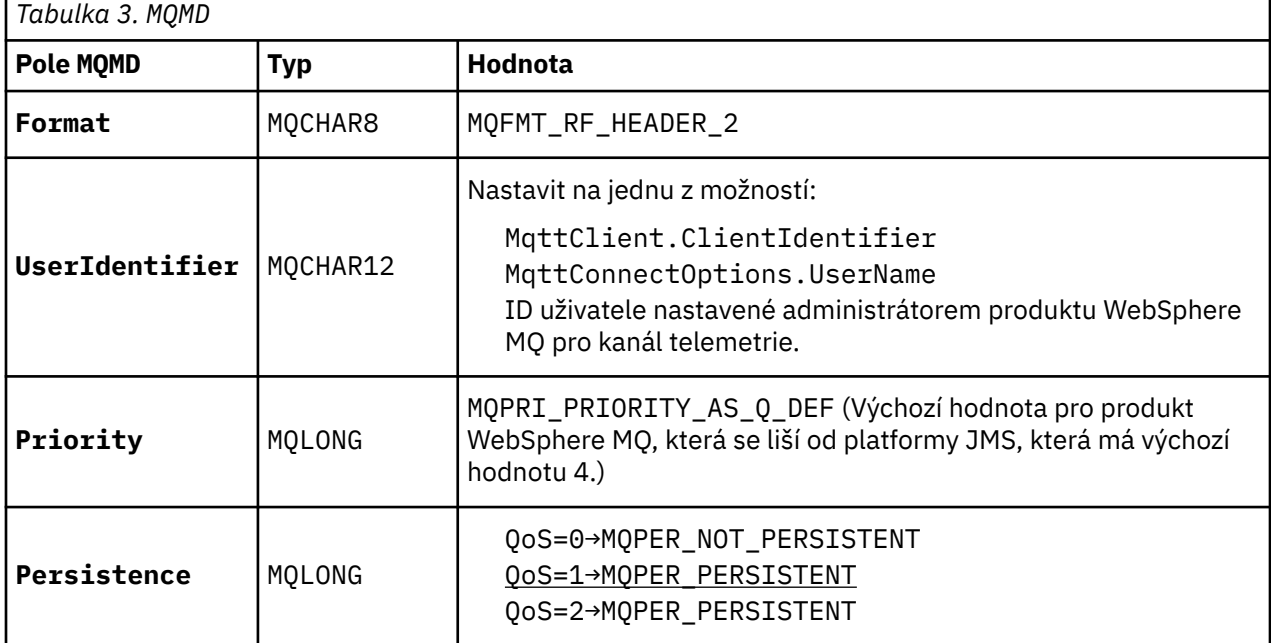

Záhlaví RFH2 neobsahuje složku <msd> pro definování typu zprávy JMS. Služba telemetrie (MQXR) vytváří zprávu WebSphere MQ jako výchozí zprávu platformy JMS. Výchozí typ zprávy JMS je jms-bytes zpráva. Aplikace má k dispozici další informace o záhlaví jako vlastnosti zprávy, viz Vlastnosti zprávy.

Hodnoty RFH2 jsou nastaveny tak, jak je zobrazeno v části Tabulka 4 na stránce 93. Vlastnost Formát je nastavena v pevném záhlaví RFH2 a ostatní hodnoty jsou nastaveny ve složkách RFH2 .

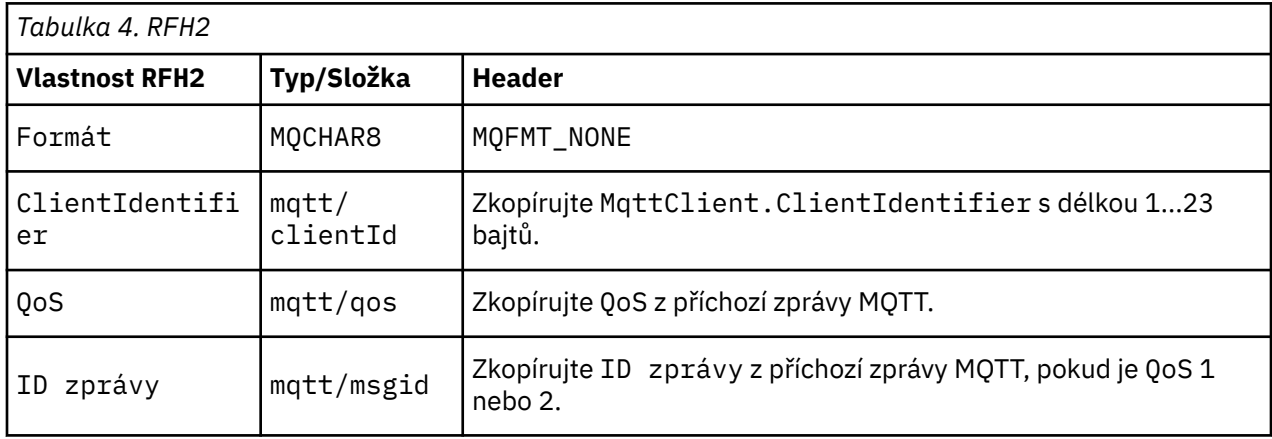

<span id="page-93-0"></span>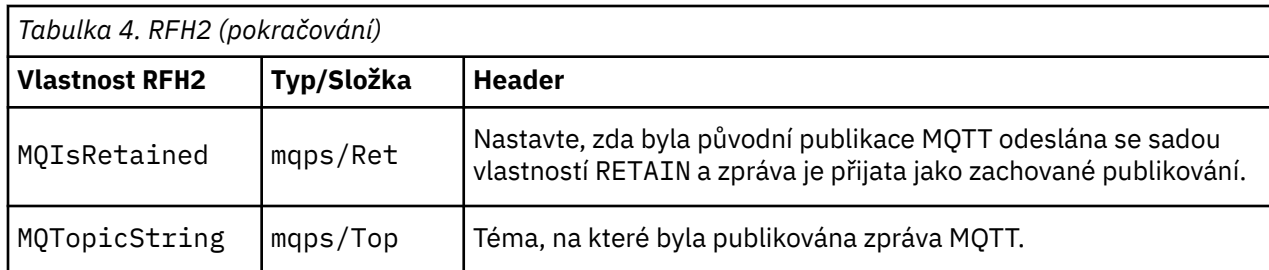

Informační obsah v publikaci MQTT je mapován na obsah zprávy produktu WebSphere MQ :

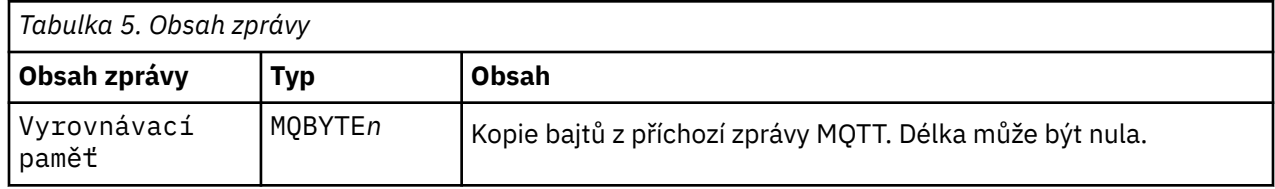

# **WebSphere MQ do klienta MQTT**

Klient se přihlásil k odběru tématu publikování. Aplikace produktu WebSphere MQ byla publikována v rámci tématu a výsledkem je publikování odběratele protokolu MQTT prostřednictvím zprostředkovatele publikování a odběru produktu WebSphere MQ . Případně aplikace WebSphere MQ odeslala nevyžádané zprávy přímo klientovi protokolu MQTT. Produkt Tabulka 6 na stránce 94 popisuje, jak jsou záhlaví pevných zpráv nastavena ve zprávě odesílané klientovi MQTT. Jakákoli jiná data v záhlaví zprávy produktu WebSphere MQ nebo v jiných záhlavích budou zahozena. Data zprávy ve zprávě produktu WebSphere MQ se odesílají jako informační obsah zprávy ve zprávě MQTT bez úprav. Zpráva MQTT se odešle klientovi MQTT pomocí služby telemetrie (MQXR).

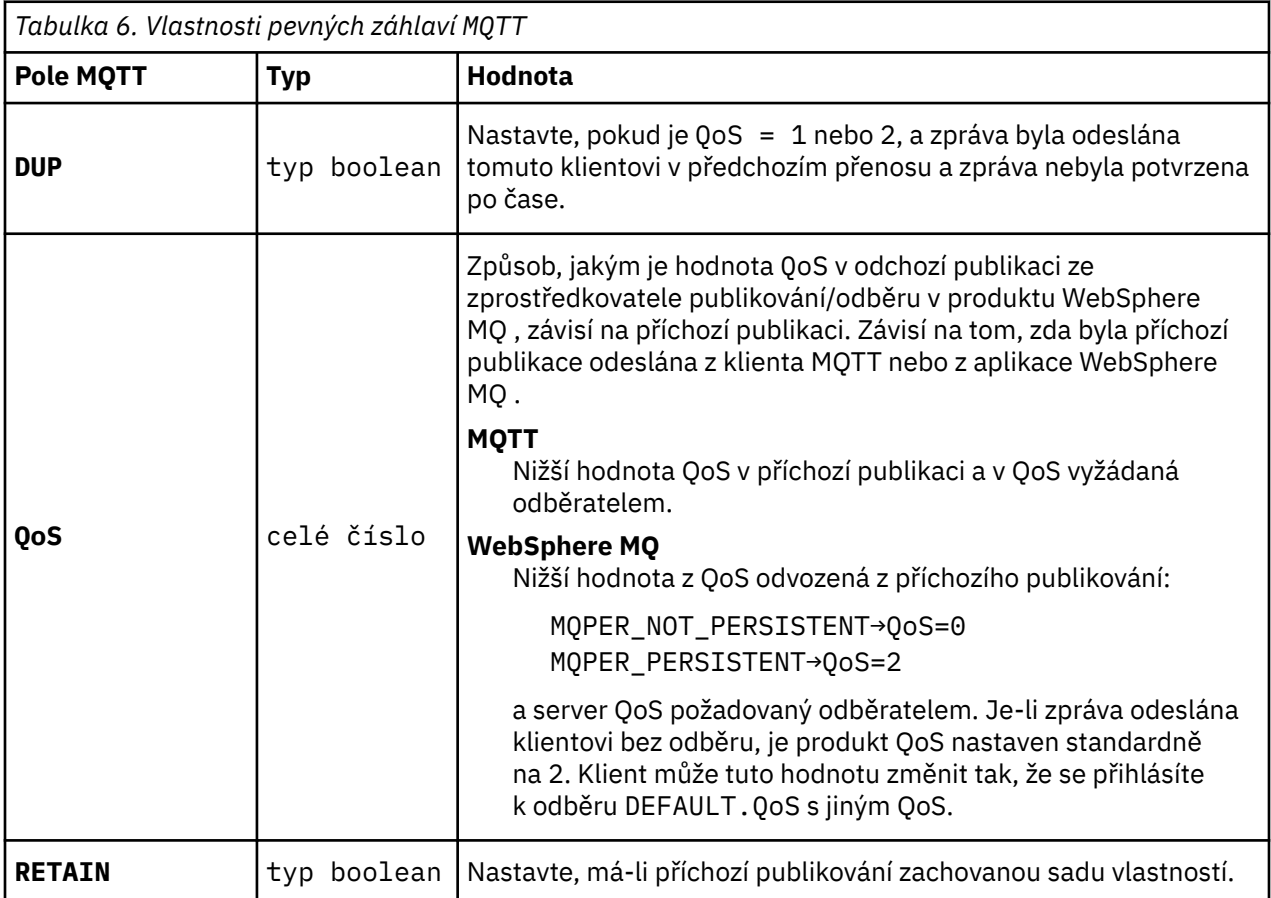

<span id="page-94-0"></span>Tabulka 7 na stránce 95 popisuje, jak jsou záhlaví proměnných zpráv nastavena ve zprávě MQTT, která je odeslána klientovi MQTT.

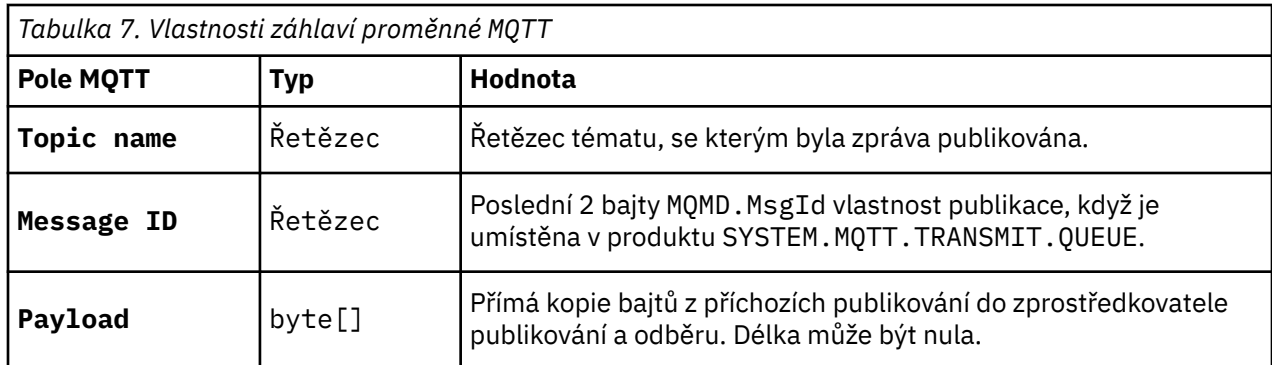

## **Démon telemetrie pro zařízení**

Démon WebSphere MQ Telemetry pro zařízení je rozšířenou klientskou aplikací MQTT V3 . Použijte jej k ukládání a předávání zpráv z jiných klientů MQTT. Připojuje se k produktu WebSphere MQ jako ke klientovi MQTT, ale k němu se můžete připojit i k dalším klientům MQTT. Můžete jej připojit i k jiným démonům telemetrie.

Slouží ke čtyřem základním účelům:

### 1. **Připojit lokální klienty MQTT v síti typu publikování/odběr.**

Je možné připojit senzor a ovládací prvek zařízení jako samostatné klienty MQTT k démonu. Senzor publikuje své odečty měřidla a actuator se přihlásí k odběru odečtů a upraví své chování na základě jejich hodnot. Odečty se provádí lokálně.

### 2. **Filtrujte, které odběry a které zprávy jsou publikovány do správce front, a do zařízení.**

V předchozím příkladu se tok zpráv produktu WebSphere Message Broker může přihlásit k odběru tématu, na které démon publikuje odečty. Tok aktualizuje webovou stránku a zobrazí stav zařízení.

Démon může také předat odběr, který byl vytvořen ovládačem vytvořenému správci front. Tok WebSphere Message Broker publikuje zprávu do tématu, které obsluhuje klient MQTT obsluhující odebíraný ovládací prvek. Klient MQTT upravuje nastavení zařízení.

Tok zpráv se může spustit z webové stránky pomocí uzlu HTTPInput zprostředkovatele zpráv WebSphere Message Broker.

### 3. **Zapojit více klientů MQTT do jednoho připojení k serveru telemetrie.**

Spíše než každé zařízení připojující se samostatně k telemetrickým serverům démon předává publikace a odběry na jednom připojení TCP/IP. Démon snižuje počet připojení TCP/IP spravovaných službou telemetrie (MQXR).

Jednotliví klienti MQTT se připojují k démonu. Jednotliví klienti jsou pro správce front neviditelní. Démon provede jedno připojení ke správci front jménem všech klientů, kteří se k němu připojují.

### 4. **Uložit a předat zprávy mezi zařízeními a správcem front**

Démon přebírá zodpovědnost za ochranu telemetrických zařízení před selháním připojení s krátkou životností připojení ke správci front.

Zařízení může podporovat pouze systém zpráv "fire and forget". Je-li připojení ke správci front k dispozici pouze přerušovaně, nebo je nespolehlivé, zařízení nemá způsob, jak informace o přenosu informace předvídatelně nebo spolehlivě přenést.

Řešením je připojit zařízení k démonu pomocí lokálního připojení, které je k dispozici vždy. Démon může vyrovnávací paměť zpráv, které proudí do správce front a od správce front, ve své paměti. Může používat spolehlivou kvalitu služeb k odesílání zpráv do správce front a od správce front s nespolehlivým připojením.

**Poznámka:** Démon nemá trvalé úložiště pro zprávy "inflight" . Zprávy se ukládají do vyrovnávací paměti v paměti.

# <span id="page-95-0"></span>**Nestavové a stavové relace MQTT**

Klienti MQTT mohou vytvořit stavovou relaci se správcem front. Když se stavový klient MQTT odpojí, udržuje správce front odběry vytvořené klientem a zprávy v době letu. Když se klient znovu připojí, vyřeší se to jako-letová zpráva. Odešle všechny zprávy, které jsou ve frontě pro doručení, a přijímá zprávy publikované pro odběry, zatímco byla odpojena.

Když se klient MQTT připojí ke kanálu telemetrie, buď spustí novou relaci, nebo obnoví starou relaci. Nová relace nemá žádné nevyřízené zprávy, které nebyly potvrzeny, žádné odběry a žádné publikace čekající na doručení. Když se klient připojí, určuje, zda má být spuštěn s čistou relací, nebo zda má pokračovat v existující relaci; viz Vyčistit relace.

Pokud klient obnoví existující relaci, bude pokračovat tak, jako by nedošlo k přerušení spojení. Publikace čekající na doručení jsou odeslány klientovi a všechny přenosy zpráv, které nebyly potvrzeny, jsou dokončeny. Když se klient v trvalé relaci odpojí od služby telemetrie (MQXR), všechny odběry vytvořené klientem zůstanou. Publikace pro odběry se posílají na klienta, když se znovu připojí. Pokud se znovu připojí, aniž by došlo k obnovení původní relace, budou publikace zrušeny prostřednictvím služby telemetrie (MQXR).

Informace o stavu relace jsou uloženy správcem front ve frontě SYSTEM.MQTT.PERSISTENT.STATE.

Administrátor produktu WebSphere MQ může relaci odpojit a vymazat.

# **Pokud klient MQTT není připojen.**

Není-li klient připojen, může správce front nadále přijímat publikace jejím jménem. Jsou předány klientovi, jakmile se znovu připojí. Klient může vytvořit "Poslední vůli a testament", kterou správce front publikuje v zastoupení klienta, pokud se klient neočekávaně odpojí.

Chcete-li být upozorněni, když se klient neočekávaně odpojí, můžete registrovat poslední publikaci a sestavu testatament; viz Poslední zpráva a zveřejnění testatu . Je odeslán službou telemetrie (MQXR), pokud zjistí, že připojení k klientovi bylo přerušeno bez požadavku klienta na něj.

Klient může kdykoli publikovat zachované publikování; viz téma Zachovaná publikování a klienti MQTT . Nový odběr tématu může požádat o odeslání jakékoliv zachované publikace přidružené k tématu. Vytvoříte-li poslední vůli a testament jako zachované publikování, můžete ji použít k monitorování stavu klienta.

Klient například publikuje zachované publikování, jakmile se připojí, bude reklamovat jeho dostupnost. Současně vytvoří zachovanou poslední publikaci a závěť zveřejněná, která oznamuje její nedostupnost. Kromě toho, těsně před tím, než se naplánuje odpojení, publikuje svou nedostupnost jako zachované publikování. Chcete-li zjistit, zda je klient dostupný, přihlásíte se k odběru tématu zachovaného publikování. Vždy obdržíte jednu ze tří publikací.

Pokud má klient přijímat zprávy publikované při odpojení, pak znovu připojte klienta k jeho předchozí relaci; viz "Nestavové a stavové relace MQTT" na stránce 96. Jeho odběry jsou aktivní, dokud nejsou odstraněny, nebo dokud klient nevytvoří čistou relaci.

# **Volné spojení mezi klienty MQTT a aplikacemi WebSphere MQ**

Tok publikování mezi klienty MQTT a aplikacemi produktu WebSphere MQ je volně svázán. Publikování mohou pocházet buď z klienta MQTT, nebo z aplikace WebSphere MQ , a v žádném pořadí nastavení. Vydavatelé a odběratelé jsou volně spřaženy. Komunijí se s sebou nepřímo prostřednictvím publikací a odběrů. Zprávy můžete také odesílat přímo na klienta MQTT z aplikace WebSphere MQ .

Klienti MQTT a aplikace WebSphere MQ jsou volně přiřazeny ve dvou smyslech:

1. Vydavatelé a odběratelé jsou volně sdruženi přidružením publikování a odběru k tématu. Vydavatelé a odběratelé si obvykle nejsou vědomi adresy nebo identity jiného zdroje publikování nebo odběru.

2. Klienti MQTT publikují, odebírají, přijímají publikace a zpracovávají potvrzení doručení na oddělených podprocesech.

Aplikace klienta MQTT nebude čekat, dokud nebude doručena publikace. Aplikace předá zprávu klientovi MQTT a poté bude aplikace pokračovat ve vlastním podprocesu. Doručovací token se používá k synchronizaci aplikace s doručením publikace, viz téma Tokeny doručení.

Po předání zprávy klientovi MQTT má aplikace volbu čekání na token doručení. Namísto čekání klient může poskytnout metodu zpětného volání, která je volána při doručení publikace do produktu WebSphere MQ. Může také ignorovat token doručení.

V závislosti na kvalitě služby přidružené ke zprávě se token doručení vrátí okamžitě do metody zpětného volání nebo pravděpodobně po určité velké době. Token doručení může být vrácen i poté, co byl klient odpojen a znovu připojen. Je-li kvalita služby "fire and forget", vrací se token doručení okamžitě. V ostatních dvou případech je token doručení vrácen pouze v případě, že klient obdrží potvrzení, že publikování bylo odesláno odběratelům.

Publikace odeslané klientovi MQTT jako výsledek odběru klienta jsou doručeny do metody zpětného volání messageArrived . Produkt messageArrived se spouští v jiném podprocesu než hlavní aplikace.

## **Odesílání zpráv přímo na klienta MQTT**

Zprávu do konkrétního klienta MQTT můžete odeslat jedním ze dvou způsobů.

- 1. Aplikace produktu WebSphere MQ může odeslat zprávu přímo klientovi MQTT bez odběru; viz Přímé odeslání zprávy klientovi .
- 2. Alternativním přístupem je použití konvence pojmenování ClientIdentifier . Učinit všechny odběratele MQTT při vytváření odběrů pomocí jejich jedinečného identifikátoru ClientIdentifier jako tématu. Publikujte na *ClientIdentifier*. Publikování je odesláno na klienta, který je přihlášen k odběru tématu *ClientIdentifier*. Pomocí této techniky můžete odeslat publikování konkrétnímu odběrateli MQTT.

# **Zabezpečení produktu WebSphere MQ Telemetry**

Zabezpečení telemetrických zařízení může být důležité, protože zařízení jsou pravděpodobně přenosná a používají se v místech, která nelze pečlivě kontrolovat. Můžete použít VPN k zabezpečení připojení ze zařízení MQTT k službě telemetrie (MQXR). Produkt WebSphere MQ Telemetry poskytuje dva další mechanizmy zabezpečení, zabezpečení SSL a službu JAAS.

SSL se především používá k šifrování komunikace mezi zařízením a kanálem telemetrie a k ověření, že se zařízení připojuje ke správnému serveru; viz téma Ověření kanálu telemetrie pomocí SSL. Protokol SSL můžete také použít ke kontrole, zda má klientské zařízení povoleno připojení k serveru; viz téma Ověření klienta MQTT pomocí SSL.

JAAS se hlavně používá ke kontrole, zda má uživatel zařízení povoleno používat serverovou aplikaci, viz téma Ověřování klienta MQTT pomocí hesla. JAAS lze použít spolu s protokolem LDAP ke kontrole hesla pomocí adresáře jednotného přihlášení.

Zabezpečení SSL a JAAS lze použít ve spojení k poskytnutí dvoufaktorové autentizace. Šifry použité šifry SSL můžete omezit na šifry, které vyhovují standardům FIPS.

S alespoň desítkami tisíc uživatelů není vždy praktické poskytovat jednotlivé profily zabezpečení. Stejně tak není vždy praktické používat profily k autorizaci jednotlivých uživatelů pro přístup k objektům produktu WebSphere MQ . Místo toho seskupte uživatele do tříd za účelem autorizace publikování a odběru témat a odesílání publikací na klienty.

Nakonfigurujte každý kanál telemetrie, aby mapoval klienty na společná ID uživatele klienta. Použijte obecné ID uživatele pro každého klienta, který se připojuje k určitému kanálu, viz téma Identita a autorizace klienta MQTT.

Autorizace skupin uživatelů nekompromituje ověření jednotlivých jednotlivců. Každý jednotlivý uživatel může být ověřen na klientu nebo na serveru pomocí jména Jméno uživatele a Hesloa poté na serveru autorizován pomocí společného ID uživatele.

# **Globalizace produktu WebSphere MQ Telemetry**

Informační obsah zprávy v protokolu MQTT v3 je kódován jako bajtové pole. Obecně řečeno, aplikace zpracovávající text vytváří informační obsah zprávy v produktu UTF-8. Kanál telemetrie popisuje informační obsah zprávy jako UTF-8, ale neprovádí žádné konverze kódové stránky. Řetězec tématu publikování musí být UTF-8.

Aplikace je zodpovědná za převod abecedních dat na správnou kódovou stránku a numerických dat do správného kódování čísel.

Klient MQTT Java má praktickou metodu MqttMessage.toString . Metoda považuje informační obsah zprávy za kódovaný ve výchozí znakové sadě lokální platformy, která je obecně UTF-8. Převádí informační obsah na řetězec jazyka Java. Java má metodu String, getBytes , která převádí řetězec na bajtové pole kódovaný pomocí výchozí znakové sady lokální platformy. Dva programy MQTT Java, které si vyměňují text v informačním obsahu zprávy, mezi platformami se stejnou výchozí znakovou sadou tak snadno a účinně v produktu UTF-8.

Není-li výchozí znaková sada jedné z platforem UTF-8, pak aplikace musí vytvořit konvenci pro výměnu zpráv. Příklad: Vydavatel určuje převod z řetězce na UTF-8 pomocí metody getBytes("UTF8") . Chcete-li přijmout text zprávy, odběratel předpokládá, že zpráva je zakódována ve znakové sadě UTF-8 .

Služba telemetrie (MQXR) popisuje kódování všech příchozích publikování ze zpráv klientů MQTT jako UTF-8. Nastavuje MQMD.CodedCharSetId do UTF-8a RFH2.CodedCharSetId do MQCCSI\_INHERIT; viz ["Integrace produktu WebSphere MQ Telemetry se správci front" na stránce 92.](#page-91-0) Formát publikování je nastaven na MQFMT\_NONE, takže žádný převod nelze provést pomocí kanálů, ani MQGET.

# **Výkon a rozšiřitelnost produktu WebSphere MQ Telemetry**

Při správě velkého počtu klientů a zlepšení rozšiřitelnosti produktu WebSphere MQ Telemetry vezměte v úvahu následující faktory.

# **Plánování kapacity**

Informace o sestavách výkonu pro produkt WebSphere MQ Telemetry najdete v sestavě WebSphere MQ Telemetry Performance Evaluations from [WebSphere MQ Family-Performance Reports.](https://www.ibm.com/support/docview.wss?uid=swg27007150)

# **Připojení**

Náklady spojené s připojeními zahrnují

- Náklady na vytvoření připojení samotného, pokud jde o využití procesoru a čas.
- Náklady na síť.
- Paměť použitá při udržování otevřeného připojení, ale nevyužívá jej.

Když klienti zůstanou připojeni, vzniknou další zatížení. Je-li připojení udržováno otevřené, toky TCP/IP a zprávy MQTT používají síť k ověření, zda je připojení stále v provozu. Navíc se paměť používá na serveru pro každé připojení klienta, které je stále otevřené.

Pokud odesíláte zprávy více než jednu minutu, nechte otevřené připojení, abyste se vyhnuli nákladům na zahájení nového připojení. Pokud odesíláte zprávy méně než jednu každých 10 až 15 minut, zvažte zrušení připojení, abyste se vyhnuli nákladům na jejich ponechání. Možná budete chtít ponechat připojení SSL otevřené, ale nečinné po delší dobu, protože je to pro nastavení dražší.

Kromě toho zvažte možnosti klienta. Existuje-li na straně klienta služba uložení a předání, můžete zanechat dávku zpráv a zrušit připojení mezi odesláním dávek. Pokud je však klient odpojen, pak není možné, aby klient přijal zprávu ze serveru. Proto má účel vaší žádosti vliv na rozhodnutí.

Pokud má váš systém jeden klient, který posílá mnoho zpráv, například přenosy souborů, nečekejte na odpověď serveru na zprávu. Místo toho odešlete všechny zprávy a zkontrolujte, zda byly všechny přijaty všechny zprávy. Případně použijte QoS (Quality of Service) (QoS).

Můžete měnit QoS pomocí zpráv, doručovat nedůležité zprávy pomocí QoS 0 a důležitých zpráv pomocí QoS z 2. Propustnost zpráv může být přibližně dvakrát vyšší než QoS s hodnotou 0, než jakou má QoS 2.

## **Konvence pojmenování**

Pokud navrhujete svou aplikaci pro mnoho klientů, implementujte efektivní konvenci pojmenování. Chcete-li namapovat každého klienta na správnou hodnotu ClientIdentifier, použijte ClientIdentifier , který má význam. Dobrá konvencí pojmenování usnadňuje administrátorovi práci na tom, kteří klienti jsou spuštěni. Konvence pojmenování pomáhá administrátorovi filtrovat dlouhý seznam klientů v produktu WebSphere MQ Explorer a pomáhá při určování problémů; viz Identifikátor klienta.

## **Propustnost**

Délka názvů témat ovlivňuje počet bajtů, které tečí po síti. Při publikování nebo odběru zprávy může být důležité, aby byl počet bajtů ve zprávě důležitý. Proto omezte počet znaků v názvu tématu. Pokud se klient MQTT přihlásí k odběru tématu WebSphere MQ , zobrazí se mu název formuláře:

```
ClientIdentifier:TopicName
```
Chcete-li zobrazit všechny odběry pro klienta MQTT, můžete použít příkaz WebSphere MQ MQSC **DISPLAY** :

DISPLAY SUB('*ClientID1*:\*')

# **Definování prostředků v produktu WebSphere MQ pro použití klienty MQTT**

Připojení klienta MQTT se připojuje ke vzdálenému správci front produktu IBM WebSphere MQ . Existují dvě základní metody aplikace WebSphere MQ k odesílání zpráv na klienta MQTT: nastavte výchozí přenosovou frontu na SYSTEM.MQTT.TRANSMIT.QUEUE nebo použijte aliasy správce front. Definujte výchozí přenosovou frontu správce front, pokud jsou k ní velká čísla klientů MQTT. Použití výchozího nastavení přenosové fronty zjednodušuje pracovní výkon administrace; viz Konfigurace distribuovaných front pro odesílání zpráv na klienty MQTT .

# **Zlepšování rozšiřitelnosti vyloučením odběrů.**

Když se klient MQTT V3 přihlašuje k odběru tématu, vytvoří se odběr pomocí služby telemetrie (MQXR) v produktu WebSphere MQ. Odběr směruje publikace pro klienta do produktu SYSTEM.MQTT.TRANSMIT.QUEUE. Název vzdáleného správce front v záhlaví přenosu každé publikace je nastaven na hodnotu ClientIdentifier klienta MQTT, který vytvořil odběr. Pokud existuje mnoho klientů, z nichž každý provádí své vlastní odběry, je výsledkem mnoha odběrů proxy v rámci klastru nebo klastru WebSphere MQ publish/subscribe. Informace o tom, jak nepoužívat publish/subscribe, ale místo toho používají řešení založené na bodech, viz Odeslání zprávy přímo klientovi.

# **Správa velkého počtu klientů**

Chcete-li podporovat mnoho souběžně připojených klientů, zvyšte velikost paměti dostupnou pro službu telemetrie (MQXR) nastavením parametrů prostředí JVM **-Xms** a **-Xmx**. Postupujte takto:

- 1. Vyhledejte soubor java.properties v konfiguračním adresáři služby telemetrie. Další informace naleznete v tématu Konfigurační adresář služby produktu Telemetry (MQXR) v systému Windows nebo Konfigurační adresář služby Telemetry v systému Linux.
- 2. Postupujte podle pokynů v souboru; halda 1 GB je dostatečná pro 50 000 současně připojených klientů.

```
# Heap sizing options - uncomment the following lines to set the heap to 1G
#-Xmx1024m
#-Xms1024m
```
3. Přidejte další argumenty příkazového řádku pro předání do prostředí JVM se spuštěnou službou telemetrie (MQXR) v souboru java.properties ; viz téma Předávání parametrů prostředí JVM do služby telemetrie (MQXR).

Chcete-li zvýšit počet deskriptorů otevřených souborů v systému Linux, přidejte následující řádky do /etc/security/limits.conf/a znovu se přihlaste.

@mqm soft nofile 65000 @mqm hard nofile 65000

Každý soket vyžaduje jeden popisovač souboru. Služba telemetrie vyžaduje některé další deskriptory souboru, takže tento počet musí být větší než požadovaný počet otevřených soketů.

Správce front používá pro každý netrvalý odběr popisovač objektu. Pro podporu mnoha aktivních netrvalých odběrů se zvyšuje maximální počet aktivních manipulátorů ve správci front, například:

echo ALTER QMGR MAXHANDS(999999999) | runmqsc *qMgrName*

*Obrázek 26. Změnit maximální počet popisovačů v systému Windows*

```
echo "ALTER QMGR MAXHANDS(999999999)" | runmqsc qMgrName
```
*Obrázek 27. Změnit maximální počet popisovačů v systému Linux*

## **Další aspekty**

Při plánování systémových požadavků vezměte v úvahu dobu, po kterou trvá restart systému. Plánovaná prostoj může mít důsledky pro počet zpráv, které čekají ve frontě, čekají na zpracování. Konfigurujte systém tak, aby zprávy mohly být úspěšně zpracovány v přijatelném čase. Přezkoumejte diskovou paměť, paměť a výpočetní výkon. U některých klientských aplikací může být možné zahodit zprávy, když se klient znovu připojí. Chcete-li zprávy zahodit, nastavte CleanSession v parametrech připojení klienta, viz Vyčistit relace. Můžete také publikovat a odebírat nejlepší kvalitu práce služby, 0, v klientovi MQTT; viz Kvalita služby. Při odesílání zpráv z produktu WebSphere MQpoužijte zprávy typu non-persistent. Zprávy s těmito vlastnostmi kvality služby se neobnoví, když se systém nebo připojení restartuje.

# **Zařízení podporovaná produktem IBM WebSphere MQ Telemetry**

Klienti MQTT se mohou spouštět na řadě zařízení, ze senzorů a ovládacích prvků, k ručníkům a systémům vozidel.

Klienti MQTT jsou malí a jsou spuštění na zařízeních omezených malou pamětí a nízkou výpočetní silou. Protokol MQTT je spolehlivý a má malá záhlaví, která vyhovuje sítím omezeným s nízkou šířkou pásma, vysokými náklady a intermitentní dostupností.

Produkt IBM WebSphere MQ Telemetry poskytuje tři klienty, které všechny implementují protokol MQTT v3 :

- Klient Java, který lze spustit na všech změnách jazyka Java z nejmenšího CLDC (Připojené konfigurace zařízení s omezením) /MIDP (Mobile Information Device Profile) prostřednictvím CDC (Connected Device Configuration) /Foundation, J2SE (Java Platform, Standard Edition) a J2EE (Java Platform, Enterprise Edition). Podporována je také přizpůsobená knihovna tříd produktu IBM jclRM .
- Implementace odkazu jazyka C společně s předem sestavovaným nativním klientem pro systémy Windows a Linux . Implementace odkazů jazyka C umožňuje přenos MQTT do široké škály zařízení a platforem.
- Rozšířený klient, démon IBM WebSphere MQ Telemetry pro zařízení, který je napsán v jazyce C a lze jej spustit na všech vhodných platformách Linux nebo Windows .

Některé systémy Windows na platformě Intel, včetně Windows XP, RedHat, Ubuntua některé systémy Linux na platformách ARM, jako je například platforma Eurotech Viper implementují verze Linux , které spouštějí klienta C, ale produkt IBM neposkytuje podporu služeb pro platformy. Pokud máte v úmyslu volat centrum podpory IBM , musíte reprodukovat problémy s klientem na podporované platformě.

Platforma Java ME se obvykle používá na malých zařízeních, jako jsou ovládací prvky, senzory, mobilní telefony a jiná zařízení. Platforma Java SE je obecně instalována na vyšších koncových zařízeních, jako jsou stolní počítače a servery.

**Poznámka:** Projekt [Eclipse paho](http://www.eclipse.org/paho) a [mqtt.org](https://mqtt.org/) mají k dispozici bezplatné stažení nejnovějších klientů telemetrie a ukázek pro řadu programovacích jazyků.

### **Související pojmy**

["Démon telemetrie pro zařízení" na stránce 95](#page-94-0)

Démon WebSphere MQ Telemetry pro zařízení je rozšířenou klientskou aplikací MQTT V3 . Použijte jej k ukládání a předávání zpráv z jiných klientů MQTT. Připojuje se k produktu WebSphere MQ jako ke klientovi MQTT, ale k němu se můžete připojit i k dalším klientům MQTT. Můžete jej připojit i k jiným démonům telemetrie.

# **Správa objektů**

Správci front definují vlastnosti nebo *atributy*objektů produktu IBM WebSphere MQ . Hodnoty těchto atributů ovlivňují způsob, jakým produkt WebSphere MQ zpracovává tyto objekty. Ve svých aplikacích můžete řídit objekty pomocí rozhraní MQI (Message Queue Interface). Objekty jsou identifikovány produktem MQ *object descriptor* (MQOD), jsou-li adresovány z programu.

Když použijete příkaz WebSphere MQ k provedení operace administrace objektu, jako je definování, úprava nebo odstranění objektu, správce front zkontroluje, zda máte požadovanou úroveň oprávnění k provedení operace. Podobně platí, že pokud aplikace používá volání MQOPEN k otevření objektu, správce front zkontroluje, zda má aplikace požadovanou úroveň oprávnění před tím, než povolí přístup k danému objektu. Kontroly jsou prováděny na jménu otevíraný objekt.

Administrace objektů zahrnuje následující úlohy:

- Spouštění a zastavování správců front.
- Vytváření objektů, zejména front, pro aplikace.
- Práce s kanály pro vytváření komunikačních cest ke správcům front na jiných (vzdálených) systémech.
- Vytváření *klastrů* správců front pro zjednodušení celkového administrativního procesu a vyvážení pracovní zátěže.

Přehled metod tvorby a správy objektů produktu WebSphere MQ naleznete v tématu ["Správa objektů" na](#page-120-0) [stránce 121.](#page-120-0)

Další podrobnosti o úlohách administrace objektů najdete v následujících dílčích tématech:

# **Objekty**

Mnohé z administračních úloh zahrnují manipulaci s různými typy objektů IBM WebSphere MQ *objects*.

Informace o pojmenování objektů IBM WebSphere MQ naleznete v příručce ["Pojmenování objektů IBM](#page-116-0) [WebSphere MQ" na stránce 117.](#page-116-0)

Informace o výchozích objektech vytvořených ve správci front naleznete v tématu ["Systémové výchozí](#page-121-0) [objekty" na stránce 122.](#page-121-0)

Informace o různých typech objektů produktu IBM WebSphere MQ naleznete v následujících dílčích tématech:

### **Související pojmy**

["Úvod do systému front zpráv" na stránce 41](#page-40-0)

Produkty WebSphere MQ umožňují vzájemnou komunikaci programů v rámci sítě na rozdíl od komponent (procesory, operační systémy, subsystémy a komunikační protokoly) s využitím konzistentního rozhraní API.

["Atributy objektu" na stránce 122](#page-121-0)

Vlastnosti objektu jsou definovány jeho atributy. Některé můžete uvést, jiné můžete pouze zobrazit.

### <span id="page-101-0"></span>**Související odkazy**

Příkazy MQSC

### *Fronty*

Úvod do front a atributů fronty produktu WebSphere MQ .

Fronta produktu WebSphere MQ *fronta* je pojmenovaný objekt, v němž mohou aplikace vkládat zprávy a z nichž mohou aplikace získávat zprávy.

Zprávy jsou uloženy ve frontě, takže pokud aplikace vkládající očekávání očekává odpověď na svou zprávu, může při čekání na odpověď provádět jinou práci. Aplikace mají přístup k frontě pomocí rozhraní MQI (Message Queue Interface), jak je popsáno v tématu Přehled rozhraní fronty zpráv.

Dříve, než bude možné zprávu vložit do fronty, musí fronta již být vytvořena. Frontu vlastní správce front a tento správce front může vlastnit mnoho front. Každá fronta však musí mít název, který je jedinečný v rámci daného správce front.

Fronta se udržuje prostřednictvím správce front. Ve většině případů je každá fronta fyzicky spravována svým správcem front, ale to není zjevné pro aplikační program. WebSphere MQ for z/OS sdílené fronty může být spravováno libovolným správcem front ve skupině sdílení front.

Chcete-li vytvořit frontu, můžete použít příkazy prostředí WebSphere MQ (MQSC), PCF nebo rozhraní specifická pro platformu, například WebSphere MQ pro operace a ovládací panely produktu z/OS .

Lokální fronty pro dočasné úlohy můžete vytvářet *dynamicky* z vaší aplikace. Můžete například vytvořit *reply-to* fronty (které nejsou potřeba po ukončení aplikace). Další informace viz ["Dynamické a modelové](#page-106-0) [fronty" na stránce 107](#page-106-0).

Před použitím fronty je třeba frontu otevřít a uvést, co s ní chcete dělat. Můžete například otevřít frontu pro:

- Pouze procházet zprávy (nenačítat je)
- Načítání zpráv (a buď sdílení přístupu s jinými programy nebo s výlučným přístupem)
- Vložení zpráv do fronty
- Ukončení platnosti informací o atributech fronty
- Nastavení atributů fronty

Úplný seznam voleb, které lze určit při otevření fronty, naleznete v tématu Objekt MQOPEN-Otevřít objekt.

### **Atributy front**

Některé z atributů fronty jsou určeny, když je fronta definována, a nelze ji později změnit (například typ fronty). Dalšími atributy front lze seskupit do těch, které lze změnit:

- Ve správci front během zpracování fronty (například aktuální hloubka fronty).
- Pouze pro příkazy (například textový popis fronty)
- Pomocí volání MQSET (například, zda jsou povoleny operace vložení ve frontě)

Hodnoty všech atributů můžete najít pomocí volání MQINQ.

Atributy, které jsou společné pro více než jeden typ fronty, jsou:

*QName*

Název fronty

*QType*

Typ fronty

*QDesc*

Textový popis fronty

#### *InhibitGet*

Určuje, zda mají programy povoleno získávat zprávy z fronty (ačkoli zprávy ze vzdálených front nelze nikdy načíst)

### <span id="page-102-0"></span>*InhibitPut*

Zda programy mají povoleno vkládat zprávy do fronty

### *DefPriority*

Výchozí priorita zpráv vložených do fronty

### *DefPersistence*

Výchozí trvalost pro zprávy zařazené do fronty

#### *Scope (není podporováno v systému z/OS)*

Řídí, zda položka pro tuto frontu také existuje ve službě názvů

Úplný popis těchto atributů najdete v tématu Atributy pro fronty.

#### **Související pojmy**

["Vzdálené fronty" na stránce 105](#page-104-0)

Pro program je fronta *vzdálená* , pokud je vlastněna jiným správcem front než ten, ke kterému je program připojen.

#### ["Alias fronty" na stránce 105](#page-104-0)

*Alias fronta* je objekt WebSphere MQ , který lze použít pro přístup k jiné frontě nebo k tématu. To znamená, že více než jeden program může pracovat se stejnou frontou a přistupovat k němu pomocí různých názvů.

["Definování front" na stránce 109](#page-108-0) Fronty definujete do IBM WebSphere MQ pomocí příkazu MQSC DEFINE nebo příkazu PCF Create Queue.

["Fronty použité produktem IBM WebSphere MQ" na stránce 109](#page-108-0) Produkt IBM WebSphere MQ používá některé lokální fronty pro specifické účely související s její operací.

#### **Související úlohy**

Odkaz na vývoj aplikací

### **Související odkazy**

### Příkazy MQSC

"Lokální fronty" na stránce 103

Přenos, inicializace, nedoručené písmeno, příkaz, výchozí, kanál a fronty událostí jsou typy lokální fronty.

#### ["Sdílené a klastrované fronty" na stránce 106](#page-105-0)

Tyto informace definují a vysvětlují termíny sdílené fronty a fronty klastru, stejně jako poskytnutí porovnání mezi oběma frontami.

#### ["Dynamické a modelové fronty" na stránce 107](#page-106-0)

Tyto informace poskytují přehled o dynamických frontách, vlastnostech dočasných a trvalých dynamických front, použití dynamických front, některé pokyny při použití dynamických front a modelových front.

#### *Lokální fronty*

Přenos, inicializace, nedoručené písmeno, příkaz, výchozí, kanál a fronty událostí jsou typy lokální fronty.

Fronta je programu známa jako *lokální*, pokud ji vlastní správce front, ke kterému je program připojen. Do lokální fronty můžete vkládat zprávy a získávat je z ní.

Objekt definice fronty obsahuje informace o definici fronty spolu s fyzickými zprávami vloženými do této fronty.

Každý správce front může mít některé lokální fronty, které používá pro speciální účely:

#### **Přenosové fronty**

Odešle-li aplikace zprávu do vzdálené fronty, lokální správce front uloží tuto zprávu do speciální lokální fronty, která se nazývá *přenosová fronta*.

*Agent kanálu zpráv* je přidružený k přenosové frontě a doručí zprávu do dalšího cíle. Další místo určení je správce front, ke kterému je kanál zpráv připojen. Není to nutně stejný správce front jako konečný cíl zprávy. Je-li zpráva doručena do dalšího místa určení, je odstraněna z přenosové fronty. Je možné, že zpráva bude muset projít mnoha správci front na své cestě do svého konečného cíle. Musíte definovat přenosovou frontu na každém správci front po trase, přičemž každá zadržovací zpráva čeká na přenos do dalšího místa určení. Normální přenosová fronta zadržuje zprávy pro další cíl, ačkoli zprávy mohou mít odlišná konečná místa určení. Přenosová fronta klastru uchovává zprávy pro více cílů. correlID každé zprávy identifikuje kanál, na který je zpráva převedena, aby ji přenesl na další místo určení.

Ve správci front je možné definovat několik přenosových front. Pro stejné místo určení můžete definovat několik přenosových front, přičemž každá z nich bude použita pro jinou provozní třídu. Například můžete chtít vytvořit různé přenosové fronty pro malé zprávy a velké zprávy, které se budou provádět na stejném místě určení. Pak můžete zprávy přenést pomocí různých kanálů zpráv, takže velké zprávy nebudou obsahovat menší zprávy. Na jiných platformách než z/OSse zprávy přejdou do jedné přenosové fronty klastru, SYSTEM.CLUSTER.TRANSMIT.QUEUE při výchozím nastavení. Jako volbu na jiných platformách můžete změnit výchozí nastavení a oddělit provoz zpráv pro různé správce front klastru na různé přenosové fronty klastru. Pokud nastavíte atribut správce front DEFCLXQ na hodnotu CHANNEL, bude každý odesílací kanál klastru vytvářet samostatnou přenosovou frontu klastru. Jinou možností na jiných platformách je ruční definování přenosových front klastru pro kanály odesílatele klastru, které mají být použity.

Přenosové fronty mohou spustit agenta MCA (Message Channel Agent), aby odesílal zprávy dále; viz Spuštění aplikací produktu WebSphere MQ pomocí spouštěčů .

#### **Inicializační fronty**

*Inicializační fronta* je lokální fronta, do které správce front vloží zprávu spouštěče, když dojde k události spouštěče v aplikační frontě.

Událost spouštěče je událost, která má za cíl způsobit, že program začne zpracovávat frontu. Například, událost může být více než 10 příchozích zpráv. Další informace o tom, jak spouštění funguje, najdete v tématu Spuštění aplikací produktu WebSphere MQ pomocí spouštěčů .

#### **Fronta nedoručených zpráv (nedoručená zpráva)**

*Fronta nedoručených zpráv (nedoručená zpráva)* je lokální fronta, do které správce front vkládá zprávy, které nemůže doručit.

Když správce front vloží zprávu do fronty nedoručených zpráv, přidá k této zprávě záhlaví. Informace v záhlaví obsahují informace o příčině vložení zprávy do fronty nedoručených zpráv do fronty nedoručených zpráv. Také obsahuje místo určení původní zprávy, datum a čas, kdy správce front vložil zprávu do fronty nedoručených zpráv.

Aplikace mohou také používat frontu pro zprávy, které nemohou doručit. Další informace naleznete v tématu Použití fronty nedoručených zpráv (nedoručené zprávy) .

#### **Systémová fronta příkazů**

*Fronta příkazů systému* je fronta, do níž mohou odesílat správně autorizované aplikace příkazy produktu WebSphere MQ . Tyto fronty přijímají příkazy PCF, MQSC a CL, které jsou podporovány na vaší platformě, a jsou připraveny pro správce front, aby je mohli provést.

#### **Výchozí systémové fronty**

*Systémové výchozí fronty* obsahují počáteční definice front pro váš systém. Pokud vytvoříte definici fronty, správce front zkopíruje definici z příslušné výchozí systémové fronty. Vytvoření definice fronty se liší od vytvoření dynamické fronty. Definice dynamické fronty je založena na modelové frontě, kterou jste vybrali jako šablonu pro dynamickou frontu.

#### **fronty událostí**

*Fronty událostí* obsahují zprávy událostí. Tyto zprávy jsou vykazovány správcem front nebo kanálem.

#### <span id="page-104-0"></span>*Vzdálené fronty*

Pro program je fronta *vzdálená* , pokud je vlastněna jiným správcem front než ten, ke kterému je program připojen.

Pokud byl vytvořen komunikační spoj, může program odeslat zprávu do vzdálené fronty. Program nikdy nemůže získat zprávu ze vzdálené fronty.

Objekt definice fronty, vytvořený při definování vzdálené fronty, obsahuje pouze informace potřebné pro lokálního správce front k vyhledání fronty, do níž má vaše zpráva jít. Tento objekt je známý jako *lokální definice vzdálené fronty*. Všechny atributy vzdálené fronty jsou zadrženy správcem front, který ji vlastní, protože se jedná o lokální frontu pro daného správce front.

Při otevírání vzdálené fronty pro identifikaci fronty musíte zadat jednu z následujících možností:

• Název lokální definice, která definuje vzdálenou frontu.

Chcete-li vytvořit lokální definici vzdálené fronty, použijte příkaz DEFINE QREMOTE; na systému WebSphere MQ for IBM ipoužijte příkaz CRTMQMQ.

- Z pohledu aplikace je to stejné jako při otevírání lokální fronty. Aplikace nemusí vědět, zda je fronta lokální nebo vzdálená.
- Název vzdáleného správce front a název fronty, jak je znám pro daného vzdáleného správce front.

Lokální definice vzdálených front mají tři atributy kromě běžných atributů popsaných v tématu ["Atributy](#page-101-0) [front" na stránce 102](#page-101-0). Jedná se o *RemoteQName* (název, který ji správce front ve správci front zná), *RemoteQMgrName* (název vlastníka správce front) a *XmitQName* (název lokální přenosové fronty, která se používá při předávání zpráv jiným správcům front). Podrobný popis těchto atributů naleznete v tématu Atributy pro fronty.

Pokud použijete volání MQINQ proti lokální definici vzdálené fronty, správce front vrátí atributy pouze lokální definice, tj. název vzdálené fronty, název vzdáleného správce front a název přenosové fronty, nikoli atributy odpovídající lokální fronty ve vzdáleném systému.

Viz též [Transmission queues](#page-102-0).

#### *Alias fronty*

*Alias fronta* je objekt WebSphere MQ , který lze použít pro přístup k jiné frontě nebo k tématu. To znamená, že více než jeden program může pracovat se stejnou frontou a přistupovat k němu pomocí různých názvů.

Fronta, která je výsledkem rozlišení jména aliasu (známé jako základní fronta)může se jednat o lokální frontu, lokální definici vzdálené fronty nebo o sdílenou frontu (typ lokální fronty je k dispozici pouze v produktu WebSphere MQ pro systém z/OS). Může to být buď předdefinovaná fronta, nebo dynamická fronta, jak je podporovaná platformou.

Název aliasu může být také možné interpretovat jako téma. Pokud aplikace aktuálně vkládá zprávy do fronty, lze ji publikovat do tématu tak, že název fronty bude pojmenováním alias pro dané téma. Nevyžaduje se žádná změna kódu aplikace.

**Poznámka:** Alias nelze přeložit do jiné lokálně definované alias fronty.

Příkladem použití alias front alias je, aby administrátor systému udělil různým přístupoům oprávnění k názvu základní fronty (tj. frontu, do níž je určen alias), a k názvu aliasu fronty. To znamená, že program nebo uživatel může být oprávněn používat alias frontu, ale ne základní frontu.

Případně může být autorizace nastavena tak, aby blokovala operace vložení pro alias, ale povoluje je pro základní frontu.

V některých aplikacích může použití alias front znamenat, že administrátoři systému mohou snadno měnit definici objektu alias fronty, aniž by museli aplikaci změnit.

Produkt WebSphere MQ při pokusu o použití tohoto názvu provádí kontroly autorizace pomocí názvu aliasu. Nekontroluje, zda je program autorizován pro přístup k názvu, pro který je alias vyřešen. Program proto může být autorizován pro přístup k názvu alias fronty, ale ne k rozlišnému názvu fronty.

<span id="page-105-0"></span>Kromě atributů obecné fronty popsaných v tématu ["Fronty" na stránce 102m](#page-101-0)ají alias fronty také atribut *BaseQName* . Jedná se o název základní fronty, na kterou se rozlišuje název aliasu. Podrobný popis tohoto atributu naleznete v tématu BaseQName (MQCHAR48).

Atributy *InhibitGet* a *InhibitPut* (viz ["Fronty" na stránce 102\)](#page-101-0) alias front patří k názvu aliasu. Je-li například název alias fronty ALIAS1 interpretován jako název základní fronty BASE, poruchy v systému ALIAS1 ovlivní pouze ALIAS1 a BASE není blokováno. Avšak zábrany na BASE mají také vliv na ALIAS1.

Atributy *DefPriority* a *DefPersistence* také patří k názvu aliasu. Takže můžete například přiřadit různé výchozí priority různým aliasům téže základní fronty. Také můžete tyto priority změnit, aniž byste museli měnit aplikace, které používají aliasy.

#### *Sdílené a klastrované fronty*

Tyto informace definují a vysvětlují termíny sdílené fronty a fronty klastru, stejně jako poskytnutí porovnání mezi oběma frontami.

## **Sdílené fronty**

*Sdílená fronta* je typ lokální fronty se zprávami, ke kterým může přistupovat jeden nebo více správců front, kteří se nacházejí ve skupině sdílení front. **Sdílené fronty jsou k dispozici pouze v produktu WebSphere MQ pro systém z/OS.** (Toto není totéž jako fronta, která je *sdílena* více než jednou aplikací, a to pomocí stejného správce front.) Sdílené fronty jsou drženy prostředkem CF (coupling facility) a jsou přístupné všem správcům front ve skupině sdílení front. Každá sdílená fronta ve skupině sdílení front musí mít název, který je jedinečný v rámci této skupiny.

## **Fronty klastru**

Fronta klastru je fronta, jejímž hostitelem je správce front klastru a která je dostupná všem správcům front v klastru.

Správce front klastru vytvoří lokální definici fronty pro frontu a určuje název klastru, v němž má být fronta k dispozici. Tato definice inzeruje frontu ostatním správcům front v klastru. Ostatní správci front v klastru mohou vkládat zprávy do fronty klastru, aniž by potřebovali odpovídající definici vzdálené fronty. Klastrová fronta může být inzerována ve více než jednom klastru. Další informace naleznete v tématech [Klastr](#page-45-0) a Konfigurace klastru správce front .

### **Porovnání mezi sdílenými frontami a frontami klastru**

Tyto informace jsou navrženy tak, aby vám pomohly porovnat sdílené fronty a fronty klastru a rozhodnout se, které z nich mohou být vhodnější pro váš systém.

## **Náklady na Mover**

Ve frontách klastru jsou zprávy odesílány modulem pro přesouvání, takže jsou kromě nákladů na aplikaci povoleny i náklady na přesouvání. V síti jsou náklady, protože kanály mohou získávat a vkládat zprávy. Tyto náklady se neprezentují se sdílenými frontami, které proto při přesouvání zpráv mezi správci front ve skupině sdílení front používají méně výpočetního výkonu než fronty klastru.

## **Dostupnost zpráv**

Při vkládání do fronty odesílají fronty klastru zprávu do jednoho ze správců front s aktivními kanály připojenými ke správci front. Pokud v vzdáleném správci front nejsou aplikace používané ke zpracování zpráv funkční, zprávy nebudou zpracovány a počkejte, až se aplikace spustí. Podobně platí, že pokud je správce front vypnut, nebudou všechny zprávy v daném správci front zpřístupněny, dokud se správce front nerestartuje. Tyto instance zobrazují nižší dostupnost zpráv než při použití sdílených front.

<span id="page-106-0"></span>Při použití sdílených front může každá aplikace ve skupině sdílení front odesílat zprávy, které jsou odeslány. Pokud vypnete jednoho správce front ve skupině sdílení front, jsou ostatním správcům front k dispozici zprávy poskytující vyšší dostupnost zpráv než při použití klastrových front.

### **kapacita**

Prostředek CF je dražší než disk; proto jsou náklady na ukládání 1.000.000 zpráv v lokální frontě nižší než zařízení pro spojení s dostatečnou kapacitou pro uložení stejného počtu zpráv.

## **Odesílání jiným správcům front**

Zprávy ve sdílené frontě jsou k dispozici pouze v rámci skupiny sdílení front. Chcete-li použít správce front mimo skupinu sdílení front, je třeba použít modul pro přesouvání (Mover). Klastrování můžete použít k vyrovnávání pracovní zátěže mezi více vzdálenými distribuovanými správci front.

## **Vyrovnávání zátěže**

Klastrování můžete použít k poskytnutí váhy odesílaným kanálům a správcům front, které získají podíl odeslaných zpráv. Můžete například odeslat 60% zpráv jednomu správci front a 40% zpráv do jiného správce front. Tato instance nezávisí na schopnosti vzdáleného správce front zpracovat práci. Systém s prvním správcem front může být přetížen a systém s druhým správcem front může být nečinný, ale většina zpráv stále přejde k prvnímu správci front.

Se sdílenými frontami mohou získat zprávy dva systémy CICS. Je-li jeden systém přetížen, druhý systém převezme většinu zátěže.

### *Dynamické a modelové fronty*

Tyto informace poskytují přehled o dynamických frontách, vlastnostech dočasných a trvalých dynamických front, použití dynamických front, některé pokyny při použití dynamických front a modelových front.

Když aplikační program vydá volání MQOPEN k otevření modelové fronty, správce front dynamicky vytvoří instanci lokální fronty se stejnými atributy jako modelová fronta. V závislosti na hodnotě pole *DefinitionType* modelové fronty správce front vytváří dočasnou nebo trvalou dynamickou frontu (viz téma Vytvoření dynamických front ).

### **Vlastnosti dočasných dynamických front**

*Dočasné dynamické fronty* mají následující vlastnosti:

• Nemohou jít o sdílené fronty, které jsou přístupné ze správců front ve skupině sdílení front.

Všimněte si, že skupiny sdílení front jsou k dispozici pouze v produktu WebSphere MQ pro systém z/OS.

- Jsou zadrženy pouze přechodné zprávy.
- Jsou nezotavitelné.
- Vymažou se při spuštění správce front.
- Odstraňují se, když aplikace, která vydala volání MQOPEN, která vytvořila frontu, zavře frontu nebo se ukončí.
	- Pokud ve frontě existují potvrzené zprávy, budou odstraněny.
	- Pokud v této chvíli existují nepotvrzené příkazy MQGET, MQPUT nebo MQPUT1 vůči frontě, je tato fronta označena jako logicky odstraněná a je fyzicky odstraněna (poté, co byla tato volání potvrzena) jako součást zpracování zavření nebo při ukončení aplikace.
	- Je-li fronta v současné době používána (při vytvoření nebo jiné aplikaci), je fronta označena jako logicky odstraněná a je fyzicky odstraněna pouze při zavření poslední aplikací pomocí fronty.
	- Pokusy o přístup k logicky odstraněné fronty (jiné než k zavření) se nezdařily s kódem příčiny MQRC\_Q\_DELETED.

– MQCO\_NONE, MQCO\_DELETE a MQCO\_DELETE\_PURGE jsou všechny považovány za volání MQCO\_NONE, jsou-li zadány při volání MQCLOSE pro odpovídající volání MQOPEN, které vytvořilo frontu.

### **Vlastnosti trvalých dynamických front**

*Trvalé dynamické fronty* mají následující vlastnosti:

- Obsahují trvalé nebo přechodné zprávy.
- Jsou obnovitelné v případě selhání systému.
- Odstraňují se při úspěšném zavření fronty pomocí volby MQCO\_DELETE nebo MQCO\_DELETURGE nebo MQCO\_DELETE nebo MQCO\_DELETE\_MQCO\_DELETE\_MQOPEN.
	- Zavření požadavku s volbou MQCO\_DELETE selže, pokud se ve frontě nacházejí nějaké zprávy (potvrzené nebo nepotvrzené). Zavření požadavku s volbou MQCO\_DELETE\_PURGE uspěje i v případě, že ve frontě jsou potvrzené zprávy (zprávy jsou odstraněny jako součást zavření), ale selžou, pokud existují nepotvrzené příkazy MQGET, MQPUT nebo MQPUT1 pro nevyřízené volání.
	- Je-li požadavek na odstranění úspěšný, ale fronta je používána (vytvořením nebo jinou aplikací), je fronta označena jako logicky odstraněná a je fyzicky odstraněna pouze při zavření poslední aplikací pomocí fronty.
- Neodstraní se, pokud je zavřena aplikací, která není autorizována k odstranění fronty, pokud uzavírací aplikace nevydala volání MQOPEN, které vytvořilo frontu. Kontroly autorizace se provádějí proti identifikátoru uživatele (nebo alternativního identifikátoru uživatele, pokud byl zadán parametr MQOO\_ALTERNATE\_USER\_AUTHORITY), který byl použit k ověření platnosti odpovídajícího volání MQOPEN.
- Mohou být odstraněny stejným způsobem jako normální fronta.

#### **Použití dynamických front**

Můžete použít dynamické fronty pro:

- Aplikace, které nevyžadují uchování front po ukončení aplikace.
- Aplikace, které vyžadují odpovědi na zprávy, které mají být zpracovány jinou aplikací. Takové aplikace mohou dynamicky vytvářet frontu pro odpověď tím, že otevřou modelovou frontu. Klientská aplikace může například:
	- 1. Vytvořte dynamickou frontu.
	- 2. Zadejte jeho název do pole *ReplyToQ* struktury deskriptoru zpráv ve zprávě požadavku.
	- 3. Umístěte požadavek do fronty zpracovávané serverem.

Server pak může umístit zprávu odpovědi do fronty pro odpovědi. Nakonec klient může zpracovat odpověď a zavřít frontu odpovědí s volbou odstranění.

#### **Aspekty použití dynamických front**

Při použití dynamických front zvažte následující body:

- V modelu klient-server musí každý klient vytvořit a používat svou vlastní dynamickou odpověď-do fronty. Je-li dynamická fronta odpovědí na frontu sdílena mezi více než jedním klientem, může být odstranění fronty pro odpovědi zpožděno, protože ve frontě není nevyřízena nepotvrzená aktivita vůči frontě, nebo protože fronta je používána jiným klientem. Kromě toho může být fronta označena jako logicky odstraněná a nepřístupná pro následné požadavky rozhraní API (jiné než MQCLOSE).
- Pokud prostředí aplikace vyžaduje sdílení dynamických front mezi aplikacemi, ujistěte se, že je tato fronta uzavřena (s volbou odstranění), pokud byla potvrzena veškerá aktivita vůči frontě. Toto by měl být posledním uživatelem. Tím je zajištěno, že odstranění fronty nebude zpožděno, a minimalizuje období, kdy je fronta nedostupná, protože byla označena jako logicky odstraněná.

## **Modelové fronty**

*Modelová fronta* je šablona definice fronty, kterou používáte při vytváření dynamické fronty.
<span id="page-108-0"></span>Lokální frontu lze vytvořit dynamicky z programu WebSphere MQ a pojmenováváte frontu modelu, kterou chcete použít jako šablonu pro atributy fronty. V tomto okamžiku můžete změnit některé atributy nové fronty. Nemůžete však změnit *DefinitionType*. Pokud například vyžadujete trvalou frontu, vyberte modelovou frontu s typem definice nastaveným na hodnotu permanent (trvalé). Některé konverzační aplikace mohou používat dynamické fronty k uchování odpovědí na své dotazy, protože pravděpodobně nepotřebují tyto fronty udržovat poté, co zpracovaly odpovědi.

Název modelové fronty zadáváte v *deskriptoru objektu* (MQOD) volání MQOPEN. Pomocí atributů modelové fronty správce front dynamicky vytvoří lokální frontu pro vás.

Můžete zadat název (plný) dynamické fronty nebo kmen názvu (například ABC) a nechat správce front přidat k této jedinečné části, nebo můžete nechat správce front, aby pro vás přiřadila úplný jedinečný název. Pokud název správce front přiřadí název, vloží jej do struktury MQOD.

Nemůžete vydat volání MQPUT1 přímo do modelové fronty, ale můžete zadat příkaz MQPUT1 do dynamické fronty, která byla vytvořena otevřením modelové fronty.

MQSET a MQINQ nelze vydat pro modelovou frontu. Otevření modelové fronty s výsledky MQOO\_INQUIRE nebo MQOO\_SET v následných voláních MQINQ a MQSET vytvářených proti dynamicky vytvořené frontě.

Atributy modelové fronty jsou podmnožinou objektů z lokální fronty. Podrobný popis naleznete v tématu Atributy pro fronty.

#### *Definování front*

Fronty definujete do IBM WebSphere MQ pomocí příkazu MQSC DEFINE nebo příkazu PCF Create Queue.

Příkazy určují typ fronty a její atributy. Např. lokální objekt fronty má atributy, které určují, co se stane, když aplikace odkazují na frontu v voláních MQI.Příklady atributů jsou:

- Zda mohou aplikace načítat zprávy z fronty (povoleno GET)
- Zda mohou aplikace vkládat zprávy do fronty (PUT povoleno)
- Zda je přístup k frontě výlučný pro jednu aplikaci nebo sdílenou mezi aplikacemi
- Maximální počet zpráv, které mohou být uloženy ve frontě současně (maximální hloubka fronty)
- Maximální délka zpráv, které lze vložit do fronty

Další podrobnosti o definování objektů front najdete v tématu Příkazy skriptu MQSC (Script) .

#### *Fronty použité produktem IBM WebSphere MQ*

Produkt IBM WebSphere MQ používá některé lokální fronty pro specifické účely související s její operací.

Tyto fronty je třeba definovat dříve, než je produkt IBM WebSphere MQ může použít.

#### **Inicializační fronty**

Inicializační fronty jsou fronty, které se používají při spouštění. Správce front vloží do inicializační fronty zprávu spouštěče, když dojde k události spouštěče. Událost spouštěče je logická kombinace podmínek, které jsou zjištěny správcem front. Událost spouštěče může být generována například tehdy, když počet zpráv ve frontě dosáhne předdefinované hloubky. Tato událost způsobí, že správce front vloží do zadané inicializační fronty zprávu spouštěče. Tato zpráva spouštěče je načtena pomocí *monitoru spouštěčů*, speciální aplikace, která monitoruje inicializační frontu. Monitor spouštěčů pak spustí aplikační program, který byl uveden ve zprávě spouštěče.

Má-li správce front použít spouštěcí program, musí být pro daného správce front definována alespoň jedna inicializační fronta. Viz Správa objektů pro spouštění, runmqtrma Spuštění aplikací produktu WebSphere MQ pomocí spouštěčů

#### **Přenosové fronty**

Přenosové fronty jsou fronty, které dočasně ukládají zprávy, které jsou určeny pro vzdáleného správce front. Pro každého vzdáleného správce front je třeba definovat alespoň jednu přenosovou frontu, do níž má lokální správce front odesílat zprávy přímo. Tyto fronty se také používají ve vzdálené administraci; viz Vzdálená administrace z lokálního správce front. Informace o použití přenosových front v distribuovaných frontách najdete v tématu Techniky distribuovaného systému zpráv produktuWebSphere MQ .

Každý správce front může mít výchozí přenosovou frontu. Pokud správce front, který není součástí klastru, vloží zprávu do vzdálené fronty, použije se výchozí akce pro použití výchozí přenosové fronty. Existuje-li přenosová fronta se stejným názvem jako správce cílové fronty, bude zpráva vložena do této přenosové fronty. Pokud se jedná o definici aliasu správce front, ve které parametr **RQMNAME** odpovídá cílovému správci front, a je zadán parametr **XMITQ** , zpráva se umístí do přenosové fronty pojmenované **XMITQ**. Pokud parametr **XMITQ** neexistuje, zpráva se umístí do lokální fronty uvedené ve zprávě.

#### **Přenosové fronty klastru**

Každý správce front v rámci klastru má přenosovou frontu klastru

s názvem SYSTEM.CLUSTER.TRANSMIT.QUEUEa modelovou přenosovou frontu klastru SYSTEM.CLUSTER.TRANSMIT.MODEL.QUEUE. Definice těchto front se při definování správce front vytvářejí při výchozím nastavení. Je-li atribut správce front **DEFCLXQ**nastaven na hodnotu CHANNEL, je pro každý vytvářený odesílací kanál klastru automaticky vytvořena trvalá dynamická přenosová fronta klastru. Fronty se nazývají SYSTEM.CLUSTER.TRANSMIT.*ChannelName*. Přenosové fronty klastru můžete také definovat ručně.

Správce front, který je součástí klastru, odesílá zprávy v jedné z těchto front do jiných správců front, kteří jsou ve stejném klastru.

Během rozlišování názvů má přednost přenosové fronty klastru přednost před výchozí přenosovou frontou a určitá přenosová fronta klastru má přednost před SYSTEM.CLUSTER.TRANSMIT.QUEUE.

#### **Fronty nedoručených zpráv**

Fronta nedoručených zpráv (nedoručená zpráva) je fronta, do níž jsou ukládány zprávy, které nelze směrovat na jejich správné cíle. Zprávu nelze směrovat, je-li například plná cílová fronta. Dodaná fronta nedoručených zpráv se nazývá SYSTEM.DEAD.LETTER.QUEUE.

V případě distribuovaných front definujte frontu nedoručených zpráv pro všechny zúčastněné správce front.

#### **Fronty příkazů**

Fronta příkazů, SYSTEM.ADMIN.COMMAND.QUEUE, je lokální fronta, do které mohou vhodné autorizované aplikace odesílat příkazy MQSC pro zpracování. Tyto příkazy jsou pak načteny komponentou IBM WebSphere MQ , která se nazývá příkazový server. Příkazový server ověří příkazy, předá platné příkazy pro zpracování správcem front a vrátí všechny odpovědi na příslušnou frontu pro odpověď.

Fronta příkazů je vytvořena automaticky pro každého správce front při vytvoření tohoto správce front.

#### **Fronty pro odpovědi**

Když aplikace odešle zprávu požadavku, aplikace, která přijme zprávu, může odeslat zpět zprávu s odpovědí na odesílající aplikaci. Tato zpráva je vložena do fronty s názvem odpovědi na frontu, která je obvykle lokální frontou pro odesílající aplikaci. Název fronty pro odpověď je určen odesílající aplikací jako součást deskriptoru zpráv.

#### **fronty událostí**

Události přípravy nástrojů lze použít k monitorování správců front nezávisle na aplikacích MQI.

Když dojde k události instrumentace, správce front vloží zprávu události do fronty událostí. Tuto zprávu pak může číst aplikace monitorování, která může informovat administrátora nebo zahájit nápravnou akci, pokud událost označuje problém.

**Poznámka:** Události spouštěče se liší od událostí přípravy nástrojů. Události spouštěče nejsou způsobeny stejnými podmínkami a negenerují zprávy událostí.

Další informace o událostech přípravy nástrojů viz Události přípravy nástrojů.

#### *IBM WebSphere MQ Správci front*

Úvod do *správců front* a do front služeb, které poskytují aplikacím.

Program musí mít k dispozici připojení ke správci front, než bude moci používat služby tohoto správce front. Program může toto spojení explicitně vyvolat (pomocí volání MQCONN nebo MQCONNX), nebo může být připojení implicitně vytvořeno (závisí na platformě a prostředí, ve kterém je program spuštěn).

Správci front poskytují aplikacím zařazování služeb do front a spravují fronty, které k nim patří. Správce front zajišťuje následující akce:

- Atributy objektu se mění v souladu s přijatými příkazy.
- Speciální události, jako jsou události spouštěče nebo události přípravy nástrojů, jsou generovány, když jsou splněny příslušné podmínky.
- Zprávy jsou vloženy do správné fronty, jak je požadováno aplikací, která provádí volání MQPUT . Aplikace je informována, pokud to nelze provést, a je dán příslušný kód příčiny.

Každá fronta patří do jednoho správce front a říká se, že se jedná o *lokální frontu* pro daného správce front. Správce front, ke kterému je aplikace připojena, je údajně *lokální správce front* pro danou aplikaci. Pro aplikaci jsou fronty, které patří do svého lokálního správce front, lokální fronty.

*Vzdálená fronta* je fronta, která patří jinému správci front. *Vzdálený správce front* je libovolný správce front jiný než lokální správce front. Vzdálený správce front může existovat ve vzdáleném počítači v rámci sítě nebo může existovat ve stejném počítači jako lokální správce front. Produkt WebSphere MQ podporuje více správců front v jednom počítači.

Objekt správce front lze použít v některých voláních MQI. Můžete se například dotázat na atributy objektu správce front pomocí volání MQI MQINQ.

# **Atributy správců front**

Přidruženo ke každému správci front je sada atributů (nebo vlastností), které definují své charakteristiky.Některé atributy správce front jsou při jeho vytvoření opraveny; můžete je změnit pomocí příkazů produktu WebSphere MQ . Můžete se dotázat na hodnoty všech atributů s výjimkou těch, které se používají pro šifrování SSL (Secure Sockets Layer), pomocí volání MQINQ.

Mezi atributy *fixed* patří:

- Název správce front
- Platforma, na které je správce front spuštěn (například Windows).
- Úroveň příkazů řízení systému, které správce front podporuje.
- Maximální priorita, kterou můžete přiřadit ke zprávám zpracovaným správcem front
- Název fronty, do níž mohou programy odesílat příkazy produktu WebSphere MQ .
- Maximální délka zpráv, které může správce front zpracovat
- Určuje, zda správce front podporuje při vkládání zpráv a získávání zpráv synchronizační body.

Mezi atributy *changeable* patří:

- Textový popis správce front
- Identifikátor znakové sady, kterou správce front používá pro znakové řetězce při zpracování volání MQI
- Časový interval, který správce front používá k omezení počtu zpráv spouštěče
- Název fronty nedoručených zpráv správce front (nedoručená zpráva)
- Název výchozí přenosové fronty správce front
- Maximální počet otevřených popisovačů pro libovolné připojení
- Povolení a zakázání různých kategorií sestav událostí
- Maximální počet nepotvrzených zpráv v rámci jednotky práce

# **Správci front a správa pracovní zátěže**

Můžete nastavit klastr správců front, který má více než jednu definici pro stejnou frontu (například správci front v klastru mohou být klony navzájem).Zprávy pro konkrétní frontu mohou být zpracovány libovolným správcem front, který je hostitelem instance fronty. Algoritmus správy pracovní zátěže rozhoduje o tom, který správce front tuto zprávu zpracovává, a rozložení zátěže mezi správci front. Další informace naleznete v tématu Algoritmus správy pracovní zátěže klastru .

# *Definice procesů*

Objekty definic procesů umožňují spouštění aplikací bez nutnosti zásahu operátora definováním atributů aplikace, které má správce front používat.

Objekt definice procesu definuje aplikaci, která se spustí jako odezva na událost spouštěče ve správci front IBM WebSphere MQ . Mezi atributy definice procesu patří ID aplikace, typ aplikace a data specifická pro aplikaci. Další informace naleznete v položce "Initiation queues" pod položkou ["Fronty použité](#page-108-0) [produktem IBM WebSphere MQ" na stránce 109](#page-108-0).

Chcete-li povolit spuštění aplikace bez nutnosti zásahu operátora (popsáno v tématu Spuštění aplikací produktu WebSphere MQ pomocí spouštěčů), musí být správci front známy atributy aplikace, které jsou k dispozici. Tyto atributy jsou definovány v *objektu definice procesu*.

Atribut *ProcessName* se při vytváření objektu opraví; ostatní atributy můžete změnit pomocí příkazů IBM WebSphere MQ.

Můžete se dotázat na hodnoty *všech* atributů pomocí MQINQ-Dotaz na atributy objektu.

Úplný popis atributů definic procesů naleznete v tématu Atributy pro definice procesu.

### *Seznamy názvů*

*Seznam názvů* je objekt WebSphere MQ , který obsahuje seznam názvů klastrů, názvů front nebo názvů objektů ověřovacích informací. V klastru lze použít k identifikaci seznamu klastrů, pro které správce front uchovává úložiště.

Seznam názvů je objekt produktu WebSphere MQ , který obsahuje seznam dalších objektů produktu WebSphere MQ . Obvykle se seznamy názvů používají v aplikacích, jako jsou monitory spouštěčů, k identifikaci skupiny front. Výhodou používání seznamu názvů je, že je udržován nezávisle na aplikacích; lze jej aktualizovat bez zastavení aplikací, které jej používají. Také pokud jedna aplikace selže, seznam názvů není ovlivněn a jiné aplikace jej mohou nadále používat.

Seznamy názvů se používají také spolu s klastry správců front k udržování seznamu klastrů, na které se odkazuje více než jeden objekt WebSphere MQ .

Můžete definovat a upravit seznamy názvů pomocí příkazů MQSC.

Programy mohou prostřednictvím rozhraní MQI zjistit, které fronty jsou obsaženy v těchto seznamech názvů. Uspořádání názvů je zodpovědností návrháře aplikací a administrátora systému.

Úplný popis atributů seznamů názvů naleznete v tématu Atributy pro seznamy názvů.

# *Objekty ověřovacích informací*

Úvod do objektů ověřovacích informací správce front a odkaz na další informace.

Objekt ověřovacích informací správce front je součástí podpory produktu WebSphere MQ pro protokol SSL (Secure Sockets Layer) a TLS (Transport Layer Security). Poskytuje definice potřebné ke kontrole odvolaných certifikátů. Certifikační autority odvolají certifikáty, které již nemohou být důvěryhodné.

Tento oddíl popisuje použití příkazů setmqaut , dspmqaut, dmpmqaut , rcrmqobj, rcdmqimg a dspmqfls s objektem ověřovacích informací. Přehled zabezpečení SSL a TLS a použití objektů ověřovacích informací viz Podpora produktu WebSphere MQ pro zabezpečení SSL a TLS .

Další informace o SSL a TLS najdete v tématu Koncepce zabezpečení SSL (Secure Sockets Layer) a TLS (Transport Layer Security) .

Objekt ověřovacích informací poskytuje definice požadované k provedení kontroly odvolání certifikátů.

Úplný popis atributů objektů ověřovacích informací najdete v tématu Objekty ověřovacích informací.

### *Objekty informací o komunikaci*

Výběrové vysílání produktu IBM WebSphere MQ nabízí spolehlivé výběrové vysílání zpráv s nízkou latencí a vysokým stupněm větvení. K tomu, aby bylo možné použít přenos výběrovým vysíláním, je vyžadován objekt informací o komunikaci (COMMINFO).

Objekt COMMINFO je objekt IBM WebSphere MQ , který obsahuje atributy přidružené k přenosu výběrového vysílání. Další informace o těchto atributech viz DEFINE COMMINFO . Další informace o vytváření objektu COMMINFO naleznete v tématu Začínáme s výběrovým vysíláním.

#### **Související pojmy**

["IBM WebSphere MQ Výběrové vysílání" na stránce 123](#page-122-0)

Výběrové vysílání produktu IBM WebSphere MQ nabízí spolehlivé výběrové vysílání zpráv s nízkou latencí a vysokým stupněm větvení.

### *Kanály*

*Kanál* je komunikační propojení používané distribuovanými správci front.

*Kanály* jsou objekty, které poskytují komunikační cestu z jednoho správce front do jiného. Kanály se používají v distribuovaných frontách k přesouvání zpráv od jednoho správce front do jiného a zaštíjí aplikace ze základních komunikačních protokolů. Správci front mohou existovat na stejném nebo odlišném platformách.

Aby mohli správci front vzájemně komunikovat, je třeba definovat jeden objekt kanálu ve správci front, který má odesílat zprávy, a další komplementární zprávy ve správci front, který je má přijmout.

V produktu WebSphere MQjsou dvě kategorie kanálů:

- Kanály *Message* , které jsou jednosměrné a přenášejí zprávy z jednoho správce front do jiného; další informace naleznete v tématu Volání uživatelské procedury kanálu a datové struktury .
- Kanály *MQI* , které jsou obousměrné a přenáší volání MQI z klienta WebSphere MQ MQI do správce front a odpovědi ze správce front na klienta WebSphere MQ ; další informace naleznete v tématu "Co je to kanál?" na stránce 113 .

#### **Související pojmy**

["Koncepce interkomunikace" na stránce 49](#page-48-0)

V produktu WebSphere MQintercommunication znamená odesílání zpráv z jednoho správce front do jiného. Přijímající správce front může být na stejném počítači nebo na jiném; v blízkosti nebo na druhé straně světa. Může být spuštěn na stejné platformě jako lokální správce front, nebo může být na libovolné platformě podporované produktem WebSphere MQ. Tomu se říká *distribuované* prostředí. Produkt WebSphere MQ zpracovává komunikaci v distribuovaném prostředí, jako je například tento produkt DQM (Distributed Queue Management).

#### **Související úlohy**

Správa vzdálených objektů produktu WebSphere MQ

#### **Související odkazy**

Volání uživatelských procedur kanálů a datové struktury

["Komunikace" na stránce 115](#page-114-0)

Klienti WebSphere MQ MQI používají kanály MQI ke komunikaci se serverem.

#### *Co je to kanál?*

Kanál je logický komunikační spoj mezi klientem WebSphere MQ MQI a serverem WebSphere MQ nebo mezi dvěma servery WebSphere MQ .

Kanál má dvě definice: jednu na každém konci připojení. Musí být použit stejný *název kanálu* na každém konci připojení a použitý *typ kanálu* musí být kompatibilní.

Existují dvě kategorie kanálu v produktu WebSphere MQ, s různými typy kanálů v rámci těchto kategorií:

#### **Související pojmy**

#### ["Kanály zpráv" na stránce 114](#page-113-0)

Kanál zpráv je jednosměrný odkaz. Spojuje dva správce front s použitím *agentů kanálů zpráv* (MCA).

#### ["Kanály MQI" na stránce 114](#page-113-0)

Kanál MQI připojuje klienta WebSphere MQ MQI ke správci front v počítači se serverem a je vytvořen při vydání volání MQCONN nebo MQCONNX z klientské aplikace WebSphere MQ MQI.

["Zastavení kanálů" na stránce 115](#page-114-0)

<span id="page-113-0"></span>Když v produktu WebSphere MQzadáte příkaz STOP CHANNEL na kanál připojení serveru, můžete zvolit metodu, která má být použita k zastavení kanálu připojení klienta.

#### *Kanály zpráv*

Kanál zpráv je jednosměrný odkaz. Spojuje dva správce front s použitím *agentů kanálů zpráv* (MCA).

Účelem kanálu zpráv je přenos zpráv z jednoho správce front do jiného. Kanály zpráv nejsou vyžadovány prostředím zpráv klienta.

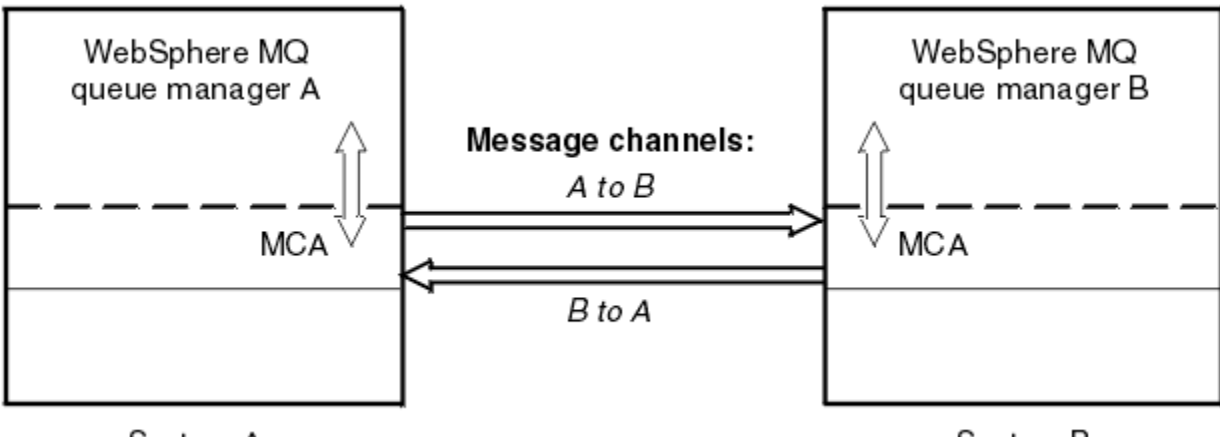

System A

System B

*Obrázek 28. Kanály zpráv mezi dvěma správci front*

#### *Kanály MQI*

Kanál MQI připojuje klienta WebSphere MQ MQI ke správci front v počítači se serverem a je vytvořen při vydání volání MQCONN nebo MQCONNX z klientské aplikace WebSphere MQ MQI.

Jedná se o dvoucestný spoj a používá se pouze pro přenos volání a odpovědí MQI, včetně volání MQPUT obsahujících data zprávy a volání MQGET , která vyújí v návrat dat zprávy. Existují různé způsoby vytvoření a použití definic kanálů (viz Definování kanálů MQI ).

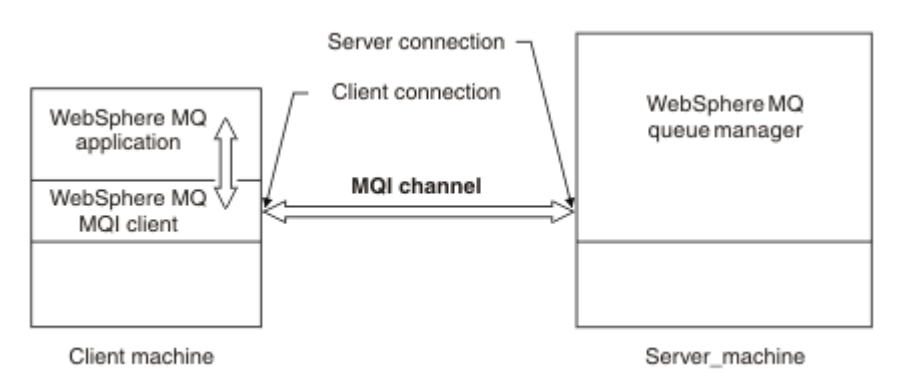

*Obrázek 29. Klient-připojení a připojení k serveru pro kanál MQI*

Kanál MQI lze použít k připojení klienta k jednomu správci front nebo ke správci front, který je součástí skupiny sdílení front (viz téma Připojení klienta ke skupině sdílení front).

Pro definice kanálů MQI jsou k dispozici dva typy kanálů. Definují obousměrný kanál MQI.

### **Kanál připojení klienta**

Tento typ je určen pro klienta WebSphere MQ MQI.

#### **Kanál připojení serveru**

Tento typ je určen pro server, na kterém je spuštěn správce front, jehož prostřednictvím je aplikace WebSphere MQ spuštěna v prostředí klienta WebSphere MQ MQI ke komunikaci.

#### <span id="page-114-0"></span>*Zastavení kanálů*

Když v produktu WebSphere MQzadáte příkaz STOP CHANNEL na kanál připojení serveru, můžete zvolit metodu, která má být použita k zastavení kanálu připojení klienta.

To znamená, že kanál klienta, který vydává volání čekání MQGET, lze ovládat a můžete rozhodnout o tom, jak a kdy má být kanál zastaven.

Příkaz STOP CHANNEL lze vydat se třemi režimy, což indikuje, jak se má kanál zastavit:

#### **Uvést do klidového stavu**

Zastaví kanál po zpracování všech aktuálních zpráv.

Je-li povoleno sdílení konverzací, klient WebSphere MQ MQI bude včas informován o požadavku na zastavení. Tento čas závisí na rychlosti sítě. Klientská aplikace se dozví o požadavku na zastavení v důsledku zadání dalšího volání do produktu WebSphere MQ.

#### **Vynutit**

Okamžitě zastaví kanál.

#### **Ukončit**

Okamžitě zastaví kanál. Je-li kanál spuštěn jako proces, může proces kanálu ukončit nebo v případě, že kanál běží jako podproces, jeho podproces.

Jedná se o proces s více fázemi. Je-li použit režim ukončení režimu, je proveden pokus o zastavení kanálu připojení serveru, nejprve režim uvedení do klidového stavu, poté pro režim vynucení a v případě potřeby s ukončením režimu. Klient může obdržet různé návratové kódy během různých fází ukončení. Je-li proces nebo podproces ukončen, klient obdrží chybu komunikace.

Návratové kódy vrácené do aplikace se liší podle zadaného volání MQI a vydaného příkazu STOP CHANNEL. Klient obdrží buď návratový kód MQRC\_CONNECTION\_QUIESCING, nebo návratový kód MORC\_CONNECTION\_BROKEN. Pokud klient zjistí objekt MORC\_CONNECTION\_QUIESCING, měl by se pokusit dokončit aktuální transakci a ukončit. To není možné při MQRC\_CONNECTION\_BROKEN. Pokud klient nedokončí transakci a ukončí se dostatečně rychle, po několika sekundách dojde k selhání CONNECTION\_BROKEN. Příkaz STOP CHANNEL s MODE (FORCE) nebo MODE (TERMINATE) je pravděpodobnější, že bude mít za následek CONNECTION\_BROKEN než MODE (QUIESCE).

#### *Komunikace*

Klienti WebSphere MQ MQI používají kanály MQI ke komunikaci se serverem.

Definice kanálu musí být vytvořena na straně klienta i serveru WebSphere MQ MQI i na konci připojení serveru. Postup při vytváření definic kanálů je vysvětlen v tématu Definování kanálů MQI.

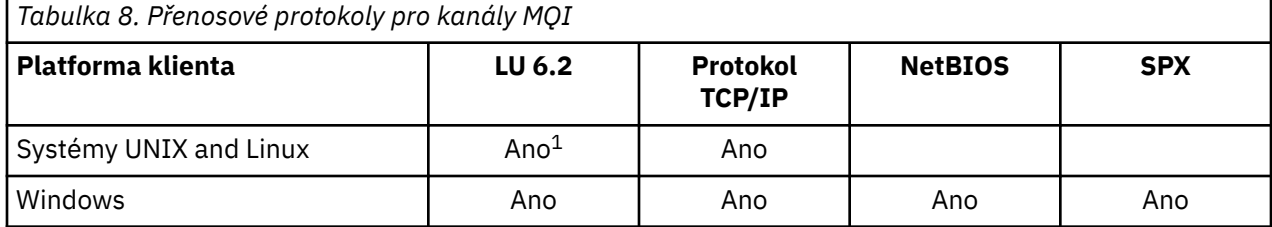

Možné protokoly přenosu jsou zobrazeny v následující tabulce:

#### **Poznámka:**

1. LU6.2 není podporován v systému Linux (platforma POWER ), Linux (platformax86-64 ), Linux (platforma zSeries s390x ) nebo Solaris (platformax86-64 )

Přenosové protokoly-kombinace produktu WebSphere MQ MQI klienta a serverových platforem zobrazují možné kombinace klienta a platformy klienta WebSphere MQ MQI s použitím těchto přenosových protokolů.

Aplikace WebSphere MQ na klientu WebSphere MQ MQI může používat všechna volání MQI stejným způsobem, jako když je správce front lokální. Produkt **MQCONN** nebo **MQCONNX** přidružuje aplikaci produktu WebSphere MQ k vybranému správci front vytvořením *manipulátoru připojení*. Další volání pomocí

tohoto manipulátoru připojení pak budou zpracovány připojeným správcem front. Komunikace klienta WebSphere MQ MQI vyžaduje aktivní připojení mezi klientem a serverem, a to na rozdíl od komunikace mezi správci front, který je nezávislý na připojení a je nezávislý na čase.

Přenosový protokol je zadán s použitím definice kanálu a neovlivňuje aplikaci. Příklad: Aplikace systému Windows se může připojit k jednomu správci front prostřednictvím protokolu TCP/IP a jinému správci front prostřednictvím protokolu NetBIOS.

# **Aspekty výkonu**

Přenosový protokol, který používáte, může mít vliv na výkon klienta a serveru WebSphere MQ . Pro telefonickou podporu po pomalé telefonní lince může být vhodné použít kompresi kanálu produktu WebSphere MQ .

### *Kanály připojení klienta*

Úvod k objektům kanálu připojení klienta a k odkazu na další informace.

*Kanály připojení klienta* jsou objekty, které poskytují komunikační cestu z klienta WebSphere MQ MQI do správce front. Kanály připojení klienta se používají v distribuovaných frontách k přesouvání zpráv mezi správcem front a klientem. Odstíňují aplikace ze základních komunikačních protokolů. Klient může existovat na stejné nebo jiné platformě než správce front.

Informace o komunikačních kanálech klienta a o jejich použití viz ["Intercommunication" na stránce 35](#page-34-0).

### *Moduly listener*

*Listenery* jsou procesy, které přijímají požadavky na síť od jiných správců front nebo klientské aplikace a spouštějí přidružené kanály.

*Listenery* jsou procesy, které přijímají požadavky na síť od jiných správců front nebo klientské aplikace a spouštějí přidružené kanály. Procesy modulu listener lze spustit pomocí řídicího příkazu runmqlsr .

*Objekty modulu listener* jsou objekty produktu WebSphere MQ , které umožňují spravovat spouštění a zastavování procesů modulu listener v rámci oboru správce front. Definováním atributů objektu modulu listener provedete následující akce:

- Konfigurujte proces modulu listener.
- Určete, zda má být proces modulu listener automaticky spuštěn a zastaven při spuštění a zastavení správce front.

#### **Objekty modulu listener nejsou podporovány v produktu WebSphere MQ pro systém z/OS.**

#### *Služby*

Objekty *Služba* představují způsob, jak definovat programy, které mají být spuštěny při spuštění nebo zastavení správce front.

Programy mohou být jednoho z následujících typů:

#### **Servery**

*Server* je objekt služby, který má parametr SERVTYPE určený jako SERVER. Objekt služby serveru je definice programu, který bude proveden, když je spuštěn uvedený správce front. Souběžně může být provedena pouze jedna instance procesu serveru. Během zpracování může být stav procesu serveru monitorován pomocí příkazu MQSC, DISPLAY SVSTATUS. Objekty služby serveru obvykle jsou definice programů, jako jsou obslužné rutiny zablokovaných dopisů nebo monitory spouštěčů, avšak programy, které lze spustit, se neomezují na ty, které jsou dodávány s produktem WebSphere MQ. Navíc lze definovat objekt služby serveru tak, aby zahrnoval příkaz, který bude spuštěn, když je ukončen běh uvedeného správce front, aby mohl ukončit program.

#### **Příkazy**

*Příkaz* je objekt služby, který má parametr SERVTYPE zadaný jako COMMAND. Objekt služby příkazu je definice programu, který bude proveden, když je spuštěn nebo zastaven zadaný správce front. Souběžně může být provedeno více instancí procesu. Objekty služby příkazu se liší od objektů služby serveru, v tom okamžiku, kdy je proveden program, správce front nebude program monitorovat.

Příkazové servisní objekty jsou obvykle definicemi programů, které jsou krátké, a budou provádět specifickou úlohu, jako je například spuštění jedné nebo více jiných úloh.

#### **Související pojmy**

Práce se službami

### *Objekty tématu*

*Objekt tématu* je objekt produktu WebSphere MQ , který umožňuje přiřazení specifických, nevýchozích atributů k tématům.

*Téma* je definováno aplikací publikováním nebo přihlášeným k odběru konkrétního *řetězce tématu*. Řetězec tématu může určovat hierarchii témat tak, že je oddělíte dopředným lomítkem (/). Tento obrázek lze vizualizovat *stromem témat*. Pokud například aplikace publikuje do řetězců témat /Sport/ American Football a /Sport/Soccer, bude vytvořen strom témat s nadřízeným uzlem Sport se dvěma podřízenými prvky, American Footballa Soccer.

Témata dědí své atributy od prvního nadřízeného administrativního uzlu nalezeného ve stromu témat. Pokud v konkrétním stromu témat nejsou žádné uzly administrativních témat, pak všechna témata zdědí své atributy ze základního objektu tématu SYSTEM.BASE.TOPIC.

Objekt tématu můžete vytvořit v libovolném uzlu stromu témat tak, že určíte řetězec témat daného uzlu v atributu TOPICSTR daného objektu tématu. Pro uzel administrativního tématu můžete také definovat další atributy. Další informace o těchto atributech viz Příkazy MQSCnebo Automatizace administračních úloh . Každý objekt tématu bude při výchozím nastavení zdědit své atributy od svého nejbližšího nadřízeného uzlu administrativního tématu.

Objekty témat lze také použít ke skrytí úplného stromu témat od vývojářů aplikací. Je-li vytvořen objekt tématu s názvem FOOTBALL.US pro téma /Sport/American Football, může aplikace publikovat nebo odebírat objekt s názvem FOOTBALL.US namísto řetězce /Sport/American Football se stejným výsledkem.

Zadáte-li znak #, +,/nebo \* v rámci řetězce tématu na objekt tématu, bude tento znak považován za normální znak v řetězci a považuje se za součást řetězce tématu přidruženého k objektu tématu.

Další informace o objektech tématu naleznete v tématu Úvod do systému zpráv publikování/odběru WebSphere MQ .

# **Pojmenování objektů IBM WebSphere MQ**

Konvence pojmenování přijatá pro objekty produktu WebSphere MQ závisí na objektu. Název počítačů a ID uživatelů, které používáte s IBM WebSphere MQ , jsou také předmětem některých omezení pojmenování.

Každá instance správce front je známá svým názvem. Tento název musí být jedinečný v rámci sítě vzájemně propojených správců front, aby mohl jeden správce front jednoznačně identifikovat cílového správce front, kterému byla odeslána veškerá daná zpráva.

Pro ostatní typy objektů má každý objekt k sobě přidružený název a může být na něj odkazováno tímto názvem. Tyto názvy musí být jedinečné v rámci jednoho správce front a typu objektu. Například, můžete mít frontu a proces se stejným názvem, ale nemůžete mít dvě fronty se stejným názvem.

V produktu WebSphere MQmohou mít názvy maximální délku 48 znaků, s výjimkou *kanálů* , jejichž maximální délka je 20 znaků. Další informace o pojmenování objektů IBM WebSphere MQ viz ["Pravidla pro](#page-117-0) [pojmenování objektů IBM WebSphere MQ" na stránce 118.](#page-117-0)

Název počítačů a ID uživatelů, které používáte s produktem IBM WebSphere MQ , jsou také předmětem některých omezení pojmenování:

- Ujistěte se, že název počítače neobsahuje žádné mezery. IBM WebSphere MQ nepodporuje názvy počítačů, které obsahují mezery. Pokud instalujete produkt IBM WebSphere MQ na takový počítač, nemůžete vytvořit žádné správce front.
- Pro autorizace IBM WebSphere MQ nesmí být názvy ID uživatelů a skupin delší než 20 znaků (mezery nejsou povoleny).

<span id="page-117-0"></span>• Server WebSphere MQ for Windows nepodporuje připojení klienta Windows , pokud klient běží pod ID uživatele, který obsahuje znak @, například abc@d.

#### **Související pojmy**

["Základní informace o názvech souborů IBM WebSphere MQ" na stránce 120](#page-119-0)

Každý správce front WebSphere MQ , fronta, definice procesu, seznam názvů, kanál připojení klienta, kanál modulu listener, služba listener a objekt ověřovacích informací je reprezentován souborem. Vzhledem k tomu, že názvy objektů nejsou nutně platné názvy souborů, převede správce front v případě potřeby název objektu do platného názvu souboru.

#### **Související odkazy**

"Pravidla pro pojmenování objektů IBM WebSphere MQ" na stránce 118 Názvy objektů IBM WebSphere MQ mají maximální délky a rozlišují velikost písmen. Ne všechny znaky jsou podporovány pro každý typ objektu a mnoho objektů má pravidla týkající se jedinečnosti názvů.

### *Pravidla pro pojmenování objektů IBM WebSphere MQ*

Názvy objektů IBM WebSphere MQ mají maximální délky a rozlišují velikost písmen. Ne všechny znaky jsou podporovány pro každý typ objektu a mnoho objektů má pravidla týkající se jedinečnosti názvů.

Existuje mnoho různých typů objektů IBM WebSphere MQ a objekty z každého typu mohou mít stejný název, protože existují v samostatných prostorech jmen objektů: Například lokální fronta a odesílací kanál mohou mít oba stejný název. Nicméně objekt nemůže mít stejný název jako jiný objekt ve stejném oboru názvů: např. lokální fronta nemůže mít stejný název jako modelová fronta a kanál odesilatele nemůže mít stejný název jako kanál příjemce.

Následující objekty IBM WebSphere MQ existují v oddělených oborech názvů objektů:

- Ověřovací informace
- Kanál
- Kanál klienta
- Modul listener
- Seznam názvů
- Proces
- Fronta
- Služba
- Paměťová třída
- Předplatné
- Téma

# **Délka znaku jména objektů**

Obecně lze říci, že názvy objektů IBM WebSphere MQ mohou být až 48 znaků dlouhé. Toto pravidlo se vztahuje k následujícím objektům:

- Ověřovací informace
- Klastr
- Modul listener
- Seznam názvů
- Definice procesu
- Fronta
- Správce front
- Služba
- Předplatné

• Téma

Existují omezení:

- 1. Maximální délka názvů objektů kanálu a názvů kanálů připojení klienta je 20 znaků. Další informace o kanálech najdete v tématu Definování kanálů .
- 2. Řetězce tématu mohou být maximálně 10240 bajtů. Všechny názvy objektů produktu IBM WebSphere MQ rozlišují velikost písmen.
- 3. Maximální délka názvů tříd úložišť je 8 znaků.
- 4. Maximální délka názvů struktury prostředku CF je 12 znaků.

# **Znaky v názvech objektů**

Platné znaky pro názvy objektů produktu IBM WebSphere MQ jsou:

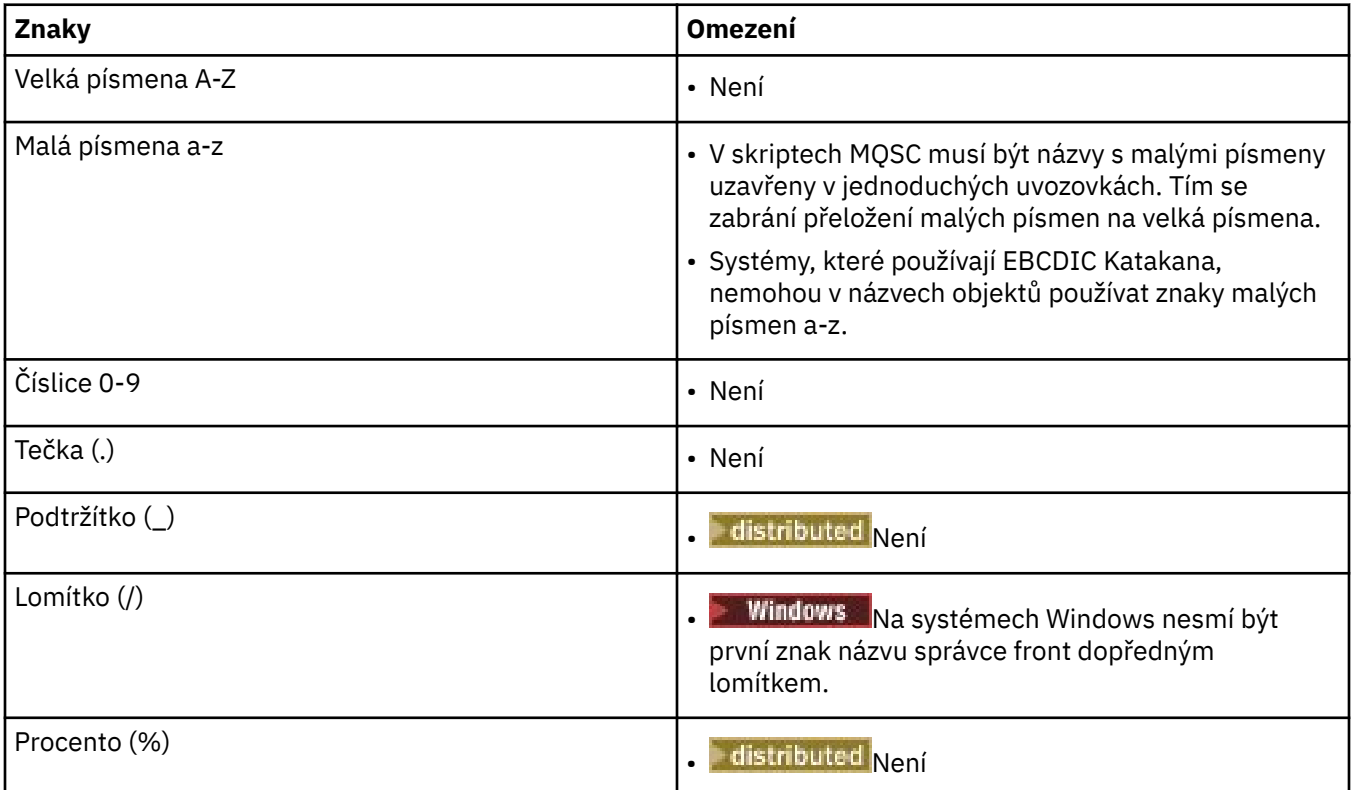

Jsou zde také některá obecná pravidla týkající se znaků v názvech objektů:

- 1. Vložené mezery ani mezery na začátku nejsou povoleny.
- 2. Znaky národního jazyka nejsou povoleny.
- 3. Jakýkoli název, který je menší než celá délka pole, může být doplněn vpravo mezerami. Všechny krátké názvy, které jsou vráceny správcem front, jsou vždy vyplněny vpravo a prázdné.

# **Názvy front**

Název fronty má dvě části:

- Název správce front
- Lokální název fronty, jak je znám pro daného správce front

Každá část názvu fronty je 48 znaků dlouhá.

<span id="page-119-0"></span>Chcete-li se odkázat na lokální frontu, můžete vynechat název správce front (nahrazením mezerových znaků nebo použitím znaku null). Avšak všechny názvy front vrácené do programu produktem IBM WebSphere MQ obsahují název správce front.

Chcete-li se odkázat na vzdálenou frontu, musí program obsahovat název správce front v úplném názvu fronty nebo musí být lokální definice vzdálené fronty.

Když aplikace používá název fronty, může být název buď název lokální fronty (nebo alias pro jeden), nebo název lokální definice vzdálené fronty, ale aplikace nemusí vědět, která z nich, pokud nepotřebuje získat zprávu z fronty (kdy musí být fronta lokální). Když aplikace otevře objekt fronty, volání MQOPEN provede funkci rozpoznání názvu a určí, která fronta má provést následující operace.Významnost této skutečnosti spočívá v tom, že aplikace nemá žádnou vestavěnou závislost na konkrétních frontách, které jsou definovány na konkrétních místech v síti správců front. Proto, pokud administrátor systému přemístí fronty v síti a změní jejich definice, nemusí být aplikace, které tyto fronty používají, změněny.

### **Vyhrazené názvy objektů**

Názvy objektů, které začínají na SYSTEM. jsou vyhrazeny pro objekty definované správcem front. Příkazy **Alter**, **Define**a **Replace** můžete použít ke změně definic těchto objektů tak, aby vyhovovaly vaší instalaci. Názvy, které jsou definované pro produkt IBM WebSphere MQ , jsou vypsány v plném rozsahu v poli Názvy front.

#### **Související úlohy**

Výběr názvu instalace

#### *Základní informace o názvech souborů IBM WebSphere MQ*

Každý správce front WebSphere MQ , fronta, definice procesu, seznam názvů, kanál připojení klienta, kanál modulu listener, služba listener a objekt ověřovacích informací je reprezentován souborem. Vzhledem k tomu, že názvy objektů nejsou nutně platné názvy souborů, převede správce front v případě potřeby název objektu do platného názvu souboru.

Výchozí cesta k adresáři správce front je následující:

- Předpona, která je definována v informacích o konfiguraci produktu WebSphere MQ :
	- Na 32bitovém systému Windows je výchozí předpona C:\Program Files\IBM\WebSphere MQ. Na 64bitových systémech Windows je výchozí předpona: C:\Program Files\IBM\WebSphere MQ (x86)\. Tato hodnota je konfigurována ve stanze DefaultPrefix konfiguračního souboru mqs.ini .
	- Na systémech UNIX and Linux je výchozí předpona /var/mqm. Tato hodnota je konfigurována ve stanze DefaultPrefix konfiguračního souboru mqs.ini .

Je-li k dispozici, lze předponu změnit pomocí stránky vlastností produktu WebSphere MQ v prostředí IBM WebSphere MQ Explorer, jinak ručně upravte konfigurační soubor mqs.ini .

• Název správce front je transformován na platný název adresáře. Například správce front:

queue.manager

by byly reprezentovány jako:

queue!manager

Na tento proces se odkazuje jako na *transformaci názvu*.

V produktu WebSphere MQmůžete správci front udělit název obsahující až 48 znaků.

Mohli byste například pojmenovat správce front:

QUEUE.MANAGER.ACCOUNTING.SERVICES

Každý správce front je však reprezentován souborem a existují omezení v maximální délce názvu souboru a na znacích, které lze v názvu použít. V důsledku toho se názvy souborů představujících objekty automaticky transformují za účelem splnění požadavků systému souborů.

Pravidla upravující transformaci názvu správce front jsou následující:

- 1. Transformovat jednotlivé znaky:
	- Od. na!
	- Od/do &
- 2. Pokud název stále není platný:
	- a. Oříznout ji na osm znaků
	- b. Připojit číselnou číselnou příponu o třech znacích

Předpokládejme například, že výchozí předpona a správce front s názvem queue.manager:

• V produktu WebSphere MQ for Windows s NTFS nebo FAT32se název správce front stane:

c:\Program Files\IBM\WebSphere MQ\qmgrs\queue!manager

• V produktu WebSphere MQ for Windows se systémem FAT se název správce front stane:

c:\Program Files\IBM\WebSphere MQ\qmgrs\queue!ma

• V produktu WebSphere MQ for UNIX and Linux se název správce front stane:

/var/mqm/qmgrs/queue!manager

Transformační algoritmus také rozlišuje mezi názvy, které se liší pouze velikostí písmen v systémech souborů, které nejsou citlivé na velikost písmen.

# **Transformace názvu objektu**

Názvy objektů nejsou nutně platné názvy systémů souborů. Je možné, že budete muset transformovat názvy objektů. Použitá metoda se liší od názvů pro názvy správců front, protože v každém počítači existuje pouze několik názvů správců front. Pro každého správce front může být k dispozici velký počet dalších objektů. Fronty, definice procesů, seznamy názvů, kanály, kanály připojení klienta, listenery, služby a objekty ověřovacích informací jsou reprezentovány v systému souborů.

Když je vygenerován nový název transformačním procesem, neexistuje žádný jednoduchý vztah s původním názvem objektu. Příkaz dspmqfls lze použít k převodu mezi skutečnými a transformovaným názvy objektů.

# **Správa objektů**

Přehled toho, jak vytvářet, měnit, zobrazovat a odstraňovat objekty.

For further information, see ["Objekty" na stránce 101](#page-100-0).

S výjimkou dynamických front je třeba tyto objekty definovat pro správce front před tím, než s nimi budete moci pracovat.

Objekty definujete a spravujete pomocí:

- Příkazy PCF popsané v Referenční příručce formátovaných příkazůa Automatizace administračních úloh
- Příkazy MQSC popsané v části Příkazy MQSC
- The WebSphere MQ Explorer (Windows, UNIX, and Linux for Intel systems only)

Objekty můžete spravovat také pomocí následujících metod:

- Řídicí příkazy, které se zadávají z klávesnice. Viz Řídicí příkazy.
- Volání produktu IBM WebSphere MQ Administration Interface (MQAI) v programu. Viz WebSphere MQ Administration Interface (MQAI).
- Windows Pouze IBM WebSphere MQ for Windows :
	- Volání programu MQAI Component Object Model (COM) v programu
	- Výchozí konfigurační aplikace Windows

Můžete také zobrazit nebo změnit atributy objektů nebo odstranit objekty.

Pro posloupnosti příkazů produktu WebSphere MQ v systému Windows, UNIX and Linux můžete použít prostředek MQSC pro spuštění řady příkazů uložených v souboru.

# **Atributy objektu**

Vlastnosti objektu jsou definovány jeho atributy. Některé můžete uvést, jiné můžete pouze zobrazit.

Například maximální délka zprávy, kterou může fronta pojmout, je definována atributem *MaxMsgLength* ; tento atribut můžete zadat při vytváření fronty. Atribut *DefinitionType* uvádí, jak byla fronta vytvořena; tento atribut můžete zobrazit pouze.

V produktu WebSphere MQexistují dva způsoby odkazování na atribut:

- Použije se název PCF, například *MaxMsgLength*.
- Použijte jeho název příkazu MQSC, například MAXMSGL.

Tato příručka popisuje zejména, jak určit atributy pomocí příkazů MQSC, a tak se odkazuje na většinu atributů pomocí jejich názvů příkazů MQSC, spíše než jejich názvů PCF.

# **Klastry**

V klastru můžete seskupit správce front. Správci front v klastru mohou vytvořit fronty, které jsou hostiteli dostupné pro všechny ostatní správce front v klastru. Každý správce front může odeslat zprávu libovolnému jinému správci front ve stejném klastru bez potřeby mnoha definic objektů vyžadovaných pro standardní distribuované řazení do fronty.

V tradiční síti produktu WebSphere MQ používajících distribuované fronty je každý správce front nezávislý. Pokud jeden správce front potřebuje odeslat zprávy jinému správci front, musí definovat přenosovou frontu, kanál ke vzdálenému správci front a definici vzdálené fronty pro každou frontu, do níž chce odesílat zprávy.

*Klastr* je skupina správců front nastavená takovým způsobem, že správci front mohou komunikovat prostřednictvím jedné sítě přímo prostřednictvím jedné sítě bez potřeby pro definice přenosových front, kanálů a vzdálených front.

Každý správce front v klastru má jednu přenosovou frontu, ze které může přenášet zprávy do libovolného jiného správce front v klastru.

#### **Související pojmy**

[Navrhování klastrů](#page-61-0) Zjistěte, jaké klastry jsou a jak fungují.

#### **Související úlohy**

Konfigurace klastru správce front Nastavení nového klastru

# **Systémové výchozí objekty**

Úvod do systémových výchozích objektů a odkazy na další informace.

<span id="page-122-0"></span>*Systémové výchozí objekty* jsou sadou definic objektů, které jsou vytvářeny automaticky při každém vytvoření správce front. Můžete zkopírovat a upravit libovolnou z těchto definic objektů pro použití v aplikacích při instalaci.

Výchozí názvy objektů mají cílový systém souborů; například výchozí lokální fronta je SYSTEM.DEFAULT.LOCAL.QUEUEa výchozí kanál příjemce je SYSTEM.DEF.RECEIVER. Tyto objekty nemůžete přejmenovat; jsou požadovány výchozí objekty těchto názvů.

Definujete-li objekt, všechny atributy, které nezadáte explicitně, jsou zkopírovány z odpovídajícího výchozího objektu. Pokud například definujete lokální frontu, tyto atributy, které nespecifikujete, jsou převzaty z výchozí fronty SYSTEM.DEFAULT.LOCAL.QUEUE.

Další informace o předvolbách systému najdete v tématu Systémové a výchozí objekty .

# **IBM WebSphere MQ Výběrové vysílání**

Výběrové vysílání produktu IBM WebSphere MQ nabízí spolehlivé výběrové vysílání zpráv s nízkou latencí a vysokým stupněm větvení.

Výběrové vysílání je efektivní formou systému zpráv publikování/odběru, protože může být škálován na vysoký počet odběratelů, aniž by to mělo škodlivé účinky na výkon. Produkt WebSphere MQ umožňuje spolehlivý výběrový přenos zpráv s použitím potvrzení, negativních potvrzení a pořadových čísel, který dosahuje nízké latence přenosu zpráv a vysokého stupně větvení.

Rovnoměrné doručování výběrového vysílání WebSphere MQ umožňuje dosáhnout prakticky současného doručení, takže žádný příjemce nezíská výhodu před ostatními. Jelikož výběrové vysílání produktu WebSphere MQ využívá k doručování zpráv síť, k rozdělování dat do větví není nutné použít stroj pro publikování/odběr. Poté, co je téma namapováno na adresu skupiny, není třeba správce front, protože vydavatelé a odběratelé mohou pracovat v režimu na stejné úrovni. Tento přístup umožňuje snížit zatížení serverů správců front, takže servery správců front přestanou tvořit potenciální bod selhání.

# **Výchozí koncepce výběrového vysílání**

Výběrové vysílání produktu WebSphere MQ lze snadno integrovat do stávajících systémů a aplikací s použitím objektu Informace o komunikaci (COMMINFO). Dvě pole objektu TOPIC umožňují rychlou konfiguraci existujících objektů TOPIC pro podporu nebo ignorování přenosů výběrového vysílání.

# **Objekty potřebné pro výběrové vysílání**

Následující informace představují krátký přehled o dvou objektech potřebných pro výběrové vysílání produktu WebSphere MQ :

#### *Objekt COMMINFO*

Objekt COMMINFO obsahuje atributy přidružený k přenosu výběrového vysílání. Další informace o parametrech objektu COMMINFO najdete v tématu DEFINE COMMINFO .

Jediným polem COMMINFO, které MUSÍ být nastaveno, je název objektu COMMINFO. Tento název se pak použije k identifikaci objektu COMMINFO na téma. Pole **GRPADDR** objektu COMMINFO musí být zkontrolováno, aby se zajistilo, že hodnota je platná adresa skupiny výběrového vysílání.

#### *objekt TOPIC*

Téma je předmětem informací publikovaných ve zprávě publikování/odběru a téma je definováno vytvořením objektu TOPIC. Další informace o parametrech objektu TOPIC najdete v tématu DEFINE TOPIC.

Existující témata lze použít spolu s multicast změnou hodnot následujících parametrů objektu TOPIC: **COMMINFO** a **MCAST**.

- **COMMINFO** Tento parametr uvádí název objektu informací o komunikaci výběrového vysílání.
- **MCAST** Tento parametr uvádí, zda je výběrové vysílání povoleno na této pozici ve stromu témat. Při výchozím nastavení je volba **MCAST** nastavena na hodnotu ASPARENT , což znamená, že atribut výběrového vysílání daného tématu je zděděn od nadřízeného prvku. Nastavení parametru **MCAST** na hodnotu ENABLED povolí provoz výběrového vysílání v tomto uzlu.

# **Sítě a témata výběrového vysílání**

Následující informace jsou přehled o tom, co se děje s odběry s různými typy odběrů a definic témat. Všechny tyto příklady předpokládají, že parametr objektu TOPIC **COMMINFO** je nastaven na název platného objektu COMMINFO:

#### **Nastavení tématu na multicast povoleno**

Je-li parametr řetězce tématu **MCAST** nastaven na hodnotu ENABLED, jsou povoleny odběry pro klienty podporující výběrové vysílání a je proveden odběr výběrového vysílání, pokud:

- Jedná se o trvalý odběr z klienta podporujícího výběrové vysílání.
- Jedná se o nespravovaný odběr z klienta podporuného výběrovým vysíláním.
- Jedná se o odběr klienta, který není multicast.

V těchto případech je proveden odběr bez výběrového vysílání a odběry jsou degradovány na normální publish/odběr.

#### **Téma bylo vypnuto pro výběrové vysílání**

Je-li parametr řetězce tématu **MCAST** nastaven na hodnotu DISABLED, je vždy proveden odběr bez výběrového vysílání a odběry jsou degradovány na normální publish/odběr.

### **Téma je nastaveno pouze na výběrové vysílání**

Je-li parametr řetězec tématu **MCAST** nastaven na hodnotu ONLY, jsou povoleny odběry pro klienty podporující výběrové vysílání a je proveden odběr výběrového vysílání, pokud:

- Jedná se o trvalý odběr: Trvalé odběry jsou zamítnuty s kódem příčiny 2436 (0984) (RC2436): MQRC\_DURABILITY\_NOT\_ALLOWED.
- Jedná se o nespravovaný odběr: Nespravované odběry jsou zamítnuty s kódem příčiny 2046 (07FE) (RC2046): MQRC\_OPTIONS\_ERROR
- Jedná se o odběr klienta, který není schopen výběrového vysílání: Tyto odběry jsou odmítnuty s kódem příčiny 2560 (0A00) (RC2560): MQRC\_MULTICAST\_ONLY .
- Jedná se o odběr z lokálně vázané aplikace: Tyto odběry jsou odmítnuty s kódem příčiny 2560 (0A00) (RC2560): MQRC\_MULTICAST\_ONLY .

# **Zabezpečení**

V produktu IBM WebSphere MQexistuje několik metod poskytování zabezpečení: rozhraní služby autorizace, uživatel zapsaný uživatelem nebo třetí strana, kanál je ukončen; zabezpečení kanálu s použitím zabezpečení SSL (Secure Sockets Layer), záznamů ověřování kanálu a zabezpečení zpráv.

# **Rozhraní autorizační služby**

Autorizace pro použití volání MQI, příkazů a přístupu k objektům je poskytována správcem **Object Authority Manager** (OAM), který je standardně povolen. Přístup k entitám IBM WebSphere MQ je řízen pomocí skupin uživatelů produktu IBM WebSphere MQ a OAM. Administrátoři mohou podle potřeby udělovat nebo odvolávat autorizace pomocí rozhraní příkazového řádku.

Další informace o vytváření komponent autorizačních služeb najdete v tématu Nastavení zabezpečení v systémech Windows, UNIX and Linux.

# **Uživatelské procedury zapsané uživatelem nebo kanály třetích stran**

Kanály mohou používat uživatelské procedury zapsané uživatelem nebo kanály třetích stran. Další informace naleznete v tématu Programy ukončení kanálů pro kanály systému zpráv.

# **Zabezpečení kanálu používající zabezpečení SSL**

Protokol Secure Sockets Layer (SSL) poskytuje standardní zabezpečení kanálu pro průmysl, s ochranou proti odposlouchávání, falšování a ztělesnění.

SSL používá veřejný klíč a symetrické metody k zajištění utajení zpráv a integrity a vzájemného ověření.

Úplný přehled zabezpečení v produktu IBM WebSphere MQ , včetně podrobných informací o zabezpečení SSL, naleznete v tématu Zabezpečení. Přehled SSL, včetně ukazatelů na příkazy popsané v této sekci, najdete v tématu Šifrovací protokoly zabezpečení: SSL a TLS.

# **Záznamy ověření kanálu**

Záznamy ověření kanálu umožňují vykonávat přesnou kontrolu nad přístupem udělenou k připojovacím systémům na úrovni kanálu. Další informace naleznete v tématu Záznamy ověřování kanálu.

# **Zabezpečení zpráv**

Použijte produkt Advanced Message Security, který je samostatně nainstalovanou a licencovanou komponentou produktu IBM WebSphere MQ, chcete-li poskytovat kryptografickou ochranu zprávám odeslaným a přijímat pomocí produktu IBM WebSphere MQ. Viz WebSphere MQ Advanced Message Security.

#### **Související úlohy** Zabezpečení Plánování bezpečnostních požadavků

# **Klienti a servery**

Úvod do způsobu, jakým produkt IBM WebSphere MQ podporuje konfigurace klient-server pro své aplikace.

*Klient* IBM WebSphere MQ MQI je komponenta, která umožňuje aplikaci spuštěné v systému vydávat volání MQI ke správci front spuštěnému v jiném systému. Výstup z volání se odešle zpět klientovi, který jej předá zpět aplikaci.

IBM WebSphere MQ *server* je správce front, který poskytuje služby řazení do fronty jednomu nebo více klientům. Všechny objekty produktu IBM WebSphere MQ , například fronty, existují pouze v počítači se správcem front (počítač serveru IBM WebSphere MQ ) a nikoli na straně klienta. Server IBM WebSphere MQ může také podporovat lokální aplikace IBM WebSphere MQ .

Rozdíl mezi serverem IBM WebSphere MQ a běžným správcem front spočívá v tom, že server má pro každého klienta vyhrazenou komunikační linku. Další informace o vytváření kanálů pro klienty a servery najdete v tématu Připojování aplikací pomocí distribuovaných front.

Informace o klientech obecně viz "Přehled klientů IBM WebSphere MQ MQI" na stránce 125.

# **Aplikace produktu IBM WebSphere MQ v prostředí klient-server**

Při propojení se serverem mohou klientské aplikace klienta IBM WebSphere MQ vydávat většinu volání MQI stejným způsobem jako lokální aplikace. Klientská aplikace vydává volání MQCONN pro připojení k zadanému správci front. Všechny další volání MQI, které specifikují popisovač připojení vrácený z požadavku na připojení, jsou pak zpracovány tímto správcem front.

Musíte propojit své aplikace s příslušnými knihovnami klienta. Viz Sestavování aplikací pro klienty WebSphere MQ MQI.

### **Související pojmy**

["Správa a podpora transakcí" na stránce 131](#page-130-0) Úvod do správy transakcí a to, jak produkt WebSphere MQ podporuje transakce.

["Rozšíření zařízení správce front" na stránce 133](#page-132-0)

Zařízení správce front lze rozšířit pomocí uživatelských procedur, uživatelských procedur rozhraní API nebo instalovatelných služeb.

# **Přehled klientů IBM WebSphere MQ MQI**

Klient *WebSphere MQ MQI* je komponenta produktu IBM WebSphere MQ , kterou lze instalovat v systému, v němž není spuštěn žádný správce front.

Použití klienta IBM WebSphere MQ MQI, aplikace běžící ve stejném systému jako klient, se může připojit ke správci front, který je spuštěn na jiném systému. Aplikace může vydat volání MQI pro daného správce front. Taková aplikace se nazývá *Aplikace klienta WebSphere MQ MQI* a správce front se nazývá *správce front serveru*.

Komunikační aplikace klienta IBM WebSphere MQ MQI a správce front serveru spolu navzájem komunikují prostřednictvím *kanálu MQI*. Kanál MQI se spustí, když klientská aplikace vydá volání **MQCONN** nebo **MQCONNX** k připojení ke správci front a ukončí se, když klientská aplikace vyšle volání **MQDISC** k odpojení od správce front. Vstupní parametry toku volání MQI v jednom směru v kanálu MQI a výstupní parametry se ubíjí směrem opačným směrem.

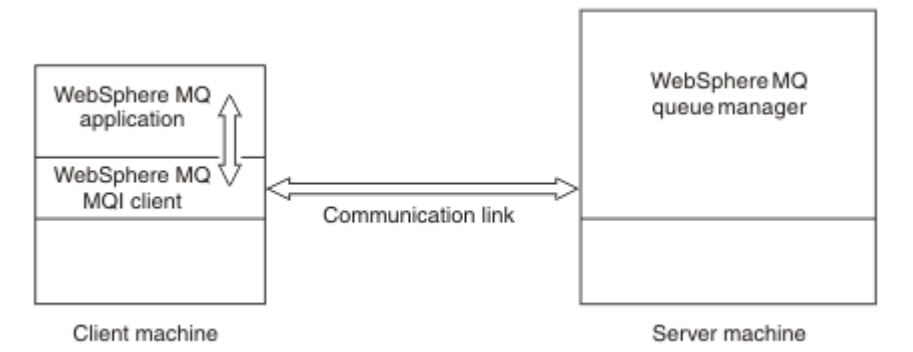

#### *Obrázek 30. Propojení mezi klientem a serverem*

Mohou být použity následující platformy. Kombinace závisí na tom, jaký produkt IBM WebSphere MQ používáte a jak je popsáno v tématu ["Podpora platformy pro klienty IBM WebSphere MQ" na stránce 128](#page-127-0).

#### **IBM WebSphere MQ Klient MQI Server IBM WebSphere MQ**

UNIX and Linux **Windows** 

UNIX and Linux **Windows** 

HP Integrity NonStop Server

HP Integrity NonStop Server

Modul MQI je k dispozici aplikacím spuštěným na platformě klienta; fronty a další objekty produktu IBM WebSphere MQ jsou uloženy ve správci front, kterého jste nainstalovali na server.

Aplikace, kterou chcete spustit v prostředí klienta IBM WebSphere MQ MQI, musí být nejprve propojena s příslušnou knihovnou klienta. Když aplikace odešle volání MQI, klient MQI IBM WebSphere MQ přesměruje požadavek na správce front, kde je zpracován a odkud je zaslána odpověď zpět klientovi IBM WebSphere MQ MQI.

Propojení mezi aplikací a klientem IBM WebSphere MQ MQ se zavádí dynamicky za běhu programu.

Také můžete vyvíjet aplikace klienta pomocí produktu IBM WebSphere MQ classes for .NET, IBM WebSphere MQ classes for Java nebo IBM WebSphere MQ classes for Java Message Service (JMS). Na platformách UNIX, Linux a Windows můžete používat klienty Java a JMS . Použití Java a JMS zde není popsáno. Podrobné informace o instalaci, konfiguraci a použití produktu IBM WebSphere MQ classes for Java a IBM WebSphere MQ classes for JMS naleznete v tématu Použití tříd produktu WebSphere MQ pro jazyk Java a Použití tříd produktu WebSphere MQ pro systém JMS.

#### **Související pojmy**

["Proč používat klienty IBM WebSphere MQ ?" na stránce 127](#page-126-0) Použití klientů IBM WebSphere MQ je efektivním způsobem implementace systému zpráv IBM WebSphere MQ a front.

["Jak nastavím klienta IBM WebSphere MQ MQI?" na stránce 128](#page-127-0) Postupujte podle těchto pokynů, chcete-li nastavit klienta.

<span id="page-126-0"></span>["Co je rozšířený transakční klient?" na stránce 129](#page-128-0)

Rozšířený transakční klient produktu WebSphere MQ může aktualizovat prostředky spravované jiným správcem prostředků pod kontrolou externího správce transakcí.

["Jak se klient připojuje k serveru" na stránce 130](#page-129-0)

Klient se připojuje k serveru pomocí MQCONN nebo MQCONNX a komunikuje prostřednictvím kanálu.

#### *Proč používat klienty IBM WebSphere MQ ?*

Použití klientů IBM WebSphere MQ je efektivním způsobem implementace systému zpráv IBM WebSphere MQ a front.

Můžete mít aplikaci, která používá rozhraní MQI spuštěné na jednom počítači, a správce front spuštěného na jiném počítači (fyzického nebo virtuálním). Výhody tohoto provedení jsou:

- V klientském počítači není žádná potřeba úplné implementace produktu WebSphere MQ .
- Hardwarové požadavky na systém klienta se sníží.
- Požadavky na správu systému se snižují.
- Aplikace produktu WebSphere MQ spuštěná v klientu se může připojit k více správcům front v různých systémech.
- Mohou být použity alternativní kanály používající různé přenosové protokoly.

#### **Související odkazy**

"Jaké aplikace jsou spuštěny na klientovi IBM WebSphere MQ MQI?" na stránce 127 Úplné rozhraní MQI je podporováno v prostředí klienta.

["Podpora platformy pro klienty IBM WebSphere MQ" na stránce 128](#page-127-0) Produkt IBM WebSphere MQ na všech platformách serverů přijímá připojení klientů z klientů IBM WebSphere MQ MQI na systémech UNIX nebo Linux a Windows.

*Jaké aplikace jsou spuštěny na klientovi IBM WebSphere MQ MQI?* Úplné rozhraní MQI je podporováno v prostředí klienta.

To umožňuje konfiguraci téměř všech aplikací produktu WebSphere MQ pro spuštění v systému klienta IBM WebSphere MQ MQI propojením aplikace na klientovi IBM WebSphere MQ MQI s knihovnou MQIC a nikoli do knihovny MQI. Výjimky jsou:

- MQGET se signálem
- Aplikace, která potřebuje koordinaci bodu synchronizace s jinými správci prostředků, musí používat rozšířeného transakčního klienta.

Je-li povoleno čtení napřed, chcete-li zlepšit výkon přechodných zpráv, ne všechny volby MQGET jsou k dispozici. V tabulce jsou uvedeny volby, které jsou povoleny, a informace o tom, zda je lze změnit mezi voláními MQGET.

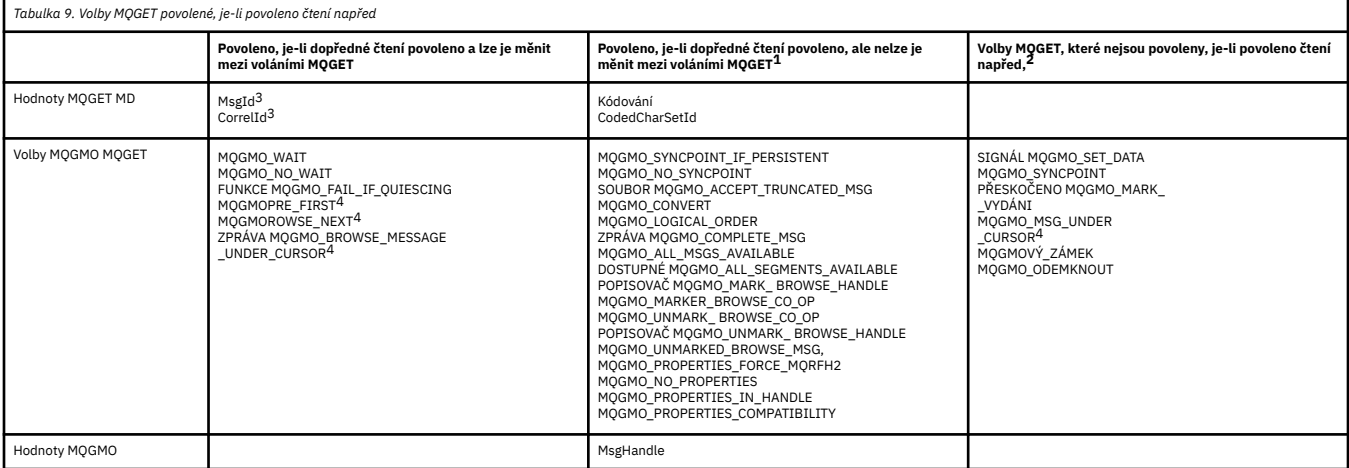

1. Pokud se tyto volby změní mezi voláními MQGET, vrátí se kód příčiny MQRC\_OPTIONS\_CHANGED.

- <span id="page-127-0"></span>2. Pokud se tyto volby zadaly při prvním volání MQGET, bude dopředné čtení zablokováno. Budou-li tyto volby zadány při následném volání MQGET, vrátí se kód příčiny MQRC\_OPTIONS\_ERROR.
- 3. Aplikace klienta si musí být vědomy toho, že pokud se hodnoty MsgId a CorrelId změní mezi voláními MQGET, zprávy s předchozími hodnota již mohly být odeslány na klienta a zůstávají ve vyrovnávací paměti klienta pro dopředné čtení, dokud nebudou zpracovány (nebo automaticky vyprázdněny).
- 4. První volání MQGET určuje, zda se mají zprávy procházet nebo získat z fronty, je-li povoleno dopředné čtení. Pokud se aplikace pokusí použít kombinaci procházení a získání, vrátí se kód příčiny MORC\_OPTIONS\_CHANGED.
- 5. MQGMO\_MSG\_UNDER\_CURSOR nelze použít s dopředným čtením. Zprávy lze procházet nebo získat, je-li dopředné čtení povoleno, ale ne kombinaci obojího.

Aplikace běžící na klientovi IBM WebSphere MQ MQI se může připojit k více než jednomu správci front souběžně nebo může použít název správce front s hvězdičkou (\*) v rámci volání MQCONN nebo MQCONNX (viz příklady v části Připojení klientských aplikací IBM WebSphere MQ MQI ke správcům front).

#### *Podpora platformy pro klienty IBM WebSphere MQ*

Produkt IBM WebSphere MQ na všech platformách serverů přijímá připojení klientů z klientů IBM WebSphere MQ MQI na systémech UNIX nebo Linux a Windows.

Produkt WebSphere MQ nainstalovaný jako *Základní produkt a server* může přijímat připojení od klientů IBM WebSphere MQ MQI na následujících platformách:

- HP Integrity NonStop Server
- Systémy UNIX and Linux
- Windows

Připojení klienta závisí na rozdílech v identifikátoru kódované znakové sady (CCSID) a v komunikačním protokolu.

#### *Jak nastavím klienta IBM WebSphere MQ MQI?*

Postupujte podle těchto pokynů, chcete-li nastavit klienta.

Chcete-li nastavit klienta IBM WebSphere MQ MQI, je třeba mít již nainstalován a funkční server IBM WebSphere MQ , ke kterému se bude klient připojovat. Postup nastavení klienta je:

- 1. Zkontrolujte, zda máte vhodnou platformu pro klienta IBM WebSphere MQ MQI a že hardware a software splňuje požadavky. Podpora platformy je popsána v tématu "Podpora platformy pro klienty IBM WebSphere MQ" na stránce 128.
- 2. Rozhodněte se, jak budete instalovat produkt IBM WebSphere MQ na pracovní stanici klienta, a poté postupujte podle pokynů pro vaši konkrétní kombinaci platformy klienta a serveru. Instalace je popsána v tématu Instalace klienta IBM WebSphere MQ .
- 3. Ujistěte se, že jsou vaše komunikační odkazy konfigurovány a připojeny. Konfigurace spojů komunikace je popsána v tématu Konfigurace připojení mezi serverem a klientem .
- 4. Zkontrolujte, zda vaše instalace funguje správně. Ověření vaší instalace je popsáno v tématu Ověření instalace klienta.
- 5. Pokud jste ověřili instalaci klienta IBM WebSphere MQ MQI, zvažte, zda je třeba zabezpečit klienta. Zabezpečení klienta je popsáno v tématu Nastavení zabezpečení klienta IBM WebSphere MQ MQI.
- 6. Nastavte kanály mezi klientem IBM WebSphere MQ MQI a serverem, které jsou vyžadovány aplikacemi produktu IBM WebSphere MQ , které chcete v klientu spustit. Nastavení kanálů je popsáno v tématu Definování kanálů MQI . Používáte-li zabezpečení SSL, je třeba zvážit několik dalších aspektů. Tyto aspekty jsou popsány v části Určení, že kanál MQI používá zabezpečení SSL . Je možné, že pro nastavení kanálů bude třeba použít konfigurační soubor klienta IBM WebSphere MQ MQI nebo proměnné prostředí IBM WebSphere MQ . Proměnné prostředí IBM WebSphere MQ jsou popsány v tématu Použití proměnných prostředí IBM WebSphere MQ.
- 7. Aplikace produktu IBM WebSphere MQ jsou plně popsány v části Vývoj aplikací.
- 8. Existují určité rozdíly v prostředí správce front, které je třeba zvážit při návrhu, sestavení a spouštění aplikací v prostředí klienta IBM WebSphere MQ MQI. Informace o těchto rozdílech viz:
- <span id="page-128-0"></span>• Použití rozhraní MQI (Message Queue Interface) v klientské aplikaci
- Sestavování aplikací pro klienty WebSphere MQ MQI
- Připojení klientských aplikací IBM WebSphere MQ MQI ke správcům front
- Řešení problémů s klienty IBM WebSphere MQ MQI

## *Co je rozšířený transakční klient?*

Rozšířený transakční klient produktu WebSphere MQ může aktualizovat prostředky spravované jiným správcem prostředků pod kontrolou externího správce transakcí.

Pokud nejste obeznámeni s koncepcemi správy transakcí, přečtěte si téma ["Správa a podpora transakcí"](#page-130-0) [na stránce 131](#page-130-0).

Všimněte si, že transakční klient XA je nyní dodáván jako část produktu WebSphere MQ.

Klientská aplikace se může podílet na pracovní jednotce, kterou spravuje správce front, ke kterému je připojena. V rámci pracovní jednotky může klientská aplikace vkládat zprávy do front, které tento správce front vlastní, a zprávy z nich získávat. Klientská aplikace pak může použít volání **MQCMIT** k potvrzení pracovní jednotky nebo volání obslužného programu **MQBACK** k vrácení pracovní jednotky. V rámci stejné pracovní jednotky však aplikace klienta nemůže aktualizovat prostředky jiného správce prostředků, například tabulky databáze DB2 . Použití rozšířeného transakčního klienta produktu WebSphere MQ odebere toto omezení.

Produkt *WebSphere MQ Extended transactional client* je IBM WebSphere MQ MQI client s některými dalšími funkcemi. Při použití této funkce může klientská aplikace v rámci stejné jednotky práce provádět následující úlohy:

- Umístit zprávy do front, které jsou ve vlastnictví správce front, k němuž je připojen správce front, do front, do kterých je připojen, a zprávy z nich.
- Aktualizovat prostředky jiného správce prostředků, než je správce front WebSphere MQ

Tato jednotka práce musí být spravována externím správcem transakcí, který je spuštěn na stejném systému jako klientská aplikace. Pracovní jednotku nelze spravovat pomocí správce front, ke kterému je klientská aplikace připojena. To znamená, že správce front může vystupovat pouze jako správce prostředků, nikoli jako správce transakcí. To také znamená, že klientská aplikace může jednotku práce potvrdit nebo vrátit pomocí rozhraní API (Application Programming Interface) poskytovaného externím správcem transakcí. Klientská aplikace proto nemůže používat volání MQI, **MQBEGIN**, **MQCMIT**a **MQBACK**.

Externí správce transakcí komunikuje se správcem front jako správce prostředků s použitím téhož kanálu MQI, který je používán klientskou aplikací, která je připojena ke správci front. Pokud však v situaci zotavení po selhání nejsou spuštěny žádné aplikace, může správce transakcí použít vyhrazený kanál MQI k obnovení všech nedokončených jednotek práce, v nichž se správce front účastnil v době selhání.

V této sekci je klient WebSphere MQ MQI, který nemá rozšířenou transakční funkci, označovaný jako *Základní klient produktu WebSphere MQ*. Rozšířený transakční klient produktu WebSphere MQ tedy může být považován za základního klienta WebSphere MQ s přidáním rozšířené transakční funkce.

#### **Související odkazy**

"Podpora platforem pro rozšířené transakční klienty" na stránce 129 Rozšířené transakční klienty produktu IBM WebSphere MQ jsou k dispozici pro všechny platformy, které podporují základní klienta s výjimkou produktu z/OS.

#### *Podpora platforem pro rozšířené transakční klienty*

Rozšířené transakční klienty produktu IBM WebSphere MQ jsou k dispozici pro všechny platformy, které podporují základní klienta s výjimkou produktu z/OS.

Klientská aplikace, která používá rozšířený transakční klient, se může připojit ke správci front pouze z následujících produktů IBM WebSphere MQ Version 7.5 :

- Komponenta IBM WebSphere MQ pro produkt AIX
- Komponenta IBM WebSphere MQ pro produkt HP-UX
- Komponenta IBM WebSphere MQ pro produkt HP Integrity NonStop Server
- <span id="page-129-0"></span>• Komponenta IBM WebSphere MQ pro produkt Linux
- Komponenta IBM WebSphere MQ pro produkt Solaris
- Komponenta IBM WebSphere MQ pro produkt Windows

Although there are no extended transactional clients that run on z/OS, a client application that is using an extended transactional client can connect to a queue manager that runs on z/OS.

Požadavky na hardware a software pro rozšířeného transakčního klienta jsou pro každou platformu stejné jako požadavky na základního klienta produktu IBM WebSphere MQ . Programovací jazyk je podporován rozšířeným transakčním klientem, pokud je podporován základním klientem produktu IBM WebSphere MQ a správcem transakcí, který používáte.

Externí správci transakcí pro každou platformu jsou uvedeni na následujících webových stránkách.

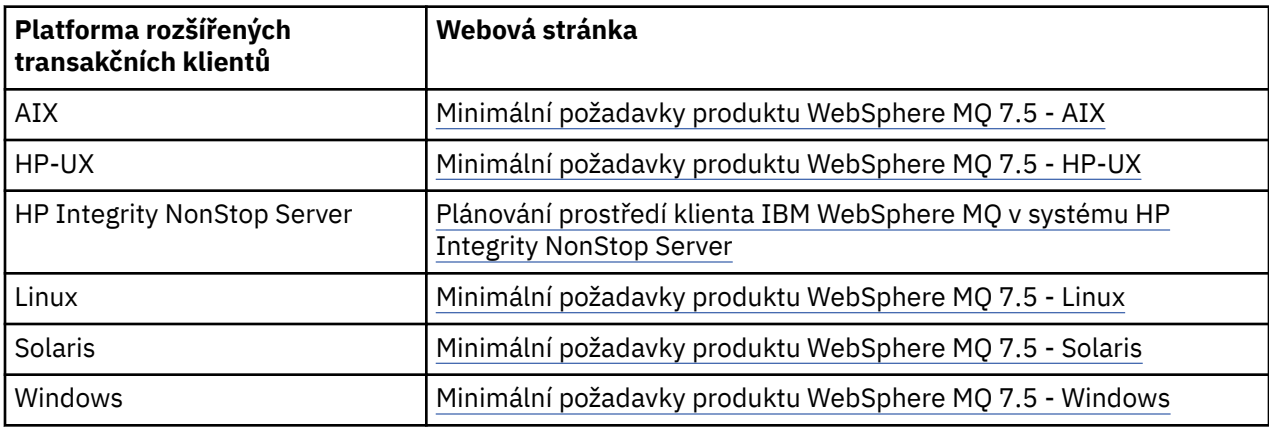

### *Jak se klient připojuje k serveru*

Klient se připojuje k serveru pomocí MQCONN nebo MQCONNX a komunikuje prostřednictvím kanálu.

Aplikace spuštěná v klientském prostředí IBM WebSphere MQ musí udržovat aktivní spojení mezi klientem a serverovou počítačem.

Připojení se provádí aplikací, která vydala volání MQCONN nebo MQCONNX. Klienti a servery komunikují prostřednictvím *kanálů MQI*nebo při použití sdílených konverzací komunikují konverzace mezi každou sdílenou instancí kanálu MQI. Je-li volání úspěšné, zůstane instance kanálu MQI nebo konverzace připojena, dokud aplikace neodešle volání MQDISC. Jedná se o případ pro každého správce front, ke kterému se aplikace potřebuje připojit.

#### **Související pojmy**

"Klient a správce front na stejném počítači" na stránce 130 Aplikaci lze také spustit v prostředí klienta WebSphere MQ MQI, je-li v počítači také nainstalován správce front.

["Klienti na různých platformách" na stránce 131](#page-130-0)

Dále je uveden další příklad klienta a serveru WebSphere MQ MQI. V tomto příkladu komunikuje počítač serveru se třemi klienty WebSphere MQ MQI na různých platformách.

#### ["Použití různých verzí softwaru klienta a serveru" na stránce 131](#page-130-0)

Pokud používáte předchozí verze produktů IBM WebSphere MQ , ujistěte se, že server podporuje převod kódu z CCSID vašeho klienta.

#### *Klient a správce front na stejném počítači*

Aplikaci lze také spustit v prostředí klienta WebSphere MQ MQI, je-li v počítači také nainstalován správce front.

V této situaci máte možnost volby propojení s knihovnami správce front nebo knihovnami klienta, ale pamatujte, že pokud odkazujete na knihovny klienta, budete stále muset definovat připojení kanálu. To může být užitečné během vývojové fáze aplikace. Program můžete otestovat na svém vlastním počítači, bez závislosti na ostatních a mít jistotu, že bude stále pracovat, až jej přesunete do prostředí klienta WebSphere MQ MQI.

#### <span id="page-130-0"></span>*Klienti na různých platformách*

Dále je uveden další příklad klienta a serveru WebSphere MQ MQI. V tomto příkladu komunikuje počítač serveru se třemi klienty WebSphere MQ MQI na různých platformách.

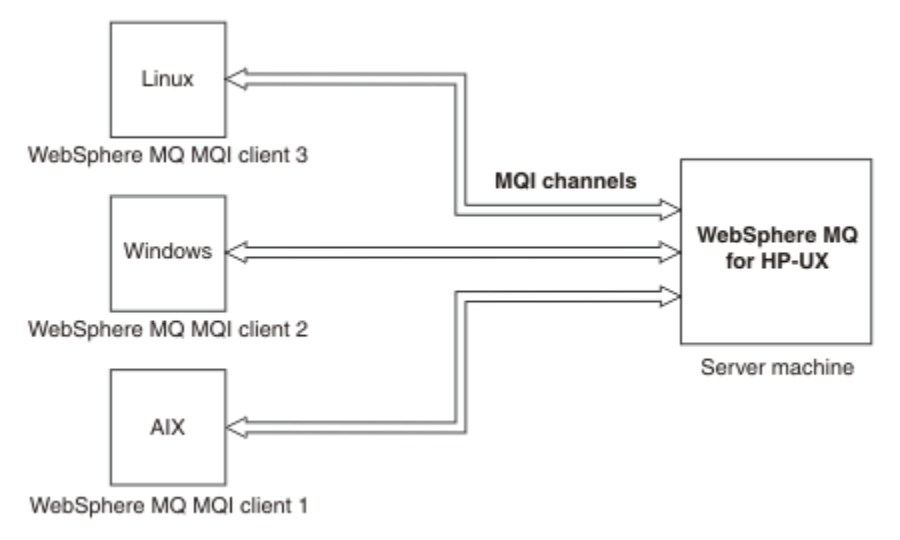

*Obrázek 31. Server WebSphere MQ připojený k klientům na různých platformách*

Další složitější prostředí jsou možná. Klient WebSphere MQ se například může připojit k více než jednomu správci front nebo k libovolnému počtu správců front připojených jako součást skupiny sdílení front.

#### *Použití různých verzí softwaru klienta a serveru*

Pokud používáte předchozí verze produktů IBM WebSphere MQ , ujistěte se, že server podporuje převod kódu z CCSID vašeho klienta.

Klient IBM WebSphere MQ se může připojit ke všem podporovaným verzím správce front. Pokud se připojujete ke správci front dřívější verze, nemůžete používat funkce a struktury z novější verze produktu v aplikaci IBM WebSphere MQ v klientu.

Správce front IBM WebSphere MQ může komunikovat s klienty v různých verzích sám se sebou vyjednáváním na nejvyšší vzájemně podporovanou úroveň protokolu. To znamená, že starší klienti mohou být použiti s pozdějšími úrovněmi správce front. Doporučuje se, aby klient i server byly ve verzích produktu IBM WebSphere MQ , které jsou v současné době podporovány, aby usnadnily diagnostiku problémů a povolily podporu produktu IBM.

Další informace viz programovací jazyky podporované v části Rozhodování, který programovací jazyk použít.

# **Správa a podpora transakcí**

Úvod do správy transakcí a to, jak produkt WebSphere MQ podporuje transakce.

*Správce prostředků* je počítačový subsystém, který vlastní a spravuje prostředky, ke kterým lze přistupovat a které jsou aktualizovány aplikacemi. Níže jsou uvedeny příklady správců prostředků:

- Správce front produktu WebSphere MQ s prostředky, které jsou jeho frontami.
- Databáze DB2 s prostředky, které jsou jejími tabulkami.

Když aplikace aktualizuje prostředky jednoho nebo více správců prostředků, může existovat obchodní požadavek, který zajistí, že určité aktualizace budou úspěšně dokončeny jako skupina, nebo se žádný z nich nedokončí. Důvodem tohoto druhu požadavku je to, že obchodní data by byla ponechána v nekonzistentním stavu, pokud by některé z těchto aktualizací byly úspěšně dokončeny, ale jiné nikoli.

Aktualizace prostředků, které jsou spravovány tímto způsobem, se mohou vyskytnout v rámci *pracovní jednotky*nebo *transakce*. Aplikační program může seskupovat sady aktualizací do pracovní jednotky.

Během pracovní jednotky aplikace vydá požadavek na správce prostředků, aby aktualizoval své prostředky. Jednotka práce se ukončí, když aplikace vydá požadavek na potvrzení všech aktualizací. Dokud nebudou aktualizace potvrzeny, nebude žádný z nich viditelný pro jiné aplikace, které přistupují ke stejným prostředkům. Jinak, pokud se aplikace rozhodne, že z nějakého důvodu nemůže dokončit pracovní jednotku, může vydat požadavek na vrácení všech aktualizací, které požadovala až k tomuto bodu. V takovém případě se žádná z aktualizací nikdy nestane viditelnou pro jiné aplikace. Tyto aktualizace jsou obvykle logicky související a všechny musí být úspěšné, aby byla zachována integrita dat. Pokud dojde k aktualizaci jedné aktualizace, zatímco jiná selže, integrita dat se ztratí.

Když se jednotka práce dokončí úspěšně, je třeba ji *potvrdit*. Všechny aktualizace provedené v rámci této jednotky práce jsou jednou potvrzeny a jsou trvalé a nevratné. Pokud však jednotka práce selže, všechny aktualizace jsou místo *zajištěné*. Tento proces, kde jsou jednotky práce buď potvrzeny, nebo zazálohovány s integritou, je označováno jako *koordinace bodu synchronizace*.

Časový okamžik, kdy jsou všechny aktualizace v rámci pracovní jednotky buď potvrzeny, nebo mají být vráceny zpět, se nazývá *synchronizační bod*. Aktualizace v rámci pracovní jednotky se říká, že se má vyskytnout *v rámci ovládacího prvku bodu synchronizace*. Pokud aplikace požádá o aktualizaci, která je *mimo kontrolu bodu synchronizace*, správce prostředků potvrdí aktualizaci okamžitě, a to i v případě, že probíhá nějaká pracovní jednotka, a aktualizaci nelze provést později.

Počítačový subsystém, který spravuje jednotky práce, se nazývá *správce transakcí*nebo *synchronizace bodu koordinátoru*.

*Lokální* jednotka práce je taková, ve které jsou jedinými aktualizovanými prostředky ty správce front produktu WebSphere MQ . Zde je koordinace bodu synchronizace poskytována samotným správcem front pomocí procesu jednofázového potvrzení.

*Globální* jednotka práce je taková, v níž jsou aktualizovány také prostředky patřící jiným správcům prostředků, jako jsou databáze kompatibilní s podporou XA. Zde musí být použita procedura dvoufázového potvrzování a jednotka práce může být koordinována samotným správcem front nebo externě jiným správcem transakcí kompatibilním s XA, jako je například IBM TXSeriesnebo BEA Tuxedo.

Správce transakcí je zodpovědný za zajištění toho, že všechny aktualizace prostředků v rámci jednotky práce byly úspěšně dokončeny nebo žádné z nich nebyly dokončeny. Jedná se o správce transakcí, který aplikace vydá požadavek na potvrzení nebo vrácení pracovní jednotky. Příklady správců transakcí jsou CICS a WebSphere Application Server, i když obě tyto funkce mají jinou funkci.

Někteří správci prostředků poskytují svou funkci správy transakcí. Například správce front WebSphere MQ může spravovat jednotky práce zahrnující aktualizace svých vlastních prostředků a aktualizace tabulek DB2 . Správce front nepotřebuje k provedení této funkce samostatného správce transakcí, lze jej však použít, pokud se jedná o požadavek uživatele. Je-li použit oddělený správce transakcí, odkazuje se na něj jako na *správce externích transakcí*.

Aby mohl externí správce transakcí spravovat jednotku práce, musí existovat standardní rozhraní mezi správcem transakcí a každým správcem prostředků, který se podílí na pracovní jednotce. Toto rozhraní umožňuje správci transakcí a správci prostředků komunikovat mezi sebou navzájem. Jedno z těchto rozhraní je rozhraní *XA Interface*, které je standardním rozhraním podporovaným řadou správců transakcí a správců prostředků. Rozhraní XA je publikováno skupinou Open Group v tématu *Zpracování distribuovaných transakcí: Specifikace XA*.

Pokud se více než jeden správce prostředků podílí na pracovní jednotce, musí správce transakcí použít protokol *dvoufázového potvrzení* , aby bylo zajištěno, že všechny aktualizace v rámci jednotky práce byly úspěšně dokončeny nebo že žádné z nich nejsou dokončeny, i když dojde k selhání systému. Když aplikace vydá požadavek na správce transakcí za účelem potvrzení transakce, provede správce transakcí následující akce:

#### **Fáze 1 (Připravit na potvrzení)**

Správce transakcí požádá každého správce prostředků, který se podílí na pracovní jednotce, aby zajistil, že všechny informace o zamýšlených aktualizacích svých prostředků budou ve zotavitelném stavu. Správce prostředků to obvykle provádí zápisem informací do protokolu a zajištěním toho, aby informace byly zapsány na pevný disk. Fáze 1 se dokončí poté, co správce transakcí obdrží od každého správce prostředků oznámení o tom, že informace o zamýšlených aktualizacích jejich prostředků jsou ve zotavitelném stavu.

#### <span id="page-132-0"></span>**Fáze 2 (Potvrdit)**

Když je fáze 1 úplná, správce transakcí učiní neodvolatelné rozhodnutí o potvrzení transakce. Žádá se každého správce prostředků, který se podílí na transakci, aby potvrdil aktualizace svých prostředků. Když správce prostředků přijme tento požadavek, musí potvrdit aktualizace. V této fázi není k dispozici možnost vrácení těchto dat zpět. Fáze 2 se dokončí poté, co správce transakcí obdrží od každého správce prostředků oznámení o tom, že potvrdil aktualizace svých prostředků.

Rozhraní XA používá protokol s dvoufázovým potvrzováním.

Další informace viz Transakční podpora.

Produkt WebSphere MQ také poskytuje podporu pro server Microsoft Transaction Server (COM +). Použití produktu Microsoft Transaction Server (COM +) poskytuje informace o tom, jak nastavit produkt WebSphere MQ tak, aby využíval výhod podpory COM +.

# **Rozšíření zařízení správce front**

Zařízení správce front lze rozšířit pomocí uživatelských procedur, uživatelských procedur rozhraní API nebo instalovatelných služeb.

# **Uživatelské procedury**

Uživatelské procedury poskytují mechanismus pro vložení vlastního kódu do funkce správce front. Mezi podporované uživatelské procedury patří:

#### **Uživatelské procedury kanálu**

Tyto východy mění způsob, jakým kanály fungují. Uživatelské procedury kanálu jsou popsány v tématu Programy výstupních bodů kanálů pro kanály systému zpráv.

#### **Ukončení převodu dat**

Tyto uživatelské procedury vytvoří fragmenty zdrojového kódu, které lze vložit do aplikačních programů pro převod dat z jednoho formátu do jiného. Uživatelské procedury pro převod dat jsou popsány v části Zápis uživatelských procedur pro převod dat .

#### **Ukončení pracovní zátěže klastru**

Funkce, kterou tato procedura provádí, je definována poskytovatelem uživatelské procedury. Informace o definici volání jsou uvedeny v souboru MQ\_CLUSTER\_WORKLOAD\_EXIT-Call description.

# **Uživatelské procedury rozhraní API**

Uživatelské procedury rozhraní API vám umožňují psát kód, který změní chování volání rozhraní API produktu WebSphere MQ , jako je například MQPUT a MQGET, a pak tento kód vloží bezprostředně před nebo bezprostředně po těchto voláních. Vložení je automatické; správce front řídí návratový kód v registrovaných bodech. Další informace o uživatelských procedurách rozhraní API najdete v tématu Použití a zápis uživatelských procedur rozhraní API.

# **Instalovatelné služby**

Instalovatelné služby mají formalizovaná rozhraní (rozhraní API) s více vstupními body.

Implementace instalovatelné služby se nazývá *komponenta služby*. Můžete použít komponenty dodávané s produktem WebSphere MQ, nebo můžete napsat svou vlastní komponentu a provádět požadované funkce.

V současné době jsou k dispozici následující instalovatelné služby:

#### **Autorizační služba**

Autorizační služba vám umožňuje vytvořit vlastní mechanizmus zabezpečení.

Výchozí komponenta služby, která implementuje službu, je správce oprávnění k objektu (OAM). Ve výchozím nastavení je OAM aktivní a vy nemusíte dělat nic pro jeho konfiguraci. Rozhraní autorizační služby můžete použít k vytvoření dalších komponent pro nahrazení nebo rozšíření OAM. Další informace o OAM viz Nastavení zabezpečení na systémech Windows, UNIX and Linux.

#### **služba názvů**

Služba názvů umožňuje aplikacím sdílet fronty tak, že identifikují vzdálené fronty, jako by šlo o lokální fronty.

Můžete napsat svou vlastní komponentu služby názvů. To byste mohli chtít provést, pokud zamýšlíte používat službu názvů s produktem IBM WebSphere MQ. Chcete-li použít službu názvů, musíte mít buď komponentu, která je buď uživatelem napsaná, nebo dodána jiným dodavatelem softwaru. Ve výchozím nastavení je služba názvů neaktivní.

# **Klient produktu IBM WebSphere MQ pro technický přehled produktu HP Integrity NonStop Server**

Technický přehled operačního systému HP Integrity NonStop Server .

### **Klient produktu IBM WebSphere MQ pro HP Integrity NonStop Server SupportPac**

Klient produktu IBM WebSphere MQ pro produkt HP Integrity NonStop Server je uvolněn v balíku SupportPac MAT1.

### **Technický přehled operačního systému HP Integrity NonStop Server**

HP Integrity NonStop Server je operační systém, který je navržen s ohledem na nejvyšší možnou dostupnost bez plánovaných nebo neplánovaných odstávek i s vícenásobnými hardwarovými či softwarovými selháními. Je lineárně přizpůsobitelné, například pokud přidáte o 20 procent více hardwaru, získáte o 20 procent více využitelné výkonnosti. Pro zachování integrity dat má operační systém svého vlastního správce transakcí a transakční systém souborů.

Operační systém HP Integrity NonStop Server se obvykle používá:

- Finanční instituce, například pro ATM sítě, online bankovní podpora, úvěrové autorizace, burzy cenných papírů, obchodování a banky na bankovní transakce.
- Zpracovatelský průmysl, například pro back-endová prostředí webového úložiště, zásoby a řízení procesů.
- Telekomunikační služby, například výměny, havarijní stavy a jiné síťové služby.

# **IBM WebSphere MQ klient pro podporovaná prostředí a funkce portálu HP Integrity NonStop Server**

Poskytuje podrobné informace o klientovi IBM WebSphere MQ pro platformu HP Integrity NonStop Server a popisuje podporované rozhraní API klienta a prostředí a funkčnost klienta specifické pro systémy HP Integrity NonStop Server .

### **Podporované rozhraní API klienta a prostředí**

Klient produktu IBM WebSphere MQ for HP Integrity NonStop Server podporuje následující prováděcí prostředí:

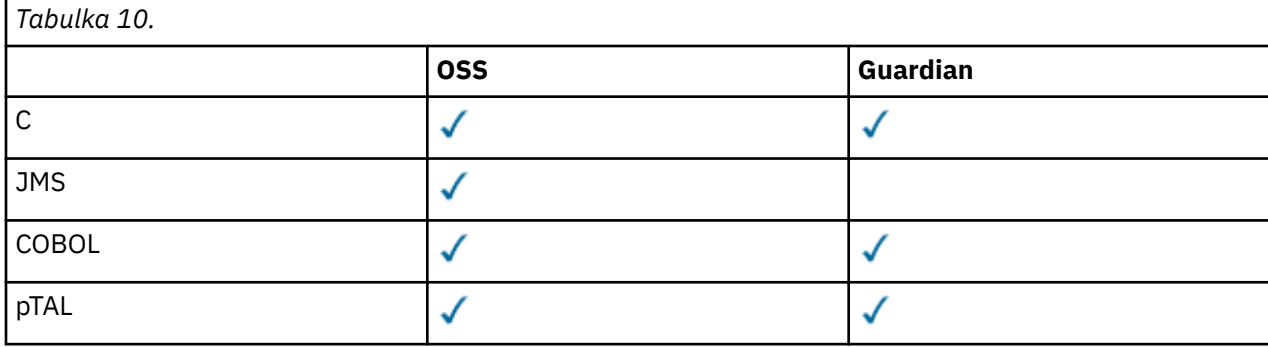

# **Funkční souhrn**

Některé aspekty funkčnosti klienta jsou specifické pro hostitelský operační systém. Následující souhrn popisuje aspekty funkcí klienta specifické pro klienta IBM WebSphere MQ pro produkt HP Integrity NonStop Server:

- C (nativní), PTAL, COBOL (nativní)
	- Síťový protokol: TCP (IPv4 a IPv6)
	- Typ transportu: Pouze klient
	- Zabezpečení přenosu: SSL/TLS
	- Transakční podpora: dvoufázové potvrzování koordinované pomocí nástroje TMF (Transaction Management Facility) (vyžaduje připojení ke správci front, který je v produktu IBM WebSphere MQ Version 7.1 nebo novějším).
	- Režim adresování: 32bitový
- rozhraní JMS (Java Message Service),
	- Síťový protokol: TCP (IPv4 a IPv6)
	- Typ transportu: Pouze klient (Vazby, Přímé a Přímé HTTP nejsou podporovány)
	- Zabezpečení přenosu: SSL/TLS
	- Transakční podpora: Jednofázové potvrzení
	- Provedení: Samostatný (Application Support Facility (ASF) a Java Connector Architecture (JCA) nejsou podporovány)
	- Uživatelské procedury: Pouze jazyk Java (nativní uživatelské procedury zapsané v jiných jazycích nejsou podporovány)
	- IBM WebSphere MQ Záhlaví a PCF: Následující třídy nejsou podporovány: com.ibm.mq.headers.\* a com.ibm.mq.pcf.\*

# **Scénáře**

Tento oddíl poskytuje informace o scénářích, které vysvětlují, jak používat a kombinovat novou funkci produktu WebSphere MQ verze 7.5 . Scénáře obsahují užitečné odkazy na obsah Informačního centra, které vám pomohou získat lepší přehled o oblasti, o kterou se zajímáte.

Dostupné scénáře jsou popsány v následujících dílčích tématech:

# **Začínáme s produktem IBM WebSphere MQ Version 7.5**

Tento scénář vysvětluje, jak začít pracovat s produktem IBM WebSphere MQ Version 7.5 na platformě Windows . Tento scénář použijte, pokud jste nikdy nepoužili produkt IBM WebSphere MQ a chcete rychle začít.

Tento scénář obsahuje následující sekce. Tyto kroky je možné provést pomocí grafického rozhraní nebo rozhraní příkazového řádku, jak je zobrazeno v tomto scénáři.

# **Základní koncepty a klíčové výrazy**

Před použitím scénáře Začínáme s produktem IBM WebSphere MQ Version 7.5 je nutné se seznámit s popisem základních konceptů a znát klíčové výrazy.

# **Základní koncepty**

IBM WebSphere MQ umožňuje aplikacím číst a zapisovat zprávy do fronty. Aplikace, která zprávu čte, je nezávislá na aplikaci, která zprávu zapisuje. Není nutné mít současně spuštěné dvě aplikace. Není-li k dispozici aplikace k přečtení zprávy, je zpráva zařazena do fronty IBM WebSphere MQ, dokud ji aplikace nepřečte.

## **Key terms**

Zde je uveden seznam klíčových pojmů týkajících se front zpráv. Klíčové výrazy o zařazení zpráv do fronty.

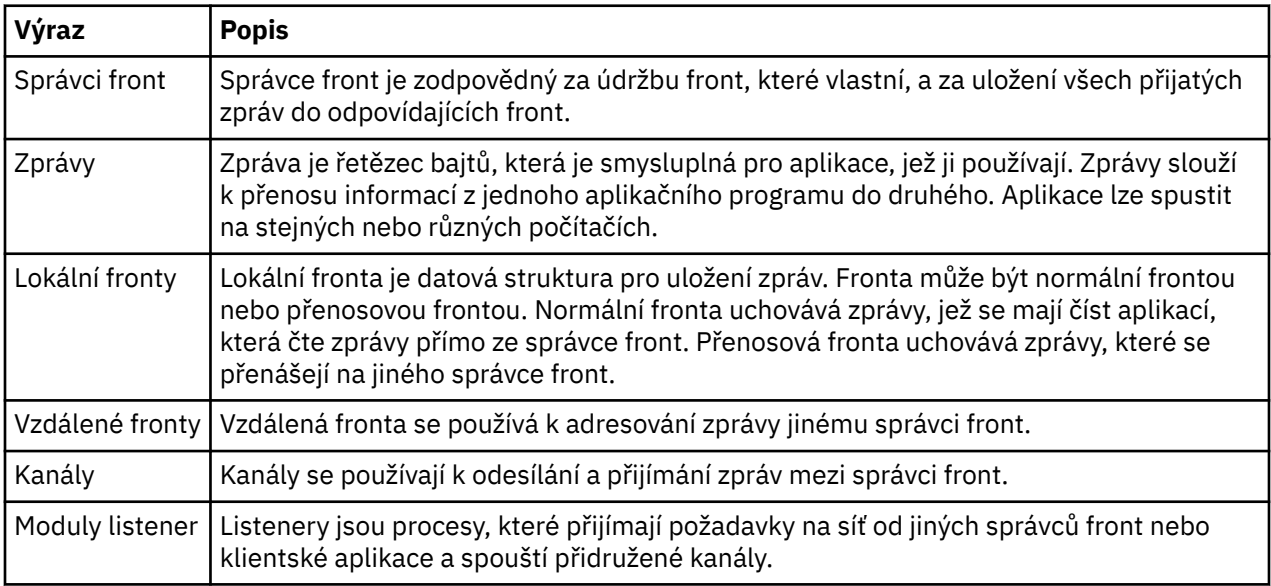

# **Vytvoření správce front s názvem QM1**

Vytvořte správce front s názvem QM1pro použití se scénářem Začínáme se scénářem produktu IBM WebSphere MQ Version 7.5 pomocí rozhraní příkazového řádku nebo Průzkumníka produktu WebSphere MQ . Správci front jsou hlavní komponenty v síti systému zpráv produktu WebSphere MQ .

# **Než začnete**

Musíte mít nainstalovaný produkt IBM WebSphere MQ Version 7.5 . Pokud tomu tak není, podívejte se na téma Instalace a odinstalace , kde najdete informace o tom, jak to provést.

# **Informace o této úloze**

V tomto příkladu jsou všechny názvy zapsány velkými písmeny a protože názvy IBM WebSphere MQ rozlišují velikost písmen, musíte také zadat všechny názvy velkými písmeny.

### *Vytvoření správce front pomocí rozhraní příkazového řádku*

Chcete-li vytvořit a spustit správce front pomocí rozhraní příkazového řádku, postupujte takto:

### **Postup**

1. Vytvořte správce front s názvem QM1 zadáním následujícího příkazu:

crtmqm QM1

Když systém vytvoří správce front, zobrazí se následující výstup:

```
C:\>crtmqm QM1
WebSphere MQ queue manager created.
Creating or replacing default objects for QM1.
Default objects statistics : 61 created. 0 replaced. 0 failed.
Completing setup.
Setup completed.
```
Vytvoří se správce front a je zastaven. Než budete moci spravovat a zapisovat zprávy z jejich front, musíte správce front spustit.

2. Spusťte správce front zadáním následujícího příkazu:

strmam OM1

Když se správce front úspěšně spustí, zobrazí se následující výstup:

```
C:\>strmqm QM1
WebSphere MQ queue manager 'QM1' starting.
5 log records accessed on queue manager 'QM1' during the log replay phase.
Log replay for queue manager 'QM1' complete.
Transaction manager state recovered for queue manager 'QM1'.
WebSphere MQ queue manager 'QM1' started.
```
Správce front je spuštěn.

# **Jak pokračovat dále**

Chcete-li vytvořit frontu, prohlédněte si téma "Vytvoření fronty s názvem LQ1" na stránce 137.

### *Vytvoření správce front pomocí Průzkumníka produktu WebSphere MQ*

Chcete-li vytvořit a spustit správce front pomocí Průzkumníka produktu WebSphere MQ , proveďte následující kroky.

# **Postup**

- 1. Spusťte program Průzkumník produktu WebSphere MQ .
- 2. V pohledu **Navigator** klepněte pravým tlačítkem myši na složku **Správci front** a poté klepněte na volbu **Nový > Správce front**. Spustí se průvodce **Vytvoření správce front** .
- 3. Do pole **Název správce front** zadejte QM1.
- 4. Označte zaškrtávací políčko Make this the default queue manager .
- 5. Do pole **Fronta nedoručených zpráv** zadejte hodnotu SYSTEM.DEAD.LETTER.QUEUE.

Jedná se o název fronty nedoručených zpráv, která se automaticky vytvoří při vytvoření správce front.

6. Ponechte ostatní pole prázdná a klepněte na tlačítko **Dokončit**, nebo pokud je toto tlačítko vypnuté, klepněte na tlačítko **Další**.

Tlačítko **Dokončit** je zakázáno, pokud je číslo portu v konfliktu s existujícím správcem front, například správce front, který je vytvořen jako součást výchozí konfigurace. Chcete-li změnit výchozí číslo portu, musíte pokračovat v průvodci.

7. Pokud jste klepli na tlačítko **Další**, přijměte výchozí hodnoty a klepněte na tlačítko **Další** na každé stránce, dokud se nedostanete na poslední stránku průvodce, až bude k dispozici tlačítko **Dokončit** . Změňte určené číslo portu, například na 1415, a klepněte na tlačítko **Dokončit**.

Produkt WebSphere MQ zobrazí dialogové okno **Vytvoření správce front** , je-li vytvořen a spuštěn správce front.

# **Jak pokračovat dále**

Chcete-li vytvořit frontu, prohlédněte si téma "Vytvoření fronty s názvem LQ1" na stránce 137.

# **Vytvoření fronty s názvem LQ1**

Vytvořte frontu pro použití se scénářem Začínáme s produktem WebSphere IBM WebSphere MQ Version 7.5 pomocí rozhraní příkazového řádku nebo Průzkumníka produktu WebSphere MQ . Fronty jsou datové struktury, které se používají k ukládání zpráv a jsou objekty správce front IBM WebSphere MQ .

# **Informace o této úloze**

Existují tři způsoby, jak vytvořit objekty IBM WebSphere MQ :

• Příkazový řádek.

- IBM WebSphere MQ Explorer.
- Použití programovatelného rozhraní.

V této úloze můžete vytvořit objekty IBM WebSphere MQ pomocí příkazového řádku nebo pomocí konzoly IBM WebSphere MQ Explorer.

#### *Vytvoření fronty pomocí rozhraní příkazového řádku*

Rozhraní příkazového řádku má skriptovací jazyk s názvem IBM WebSphere MQ Script Commands (MQSC). Skriptovací nástroj **runmqsc**se používá ke spuštění skriptu pro správce front. Chcete-li vytvořit a spustit frontu pomocí rozhraní příkazového řádku, postupujte takto:

### **Postup**

1. Spusťte skriptovací nástroj zadáním následujícího příkazu:

runmqsc QM1

Při spuštění skriptovacího nástroje se zobrazí následující výstup:

```
C:\>runmqsc QM1
5724-H72 (C) Copyright IBM Corp. 1994, 2024. ALL RIGHTS RESERVED.
Starting MQSC for queue manager QM1.
```
Nástroj je připraven přijmout příkazy MQSC.

2. Vytvořte lokální frontu s názvem LQ1 zadáním následujícího příkazu MQSC:

define qlocal(LQ1)

Při vytvoření fronty se zobrazí následující výstup:

```
define qlocal(LQ1)
      2 : define qlocal(LQ1)
AMQ8006: WebSphere MQ queue created.
```
3. Zastavte skriptovací nástroj zadáním následujícího příkazu MQSC:

end

Po ukončení skriptovacího nástroje se zobrazí následující výstup:

```
One MQSC command read.
No commands have a syntax error.
All valid MQSC commands were processed.
C: \>
```
# **Jak pokračovat dále**

Jste připraveni vložit zprávu do své fronty. Chcete-li vložit zprávu do fronty, prohlédněte si téma ["Vložení](#page-138-0) [zprávy do fronty LQ1" na stránce 139](#page-138-0).

#### *Vytvoření fronty pomocí Průzkumníka produktu WebSphere MQ*

Chcete-li vytvořit a spustit frontu pomocí Průzkumníka produktu WebSphere MQ , postupujte takto:

#### **Postup**

- 1. V **pohledu Navigátor** rozbalte složku **Správci front**.
- 2. Rozbalte správce front **QM1**.
- 3. Klepněte pravým tlačítkem myši na složku **Fronty** a poté klepněte na volbu **Nový > Lokální fronta ...** Spustí se průvodce **Nová lokální fronta** .
- 4. Do pole **Název** zadejte LQ1.

<span id="page-138-0"></span>5. Klepněte na tlačítko **Dokončit**.

Nová fronta LQ1se zobrazí v pohledu **Obsah** . Pokud se fronta v pohledu **Obsah** nezobrazí, klepněte na tlačítko **Aktualizovat** v horní části pohledu **Obsah** .

# **Jak pokračovat dále**

Jste připraveni vložit zprávu do své fronty. Chcete-li vložit zprávu do fronty, prohlédněte si téma "Vložení zprávy do fronty LQ1" na stránce 139.

# **Vložení zprávy do fronty LQ1**

Vložte zprávu do fronty LQ1, chcete-li ji použít se scénářem Začínáme s produktem IBM WebSphere MQ Version 7.5 pomocí rozhraní příkazového řádku nebo pomocí IBM WebSphere MQ Explorer.

# **Informace o této úloze**

IBM WebSphere MQ je dodáván s ukázkovou aplikací s názvem amqsput. Tato aplikace vloží zprávu do předdefinované fronty.

# *Vložení zprávy do fronty pomocí rozhraní příkazového řádku*

Chcete-li vložit zprávu do fronty pomocí rozhraní příkazového řádku, postupujte takto:

# **Postup**

1. Použijte vzorovou aplikaci amqsput k vložení zprávy do fronty LQ1zadáním následujícího příkazu:

amqsput LQ1 QM1

Když se spustí ukázková aplikace, zobrazí se následující výstup:

C:\>amqsput LQ1 QM1 Sample AMQSPUT0 start target queue is LQ1

- 2. Napište Hello World a stiskněte klávesu Enter. Zadali jste zprávu, která obsahuje text "Ahoj světe" ve frontě LQ1 spravované správcem front s názvem QM1.
- 3. Chcete-li ukončit amqsput, stiskněte klávesu Enter. Zobrazí se následující výstup:

```
C:\>amqsput LQ1 QM1
Sample AMQSPUT0 start
target queue is LQ1
Hello World
Sample AMQSPUT0 end
```
# **Jak pokračovat dále**

Chcete-li získat zprávu z fronty, prohlédněte si téma ["Získání zprávy z fronty LQ1" na stránce 140](#page-139-0).

### *Vložení zprávy do fronty pomocí produktu IBM WebSphere MQ Explorer*

Chcete-li vložit zprávu do fronty pomocí produktu IBM WebSphere MQ Explorer, postupujte takto:

### **Postup**

- 1. V **pohledu Navigátor** rozbalte složku **Správci front**.
- 2. Rozbalte správce front QM1, který jste vytvořili.
- 3. Klepněte na složku **Fronty**. Fronty správce front jsou uvedeny v pohledu Obsah.
- 4. V pohledu Obsah klepněte pravým tlačítkem myši na lokální frontu LQ1a poté klepněte na volbu **Vložit testovací zprávu ..**.

Otevře se dialogové okno **Vložit testovací zprávu**.

<span id="page-139-0"></span>5. Do pole **Data zprávy** zadejte nějaký text, například Hello World, a poté klepněte na volbu **Vložit zprávu**.

Pole **Data zprávy** bude vymazáno a zpráva je vložena do fronty.

6. Klepněte na **Zavřít**.

V pohledu Obsah si všimněte, že hodnota LQ1 **Aktuální hloubka fronty** je nyní 1. Není-li sloupec **Aktuální hloubka fronty** viditelný, bude pravděpodobně třeba přejít na pravou část **Zobrazení obsahu**.

# **Jak pokračovat dále**

Chcete-li získat zprávu z fronty, prohlédněte si téma "Získání zprávy z fronty LQ1" na stránce 140.

# **Získání zprávy z fronty LQ1**

Získejte zprávu z fronty LQ1pro použití se scénářem Začínáme se scénářem produktu IBM WebSphere MQ Version 7.5 pomocí rozhraní příkazového řádku nebo produktu IBM WebSphere MQ Explorer.

### **Informace o této úloze**

IBM WebSphere MQ je dodáván s ukázkovou aplikací s názvem amqsget. Tato aplikace čte zprávy z fronty.

### *Získání zprávy z fronty pomocí rozhraní příkazového řádku*

Chcete-li získat zprávu z fronty pomocí rozhraní příkazového řádku, proveďte následující kroky:

### **Postup**

Použijte vzorovou aplikaci amqsget ke čtení zprávy ve frontě LQ1zadáním následujícího příkazu:

amqsget LQ1 QM1

Když se spustí ukázková aplikace, zobrazí se následující výstup:

C:\>amqsget LQ1 QM1 Sample AMQSGET0 start message <Hello World> no more messages Sample AMOSGET0 end

Aplikace amqsget končí 30 sekund po přečtení zprávy.

# **Jak pokračovat dále**

Informace o zapisování front do front, připojování a odpojování od správce front, publikování a odebírání a otevírání a zavírání objektů, viz téma Zápis aplikace do fronty.

### *Získání zprávy z fronty pomocí produktu IBM WebSphere MQ Explorer*

Chcete-li získat zprávu z fronty pomocí produktu IBM WebSphere MQ Explorer, proveďte následující kroky:

### **Postup**

- 1. V pohledu **Navigator** rozbalte složku **Správci front** a poté rozbalte položku QM1.
- 2. Klepněte na složku **Fronty**.
- 3. V pohledu **Obsah** klepněte pravým tlačítkem myši na položku QM1a poté klepněte na volbu **Procházet zprávy ...**. Otevře se **Prohlížeč zpráv** pro zobrazení seznamu zpráv, které jsou momentálně na serveru QM1.
- 4. Poklepáním na poslední zprávu otevřete dialogové okno vlastností.

Na stránce **Data** dialogového okna vlastností se v poli **Data zprávy** zobrazuje obsah zprávy v čitelném formátu.

# **Jak pokračovat dále**

Informace o zapisování front do front, připojování a odpojování od správce front, publikování a odebírání a otevírání a zavírání objektů, viz téma Zápis aplikace do fronty.

# **Další kroky**

Co dělat dál po dokončení scénáře Začínáme s produktem IBM WebSphere MQ Version 7.5 .

Produkt IBM WebSphere MQ poskytuje cesty školení založené na roli, které vám pomohou definovat cestu k získávání dovedností pro specifické nabídky produktů WebSphere . Pro produkt IBM WebSphere MQexistují dvě cesty školení:

• Vývojář aplikací

Tito uživatelé jsou zodpovědní za vytvoření aplikací, které používají správce front. V tomto scénáři zapisují aplikace amqsput a amqsget.

• Administrátor systému

Tito uživatelé jsou zodpovědní za vytvoření správce front a jeho objektů, obvykle provádějí podobné úlohy jako ty, které jsou zahrnuty v tomto scénáři.

Další informace o výukových cestách produktu IBM WebSphere MQ naleznete v následujícím tématu: [https://www.ibm.com/software/websphere/education/paths/.](https://www.ibm.com/software/websphere/education/paths/)

Chcete-li zobrazit úplný seznam kurzů IBM WebSphere MQ , přečtěte si téma: [https://www.ibm.com/](https://www.ibm.com/software/websphere/education/curriculum/appint/wmq/) [software/websphere/education/curriculum/appint/wmq/.](https://www.ibm.com/software/websphere/education/curriculum/appint/wmq/)

K dispozici je certifikační program, který demonstruje, jak dosáhnout úrovně odbornosti v produktu IBM WebSphere MQ. Další informace viz: <https://www.ibm.com/certify/index>.

Můžete spolupracovat s ostatními uživateli, například pro:

- E-mailová komunita odborníků IBM WebSphere MQ , viz [https://listserv.meduniwien.ac.at/archives/](https://listserv.meduniwien.ac.at/archives/mqser-l.html) [mqser-l.html](https://listserv.meduniwien.ac.at/archives/mqser-l.html).
- Diskusní fóra se zaměřením na řadu produktů IBM WebSphere MQ naleznete v tématu [https://](https://www.mqseries.net/) [www.mqseries.net/.](https://www.mqseries.net/)
- Blog IBM Developer, který používají vývojáři různých produktů systému zpráv IBM naleznete v tématu [https://www.ibm.com/developerworks/blogs/page/messaging/.](https://www.ibm.com/developerworks/blogs/page/messaging/)
- Oficiální fórum hostované společností IBMpro IBM WebSphere MQnaleznete v tématu [https://](https://www.ibm.com/developerworks/forums/forum.jspa?forumid=280) [www.ibm.com/developerworks/forums/forum.jspa?forumid=280.](https://www.ibm.com/developerworks/forums/forum.jspa?forumid=280)
- IBM WebSphere MQ označené otázky a odpovědi na adrese stackoverflow.comviz [https://](https://stackoverflow.com/questions/tagged/websphere-mq) [stackoverflow.com/questions/tagged/websphere-mq](https://stackoverflow.com/questions/tagged/websphere-mq).

Pro zobrazení v této dokumentaci produktu jsou k dispozici další témata. Možná se budete chtít podívat na následující oddíly:

• AdministraceIBM WebSphere MQ

Produkt IBM WebSphere MQ poskytuje řídicí příkazy, které můžete použít. V tomto scénáři se používají dva z těchto příkazů: **crtmqm** a **strmqm**. Tato sekce také poskytuje dobrý přehled o řazení zpráv do front.

• Odkaz na MQSC

V tomto scénáři můžete použít příkaz define qlocal('LQ1') k definování lokální fronty s názvem LQ1; tento příkaz je příkaz MQSC. Administrátoři systému IBM WebSphere MQ používají tyto příkazy ke správě svých správců front. Tento oddíl obsahuje úvodní informace o příkazech a ukazuje, jak je používat, a to v abecedním pořadí, než budete podrobně popisovat příslušné příkazy.

• Konfigurace klastru správců front

Oddíl popisuje, jak organizovat, používat a spravovat správce front ve virtuálních skupinách známých jako klastry. Klastrování zajistí, aby každý správce front v rámci klastru věděl o všech ostatních správcích front ve stejném klastru. Klastrování také zjednodušuje správu komplexních sítí správců front.

Dokumentace k produktu Product Connectivity Scenarios poskytuje informace, které vás provede klíčovými úlohami požadovanými k připojení serveru WebSphere Application Server k produktu WebSphere MQ v různých scénářích. Každý scénář obsahuje pokyny pro implementaci řešení v obchodním kontextu a umožňuje vám to, abyste se naučili, jak budete pokračovat, aniž byste museli využívat jiné informační zdroje. [https://www.ibm.com/docs/prodconn\\_1.0.0/com.ibm.prodconn.doc/](https://www.ibm.com/docs/prodconn_1.0.0/com.ibm.prodconn.doc/infocenter_homepage/ic_home.htm) [infocenter\\_homepage/ic\\_home.htm](https://www.ibm.com/docs/prodconn_1.0.0/com.ibm.prodconn.doc/infocenter_homepage/ic_home.htm)

# **Základní přenos souborů pomocí skriptů**

Soubory můžete přenášet různými způsoby pomocí produktu IBM WebSphere MQ Version 7.5. Prohlédněte si témata v této sekci, abyste porozuměli tomu, co je zahrnuto v tomto scénáři, příčiny, proč by obchod mohl chtít následovat scénář, související role uživatele a přehled řešení navrženého scénářem.

Přenos souborů s kontrolním, spolehlivým a s auditem může být základním požadavkem ve vašem podniku. IBM WebSphere MQ Version 7.5 poskytuje funkci Spravovaný přenos souborů jako součást své integrované platformy systému zpráv. Můžete použít funkci Managed File Transfer pro bezproblémovou integraci souborů do vaší infrastruktury systému zpráv, a to buď prostřednictvím základních přenosů souborů, nebo plnohodnotným účastníkům systému zpráv. Další podrobnosti o této možnosti naleznete v příručce WebSphere MQ Managed File Transfer úvod.

Tento scénář vám poskytuje základní informace o tom, jak integrovat soubory do nejjednodušší topologie systému zpráv produktu IBM WebSphere MQ . Chcete-li to provést, můžete pracovat se základním scénářem IBM WebSphere MQ navrženým k přesunu souboru z jednoho umístění do jiného. I když je tento počáteční scénář omezen na jeden počítač, poskytuje vám zkušenosti s konfigurací prostředí a tvoří důležitou základnu pro pozdější scénáře. Pozdější scénáře ukazují, jak můžete pomocí produktu IBM WebSphere MQ přenášet soubory po síti, a pak začít zobrazovat, jak může komponenta Managed File Transfer řešit skutečné obchodní problémy.

Měli byste mít základní základní informace o produktu IBM WebSphere MQ, konkrétně koncepci správce front a základní konfiguraci a administraci produktu IBM WebSphere MQ pomocí příkazů, jako je **runmqsc** a Průzkumník IBM WebSphere MQ .

V tomto scénáři můžete prozkoumat, jak lze pomocí produktu IBM WebSphere MQ zahájit a sledovat přenos souboru z jednoho umístění do druhého na jednom počítači, což vám dává zkušenost s instalací, konfigurací a použitím spolehlivé funkce spravovaného přenosu souborů v produktu IBM WebSphere MQ Version 7.5.

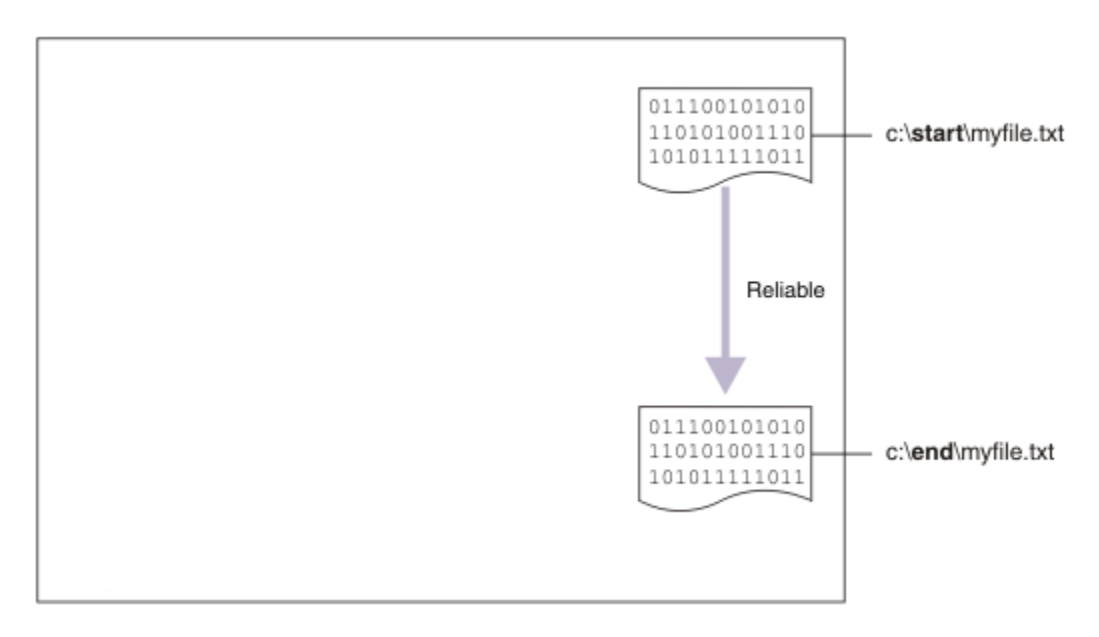

# **Příklad topologie přenosu souborů**

Tento scénář a následné scénáře jsou založeny na rozbočovači a paprzové topologii. Diagram zobrazuje koncepční rozbočovač a paprsek paprsků, která se skládá z rozbočovače (H) a více paprsků (S).

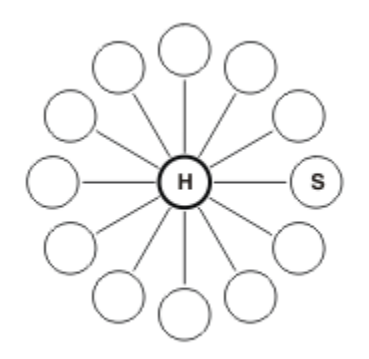

Taková topologie například najde aplikace v mnoha obchodních scénářích, např. možná budete chtít:

- 1. Posílat soubory z centralizovaného velitelství (rozbočovače) do mnoha odlehlých uzlů (paprsků).
- 2. Kompletovat soubory z mnoha uzlů (paprsků) do jednoho umístění (rozbočovač).
- 3. Převeďte soubory z jednoho paprsek do druhého.

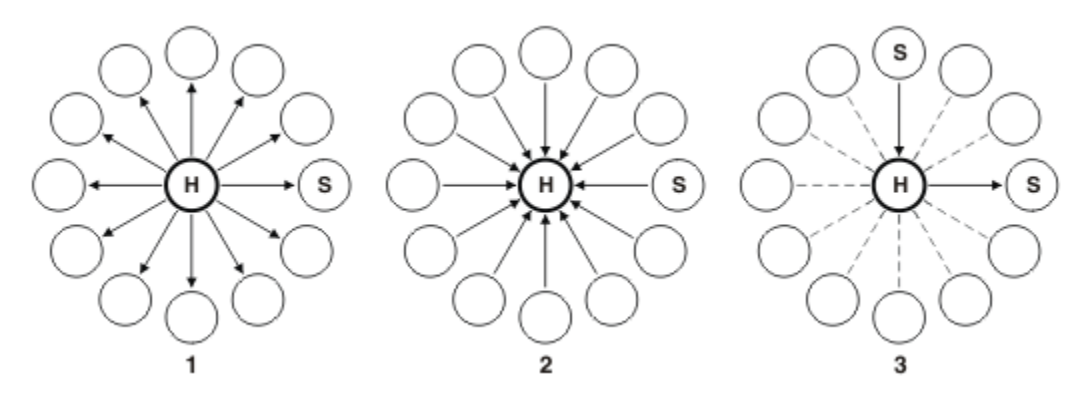

Vaše topologie se může lišit od tohoto příkladu, ale zásady a příkazy v tomto scénáři lze snadno rozšířit tak, aby splňovaly požadavky na jakoukoli síť IBM WebSphere MQ .

# **Plánování řešení**

Plánování přenosu souborů na počítač nebo z počítače pomocí skriptů. Zahrnuje porozumění modelu zabezpečení, nezbytným předpokladům a licencím, instalaci a konfiguraci produktu IBM WebSphere MQa přípravu vašich uživatelů a skupin.

Chcete-li přenést soubor z bodu A do bodu B, vytvořte rozbočovač a spojte topologii na jednom počítači. Tato topologie se skládá z centrálního serveru, správce front IBM WebSphere MQ a dvou paprsků o každém agentovi přenosu souborů.

Agenti přenosu souborů jsou Java procesy, které běží na počítači a přenášejí soubory na jiné agenty a z jiných agentů. V tomto scénáři definujte přenos souborů, který používá tyto agenty pro přenos souborů k přesunu ukázkového souboru z jednoho umístění do jiného prostřednictvím dvou mechanismů:

- 1. Pomocí grafického Průzkumníka IBM WebSphere MQ .
- 2. -Na příkazové řádce.

Tento scénář předpokládá, že máte systém Windows . U systému UNIX nahraďte odpovídající cesty a příkazy a ujistěte se, že máte přístup pro čtení a zápis ke všem příslušným adresářům. Tento scénář také předpokládá, že máte základní informace o tom, co dělá správce front.

Chcete-li přenášet soubory na počítač nebo z počítače, musíte mít na tomto počítači spuštěného agenta přenosu souborů. Každý agent se připojuje ke správci front IBM WebSphere MQ a používá produkt IBM WebSphere MQ ke komunikaci s ostatními agenty. Další informace naleznete v tématu Přehled topologie produktu WebSphere MQ Managed File Transfer.

Produkt IBM WebSphere MQ Version 7.5 obsahuje dva ukázkové skripty createHub a addSpoke , které vám pomohou rychle a snadno vytvořit topologii přenosu souborů. Tyto skripty použijte k vytvoření této topologie z rozbočovače ven. Tyto skripty jsou ukázky a můžete je upravit tak, aby splňovaly vaše vlastní požadavky. Pokud chcete skripty upravit, zkopírujte je nejprve do umístění ve svém vlastním adresáři uživatele.

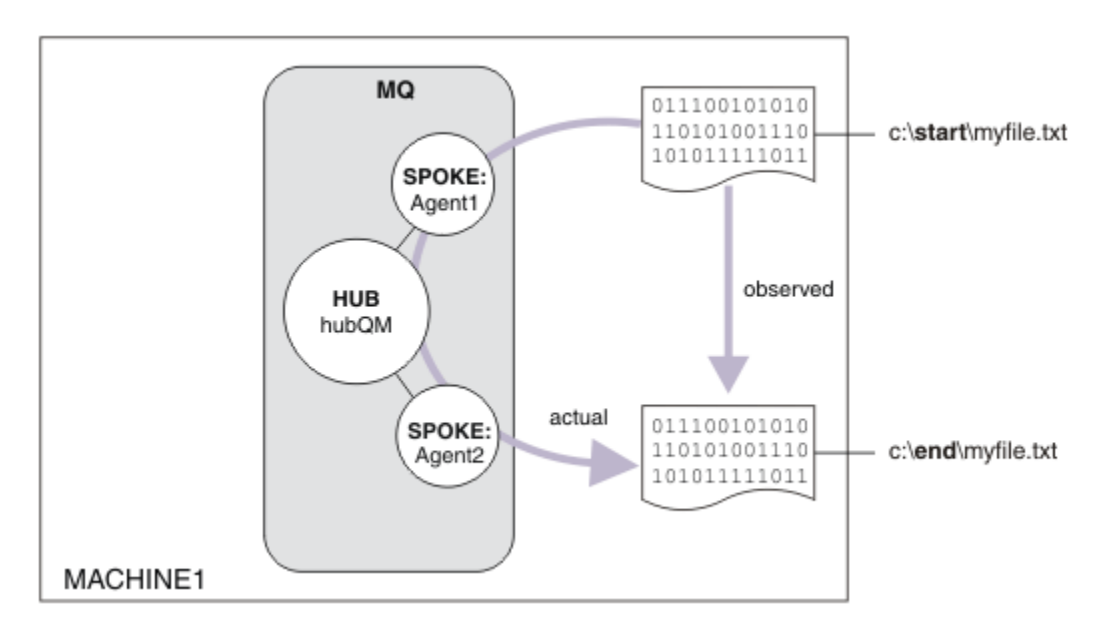

Ukázkové skripty createHub a addSpoke se používají ke konstrukci topologie.

Když je přenos zahájen, můžete soubor zkopírovat z jednoho umístění do jiného. Tohoto jednoduchého scénáře lze dosáhnout prostřednictvím jednoho agenta přenosu souborů, který spravuje zdrojový i cílový soubor. Avšak, dva agenti přenosu souborů se používají pro lepší příklad toho, jak toto nastavení funguje, než se přesunete na topologii s více počítači.

# **Základní informace o modelu zabezpečení**

Skripty createHub a addSpoke konfigurují topologii přenosu souborů s následujícími charakteristikami zabezpečení:

- Přístup k produktu IBM WebSphere MQ je rozdělen na oblasti mezi třemi rolemi:
	- 1. Administrátor produktu IBM WebSphere MQ , který konfiguruje produkt IBM WebSphere MQ a spouští skripty createHub a addSpoke .
	- 2. FTAGENTS , který spouští, zastavuje a interaguje s agenty.
	- 3. FTUSERS , který zahajuje přenosy souborů.

Další informace o konfiguraci přístupu naleznete v tématu Oprávnění pro prostředky specifické pro produkt WebSphere MQ Managed File Transfer.

- Všechna příchozí připojení z agentů jsou mapována na jediného uživatele FTAGENT na centrálním serveru.
- Slabé ověření založené na síti IPA se používá k ověření jednotlivých agentů.

Pro přehlednost není model zabezpečení ve skriptu plně zatvrzelý. Před použitím těchto skriptů v produkčním prostředí musíte pochopit vaše vlastní potřeby topologie a bezpečnostní hrozby. Proto je třeba zvážit, zda se mají adresovat následující potenciální zranitelná místa a doporučení:
- Jakýkoli uživatel může ztělesňovat jakýkoli jiný uživatel. Zvažte jemnější granularitu v modelu přístupu k objektu pro prostředky přenosu souborů.
- Jakýkoli agent může ztělesňovat jakýkoli jiný. Uvažte silnější ověření, například TLS/SSL a jemnější granularitu v modelu přístupu k objektu pro prostředky přenosu souborů.
- Rozhraní mezi systémem souborů a zabezpečením produktu IBM WebSphere MQ není zvažované. Zvažte implementaci souboru sandboxing a pochopte dopad oprávnění na konfigurační soubory agenta. Další informace o pískovišti naleznete v tématu Sandboxy.
- Rozhraní mezi agentem a operačním systémem není popsáno. Zvažte implementaci souboru sandboxing. Další informace najdete v tématu Sandboxy.

Další informace o zabezpečení, produktu IBM WebSphere MQa přenosech souborů najdete v tématu [Co](#page-149-0) [dělat dále.](#page-149-0)

## **Nezbytné předpoklady a licence**

Potřebujete následující položky:

- Testovací počítač, který splňuje předpoklady hardwaru a operačního systému pro produkt IBM WebSphere MQ, obsahuje podrobnosti viz [https://www.ibm.com/support/docview.wss?](https://www.ibm.com/support/docview.wss?uid=swg27006467) [uid=swg27006467](https://www.ibm.com/support/docview.wss?uid=swg27006467), bez existující instalace dat produktu IBM WebSphere MQ nebo IBM WebSphere MQ .
- IBM WebSphere MQ Version 7.5 Zkušební verzi si můžete stáhnout z [https://www.ibm.com/](https://www.ibm.com/developerworks/downloads/ws/wmq/) [developerworks/downloads/ws/wmq/](https://www.ibm.com/developerworks/downloads/ws/wmq/).

## **Příprava počítače**

Ujistěte se, že váš testovací počítač splňuje požadavky pro instalaci produktu IBM WebSphere MQ Version 7.5, viz Kontrola požadavků.

Ujistěte se, že je váš počítač správně připraven k instalaci, viz téma Ověření lokální instalace pomocí příkazového řádku .

## **Instalace IBM WebSphere MQ Version 7.5**

Nainstalujte server IBM WebSphere MQ Version 7.5 s následujícími komponentami: Server, IBM WebSphere MQ Explorer, IBM WebSphere MQ Advanced Managed File Transfer Agent a IBM WebSphere MQ Managed File Transfer Command Line Tools. Další informace najdete v tématu Výběr, co se má instalovat.

Rozhodněte se, jak chcete spravovat produkt IBM WebSphere MQ. Produkt IBM WebSphere MQ můžete spravovat pomocí:

- Nastavení vhodného prostředí pomocí příkazu **setmqenv** . Další informace viz setmqenv.
- Volání úplných administrativních příkazů produktu IBM WebSphere MQ .

Scénář předpokládá, že používáte čistý počítač bez instalovaných předchozích instalací produktu IBM WebSphere MQ nebo IBM WebSphere MQ File Transfer Edition. Pokud ne, musíte určit, zda je koexistence podporována, nebo upravte instalační mechanismus a konfiguraci prostředí. Podrobné informace naleznete v tématu Vícenásobné instalace.

## **Vytvoření uživatelů a skupin**

Tento model zabezpečení předpokládá, že jste vytvořili následující uživatele a skupiny:

Uživatelé

• mqmAdmin

Administrátor produktu IBM WebSphere MQ , který je členem skupiny mqm, nebo v systému Windows je členem skupiny Administrators. Tento uživatel je třeba vytvořit a učinit z něj člena skupiny mqm.

• ftuser

Tento uživatel je třeba vytvořit a učinit z něj člena skupiny FTUSERS . Chcete-li se vyhnout možnosti zabezpečení na úrovni zabezpečení ve správci front, nepřidávejte tohoto uživatele do skupiny mqm.

• ftagent

Tento uživatel je třeba vytvořit a učinit z něj člena skupiny FTAGENTS . Chcete-li se vyhnout možnosti zabezpečení na úrovni zabezpečení ve správci front, nepřidávejte tohoto uživatele do skupiny mqm.

Skupiny

• MQM

Automaticky vytvořeno jako součást instalace produktu IBM WebSphere MQ . Členové této skupiny mohou spravovat produkt IBM WebSphere MQ a jeho prostředky.

• FTUSERS

Tuto skupinu musíte vytvořit. Členové této skupiny mohou zahájit přenos souborů.

• FTAGENTS

Tuto skupinu musíte vytvořit. Členové této skupiny mohou spouštět a zastavovat agenty přenosu souborů, kteří jsou koncovými body, které obsluhují přenosy souborů ve vaší síti.

## **Konfigurace produktu IBM WebSphere MQ pro přenosy souborů**

Nakonfigurujte produkt IBM WebSphere MQ pro přenosy souborů pomocí ukázkových skriptů createHub a addSpoke k sestavení topologie pro základní přenos souborů pomocí scénáře skriptů.

### **Postup**

- 1. Identifikujte volný port, ke kterému se mohou připojovat vzdálené agenti (definované v pozdějších scénářích), například 1414.
- 2. Identifikujte vhodný název správce front, který bude fungovat jako centrální server sítě pro přenos souborů, například hubQM.
- 3. Jako uživatel mqmAdminz adresáře bin produktu IBM WebSphere MQ < MQ\_INSTALL\_ROOT>/bin:
	- a) Vytvoření rozbočovače.

Zadejte následující příkaz:

<MQ\_INSTALL\_ROOT>\mqft\samples\scripts\createHub hubQmgr=hubQM hubPort=1414

b) Přidejte prvního agenta (v BINDINGS, protože je to lokální pro správce front), který volá agenta AGENT1.

<MQ\_INSTALL\_ROOT>\mqft\samples\scripts\addSpoke agentName=AGENT1 hubQmgr=hubQM connectionMode=BINDINGS

c) Přidejte druhý agent (v BINDINGS, protože je lokální vzhledem ke správci front), volání agenta AGENT2.

```
<MQ_INSTALL_ROOT>\mqft\samples\scripts\addSpoke agentName=AGENT2 
hubQmgr=hubQM connectionMode=BINDINGS
```
- 4. Jako uživatel ftagent:
	- a) Spusťte AGENT1 zadáním následujícího příkazu:

fteStartAgent -p hubQM AGENT1

Pokud jste nakonfigurovali více než jeden rozbočovač, část příkazu -p hubQM zajistí, že vyberete správný krok. Není zapotřebí pro jednotlivý rozbočovač.

b) Spusťte AGENT2 zadáním následujícího příkazu:

fteStartAgent -p hubQM AGENT2

c) Vypište agenty, aby potvrdili, že jsou spuštěny správně.

fteListAgents -p hubQM

Uvidíte následující výstup:

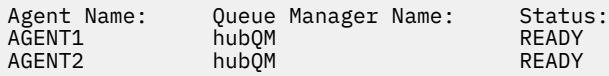

## **Implementace řešení**

Implementace řešení v tomto scénáři zahrnuje použití Průzkumníka IBM WebSphere MQ k definování a zahájení přenosu souborů. Průběh přenosu můžete monitorovat a potvrdit jeho úspěch tak, že zkontrolujete systém souborů.

### **Informace o této úloze**

Chcete-li se vyhnout nutnosti konfigurovat produkt IBM WebSphere MQ Explorer pro neadministrativní uživatele ftuser , spusťte tuto část scénáře jako uživatel mqmAdmin . Chcete-li tuto schopnost povolit, zobrazte téma Zabezpečení .

### **Postup**

- 1. Identifikujte zdrojový soubor a cílový adresář:
	- a) Vytvořte ukázkový soubor k přenosu, například C: \start\myfile.txt
	- b) Identifikujte existující adresář, do kterého chcete přenést tento soubor, například C:\end\
- 2. Jako administrátor mqmAdmin v tomto příkladu spusťte produkt IBM WebSphere MQ Explorer. Spusťte program z nabídky Start (nebo jeho ekvivalent), nebo spusťte příkaz **MQExplorer**. Další informace naleznete v tématu Spuštění produktu WebSphere MQ Explorer .
- 3. V sekci **Spravovaný přenos souborů** klepněte pravým tlačítkem myši na konfiguraci s názvem hubQM a vyberte volbu **Připojit**.
- 4. Pod sekcí **Spravovaný přenos souborů** v navigátoru IBM WebSphere MQ klepněte pravým tlačítkem myši na hubQM a vyberte volbu **Nový přenos** ke spuštění průvodce novým přenosem.

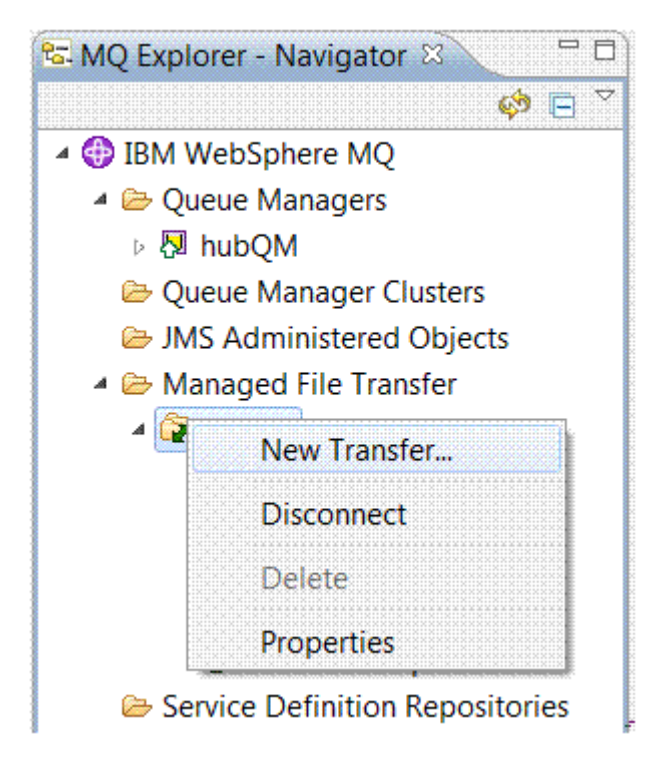

5. Použijte nabídku k výběru AGENT1 jako zdrojového agenta a AGENT2 jako cílového agenta.

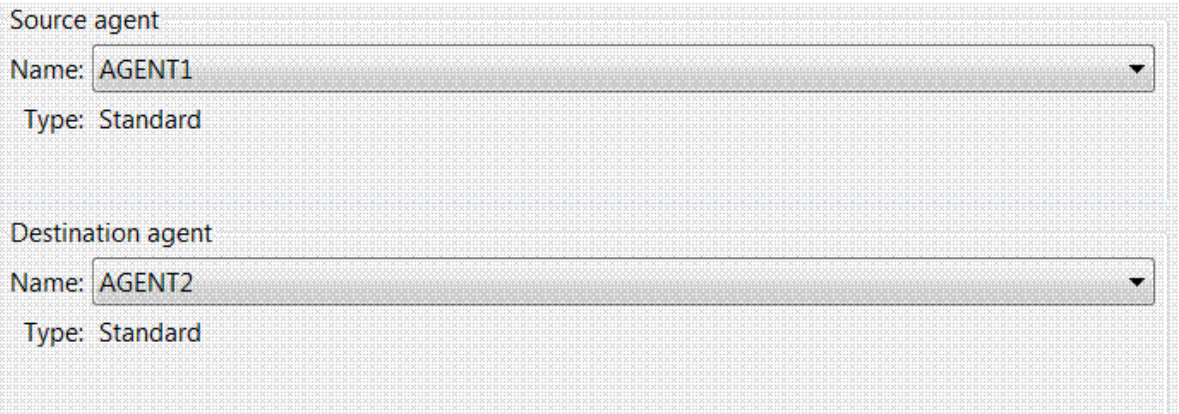

6. Klepněte na tlačítko **Další**.

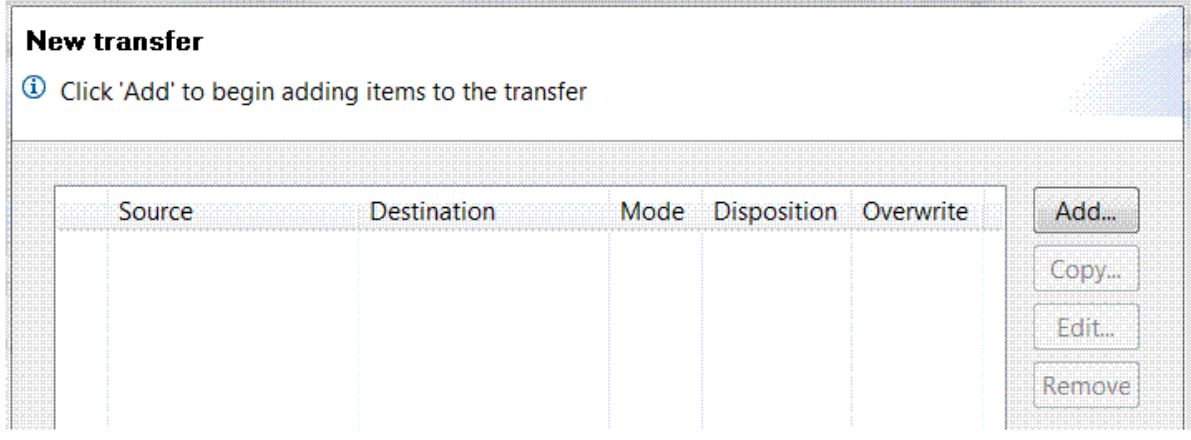

7. Klepněte na volbu **Přidat...** chcete-li začít vybírat soubory k přenosu z produktu AGENT1 do produktu AGENT2 .

8. V rámci **Zdroj** klepněte na tlačítko **Procházet** a vyhledejte soubor identifikovaný dříve, např. C:\start\myFile.txt. Ujistěte se, že je zaškrtnuto políčko **Odebrat zdrojový soubor, je-li přenos úspěšný** .

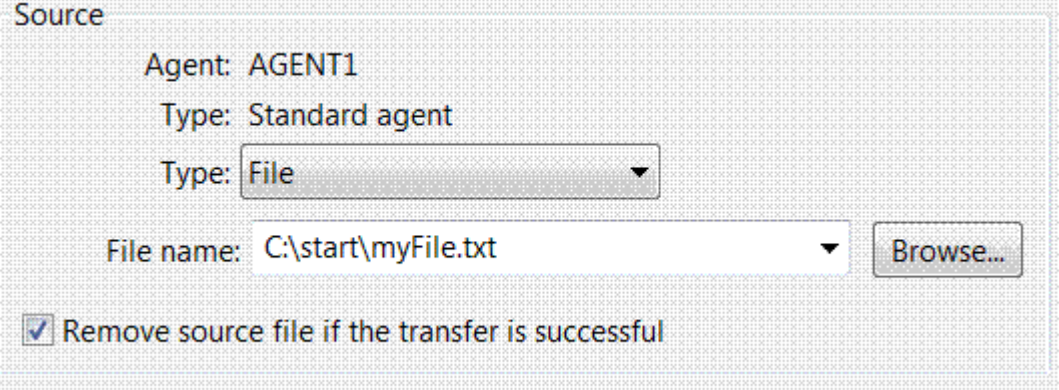

9. V rámečku **Cíl** vyberte **Typ** Directorya poté zadejte cílový adresář, který jste identifikovali dříve, například C:\end\.

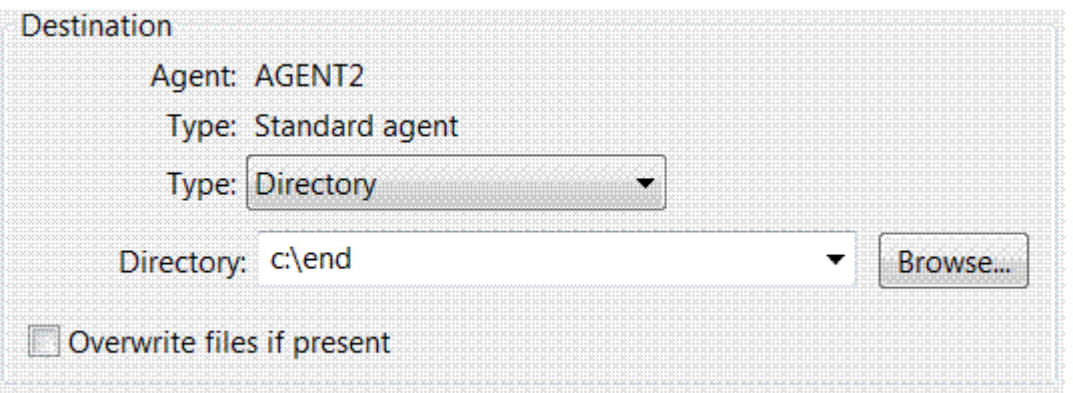

- 10. Klepněte na tlačítko **OK** a poté na tlačítko **Dokončit** a spustí se přenos.
- 11. Průběh přenosu můžete monitorovat na kartě Průběh aktuálního přenosu v dolní části Průzkumníka IBM WebSphere MQ :

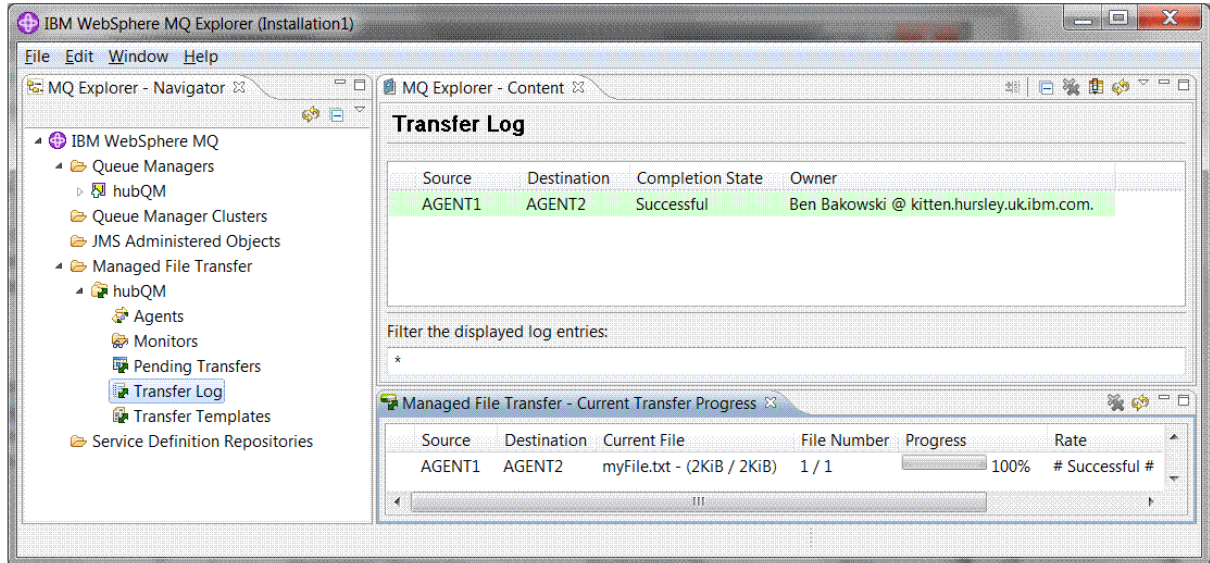

12. Můžete také zkontrolovat systém souborů ručně a potvrdit, že nový soubor existuje, například C:\end\myfile.txt .

## <span id="page-149-0"></span>*Použití příkazového řádku k přenosu souboru*

V tomto oddílu je předvedena flexibilita přenosů souborů tím, že vám ukáže, jak používat příkazový řádek k iniciování přenosu. I když je tento scénář mimo rozsah, můžete na těchto principech a ve skriptovací technologii Ant definovat a implementovat mnohem výkonnější scénáře přenosu souborů.

### **Postup**

- 1. Vraťte soubor, který jste přenesli, do jeho původního umístění.
- 2. Jako uživatel ftuserzadejte příkaz **fteCreateTransfer** , který zahájí přenos vašeho souboru z C:\start\myfile.txt na C:\end\myfile.txt :

```
fteCreateTransfer -sa AGENT1 -sm hubQM -sd delete -da AGENT2 -dm hubQM -w -dd C:\end\ 
C:\start\myfile.txt
```
- -sa AGENT1 definuje zdrojového agenta (tj. agenta, ze kterého je soubor přenesen), aby byl AGENT1.
- -sm hubQM definuje správce front, ke kterému se připojuje zdrojový agent, AGENT1.
- -sd delete určil, že zdrojový soubor se odstraní po úspěšném přenosu.
- -da AGENT2 definuje cílového agenta (tj. agenta, na který je soubor přenesen), aby byl AGENT2.
- -w žádá příkaz **fteCreateTransfer** , aby čekal na potvrzení jeho úspěchu.
- -dd C:\end\ definuje cílový adresář, aby byl C:\end\.
- C:\start\myfile.txt definuje soubor k přenosu.

Další informace naleznete v dokumentu fteCreateTransfer (vytvoření nového přenosu souboru).

3. Potvrďte, že přenos souboru je úspěšný, kontrolou protokolu pro přenos souborů v Průzkumníku IBM WebSphere MQ nebo ručně kontrolou systému souborů.

## **Jak pokračovat dále**

Možná budete chtít prozkoumat více funkcí možností přenosu souborů prostřednictvím externích médií. Viz:

- • ["Přenos souboru na dva počítače pomocí skriptů" na stránce 156](#page-155-0)
- Další zabezpečení vašeho prostředí. Vaše vlastní požadavky by mohly nařídit jiný přístupový model, než je ten, který je použit v tomto scénáři. Další informace o doporučených postupech v této oblasti naleznete v tématu [Zabezpečení produktu WebSphere MQ File Transfer Edition V7](https://www.ibm.com/developerworks/websphere/library/techarticles/0902_wyatt/0902_wyatt.html) .

## **Základní přenos souboru v detailu**

Soubory můžete přenášet různými způsoby pomocí produktu IBM WebSphere MQ Version 7.5. Přečtěte si témata v této sekci, abyste porozuměli tomu, co je zahrnuto v tomto scénáři, příčiny, proč by obchod mohl chtít následovat scénář, související role uživatele a přehled řešení navrženého scénářem.

Přenos souborů s kontrolním, spolehlivým a s auditem může být základním požadavkem ve vašem podniku. IBM WebSphere MQ Version 7.5 poskytuje funkci Spravovaný přenos souborů jako součást své integrované platformy systému zpráv. Můžete použít funkci Managed File Transfer pro bezproblémovou integraci souborů do vaší infrastruktury systému zpráv, a to buď prostřednictvím základních přenosů souborů, nebo plnohodnotným účastníkům systému zpráv.

Tento scénář vám poskytuje základní informace o tom, jak integrovat soubory do nejjednodušší topologie systému zpráv produktu IBM WebSphere MQ . Propracujte tento základní scénář IBM WebSphere MQ , který je navržen pro přesun souboru z jednoho umístění do jiného. I když je tento počáteční scénář omezen na jeden počítač, poskytuje vám zkušenosti s konfigurací prostředí a tvoří důležitou základnu pro pozdější scénáře. Tento scénář ukazuje, jak používat produkt IBM WebSphere MQ k přenosu souborů přes síť a poté ukazuje, jak může komponenta Spravovaný přenos souborů řešit skutečné obchodní problémy.

Měli byste mít základní základní informace o produktu IBM WebSphere MQ, konkrétně koncepci správce front a základní konfiguraci a administraci produktu IBM WebSphere MQ pomocí příkazů, jako je **runmqsc** a Průzkumník IBM WebSphere MQ .

## **Přehled**

IBM WebSphere MQ lze použít k zahájení a sledování přenosu souboru z jednoho umístění do jiného na jednom počítači. Poskytuje vám zkušenosti s instalací, konfigurací a použitím funkce spravovaného přenosu souborů v produktu IBM WebSphere MQ Version 7.5, a proto vám rozumí, jak jej můžete využít k řešení skutečných obchodních problémů při přenosech souborů.

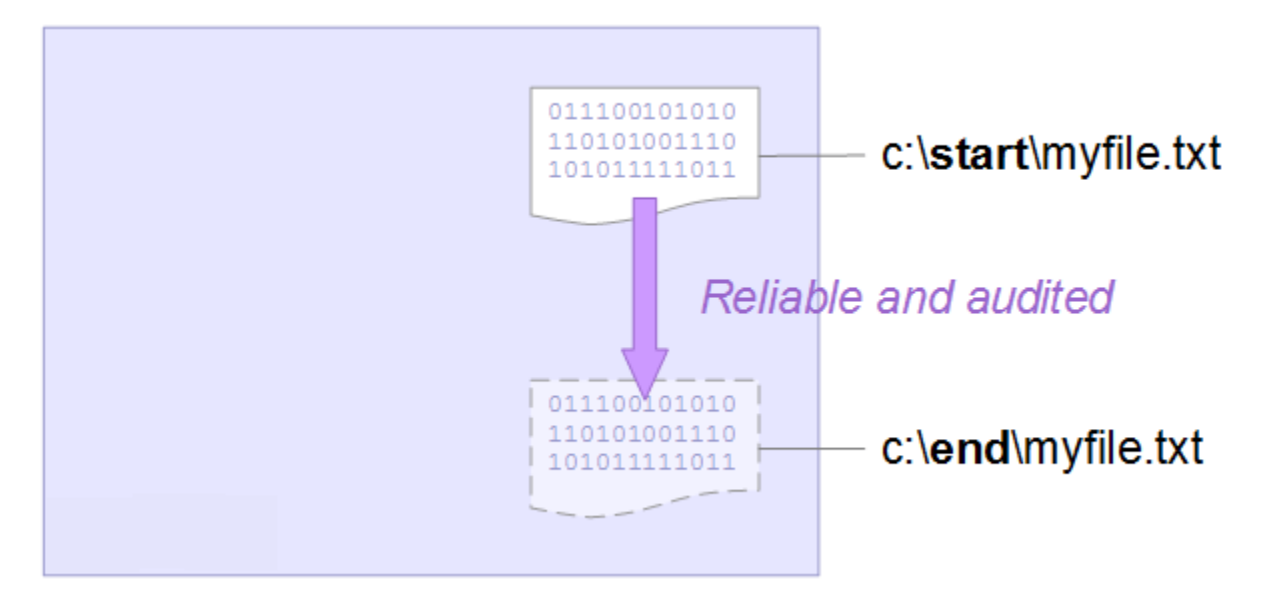

Další informace o možnostech plánování přenosu souborů naleznete v příručce WebSphere MQ Managed File Transfer úvod.

## **Plánování řešení**

Přenos souborů do nebo z počítače, agentů přenosu souborů, předpokladů, licencí, přípravy vašeho počítače a instalace a konfigurace IBM WebSphere MQ pro přenosy souborů pro základní scénář přenosu souborů.

Chcete-li přenést soubor z bodu A do bodu B, definujte správce front produktu IBM WebSphere MQ a dva agenty přenosu souborů. Již jste porozuměli tomu, co je správce front, avšak agenti přenosu souborů mohou být pro vás noví. Agenti přenosu souborů jsou procesy Java , které běží na počítači a přenášejí soubory do jiných agentů a z jiných agentů. V tomto scénáři definujte přenos souborů, který používá tyto agenty pro přenos souborů k přesunu ukázkového souboru z jednoho umístění do jiného prostřednictvím dvou mechanismů:

- 1. Pomocí grafického Průzkumníka IBM WebSphere MQ .
- 2. -Na příkazové řádce.

Proces walkthrough předpokládá, že máte systém Windows . Pro systém UNIX nahraďte odpovídající cesty a příkazy a ujistěte se, že máte přístup pro čtení a zápis ke všem příslušným adresářům. Předpokládá se také, že máte základní informace o tom, co dělá správce front.

Chcete-li přenášet soubory na počítač nebo z počítače, musíte mít na tomto počítači spuštěného agenta přenosu souborů. Každý agent se připojuje ke správci front IBM WebSphere MQ a používá produkt IBM WebSphere MQ ke komunikaci s ostatními agenty. Další informace naleznete v tématu Přehled topologie produktu WebSphere MQ Managed File Transfer.

Tento scénář může používat jednoho agenta přenosu souborů, který spravuje jak zdrojový, tak i cílový soubor. Tento příklad však používá dva agenty přenosu souborů k tomu, aby vám poskytl realističtější představu o tom, jak přenosy souborů fungují v reálných situacích, které typicky pokrývají sítě.

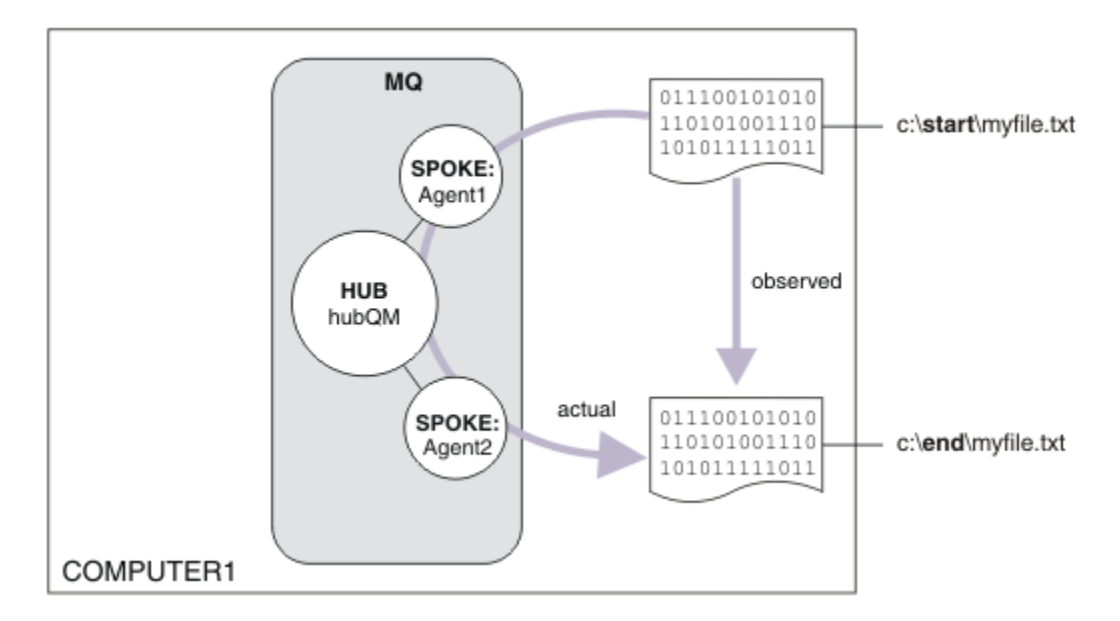

Tento diagram ukazuje, jak se IBM WebSphere MQ používá k demonstraci základního přenosu souborů. Všimněte si, že soubor byl zkopírován z jednoho umístění do jiného.

## **Nezbytné předpoklady a licence**

Požadujete následující položky:

- Testovací počítač, který splňuje požadavky na hardware a operační systém pro produkt IBM WebSphere MQ, obsahuje podrobnosti viz<https://www.ibm.com/support/docview.wss?uid=swg27006467>, bez existující instalace dat IBM WebSphere MQ nebo IBM WebSphere MQ .
- IBM WebSphere MQ Version 7.5 Zkušební verzi si můžete stáhnout z [https://www.ibm.com/](https://www.ibm.com/developerworks/downloads/ws/wmq/) [developerworks/downloads/ws/wmq/](https://www.ibm.com/developerworks/downloads/ws/wmq/).

## **Připravte počítač**

Ujistěte se, že váš testovací počítač splňuje požadavky pro instalaci produktu IBM WebSphere MQ Version 7.5, viz Kontrola požadavků .

Ujistěte se, že je váš počítač správně připraven k instalaci, viz téma Ověření lokální instalace pomocí příkazového řádku.

### **Konfigurace produktu WebSphere MQ pro přenosy souborů**

1. Vytvořte správce front hubQM.

Zadejte příkaz crtmqm hubQM. Další informace viz **crtmqm** .

2. Spusťte správce front hubQM.

Zadejte příkaz strmqm hubQM. Další informace naleznete v tématu strmqm .

- 3. Nakonfigurujte správce front hubQM tak, aby koordinoval přenosy souborů
	- a. Zadáním následujícího příkazu vytvořte soubory vlastností a adresář koordinačního správce front produktu IBM WebSphere MQ :

fteSetupCoordination -coordinationQMgr hubQM

Tento příkaz vytvoří soubory vlastností a adresář koordinačního správce front pro produkt IBM WebSphere MQ. V tomto případě příkaz hubQM slouží jako koordinační správce front pro přenos a informace o přenosu souborů. Není-li příkaz **fteSetupCoordination** k dispozici, znamená

to, že jste nainstalovali produkt WebSphere MQ s použitím výchozích nastavení. Instalace přebytečných balíků (například Managed File Transfer) opraví tento problém.

Další informace naleznete v tématu Přehled topologie spravovaného přenosu souborů produktuIBM WebSphere MQ a fteSetupKoordinace (nastavení podrobných informací o koordinaci).

b. Nakonfigurujte hubQM tak, aby se choval jako koordinační správce front, zadáním následujícího příkazu:

runmqsc hubQM < <filepath from previous statement>

c. Definujte, který správce front zpracovává příkazy přenosu souborů, v tomto případě hubQM.

fteSetupCommands -connectionQMgr hubQM

Další informace viz fteSetupCommands (create command.properties file).

- 4. Vytvořte svůj první agent přenosu souborů AGENT1.
	- a. Připravte agenta přenosu souborů AGENT1, včetně skriptů MQSC, které musíte spustit na správci front, ke kterému se agent připojuje, v tomto případě hubQM zadáním následujícího příkazu:

fteCreateAgent -agentName AGENT1 -agentQMgr hubQM

Další informace naleznete v tématu fteCreateAgent (vytvoření agenta WebSphere MQ Managed File Transfer ).

b. Nakonfigurujte hubQM , aby zpracujete agenta, kterého jste vytvořili.

runmqsc hubQM < <location of AGENT1\_create.mqsc>

Umístění souboru závisí na tom, kam jste nainstalovali produkt IBM WebSphere MQ.

5. Vytvořte druhý agent přenosu souborů AGENT2.

fteCreateAgent -agentName AGENT2 -agentQMgr hubQM

runmqsc hubQM < <location of AGENT2\_create.mqsc>

6. Spusťte AGENT1.

fteStartAgent AGENT1

Další informace naleznete v tématu fteStartAgent (Spuštění agenta WebSphere MQ Managed File Transfer ).

7. Spusťte AGENT2.

fteStartAgent AGENT2

### **Implementace řešení**

Implementace řešení v tomto scénáři zahrnuje použití produktu IBM WebSphere MQ Explorer k definování a zahájení přenosu souborů. Průběh přenosu můžete monitorovat a potvrdit jeho úspěch tak, že zkontrolujete systém souborů.

#### **Postup**

- 1. Identifikujte zdrojový soubor a cílový adresář:
	- a) Vytvořte ukázkový soubor k přenosu, například C: \start\myfile.txt
	- b) Identifikujte existující adresář, do kterého chcete přenést tento soubor, například C:\end\
- 2. Spusťte produkt IBM WebSphere MQ Explorer. Spusťte program z nabídky Start (nebo jeho ekvivalent), nebo spusťte příkaz **MQExplorer**. Další informace najdete v tématu Spuštění produktu IBM WebSphere MQ Explorer.
- 3. Klepněte na volbu **Spravovaný přenos souborů** v navigátoru IBM WebSphere MQ Explorer , klepněte pravým tlačítkem myši na **QM**a vyberte volbu **Nový přenos** a spusťte průvodce novým přenosem.

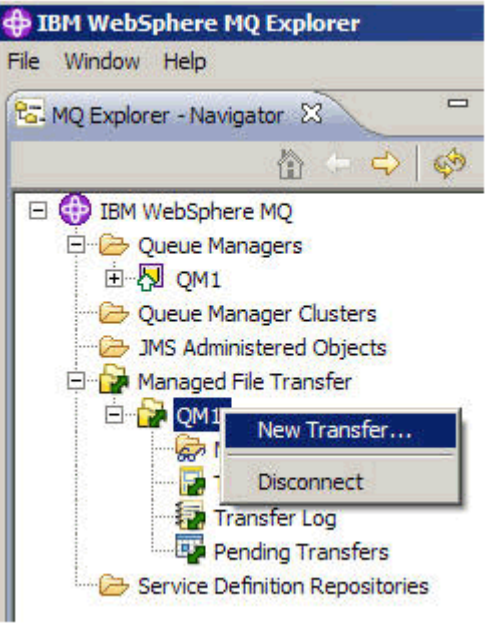

4. Vyberte **AGENT1** jako zdrojového agenta v sekci **Od** :

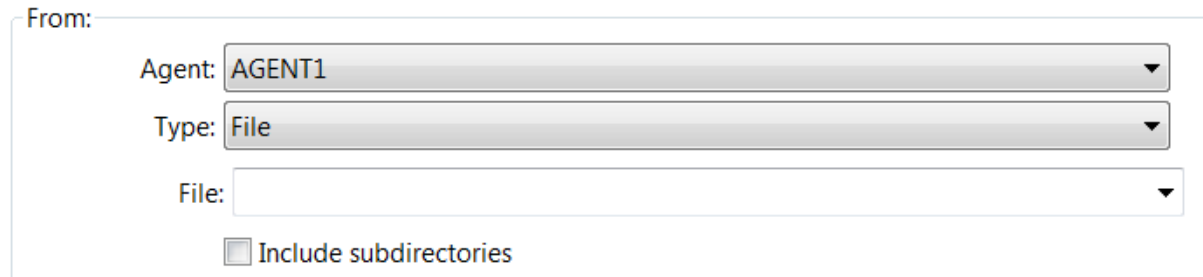

5. Zadejte cestu k souboru, který jste vytvořili dříve, například C:\start\myfile.txt.

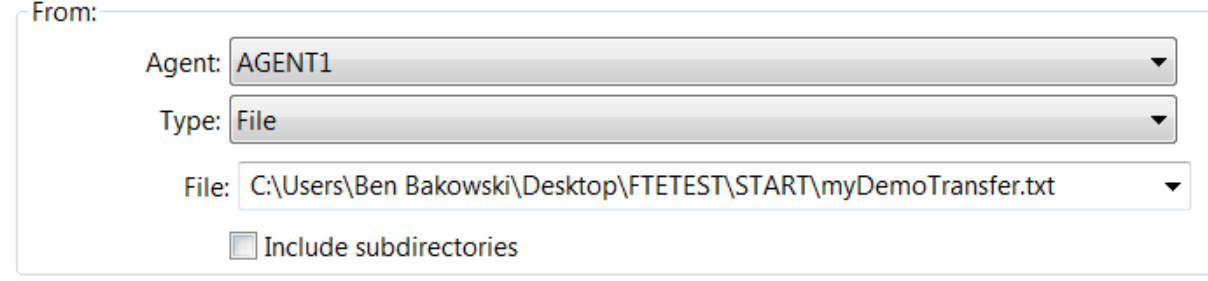

- 6. Vyberte **AGENT2** jako cílového agenta v sekci **Komu** .
- 7. Zadejte cílový adresář, který jste identifikovali dříve, například C:\end\.

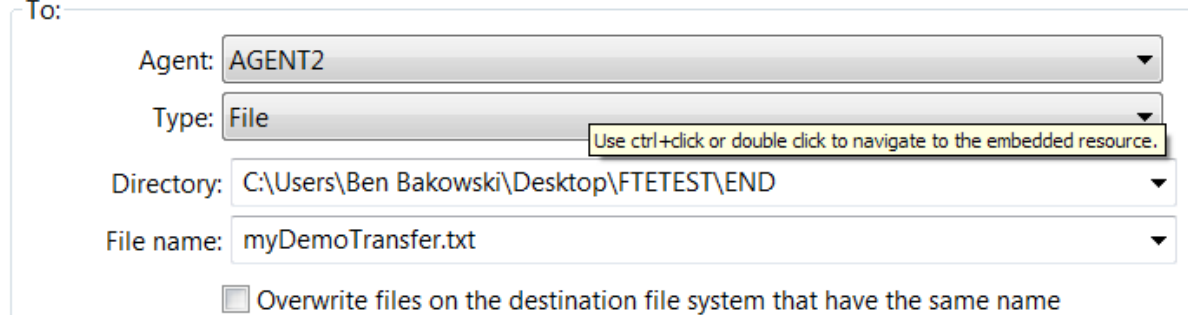

- 8. Klepněte na tlačítko **Dokončit nyní** a spustí se přenos.
- 9. Průběh přenosu můžete monitorovat na kartě **Průběh aktuálního přenosu** v produktu IBM WebSphere MQ Explorer:

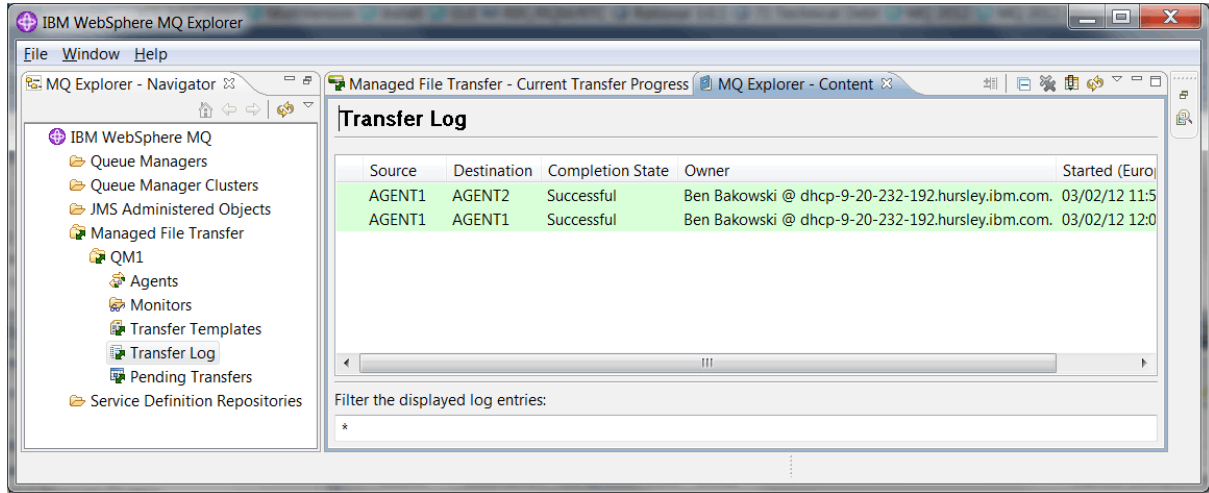

10. Můžete také zkontrolovat systém souborů ručně a potvrdit, že nový soubor existuje, například C:\end\myfile.txt.

#### *Použití příkazového řádku k přenosu souboru*

Flexibilitu přenosů souborů lze demonstrovat pomocí příkazového řádku pro zahájení přenosu. I když je tento scénář mimo rozsah, můžete na těchto principech a ve skriptovací technologii Ant definovat a implementovat mnohem výkonnější scénáře přenosu souborů.

### **Postup**

- 1. Odstraňte přenesené soubory z dřívější ukázky, například C: \end\myfile.txt.
- 2. Příkaz **fteCreateTransfer** se používá k zahájení přenosu souboru z C:\start\myfile.txt na C:\end\myfile.txt:

```
fteCreateTransfer -sa AGENT1 -sm hubQM -da AGENT2 -dm hubQM -w -dd C:\end\ 
C:\start\myfile.txt
```
- -sa AGENT1 definuje zdrojového agenta (tj. agenta, ze kterého je soubor přenesen), aby byl AGENT1.
- -sm hubQM definuje správce front, ke kterému se připojuje zdrojový agent, AGENT1.
- -da AGENT2 definuje cílového agenta (tj. agenta, na který je soubor přenesen), aby byl AGENT2.
- -w žádá příkaz **fteCreateTransfer** , aby čekal na potvrzení jeho úspěchu.
- -dd C:\end\ definuje cílový adresář, aby byl C:\end\.
- C:\start\myfile.txt definuje soubor k přenosu.

Další informace naleznete v dokumentu fteCreateTransfer (vytvoření nového přenosu souboru).

<span id="page-155-0"></span>3. Potvrďte, že přenos souboru je úspěšný, kontrolou protokolu přenosu souborů v produktu IBM WebSphere MQ Explorernebo ručně kontrolou systému souborů.

## **Jak pokračovat dále**

Možná budete chtít prozkoumat více funkcí možností přenosu souborů prostřednictvím externích médií. Viz:

- "Přenos souboru na dva počítače pomocí skriptů" na stránce 156
- Další zabezpečení vašeho prostředí. Vaše vlastní požadavky by mohly nařídit jiný přístupový model, než je ten, který je použit v tomto scénáři. Další informace o doporučených postupech v této oblasti naleznete v tématu [https://www.ibm.com/developerworks/websphere/library/techarticles/0902\\_wyatt/](https://www.ibm.com/developerworks/websphere/library/techarticles/0902_wyatt/0902_wyatt.html) [0902\\_wyatt.html.](https://www.ibm.com/developerworks/websphere/library/techarticles/0902_wyatt/0902_wyatt.html)

## **Přenos souboru na dva počítače pomocí skriptů**

Rozšiřuje základní přenos souborů pomocí scénáře skriptů k integraci přenosů souborů do topologie systému zpráv produktu IBM WebSphere MQ s více počítači.

Po sestavení jednoduché demonstrace schopností produktu Managed File Transfer (viz ["Základní přenos](#page-141-0) [souborů pomocí skriptů" na stránce 142](#page-141-0)) se nyní seznámíte se základními zásadami pro spravované přenosy souborů. Můžete si uvědomit, že na jednom počítači tato schopnost nabízí jen málo výhod, takže nyní rozšíříte scénář, abyste prozkoumali, jak integrovat přenosy souborů do topologie systému zpráv s více počítači IBM WebSphere MQ .

Zahajte přístup k výhodám, které nabízí základní technologie IBM WebSphere MQ , tj. spolehlivé pouze iednou-a-iednou pouze doručení souborů. K dosažení tohoto cíle je topologie rozšířena tak, aby zahrnula i druhý počítač, který se podílí na přenosech souborů. V tomto scénáři nainstalujete a nakonfigurujete samostatně dostupný agent Managed File Transfer Agent a vy začnete rozumět bezpečnostním aspektům, které se vztahují na topologii přenosu více počítačových souborů. Tento scénář končí tím, že předvede přenos souborů z jednoho počítače na druhý a poskytuje silné základy pro další scénář, ve kterém můžete přidat schopnosti auditování, čímž se ukáže, proč se jedná o schopnost spravovaného přenosu souborů.

Předpokládá se, že jste dokončili úlohy uvedené v tématu ["Základní přenos souborů pomocí skriptů" na](#page-141-0) [stránce 142.](#page-141-0)

## **Přehled**

V tomto scénáři je topologie rozbočovače a topologie konfigurovaná ve scénáři ["Základní přenos souborů](#page-141-0) [pomocí skriptů" na stránce 142](#page-141-0) rozšířena tak, aby zahrnovala druhý počítač, počítač 2. Počítač 2 má nainstalované Agent Managed File Transfer Agent a Command Line Tools. Na tomto druhém počítači není předpoklad lokální instalace serveru IBM WebSphere MQ na tomto druhém počítači. Takový model je populární v rozbočovači a hovorovém řešení, kde více agentů Managed File Transfer komunikuje prostřednictvím klientských připojení ke centralizovanému správci front produktu IBM WebSphere MQ bez nutnosti instalace serveru IBM WebSphere MQ a přidružených licencí, každá z nich hovořila. Další topologie jsou podporovány a vaše vlastní topologie závisí na vašich specifických potřebách a licencích nebo na nárocích. Agent AGENT2 je pro zpracování přenosů na tomto počítači ve službě AGENT1 odložen.

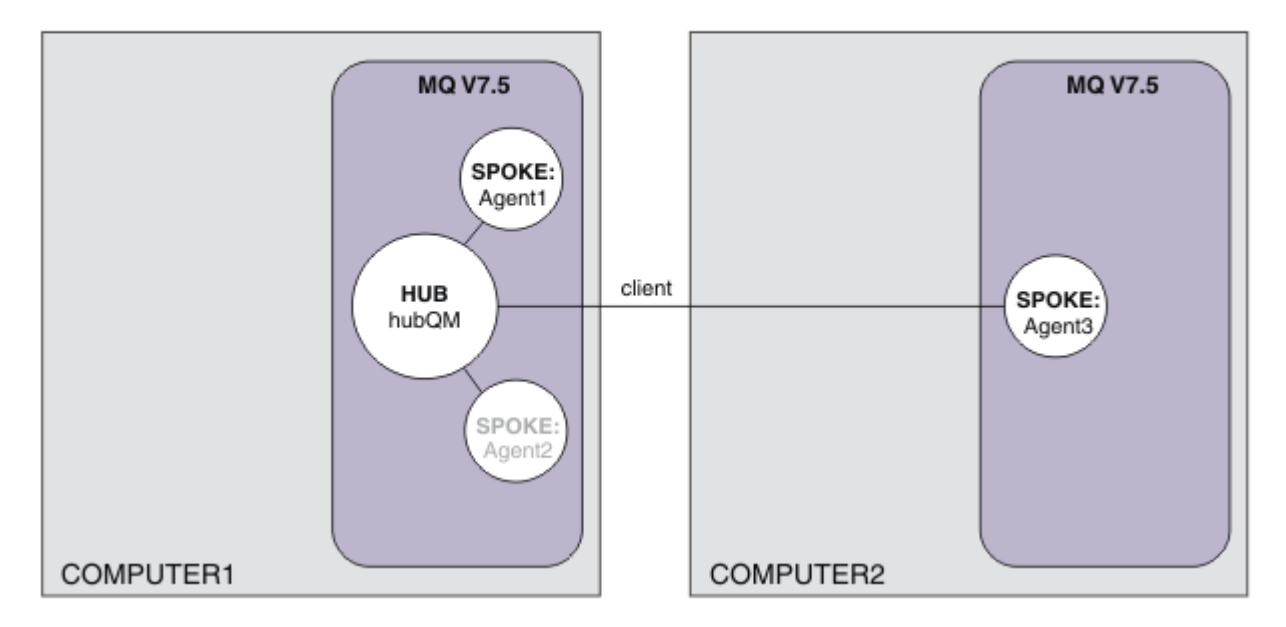

Tento diagram znázorňuje rozbočovač a spočítaný topologii zahrnující dva počítače. AGENT1 a AGENT2 jsou nakonfigurovány tak, aby používaly vazby na (lokální) rozbočovač, zatímco AGENT3 se připojuje přes připojení klienta. Agent AGENT2 je zakázán, protože v tomto scénáři nehraje žádnou další roli. Agent AGENT1 zpracovává veškerou aktivitu přenosu souborů na počítači 1. Ujistěte se, že jste porozuměli modelu zabezpečení a jeho omezeních, podrobnosti viz scénář ["Základní přenos souborů pomocí skriptů"](#page-141-0) [na stránce 142](#page-141-0) . Když je nakonfigurována, tato topologie se používá k přenosu souboru z počítače 1 do počítače 2.

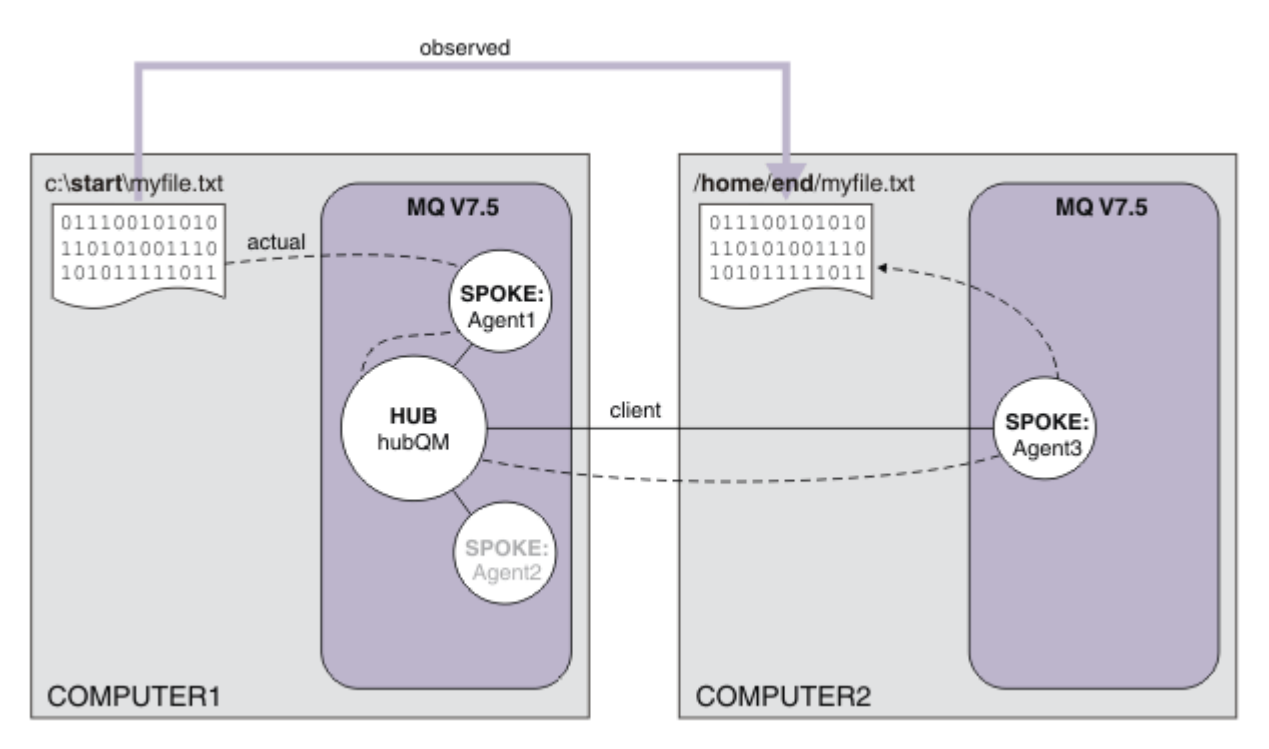

Tento diagram zobrazuje přenosovou cestu k přenosu souborů, která je demonstrována. Základní přenos souborů je opět k dispozici prostřednictvím spolehlivých a aktivních připojení produktu IBM WebSphere MQ . V tomto příkladu předpokládejme, že počítač 1 je počítač se systémem Windows a že počítač č. 2 je počítač Linux . Možná budete chtít použít alternativní platformy a architektury,

abyste získali úplný seznam podporovaných platforem, viz [https://www.ibm.com/support/docview.wss?](https://www.ibm.com/support/docview.wss?uid=swg27006467#7.1) [uid=swg27006467#7.1](https://www.ibm.com/support/docview.wss?uid=swg27006467#7.1).

## **Plánování řešení**

Popisuje přenesení souborů do nebo z počítače, agentů přenosu souborů, předpokladů, licencí, přípravy vašeho počítače a konfiguraci IBM WebSphere MQ pro dva přenosy souborů počítače pomocí scénáře skriptů.

## **Požadavky**

Potřebujete následující položky:

- Počítač 1, pracovní konfigurace z produktu ["Základní přenos souborů pomocí skriptů" na stránce 142](#page-141-0).
- Počítač 2, druhý testovací počítač, který splňuje předpoklady hardwaru a operačního systému pro produkt IBM WebSphere MQ Version 7.5. Další informace viz [https://www.ibm.com/support/](https://www.ibm.com/support/docview.wss?uid=swg27006467) [docview.wss?uid=swg27006467](https://www.ibm.com/support/docview.wss?uid=swg27006467).
- IBM WebSphere MQ Version 7.5 Zkušební verzi si můžete stáhnout z [https://www.ibm.com/](https://www.ibm.com/developerworks/downloads/ws/wmq/) [developerworks/downloads/ws/wmq/](https://www.ibm.com/developerworks/downloads/ws/wmq/).
- Znalost IP adres počítače 1 a počítače 2 ve formátu nnn, nnn, nnn, nnn,

## **InstalovatIBM WebSphere MQ Version 7.5**

Nainstalujte server IBM WebSphere MQ Version 7.5 s následujícími komponentami: Server, IBM WebSphere MQ Explorer, IBM WebSphere MQ Advanced Managed File Transfer Agent a IBM WebSphere MQ Managed File Transfer Command Line Tools. Další informace najdete v tématu Výběr, co se má instalovat.

Rozhodněte se, jak chcete spravovat produkt IBM WebSphere MQ. Produkt IBM WebSphere MQ můžete spravovat pomocí:

- Nastavení vhodného prostředí pomocí příkazu **setmqenv** . Další informace viz setmqenv.
- Volání úplných administrativních příkazů produktu IBM WebSphere MQ .

## **Příprava uživatelů a skupin**

Tento model zabezpečení předpokládá, že máte následující skupiny a uživatele:

Skupiny

• MQM

Automaticky vytvořeno jako součást instalace produktu IBM WebSphere MQ . Členové této skupiny mohou spravovat produkt IBM WebSphere MQ a jeho prostředky.

• FTUSERS

Tuto skupinu musíte vytvořit. Členové této skupiny mohou zahájit přenos souborů.

• FTAGENTS

Tuto skupinu musíte vytvořit. Členové této skupiny mohou spouštět a zastavovat agenty přenosu souborů, kteří jsou koncovými body, které obsluhují přenosy souborů ve vaší síti.

Uživatelé

• mqmAdmin

Administrátor produktu IBM WebSphere MQ , který je členem skupiny mqm, nebo na systému Windows člen skupiny Administrators.

• ftuser

Tento uživatel je třeba vytvořit a učinit z něj člena skupiny FTUSERS . Nepřidávejte tohoto uživatele do skupiny mqm, abyste se vyhnuli možnosti zabezpečení pro administrativní zabezpečení ve správci front. • ftagent

Tento uživatel je třeba vytvořit a učinit z něj člena skupiny FTAGENTS . Nepřidávejte tohoto uživatele do skupiny mqm, abyste se vyhnuli možnosti zabezpečení pro administrativní zabezpečení ve správci front.

## **Přidejte nového agenta AGENT3 jako příkaz spoke na počítači 2**

Připravte počítač 2 na podporu rozšířené topologie pro IBM WebSphere MQ dva přenosy souborů počítače pomocí scénáře skriptů.

## **Informace o této úloze**

Použijte ukázkový skript addSpoke znovu z počítače 1, který definuje projev agenta, který se připojuje k připojení klienta. Příkaz **addSpoke** končí tím, že vám představí sadu příkazů, které se mají spustit z instalace produktu IBM WebSphere MQ na počítači 2.

### **Postup**

1. Na počítači 1, jako uživatel mqmAdmin, spusťte příkaz **addspoke** z adresáře IBM WebSphere MQ bin <MQ\_INSTALL\_ROOT>\bin.

```
<MQ_INSTALL_ROOT>\mqft\samples\scripts\addSpoke agentName=AGENT3 
hubQmgr=hubQM connectionMode=CLIENT agentIPAddress=<IP address of computer 2> 
hubIPAddress=<IP address of computer 1> hubPort=1414
```
- 2. Na počítači 2, jako uživatel mqmAdmin, spusťte příkazy výstupu příkazem **addSpoke** z počítače 1, například:
	- a) fteSetupCoordination -coordinationQMgr hubQM-coordinationQMgrHost <IP address of computer 1> -coordinationQMgrPort 1414 -coordinationQMgrChannel FTE.USER.SVRCONN -f
	- b) fteSetupCommands -p hubQM -connectionQMgr hubQM -connectionQMgrHost <IP address of computer 1> -connectionQMgrPort 1414 -connectionQMgrChannel FTE.USER.SVRCONN -f
	- c) fteCreateAgent -p hubQM -agentName AGENT3 -agentQMgr hubQM -agentQMgrHost <IP address of computer 1> -agentQMgrPort 1414 -agentQMgrChannel FTE.AGENT.SVRCONN -f

Všimněte si, že vygenerované skripty MQSC nemusíte spouštět.

3. Na počítači 2, jako uživatel ftagent, spusťte AGENT3

fteStartAgent -p hubQM AGENT3

4. Na počítači 2, jako uživatel ftagent, potvrďte, že jsou k dispozici tři agenti (spouští se agenti na počítači 1 pod uživatelem ftagent , je-li to potřeba).

fteListAgents -p hubQM

Uvidíte následující výstup:

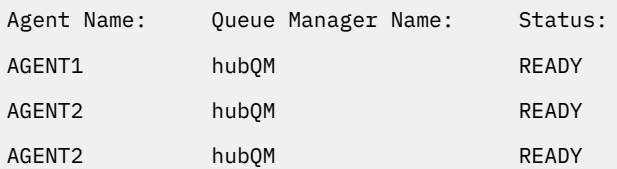

## **Implementace řešení**

Chcete-li přenést soubor, spusťte demonstraci pro dva přenosy souborů počítače pomocí skriptu IBM WebSphere MQ . Monitorujte průběh přenosu a potvrďte jeho úspěšné provedení kontrolou systému souborů.

## **Postup**

- 1. Identifikujte zdrojový soubor a cílový adresář:
	- a) Vytvořte ukázkový soubor v počítači 1 k přenosu, například, C:\start\myfile.txt
	- b) Identifikujte existující adresář na počítači 2, do kterého chcete přenést tento soubor, například C:\end\. Ujistěte se, že uživatel ftagent má přístup pro zápis do adresáře.
- 2. Spusťte produkt IBM WebSphere MQ Explorer na počítači 1 jako uživatel mqmAdmin. Počítejte s dřívějším scénářem, jako administrátor produktu IBM WebSphere MQ v zájmu zaměření scénáře na přenosy souborů, spíše než při konfiguraci Průzkumníka IBM WebSphere MQ . Spusťte program z nabídky Start (nebo jeho ekvivalent), nebo spusťte příkaz **MQExplorer**. Další informace naleznete v tématu Spuštění produktu WebSphere MQ Explorer.
- 3. Pod sekcí **Spravovaný přenos souborů** v navigátoru IBM WebSphere MQ klepněte pravým tlačítkem myši na hubQM a vyberte volbu **Nový přenos** ke spuštění průvodce novým přenosem.

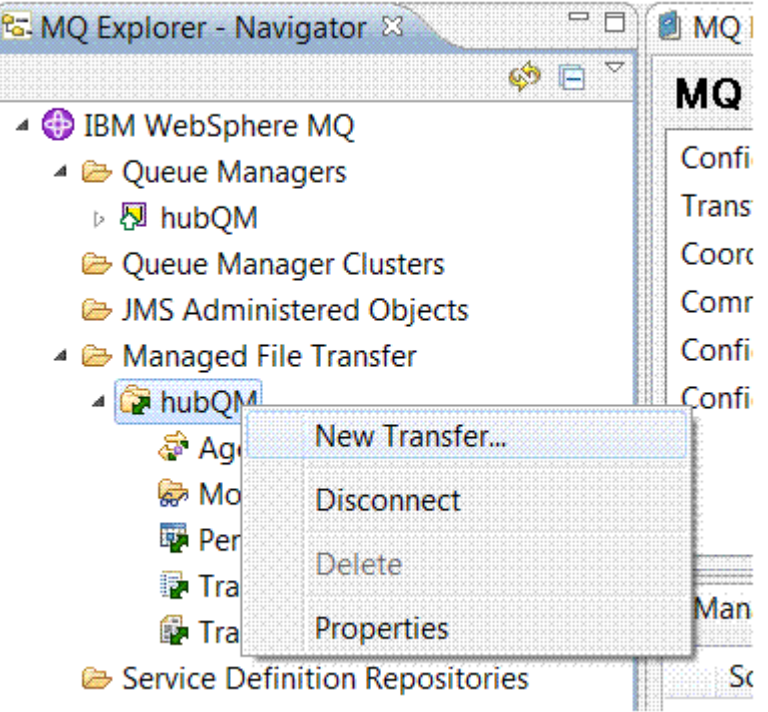

4. Použijte nabídku k výběru AGENT1 jako zdrojového agenta a AGENT3 jako cílového agenta:

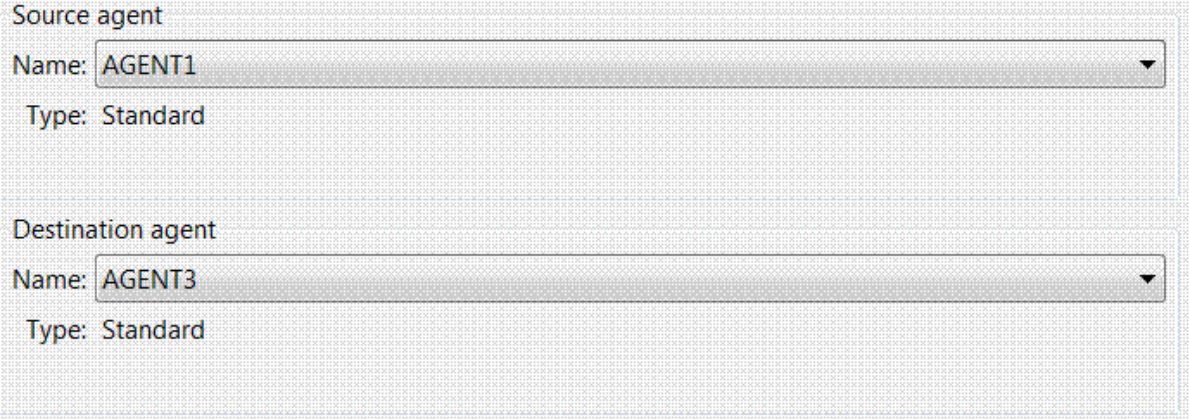

5. Klepněte na tlačítko **Další** a poté na tlačítko **Přidat ...** a pro zdroj zadejte cestu k souboru, který chcete přenést, například C:\start\myfile.txt. Ujistěte se, že je zaškrtnuto políčko **Odebrat zdrojový soubor, je-li přenos úspěšný** .

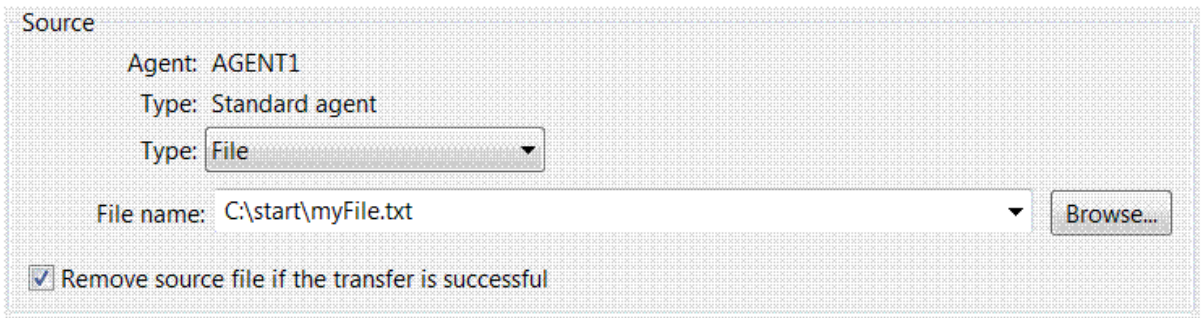

6. Zadejte cílový adresář. V tomto scénáři se tento cíl nachází na platformě Linux , takže použijte příslušnou notaci produktu /home/end/.

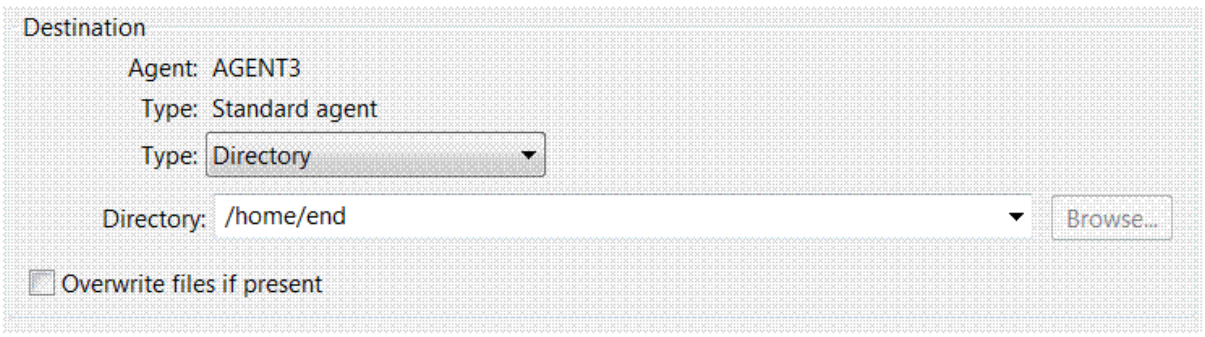

- 7. Klepněte na tlačítko **OK** a poté na tlačítko **Dokončit** a spustí se přenos.
- 8. Průběh přenosu můžete monitorovat na kartě **Průběh aktuálního přenosu** v Průzkumníku IBM WebSphere MQ .

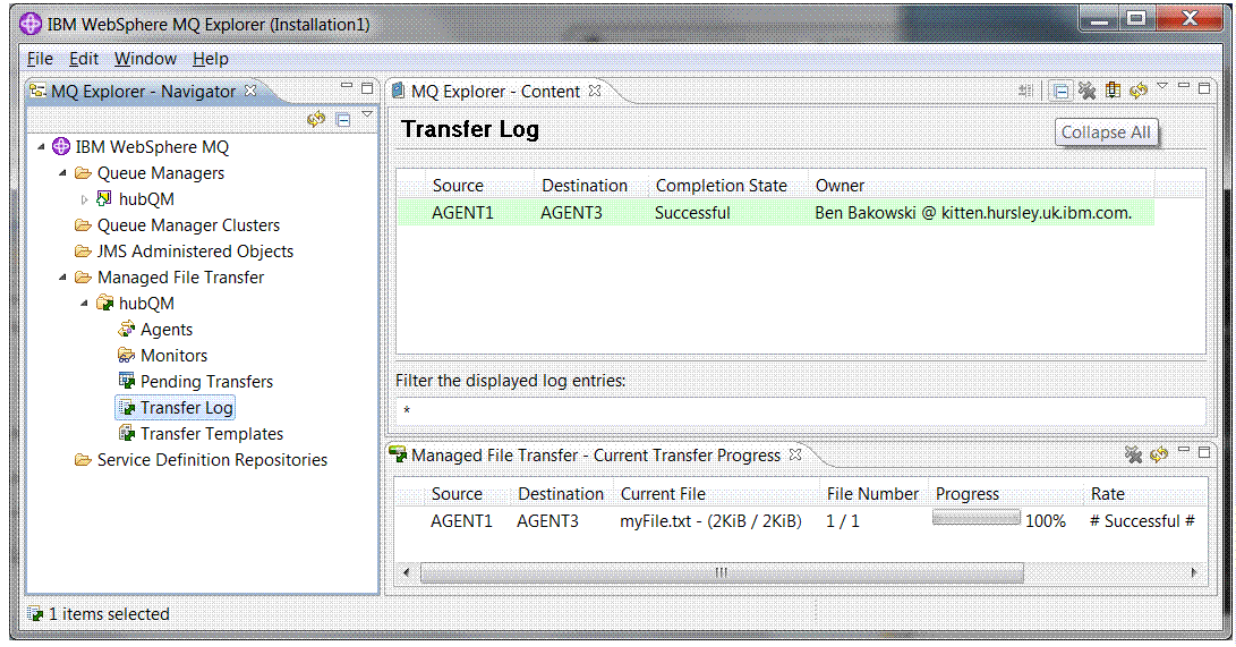

:

9. Můžete také zkontrolovat systém souborů ručně a potvrdit, že nový soubor existuje, například / home/end/myfile.txt.

### *Použití příkazového řádku k přenosu souboru*

Flexibilitu přenosů souborů lze demonstrovat pomocí příkazového řádku pro zahájení přenosu. I když je tento scénář mimo rozsah, můžete na těchto principech a ve skriptovací technologii Ant definovat a implementovat mnohem výkonnější scénáře přenosu souborů.

## <span id="page-161-0"></span>**Postup**

- 1. Odstraňte přenesený soubor z předchozí demonstrace, například /home/end/myfile.txt, a znovu jej vytvořte v původním umístění.
- 2. Jako příkaz ftuserpoužijte příkaz **fteCreateTransfer** k zahájení přenosu vašeho souboru z C:\start\myfile.txt na počítač 1 do /home/end/myfile.txt na počítači 2:

```
fteCreateTransfer -sa AGENT1 -sm hubQM -da AGENT3 -dm hubQM -w -dd "/home/end/" 
"C:\start\myfile.txt
```
3. Potvrďte, že přenos souboru je úspěšný, kontrolou protokolu pro přenos souborů v Průzkumníku IBM WebSphere MQ nebo ručně kontrolou systému souborů.

## **Jak pokračovat dále**

Další informace o zabezpečení produktu IBM WebSphere MQ naleznete v tématu Zabezpečení .

Možná budete chtít prozkoumat více funkcí možností přenosu souborů prostřednictvím externích médií.

- Podrobnosti o přidání schopnosti auditu za účelem poskytnutí spravovaného aspektu spravovaného přenosu souborů najdete v tématu ["Přidání schopnosti auditu do spravovaného přenosu souborů" na](#page-169-0) [stránce 170](#page-169-0).
- Další podrobnosti o:
	- Spouštění: Přesunutí nových souborů, když se objeví.
	- Spouštění: Konfigurace vzhledu jednoho souboru pro zahájení přenosu více souborů.
	- Skriptování přenosů pomocí nástroje Apache Ant.

Viz [https://www.ibm.com/developerworks/websphere/library/techarticles/1003\\_phillips/](https://www.ibm.com/developerworks/websphere/library/techarticles/1003_phillips/1003_phillips.html) [1003\\_phillips.html](https://www.ibm.com/developerworks/websphere/library/techarticles/1003_phillips/1003_phillips.html).

• Vaše vlastní požadavky by mohly nařídit jiný přístupový model, než je ten, který je použit v tomto scénáři. Další informace o doporučených postupech při dalším zabezpečení prostředí naleznete v tématu [https://www.ibm.com/developerworks/websphere/library/techarticles/0902\\_wyatt/](https://www.ibm.com/developerworks/websphere/library/techarticles/0902_wyatt/0902_wyatt.html) [0902\\_wyatt.html.](https://www.ibm.com/developerworks/websphere/library/techarticles/0902_wyatt/0902_wyatt.html)

# **Dva počítačové přenosy souborů v detailu**

Rozšiřuje základní scénář přenosu souborů a integruje přenosy souborů do topologie systému zpráv s více počítači IBM WebSphere MQ .

Po dokončení jednoduché demonstrace schopnosti spravovaného přenosu souborů (viz ["Základní přenos](#page-149-0) [souboru v detailu" na stránce 150\)](#page-149-0) se nyní seznámíte se základními zásadami pro spravované přenosy souborů. Můžete si uvědomit, že na jednom počítači tato schopnost nabízí jen málo výhod, takže nyní rozšíříte scénář, abyste prozkoumali, jak integrovat přenosy souborů do topologie systému zpráv s více počítači IBM WebSphere MQ .

Zahajte přístup k výhodám, které nabízí základní technologie IBM WebSphere MQ , tj. spolehlivé pouze jednou-a-jednou pouze doručení souborů. K dosažení tohoto cíle je topologie rozšířena tak, aby zahrnula i druhý počítač, který se podílí na přenosech souborů. V tomto scénáři nainstalujete a nakonfigurujete samostatně dostupný agent Managed File Transfer Agent a vy začnete rozumět bezpečnostním aspektům, které se vztahují na topologii přenosu více počítačových souborů. Tento scénář končí tím, že předvede přenos souborů z jednoho počítače na druhý a poskytuje silné základy pro další scénář, ve kterém můžete přidat schopnosti auditování, čímž se ukáže, proč se jedná o schopnost spravovaného přenosu souborů.

Předpokládá se, že jste dokončili úlohy uvedené v tématu ["Základní přenos souboru v detailu" na stránce](#page-149-0) [150](#page-149-0).

## **Přehled**

V tomto scénáři budete pokračovat s existujícím počítačem Windows konfigurovaným v základním scénáři přenosu souborů. Agent Agent2 je vypnutý, protože jako koncový bod přenosu souborů na tomto prvním

počítači používáte jednoho agenta. Na druhém počítači nainstalujete agenta Managed File Transfer Agent; lokální instalace serveru IBM WebSphere MQ není nezbytným předpokladem pro tento druhý počítač. Takový model je populární v rozbočovači a hovorovém řešení, kde více agentů Managed File Transfer komunikuje prostřednictvím klientských připojení ke centralizovanému správci front produktu IBM WebSphere MQ bez nutnosti instalace serveru IBM WebSphere MQ a přidružených licencí, každá z nich hovořila. Další topologie jsou podporovány a vaše vlastní topologie závisí na vašich specifických potřebách a licencích nebo na nárocích.

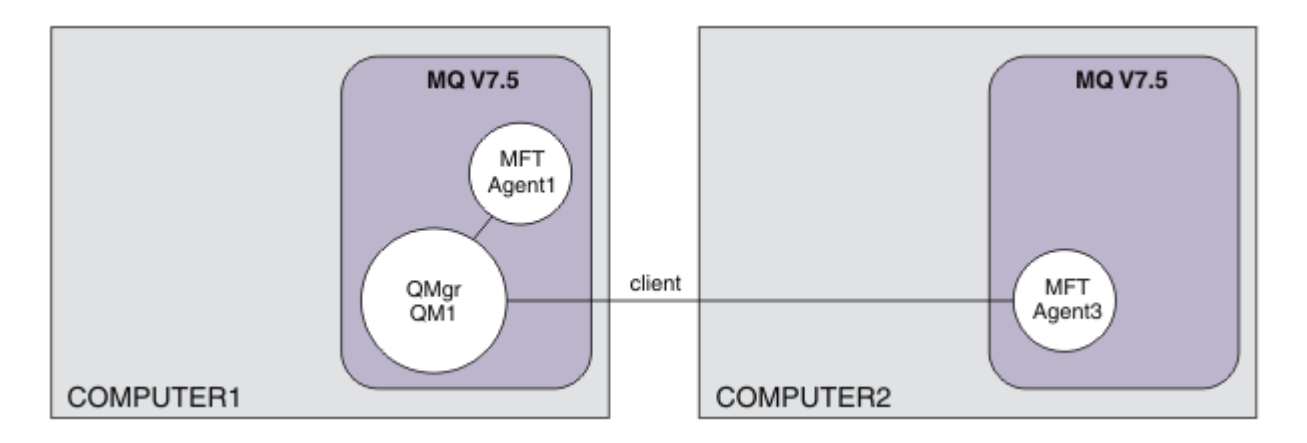

V síti pro přenos souborů je vybrán jeden správce front jako jediný bod v síti pro vysílání auditu a informací o přenosu souborů. Ve starším scénáři produktu ["Základní přenos souboru v detailu" na stránce 150](#page-149-0) byl jako koordinační správce front implicitně použit jeden správce front. V tomto scénáři budete i nadále používat správce front QM1 v počítači 1 jako koordinační správce front a součástí konfigurace počítače 2 je nastavit prostředí pro použití tohoto správce front.

V této topologii není vyžadována schopnost iniciovat přenosy souborů z počítače 2, proto neinstalujte volitelnou komponentu Nástroje Managed File Transfer Tools na tomto druhém počítači.

Je důležité uvědomit si, že i když jsou zváženy některé základní funkce zabezpečení, topologie přenosu souborů není zabezpečena na úroveň, kterou byste mohli považovat za vhodnou. Pojednání o zabezpečení produktu IBM WebSphere MQa o přenosech souborů najdete v tématu [https://](https://www.ibm.com/developerworks/websphere/library/techarticles/0902_wyatt/0902_wyatt.html) [www.ibm.com/developerworks/websphere/library/techarticles/0902\\_wyatt/0902\\_wyatt.html.](https://www.ibm.com/developerworks/websphere/library/techarticles/0902_wyatt/0902_wyatt.html)

Když jste nainstalovali na druhý počítač, vytvoříte skutečného agenta Agent3a pak můžete toto řešení předvést přesunutím souboru z počítače 1 do počítače 2.

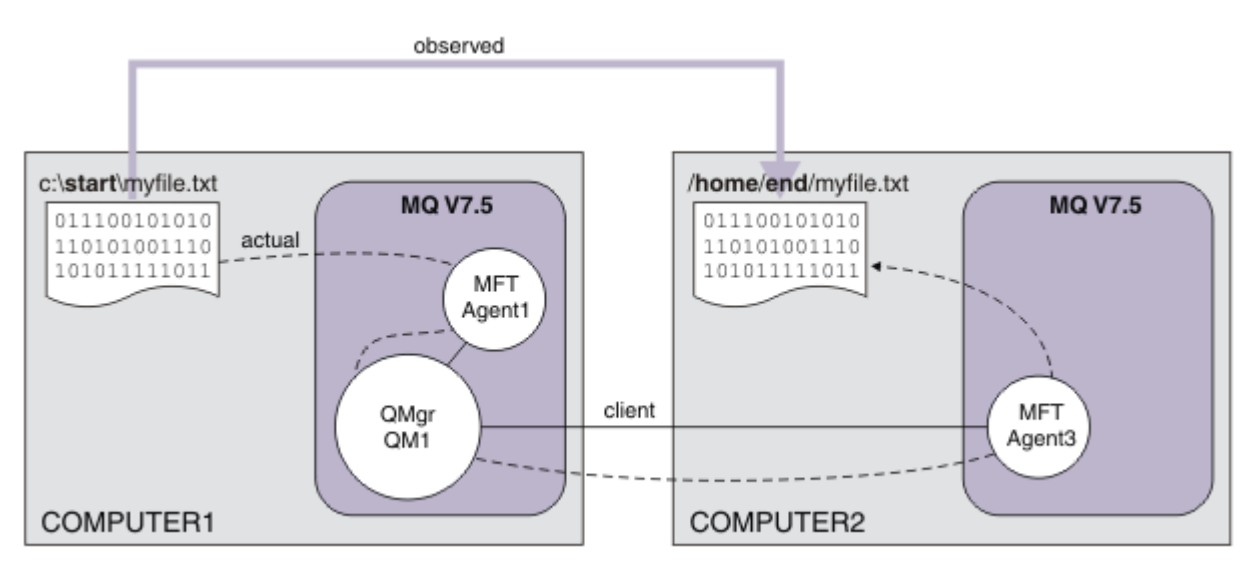

K základnímu přenosu souborů dochází při spolehlivém a provádění IBM WebSphere MQ připojení. Následující úlohy ukazují, jak nakonfigurovat a správně zabezpečit tato připojení.

V tomto příkladu předpokládejme, že počítač 1 je počítač se systémem Windows a že počítač č. 2 je počítač Linux . Možná budete chtít použít alternativní platformy a architektury, abyste získali úplný seznam podporovaných platforem, viz [https://www.ibm.com/support/docview.wss?](https://www.ibm.com/support/docview.wss?uid=swg27006467#7.1) [uid=swg27006467#7.1](https://www.ibm.com/support/docview.wss?uid=swg27006467#7.1).

## **Plánování řešení**

Plánování řešení přenosu souborů na dva počítače včetně popisu vhodné infrastruktury a skupin a uživatelů, které je třeba vytvořit.

## **Než začnete**

Potřebujete následující položky:

- Pracovní konfigurace ze základního scénáře přenosu souborů pro podrobnosti viz ["Základní přenos](#page-149-0) [souboru v detailu" na stránce 150](#page-149-0).
- IBM WebSphere MQ Version 7.5 Zkušební verzi si můžete stáhnout z [https://www.ibm.com/](https://www.ibm.com/developerworks/downloads/ws/wmq/) [developerworks/downloads/ws/wmq/](https://www.ibm.com/developerworks/downloads/ws/wmq/).
- Druhý testovací počítač, který splňuje předpoklady hardwaru a operačního systému pro produkt IBM WebSphere MQ Version 7.5, naleznete podrobnosti v tématu [https://www.ibm.com/support/](https://www.ibm.com/support/docview.wss?uid=swg27006467) [docview.wss?uid=swg27006467](https://www.ibm.com/support/docview.wss?uid=swg27006467).

V tomto scénáři vstupuje druhý počítač do interakce se správcem front přes kanál připojení klienta. Použití záznamů ověření kanálu zajišťuje:

- Příchozí připojení je ověřováno jako pocházející z nového počítače, který je hostitelem dalšího agenta pro přenos souborů.
- Příchozí požadavek je mapován na uživatele, který má příslušný přístup k prostředkům spravovaného přenosu souborů.

Sandboxing, technika k omezení přenosů souborů z manipulací určitých oblastí systému souborů, například konfiguračních souborů IBM WebSphere MQ , není brána v úvahu.

## **Postup**

Na **obou** počítačích:

- 1. Vytvořte skupiny FTEUSERS a FTEAGENTS. Další informace naleznete v pokynech k operačnímu systému.
- 2. Vytvořte uživatele fteusera přidejte jej do skupiny FTEAGENTS .
- 3. Vytvořte uživatele fteagenta přidejte jej do skupiny FTEUSERS .

Uživatel fteuser iniciuje přenosy souborů a uživatel fteagent spustí a zastaví procesy agentů. Tito uživatelé nejsou členy skupiny mqm (nebo Administrátoři systému Windows ), a tak pomáhá škoditině při nechtěné administrativní útoky. Podrobnější bezpečnostní přístup můžete poskytnout definováním specifických uživatelů na bázi agenta, např. fteagent1, fteagent2.

## **Upravte počítač 1 tak, aby podporoval rozšířenou topologii**

Připravte počítač 1 na podporu rozšířené topologie pro IBM WebSphere MQ scénář přenosu souborů počítače se dvěma počítači.

## **Informace o této úloze**

V této úloze odstraníte Agent2 , protože již není potřeba. Pak vytvoříte a spustíte modul listener, abyste přijali připojení klienta od agenta vytvořeného na počítači 2, a vytvořil tak jednoduchou síť IBM WebSphere MQ přes dva počítače. Předpokládá se, že v počítači 1 běží operační systém Windows . Používáte-li pro spuštění tohoto scénáře jinou platformu, nahraďte příslušné příkazy specifické pro platformu.

## **Postup**

1. Zastavte agenta Agent2.

fteStopAgent AGENT2

Další informace o příkazu **fteStopAgent** naleznete v části fteStopAgent (zastavte agenta WebSphere MQ Managed File Transfer ).

2. Odstraňte agenta Agent2.

fteDeleteAgent AGENT2

runmqsc QM1 < <output>

Další podrobnosti o příkazu **fteDeleteAgent** naleznete v oddílu fteDeleteAgent (odstraňte agenta WebSphere MQ Managed File Transfer ).

Nakonfigurujte zabezpečení produktu IBM WebSphere MQ tak, aby nový agent přenosu souborů konfigurovaný na počítači 2 mohl pracovat s koordinačním správcem front QM1. Tento nový agent se připojí k QM1 přes existující SYSTEM.DEF.SVRCONN kanál. Vaše vlastní požadavky na zabezpečení se mohou lišit, abyste získali další podrobnosti o posílení této topologie, viz téma [Co dělat dále.](#page-168-0)

3. Spusťte rozhraní MQSC pro QM1.

runmqsc QM1

4. Vytvořte dva kanály pro zpracování příchozích požadavků od uživatelů a agentů.

DEFINE CHANNEL(FTE.USER.SVRCONN) CHLTYPE(SVRCONN)

DEFINE CHANNEL(FTE.AGENT.SVRCONN) CHLTYPE(SVRCONN)

5. Vytvořte záznam ověření kanálu, abyste povolili připojení z počítače 2 do QM1a přidružoval vytvořeného uživatele.

SET CHLAUTH('FTE.USER.SVRCONN') TYPE(ADDRESSMAP) ADDRESS('<IP address of computer2>') USERSRC (MAP) MCAUSER('fteuser' DESCR('RUle to allow file transfer users to communicate') ACTION(ADD)

SET CHLAUTH('FTE.AGENT.SVRCONN') TYPE(ADDRESSMAP) ADDRESS('<IP address of computer2>') USERSRC(MAP) MCAUSER('fteagent') DESCR('Rule to allow file transfer agent processes to communicate') ACTION(ADD)

Další podrobnosti naleznete v tématu Záznamy ověřování kanálu.

Cílem tohoto scénáře není uzamknout a ztvrdnout topologii, ale demonstrovat základní přenos souborů. Tento implementovaný model zabezpečení podporuje tuto demonstraci, ale musíte porozumět svým vlastním hrozbám zabezpečení a v případě potřeby provést odpovídající akce. Rozhovory o možnostech, které je třeba zvážit, najdete v tématu [Co dělat dále](#page-168-0).

6. Identifikujte volný port, který lze použít pro síťovou komunikaci s produktem IBM WebSphere MQ. Definujte modul listener LISTENER1 tak, aby používal tento volný port, například 1414.

DEFINE LISTENER(LISTENER1) TRPTYPE(TCP) CONTROL(QMGR) PORT(1414)

7. Spusťte modul listener LISTENER1.

START LISTENER(LISTENER1)

8. Zastavte rozhraní MQSC pro QM1.

end

9. Zkontrolujte, že skupiny FTEAGENTS a FTEUSERS mají odpovídající přístup k objektům IBM WebSphere MQ za účelem provedení akcí přenosu souborů pro agenta AGENT3 , který má být vytvořen na počítači 2. Tuto konfiguraci můžete chtít upravit tak, aby vyhovovala vašim požadavkům na zabezpečení.

a. setmqaut -m QM1 -t qmgr -g FTEAGENTS +connect +inq b. setmqaut -m QM1 -t qmgr -g FTEUSERS +connect c. setmqaut -m QM1 -n "SYSTEM.FTE" -t q -g FTEAGENTS +get +put d. setmqaut -m QM1 -n "SYSTEM.FTE.COMMAND.AGENT1" -t q -g FTEUSERS +put e. setmqaut -m QM1 -n "SYSTEM.FTE.COMMAND.AGENT1" -t q -g FTEAGENTS +setid +get +put f. setmqaut -m QM1 -n "SYSTEM.FTE.COMMAND.AGENT3" -t q -g FTEUSERS +put g. setmqaut -m QM1 -n "SYSTEM.FTE.COMMAND.AGENT3" -t q -g FTEAGENTS +setid +get +put h. setmqaut -m QM1 -n "SYSTEM.FTE.DATA.AGENT1" -t q -g FTEAGENTS +get +put i. setmqaut -m QM1 -n "SYSTEM.FTE.DATA.AGENT3" -t q -g FTEAGENTS +get +put j. setmqaut -m QM1 -n "SYSTEM.FTE.EVENT.AGENT1" -t q -g FTEAGENTS +get +put k. setmqaut -m QM1 -n "SYSTEM.FTE.EVENT.AGENT3" -t q -g FTEAGENTS +get +put l. setmqaut -m QM1 -n "SYSTEM.FTE.REPLY.AGENT1" -t q -g FTEAGENTS +get +put m. setmqaut -m QM1 -n "SYSTEM.FTE.REPLY.AGENT3" -t q -g FTEAGENTS +get +put n. setmqaut -m QM1 -n "SYSTEM.FTE.STATE.AGENT1" -t q -g FTEAGENTS +get +put +inq o. setmqaut -m QM1 -n "SYSTEM.FTE.STATE.AGENT3" -t q -g FTEAGENTS +get +put +inq p. setmqaut -m QM1 -n "SYSTEM.FTE" -t topic -g FTEUSERS +sub q. setmqaut -m QM1 -n "SYSTEM.FTE" -t topic -g FTEAGENTS +pub +sub r. setmqaut -m QM1 -n "SYSTEM.DEFAULT.MODEL.QUEUE" -t q -g FTEUSERS +dsp +browse +get +put s. setmqaut -m QM1 -n "SYSTEM.DEFAULT.MODEL.QUEUE" -t q -g FTEAGENTS +dsp +browse +get +put

Další informace o příkazu **setmqaut** naleznete v tématu **setmqaut**.

Další informace o udělení oprávnění skupinám najdete v tématu Oprávnění skupiny pro prostředky specifické pro produkt WebSphere MQ Managed File Transfer.

## **Příprava počítače 2 pro přenosy souborů**

Popisuje přípravu počítače 2 pro přenos souborů pro IBM WebSphere MQ scénář přenosu souborů počítače se dvěma počítači.

### **Informace o této úloze**

Tato úloha předpokládá, že na počítači 2 běží operační systém Linux . Používáte-li pro spuštění tohoto scénáře jinou platformu, musíte nahradit příslušné příkazy specifické pro platformu.

#### **Postup**

1. Nainstalujte produkt IBM WebSphere MQ na každý počítač spolu s komponentou Managed File Transfer Agent a všechny příslušné nezbytné komponenty, například nástroje Managed File Transfer Command Line Tools. Další informace najdete v tématu Výběr, co se má instalovat .

Tento krok předpokládá, že používáte čistý počítač bez instalovaných předchozích instalací produktu IBM WebSphere MQ nebo IBM WebSphere MQ File Transfer Edition. Pokud tomu tak není, je třeba určit, zda je koexistence podporována a správně upravit mechanismus instalace nebo konfiguraci prostředí. Podrobnosti najdete v tématu Více instalací .

Instalace komponenty Nástroje spravovaného přenosu souborů vám umožňuje definovat a iniciovat přenosy z počítače 2 spolu s počítačem 1, jak je předvedeno v tomto scénáři.

2. Jako uživatel ve skupině mqm nakonfigurujte přenosy souborů tak, aby používaly QM1 na počítači 1 jako správce koordinace. Zadejte následující příkazy:

fteSetupCoordination -coordinationQMgr QM1 -coordinationQMgrHost <computer1\_hostname> -coordinationQMgrPort 1414 -coordinationQMgrChannel FTE.USER.SVRCONN

Vygenerovaný skript MQSC nemusíte spouštět, protože jste jej spustili, když jste nakonfigurovali počítač 1.

fteSetupCommands -connectionQMgr QM1 -connectionQMgrHost <computer1\_hostname> -connectionQMgrPort 1414 -connectionQMgrChannel FTE.USER.SVRCONN

Další informace naleznete v následujících tématech:

- Přehled topologie produktu WebSphere MQ Managed File Transfer
- fteSetupKoordinace (nastavení podrobných informací o koordinaci)
- fteSetup(vytvoření souboru command.properties )
- 3. Vypisuje agenty registrované s QM1 , aby se zajistilo, že vaše konfigurace pro připojitelnost klienta je správná. Zadejte následující příkaz:

fteListAgents

Uvidíte následující výstup:

Agent Name: Queue Manager Name: Status: AGENT1

4. Vytvořte druhý agent přenosu souborů AGENT3:

fteCreateAgent -agentName AGENT3 -agentQMgr QM1 -agentQMgrHost <computer1\_hostname> -agentQMgrPort 1414 -agentQMgrChannel FTE.AGENT.SVRCONN

Přepněte na počítač 1 a zadejte následující příkaz:

runmqsc QM1 < <AGENT3\_create.mqsc>

5. Přepněte na počítač 2 a jako uživatel fteagent spusťte nový agent přenosu souborů AGENT3.

fteStartAgent AGENT3

- 6. Volitelné: Přepněte na počítač 1 a restartujte AGENT1 jako uživatele fteagent , spíše než privilegovaného administrativního uživatele produktu IBM WebSphere MQ použitého v prvním scénáři.
- 7. Zkontrolujte, zda je vaše konfigurace pro připojitelnost klienta správná, tím, že uvedete agenty registrované s QM1.

fteListAgents

Uvidíte následující výstup:

Agent Name: Queue Manager Name: Status: AGENT1 QM1 READY AGENT3

## **Implementace řešení**

Implementace řešení v tomto scénáři zahrnuje použití Průzkumníka IBM WebSphere MQ k definování a zahájení přenosu souborů. Průběh přenosu můžete monitorovat a potvrdit jeho úspěch tak, že zkontrolujete systém souborů.

#### **Postup**

1. Identifikujte zdrojový soubor a cílový adresář:

- a) Vytvořte ukázkový soubor na počítači 1 k přenosu, například C:\start\myfile.txt.
- b) Identifikujte existující adresář na počítači 2, do kterého chcete přenést tento soubor, například / home/end/. Ujistěte se, že uživatel, který spustil agenta, má přístup pro zápis do tohoto adresáře.
- 2. Spusťte produkt IBM WebSphere MQ Explorer na počítači 1. Spusťte program z nabídky Start (nebo jeho ekvivalent), nebo spusťte příkaz **MQExplorer**. Další informace najdete v tématu Spuštění produktu IBM WebSphere MQ Explorer.
- 3. Klepněte na volbu **Spravovaný přenos souborů** v navigátoru IBM WebSphere MQ Explorer, klepněte pravým tlačítkem myši na **QM**a vyberte volbu **Nový přenos** a spusťte průvodce novým přenosem.

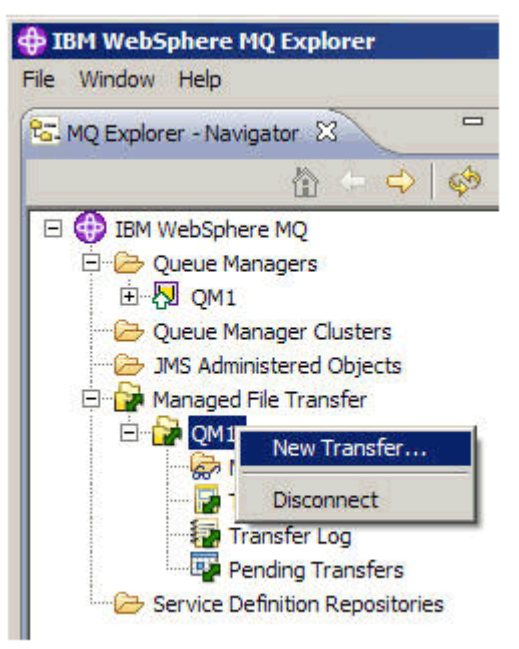

4. Vyberte **AGENT1** jako zdrojového agenta v sekci **Od** :

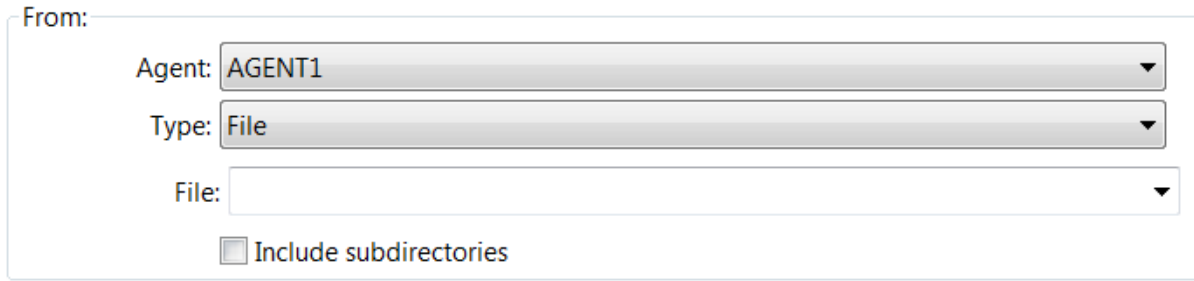

5. Zadejte cestu k souboru, který jste vytvořili dříve, například C:\start\myfile.txt.

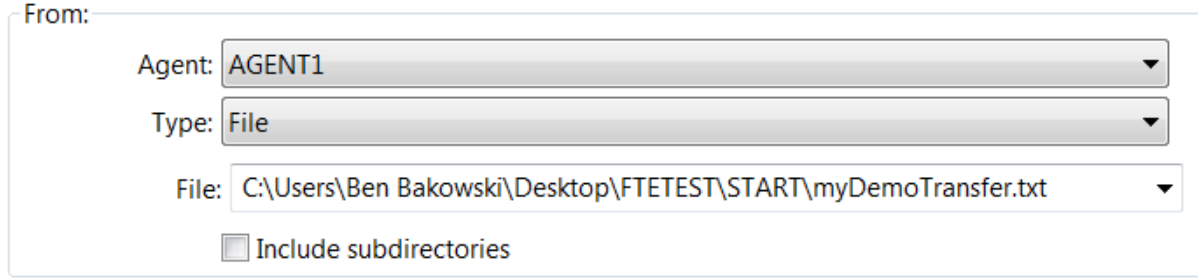

- 6. Vyberte **AGENT2** jako cílového agenta v sekci **Komu** .
- 7. Zadejte cílový adresář, který jste identifikovali dříve, například /home/end/.

<span id="page-168-0"></span>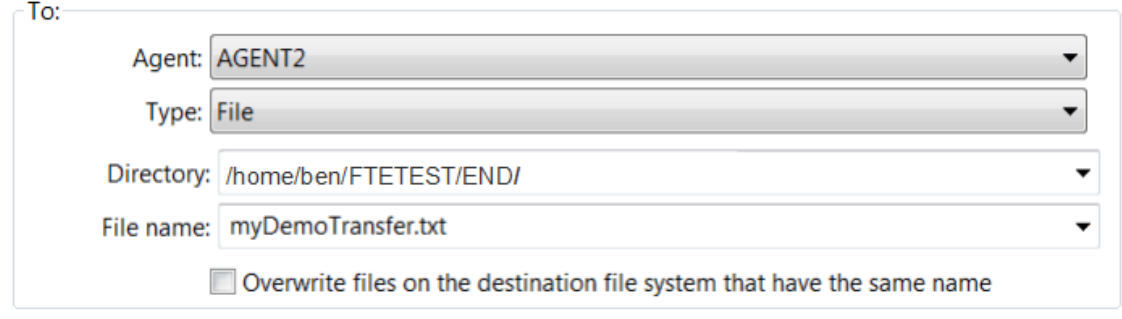

- 8. Klepněte na tlačítko **Dokončit nyní** a spustí se přenos.
- 9. Průběh přenosu můžete monitorovat na kartě **Aktuální průběh přenosu** v produktu IBM WebSphere MQ Explorer:

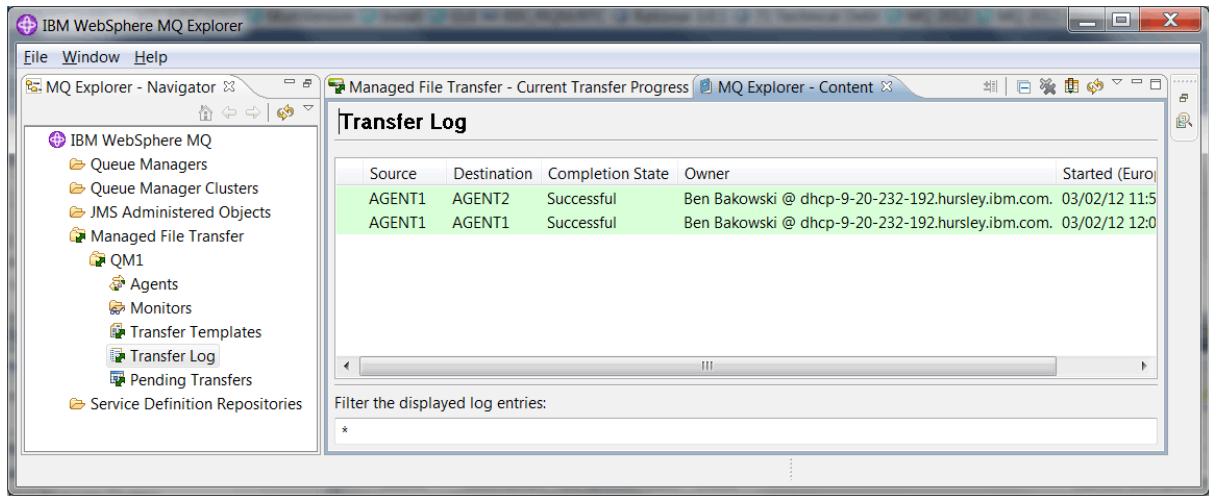

10. Můžete také ručně zkontrolovat systém souborů počítače 2, abyste potvrdili, že nový soubor existuje, například /home/end/myfile.txt.

### *Použití příkazového řádku k přenosu souboru*

V tomto oddílu se začíná zobrazovat flexibilita přenosů souborů tím, že vám ukáže, jak použít příkazový řádek k zahájení přenosu. I když je tento scénář mimo rozsah, můžete na těchto principech a ve skriptovací technologii Ant definovat a implementovat mnohem výkonnější scénáře přenosu souborů.

### **Postup**

- 1. Odstraňte přenesené soubory z dřívější ukázky, například /home/end/myfile.txt.
- 2. Jako uživatel fteuserzadejte příkaz **fteCreateTransfer** k zahájení přenosu vašeho souboru z C:\start\myfile.txt na počítač 1 do /home/end/myfile.txt na počítači 2:

```
fteCreateTransfer -sa AGENT1 -sm QM1 -da AGENT3 -dm QM1 -w -dd "/home/end/" 
"C:\start\myfile.txt"
```
3. Potvrďte, že přenos souboru je úspěšný, kontrolou protokolu pro přenos souborů v Průzkumníku IBM WebSphere MQ nebo ručně kontrolou systému souborů.

### **Jak pokračovat dále**

Další informace o zabezpečení produktu IBM WebSphere MQ naleznete v tématu Zabezpečení .

Možná budete chtít prozkoumat více funkcí možností přenosu souborů prostřednictvím externích médií.

- <span id="page-169-0"></span>• Podrobnosti o přidání schopnosti auditu za účelem poskytnutí spravovaného aspektu spravovaného přenosu souborů najdete v tématu "Přidání schopnosti auditu do spravovaného přenosu souborů" na stránce 170.
- Další podrobnosti o:
	- Spouštění: Přesunutí nových souborů, když se objeví.
	- Spouštění: Konfigurace vzhledu jednoho souboru pro zahájení přenosu více souborů.
	- Skriptování přenosů pomocí nástroje Apache Ant.

Viz [https://www.ibm.com/developerworks/websphere/library/techarticles/1003\\_phillips/](https://www.ibm.com/developerworks/websphere/library/techarticles/1003_phillips/1003_phillips.html) [1003\\_phillips.html](https://www.ibm.com/developerworks/websphere/library/techarticles/1003_phillips/1003_phillips.html).

• Vaše vlastní požadavky by mohly nařídit jiný přístupový model, než je ten, který je použit v tomto scénáři. Další informace o doporučených postupech při dalším zabezpečení prostředí naleznete v tématu [https://www.ibm.com/developerworks/websphere/library/techarticles/0902\\_wyatt/](https://www.ibm.com/developerworks/websphere/library/techarticles/0902_wyatt/0902_wyatt.html) [0902\\_wyatt.html.](https://www.ibm.com/developerworks/websphere/library/techarticles/0902_wyatt/0902_wyatt.html)

## **Přidání schopnosti auditu do spravovaného přenosu souborů**

Pomocí tohoto scénáře nakonfigurujte modul protokolování a způsob použití této funkce k poskytnutí záznamu pro audit.

Postavili jste demonstraci funkce Spravovaný přenos souborů mezi počítači prostřednictvím dvou předchozích scénářů, ["Základní přenos souboru v detailu" na stránce 150](#page-149-0) a ["Dva počítačové přenosy](#page-161-0) [souborů v detailu" na stránce 162a](#page-161-0) jste obeznámeni s konfigurací topologie přenosu souborů. Uvidíte, jak produkt IBM WebSphere MQ Version 7.5 poskytuje funkce pro protokolování a audit přenosů souborů, a poskytuje tak spravovaný aspekt produktu Managed File Transfer.

Předpokládá se, že jste dokončili druhý scénář přenosu spravovaného souboru na základě pokynů ve scénáři ["Dva počítačové přenosy souborů v detailu" na stránce 162](#page-161-0) .

## **Přehled**

V tomto scénáři budete pokračovat s existující topologií systému Windows a Linux , kterou jste nakonfigurovali v produktu ["Dva počítačové přenosy souborů v detailu" na stránce 162,](#page-161-0) a povolíte schopnost protokolování souborů. Schopnost protokolování souborů nevyžaduje instalaci žádných jiných komponent nebo produktů, a proto tento scénář nevyžaduje, abyste zvážili změny licencí nebo oprávnění ze dvou scénářů přenosu počítačových souborů.

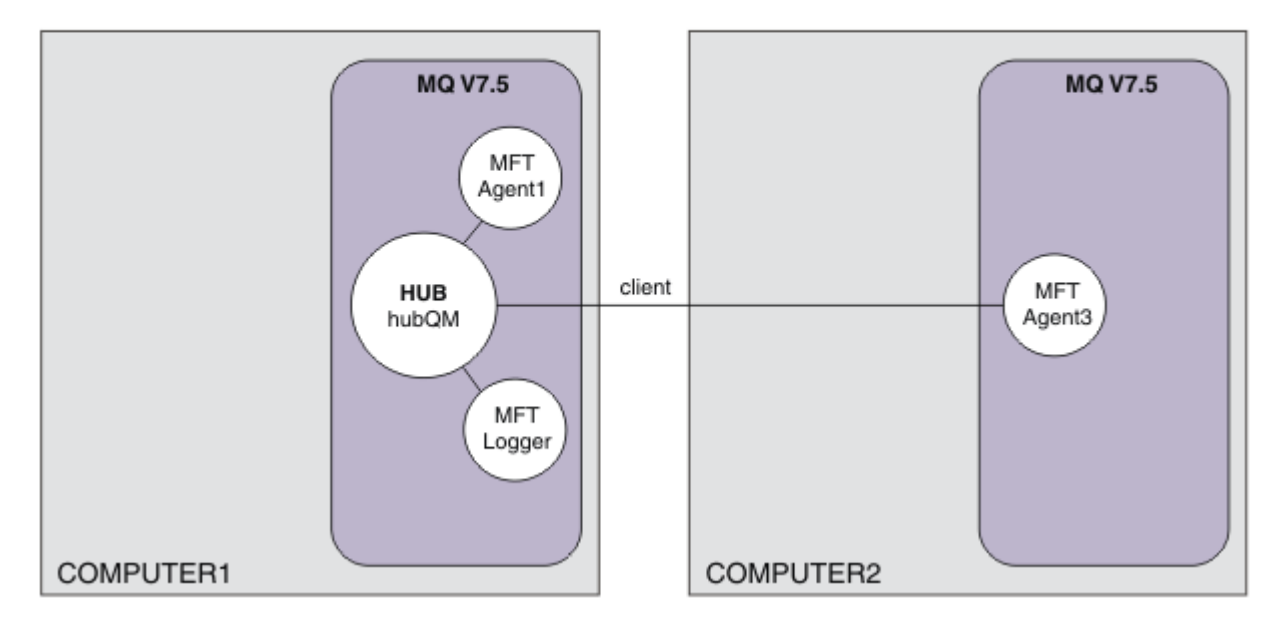

Můžete také implementovat modul protokolování databáze, který může být vhodnější například v produkčním prostředí, například v případě rozšiřitelnosti a překonání selhání. Chcete-li však zachovat tento scénář jednoduše a bez potřeby instalace jiných produktů, použijte plně podporovaný modul protokolování souborů. Nejsou zvažované žádné další aspekty zabezpečení. Vzhledem k tomu, že tato funkce může poskytovat informace o auditu, možná budete chtít v této oblasti zvážit zvýšení zabezpečení.

V tomto scénáři se zahájí přenos souboru a podrobnosti jsou zachyceny v souboru protokolu.

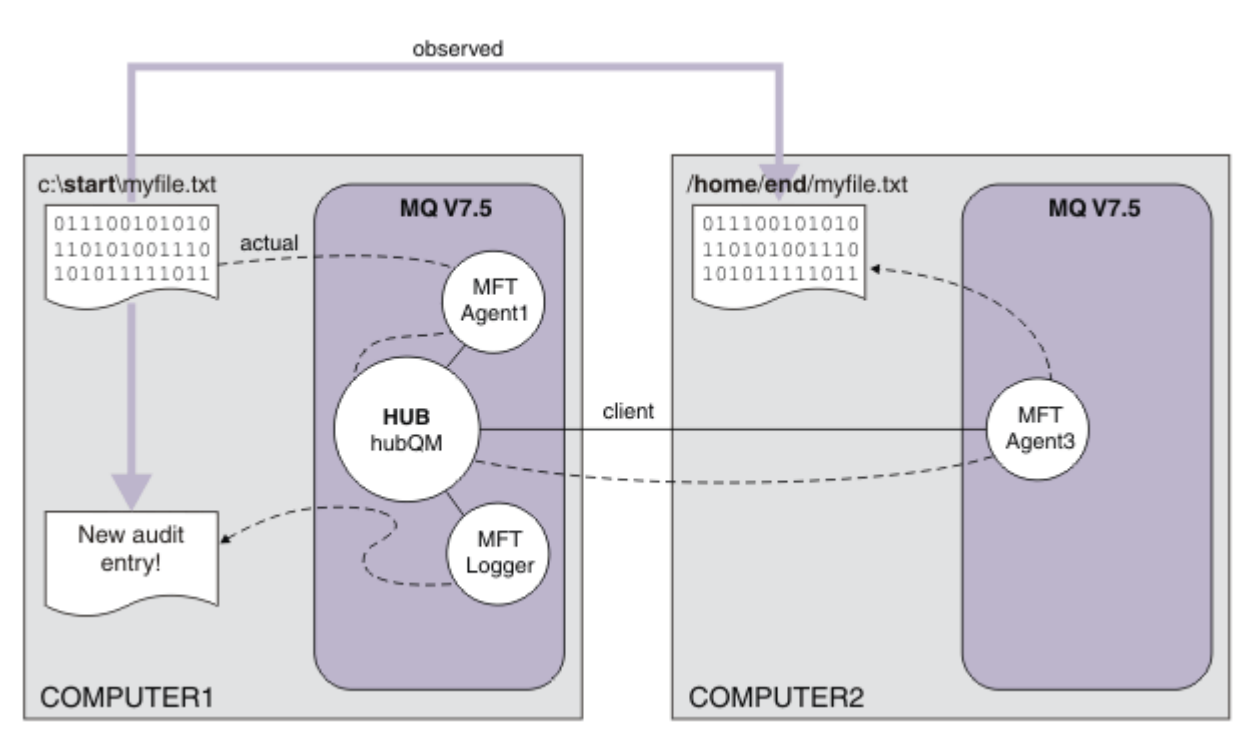

## **Plánování řešení**

Popisuje předpoklady a požadavky na licence pro produkt IBM WebSphere MQ , který přidává schopnost auditu do scénáře spravovaného přenosu souborů.

V tomto scénáři vytvoříte modul protokolování pro audit přenosů souborů. Modul protokolování najde většinu paralel s procesem agenta, a proto můžete použít existujícího uživatele produktu ftagent ke spuštění a zastavení modulu protokolování. Možná budete chtít vytvořit svého vlastního uživatele nebo skupinu pro správu zapisovače protokolu.

## **Nezbytné předpoklady a licence**

Potřebujete funkční konfiguraci ze scénáře ["Dva počítačové přenosy souborů v detailu" na stránce 162](#page-161-0) .

## **Implementace řešení**

Úprava počítače 1 pro konfiguraci modulu protokolování souborů pro IBM WebSphere MQ přidání schopnosti auditu do scénáře přenosu spravovaného souboru.

## **Postup**

1. Zkontrolujte, zda má skupina ftagent vhodný přístup k objektům produktu IBM WebSphere MQ při spuštění procesu modulu protokolování. Zadejte následující příkazy:

setmqaut -m hubQM -n "SYSTEM.FTE.LOG.RJCT.MYFILELOGGER" -t q -g FTAGENTS +put

setmqaut -m hubQM -n "SYSTEM.FTE.LOG.CMD.MYFILELOGGER" -t q -g FTAGENTS +get

Další podrobnosti viz Autority pro modul protokolování databáze.

2. Jako administrátor produktu IBM WebSphere MQ vytvořte registrátor souborů, použijte hubQM jako správce front modulu protokolování.

```
fteCreateLogger -loggerType FILE -loggerQMgr hubQM -fileLoggerMode LINEAR -fileSize 5MB 
myFileLogger
runmqsc hubQM < <MYFILELOGGER_create.mqsc>
```
Další podrobnosti viz fteCreateLogger (vytvoření modulu protokolování produktu WebSphere MQ Managed File Transfer ). Možná budete chtít zvážit použití modulu pro protokolování databáze v produkčním prostředí.

3. Jako uživatel ftagentspusťte modul protokolování.

```
fteStartLogger MYFILELOGGER
```
4. Potvrďte spuštění modulu protokolování.

Chcete-li ověřit, že modul protokolování byl spuštěn, zkontrolujte systém souborů. Po konfiguraci modulu pro protokolování souborů pomocí výše uvedených příkazů lze protokoly najít v produktu <MQ INSTALL>/mqft/logs/hubQM/loggers/MYFILELOGGER/logs. Potvrzení output0.log obsahuje zprávu "BFGDB0023I: The logger has completed startup activities and is now running.".

- 5. Odstraňte přenesené soubory z dřívější ukázky, například /home/end/myfile.txt.
- 6. Jako uživatel ftuserpoužijte příkaz fteCreateTransfer (create new file transfer) z počítače 1 pro spuštění přenosu vašeho souboru z C:\start\myfile.txt na počítači 1 do /home/end/ myfile.txt na počítači 2. Zadejte následující příkaz:

```
fteCreateTransfer -sa AGENT1 -sm hubQM -da AGENT3 -dm hubQM -w -dd "/home/end/" 
"C:\start\myfile.txt"
```
- 7. Potvrďte, že modul protokolování zachytává tento přenos, a pochopte obsah položky protokolu.
	- a. Otevřete soubor <MQ INSTALL>/mqft/logs/hubQM/loggers/MYFILELOGGER/ MYFILELOGGER-XXXXXXXX.log
	- b. Položka protokolu zobrazuje přenos, který jste zahájili, včetně umístění zdroje a místa určení souboru a data, času a ID žadatele. Příklad:

```
2012-03-23T16:42:21;414d5120514d312020202020202020207a556b4f2000aa03;[TSTR]; ;
AGENT1;hubQM;STANDARD;AGENT3;hubQM;User;;;com.ibm.wmqfte.SourceAgent=AGENT1, 
com.ibm.wmqfte.DestinationAgent=AGENT3, com.ibm.wmqfte.MqmdUser=User, 
com.ibm.wmqfte.OriginatingUser=User, com.ibm.wmqfte.OriginatingHost=
dhcp-9-10-123-123.hursley.ibm.com., com.ibm.wmqfte.TransferId=
414d5120514d312020202020202020207a556b4f2000aa03, com.ibm.wmqfte.Priority=0;
2012-03-23T16:42:21;414d5120514d312020202020202020207a556b4f2000aa03;[TPRO];0 ;
C:\start\myfile.txt;51447;file;leave ;;;;;;/home/end/myfile.txt;51447;file;
          ;;;;;;; 
2012-03-23T16:42:21;414d5120514d312020202020202020207a556b4f2000aa03;[TCOM];0 ;
AGENT1;hubQM;STANDARD;AGENT3;hubQM;STANDARD;User;;BFGRP0032I: The file transfer 
request has successfully completed.;com.ibm.wmqfte.SourceAgent=AGENT1, 
com.ibm.wmqfte.DestinationAgent=AGENT3, com.ibm.wmqfte.MqmdUser=User, 
com.ibm.wmqfte.OriginatingUser=User, com.ibm.wmqfte.OriginatingHost=
dhcp-9-20-123-123.hursley.ibm.com., 
com.ibm.wmqfte.TransferId=414d5120514d312020202020202020207a556b4f2000aa03, 
com.ibm.wmqfte.Priority=0;
```
# **Slovník pojmů**

Tento slovníček obsahuje termíny a definice pro produkt IBM WebSphere MQ.

V tomto slovníku pojmů jsou k dispozici následující křížové odkazy:

- Viz výraz odkazuje z výrazu na preferované synonymum, nebo ze zkratky či zkratkového slova na definovaný úplný formát.
- Viz také termín vztahující se k souvisejícímu nebo k opačnému termínu.

"A" na stránce 173 ["B" na stránce 176](#page-175-0) ["C" na stránce 177](#page-176-0) ["D" na stránce 181](#page-180-0) ["E" na stránce 184](#page-183-0) ["F"](#page-184-0) [na stránce 185](#page-184-0) ["G" na stránce 186](#page-185-0) ["H" na stránce 187 "I" na stránce 187](#page-186-0) ["J" na stránce 189](#page-188-0) ["K" na](#page-189-0) [stránce 190 "L" na stránce 190](#page-189-0) ["M" na stránce 192](#page-191-0) ["N" na stránce 195](#page-194-0) ["O" na stránce 196](#page-195-0) ["P" na](#page-197-0) [stránce 198](#page-197-0) ["Q" na stránce 200](#page-199-0) ["R" na stránce 201](#page-200-0) ["S" na stránce 204](#page-203-0) ["T" na stránce 209](#page-208-0) ["U" na stránce](#page-210-0) [211](#page-210-0) ["V" na stránce 212 "W" na stránce 212](#page-211-0) ["X" na stránce 214](#page-213-0)

#### **A**

#### **kód příčiny nestandardního konce**

4bajtový hexadecimální kód, který jednoznačně identifikuje problém s programem, který je spuštěn na operačním systému z/OS .

#### **abstraktní třída**

V objektově orientovaném programování se takto označuje třída, která představuje určitou koncepci; třídy z ní odvozené představují implementace této koncepce. Z abstraktní třídy nelze zkonstruovat objekt, tzn. nelze ji převést na instanci. Viz také [nadřízená třída.](#page-197-0)

#### **řízení přístupu**

V oblasti zabezpečení počítačů se takto označuje proces zajišťující, že uživatelé mají přístup pouze k prostředkům počítačového systému, pro které mají autorizaci.

#### **seznam řízení přístupu (ACL)**

V oblasti zabezpečení počítačů se takto označuje seznam přidružený k určitému objektu, v němž jsou uvedeny všechny subjekty mající k danému objektu přístup a také jejich přístupová práva.

#### **odpovědnost**

Kvalita toho, kdo je zodpovědný za činy.

#### **ACL**

Viz termín seznam řízení přístupu.

#### **aktivní žurnál**

Datová sada s pevnou velikostí, do které jsou zaznamenávány události zotavení v pořadí jejich výskytu. Pokud dojde k zaplnění aktivního žurnálu, obsah aktivního žurnálu se zkopíruje do archivního žurnálu.

#### **aktivní instance správce front**

Instance spuštěného správce front s více instancemi, která právě zpracovává požadavky. Správce front s více instancemi má pouze jednu aktivní instanci.

#### <span id="page-173-0"></span>**adaptér**

Zprostředkující softwarová komponenta, která umožňuje dvěma jiným softwarovým komponentám vzájemnou komunikaci.

#### **adresní prostor (ASID)**

Rozsah adres, které jsou k dispozici pro počítačový program nebo proces. Adresní prostor může odkazovat na fyzický prostor, virtuální prostor nebo oba tyto prostory. Viz také spřátelený adresní prostor, [fond vyrovnávacích pamětí](#page-176-0).

#### **administrační množina**

V rozhraní WebSphere MQ Administration Interface (MQAI) se takto označuje typ datového balíku, který je vytvořen pro administraci produktu WebSphere MQ tím, že může měnit pořadí datových položek, vytvářet seznamy a kontrolovat selektory v rámci zprávy.

### **administrativní objekt tématu**

Objekt, který umožňuje přiřadit tématům specifické, nevýchozí atributy.

### **příkaz administrátora**

Příkaz sloužící ke správě objektů produktu WebSphere MQ , jako jsou fronty, procesy a seznamy názvů.

#### **Advanced Program-to-Program Communication (APPC)**

Implementace protokolu SNA LU 6.2, který umožňuje propojeným systémům komunikovat a sdílet data při zpracování programů.

#### **rozšířený klient telemetrie**

Viz termín [rozšířený klient telemetrie.](#page-209-0)

#### **afinita**

Přidružení mezi objekty, které mají nějaký vzájemný vztah nebo závislost.

#### **varovná zpráva**

Zpráva nebo jiný signál informující o události nebo o nastávající události.

#### **monitor výstrah**

V produktu WebSphere MQ for z/OSse takto používá komponenta adaptéru CICS, která zpracovává neplánované události, k nimž dochází v důsledku požadavků na připojení k produktu WebSphere MQ for z/OS.

#### **alias fronta**

Objekt WebSphere MQ , jehož název je alias pro základní frontu nebo téma, které je definováno pro lokálního správce front. Když aplikace nebo správce front použije alias frontu, vyřeší se název aliasu a nad přidruženým základním objektem se provede požadovaná operace.

#### **objekt alias fronty**

Objekt WebSphere MQ , jehož název je alias pro základní frontu definovanou pro lokálního správce front. Když aplikace nebo správce front použije alias frontu, vyřeší se název aliasu a nad přidruženou základní frontou se provede požadovaná operace.

#### **spřátelený adresní prostor**

Adresní prostor systému z/OS , který je připojen k produktu WebSphere MQ for z/OS.

#### **přítel**

Viz termín spřátelený adresní prostor.

### **oprávnění alternativního uživatele**

Schopnost identifikátoru uživatele poskytovat pro účely kontrol zabezpečení odlišný identifikátor uživatele. Když aplikace otevře objekt WebSphere MQ , může mu dodat ID uživatele na volání MQOPEN, MQPUT1nebo MQSUB, které správce front používá pro kontrolu oprávnění namísto toho, který je přidružen k aplikaci.

#### **alternativní zabezpečení uživatele**

Kontroly oprávnění v systému z/OS, které jsou prováděny, když aplikace požaduje alternativní oprávnění uživatele při otevírání objektu WebSphere MQ .

#### **oprava APAR**

Viz termín [sestava analýzy autorizovaného programu.](#page-175-0)

#### **APF**

Viz [prostředek autorizovaného programu \(APF, Authorized Program Facility\).](#page-175-0)

#### <span id="page-174-0"></span>**Uživatelská procedura napříč rozhraním API**

Program napsaný uživatelem, který je koncepčně podobný uživatelské proceduře rozhraní API. Je podporován pouze pro aplikace CICS v produktu WebSphere MQ for z/OS.

#### **uživatelská procedura rozhraní API**

Program napsaný uživatelem, který monitoruje nebo upravuje funkci volání MQI. Pro každé volání MQI vydané aplikací je uživatelská procedura rozhraní API vyvolána před zahájením zpracování volání správcem front a poté, co správce front dokončil zpracování volání. Uživatelská procedura rozhraní API může kontrolovat a upravovat libovolné parametry volání MQI.

#### **APPC**

Viz termín [Advanced Program-to-Program Communication.](#page-173-0)

#### **formát definovaný aplikací**

Data aplikací ve zprávě, jejichž význam definuje uživatel. Viz také [vestavěný formát.](#page-176-0)

#### **prostředí aplikace**

Prostředí obsahující software a infrastrukturu serveru nebo sítě, která jej podporuje.

#### **zabezpečení na úrovni aplikace**

Služby zabezpečení, které jsou vyvolány, když aplikace vydá volání MQI.

#### **protokol aplikace**

V systémech Windows-protokol, který zaznamenává významné události aplikace.

#### **fronta aplikací**

Lokální fronta, která, když má spouštěcí impuls nastaven a když jsou splněny spouštěcí podmínky, vyžaduje, aby byly zapsány zprávy spouštěče.

#### **archivní žurnál**

Datová sada na úložném zařízení, do které produkt WebSphere MQ kopíruje obsah každé aktivní datové sady žurnálu, když aktivní protokol dosáhne své mezní hodnoty velikosti. Viz také [protokol pro](#page-201-0) [zotavení.](#page-201-0)

#### **ARM**

Viz téma [správce automatického restartu](#page-175-0).

#### **ASID**

Viz [adresní prostor.](#page-173-0)

#### **šifrování pomocí asymetrických klíčů**

Šifrovací systém, který používá dva klíče: veřejný klíč známý každému uživateli a soukromý klíč známý pouze příjemci nebo odesilateli zprávy. Viz také [šifrování pomocí symetrických klíčů](#page-207-0).

#### **asynchronní spotřeba**

Proces, který používá sadu volání MQI, jež aplikaci umožňuje přijímat zprávy ze sady front. Zprávy jsou doručovány do aplikace vyvoláním jednotky kódu identifikované aplikací, předáním buď zprávy, nebo tokenu představujícího tuto zprávu.

#### **asynchronní zasílání zpráv**

Metoda komunikace mezi programy, v níž určitý program umístí zprávu do fronty zpráv a poté pokračuje zpracováním vlastního kódu, aniž by čekal na odezvu na tuto zprávu. Viz také [synchronní](#page-207-0) [systém zpráv.](#page-207-0)

#### **asynchronní vložení**

Vložení zprávy aplikací, bez čekání na odezvu správce front.

#### **atribut**

1. V objektově orientovaném programování-vlastnost objektu nebo třídy, kterou lze zřetelně odlišovat od jiných vlastností. Atributy často popisují informace o stavu.

2. Charakteristika nebo vlastnost entity, která danou entitu popisuje; například telefonní číslo zaměstnance je jedním z atributů zaměstnance. Viz také [entita](#page-183-0).

#### **ověření**

Služba zabezpečení, která umožňuje doložit, že určitý uživatel počítače je opravdu osobou, za niž se vydává. Obvyklými mechanizmy pro implementaci této služby jsou hesla a digitální podpisy.

#### <span id="page-175-0"></span>**objekt ověřovacích informací**

Objekt, který poskytuje definice nezbytné ke kontrole seznamu odvolaných certifikátů (CRL) s pomocí serverů LDAP, jako podporu zabezpečení SSL (Secure Sockets Layer).

#### **kontrola oprávnění**

Viz termín kontrola autorizace.

#### **autorizace**

Proces udělení úplných nebo omezených přístupových oprávnění uživateli, systému nebo procesu. Oprávnění umožňují přístup k určitému objektu, prostředku nebo funkci.

#### **kontrola autorizace**

Kontrola zabezpečení, která se provádí, když se uživatel nebo aplikace pokusí o přístup k systémovému prostředku; například, když se administrátor pokusí vydat příkaz pro administraci produktu WebSphere MQ nebo když se aplikace pokusí připojit ke správci front.

#### **soubor autorizace**

Soubor, který poskytuje definice zabezpečení pro objekt, třídu objektů nebo všechny třídy objektů.

#### **autorizační služba**

V produktu WebSphere MQ v systémech UNIX a Linux a v produktu WebSphere MQ for Windowsse jedná o službu, která zajišťuje kontrolu oprávnění pro příkazy a volání MQI pro identifikátor uživatele přidružený k příkazu nebo volání.

#### **sestava APAR (authorized program analysis report)**

Žádost o opravu defektu v podporovaném vydání programu od společnosti IBM.

#### **prostředek autorizovaného programu (APF, Authorized Program Facility )**

V prostředí z/OS se jedná o prostředek, který povoluje identifikaci programů, které mají oprávnění používat omezené funkce.

#### **správce automatického restartu (ARM, Automatic Restart Manager)**

Funkce obnovy operačního systému z/OS, která dokáže automaticky restartovat dávkové úlohy a spuštěné úlohy po neočekávaném ukončení těchto úloh nebo vypnutí systému, v němž byly spuštěny.

### **B**

#### **odvolání**

Operace, která vrátí všechny změny prostředků provedené během aktuální jednotky práce. Viz také [potvrzení.](#page-179-0)

#### **množina**

Viz termín [datová množina](#page-181-0).

#### **mez**

Limit paměti systému z/OS , který je v 64bitových systémech nastaven na 2GB. Panel odděluje úložiště pod 2-gigabajtovou adresou od úložiště nad 2gigabajtovou adresou. Oblast nad touto mezí je určena pro data; nad touto mezí nejsou spouštěny žádné programy.

#### **podpora základního mapování (BMS)**

Rozhraní mezi CICS a aplikačními programy, které formátuje vstupní a výstupní zobrazení dat a směruje vícestránkové výstupní zprávy bez ohledu na řídicí znaky používané různými terminály.

#### **chování**

V objektově orientovaném programování funkčnost zahrnutá v metodě.

#### **BMS**

Viz termín podpora základního mapování.

#### **Boochova metodika**

Objektově orientovaná metodika, která uživatelům pomáhá navrhovat systémy s použitím objektově orientovaného paradigmatu.

#### **zaváděcí datová sada**

Datová sada VSAM, která obsahuje soupis všech aktivních a archivovaných datových sad protokolů známých produktu WebSphere MQ for z/OS, a skladových zásob všech posledních aktivit produktu WebSphere MQ for z/OS . BSDS je nezbytný k restartování subsystému WebSphere MQ for z/OS .

#### <span id="page-176-0"></span>**procházet**

V kontextu zařazování zpráv do fronty označuje zkopírování zprávy bez odebrání z fronty. Viz také [získat](#page-185-0), [vložit](#page-199-0).

#### **kurzor procházení**

V kontextu zařazování zpráv do fronty označuje indikátor používaný při procházení fronty k identifikaci zprávy, která je další v pořadí.

#### **BSDS**

Viz [zaváděcí datová sada.](#page-175-0)

#### **fond vyrovnávacích pamětí**

Oblast paměti, která slouží k načítání, úpravě nebo uchování datových stránek při jejich zpracování. Viz také [adresní prostor](#page-173-0).

#### **vestavěný formát**

Data aplikací ve zprávě, jejichž význam definuje správce front. Viz také [formát definovaný aplikací.](#page-174-0)

## **C**

#### **CA**

Viz termín certifikační autorita.

#### **CAF**

Viz termín [funkce Client Attachment](#page-178-0).

#### **zpětné volání**

Rutina spotřebitele zpráv nebo obslužná rutina událostí.

**CCDT**

Viz termín [tabulka definic kanálů klienta.](#page-178-0)

#### **CCF**

Viz termín [funkce řízení kanálů.](#page-177-0)

#### **CCSID**

Viz termín [identifikátor kódované znakové sady \(CCSID\).](#page-179-0)

#### **CDF**

Viz termín [soubor definice kanálů](#page-177-0).

#### **certifikační autorita (CA)**

Důvěryhodná nezávislá organizace nebo společnost, která vydává digitální certifikáty jako odpověď na žádost o podpis certifikátu. Certifikační autorita ověřuje identitu jednotlivců, kterým je udělen jedinečný certifikát. Viz také [zabezpečení SSL.](#page-203-0)

#### **řetězec certifikátů**

Hierarchie certifikátů, které kódovaně na sobě navzájem závisí, počínaje osobním certifikátem a konče kořenovým certifikátem v horní části řetězce.

#### **vypršení platnosti certifikátu**

Digitální certifikát obsahuje datový rozsah, během kterého je certifikát platný. Mimo tento platný datový rozsah se říká, že certifikátu "vypršela platnost".

#### **seznam odvolaných certifikátů (CRL)**

Seznam certifikátů, které byly zrušeny ještě před naplánovaným datem vypršení platnosti. Seznamy zrušených certifikátů jsou spravovány certifikační autoritou a jsou používány během navazování komunikace SSL (Secure Sockets Layer) s cílem zkontrolovat, zda použité certifikáty nebyly odvolány.

#### **úložiště certifikátů**

Název systému Windows pro úložiště klíčů.

#### **žádost o podpis certifikátu (CSR)**

Požadavek, který obsahuje veřejný klíč a rozlišující název předmětu veřejné služby nebo organizace. Odesláno certifikační autoritě, aby CA vydal digitální podpis s tímto obslužným programem.

#### **CF**

Viz termín [prostředek CF \(coupling facility\)](#page-180-0).

#### <span id="page-177-0"></span>**CFSTRUCT**

Objekt WebSphere MQ používaný k popisu použití struktury seznamu prostředku Coupling Facility pro správce front

#### **kanál**

Objekt WebSphere MQ, který definuje komunikační spojení mezi dvěma správci front (kanál zpráv) nebo mezi klientem a správcem front (kanál MQI). Viz také termín [kanál zpráv,](#page-191-0) [kanál MQI.](#page-194-0)

#### **zpětné volání kanálu**

Mechanizmus, který zajišťuje zřízení připojení kanálu ke správnému počítači. Při zpětném volání kanálu odesilatel volá zpět původní kanál žadatele s použitím definice odesilatele.

#### **funkce řízení kanálů (CCF)**

Program pro přesun zpráv z přenosové fronty do komunikačního spojení a z komunikačního spojení do lokální fronty, spolu s rozhraním panelu obsluhy umožňuje nastavení a řízení kanálů.

#### **soubor definice kanálů (CDF)**

Soubor obsahující definice komunikačních kanálů, které přidružují přenosové fronty ke komunikačním spojením.

#### **událost kanálu**

Událost hlásící podmínky zjištěné při operacích spojených s kanálem, například při spuštění nebo zastavení instance kanálu. Události kanálu jsou generované na správcích front na obou koncích kanálu.

#### **uživatelský program kanálu**

Program napsaný uživatelem, který je volán z jednoho z řady definovaných míst v posloupnosti zpracování agenta kanálu zpráv (MCA).

#### **inicializátor kanálu**

Komponenta distribuovaných front produktu WebSphere MQ , která monitoruje inicializační frontu, aby bylo vidět, kdy byla splněna spouštěcí kritéria, a poté spustí kanál odesílatele.

#### **listener kanálu**

Komponenta distribuovaných front produktu WebSphere MQ , která monitoruje síť pro požadavek na spuštění a poté spustí přijímací kanál.

#### **kontrolní bod**

Místo v programu, kde se provádí kontrola, nebo kde se provede záznam dat, který umožní restartovat program v případě přerušení.

#### **CI**

Viz termín [kontrolní interval.](#page-180-0)

#### **CipherSpec**

Kombinace šifrovacího algoritmu a hašovací funkce použitá na zprávu SSL po dokončení ověření.

#### **šifrovací sada**

Kombinace ověření, algoritmu výměny klíčů a specifikace šifrování SSL (Secure Sockets Layer) používaná pro zabezpečenou výměnu dat.

#### **šifrovaný text**

Data, která byla zašifrována. Šifrovaný text je nečitelný, dokud nebyl převeden na prostý text (dešifrovaný) s klíčem. Viz také [prostý text](#page-178-0).

#### **kruhové protokolování**

V produktu WebSphere MQ v systémech UNIX a Linux a v produktu WebSphere MQ for Windowsse takto uchovává všechna data restartování v kruhu souborů žurnálu. Viz také [lineární protokolování](#page-189-0).

#### **CL**

Viz termín [jazyk příkazů](#page-179-0).

#### **class**

V objektově orientovaném navrhování a programování se jedná o model nebo šablonu, kterou lze použít k vytváření objektů se společnou definicí a společnými vlastnostmi, operacemi a chováním. Objekt je instancí třídy.

#### **hierarchie tříd**

Relace mezi třídami, které sdílejí jednu linii dědičnosti.

#### <span id="page-178-0"></span>**knihovna tříd**

V objektově orientovaném programování se takto označuje kolekce předem napsaných tříd nebo kódovaných šablon a kteroukoli z nich může programátor specifikovat a použít při vývoji aplikace.

#### **prostý text (cleartext)**

Řetězec znaků zaslaný sítí v čitelné formě. Mohou být kódovány pro účely komprese, ale lze je snadno dekódovat. Viz také [šifrovaný text.](#page-177-0)

#### **klient**

Běhová komponenta, která poskytuje aplikacím lokálních uživatelů přístup ke službám front na serveru. Fronty využívané těmito aplikacemi se nacházejí na serveru. Viz také [klientWebSphere MQ](#page-212-0) [MQI](#page-212-0), [klient JavaWebSphere MQ, plně spravovaný klient .NETWebSphere MQ.](#page-212-0)

#### **aplikace klienta**

Aplikace spuštěná v pracovní stanici a propojená s klientem, který aplikaci umožňuje přístup ke službám řazení do fronty na serveru.

#### **funkce Client Attachment (CAF)**

Volba, která podporuje připojení klientů k systému z/OS.

#### **tabulka definic kanálů klienta (CCDT)**

Soubor, který obsahuje jednu či více definic kanálů připojení klienta.

#### **typ kanálu připojení klienta**

Typ definice kanálu MQI přidružený ke klientovi produktu WebSphere MQ . Viz také [typ kanálu](#page-205-0) [připojení serveru.](#page-205-0)

#### **CLUSRCVR**

Viz termín přijímací kanál klastru.

#### **CLUSSDR**

Viz termín odesílací kanál klastru.

#### **klastr**

V produktu WebSphere MQjde o skupinu dvou nebo více správců front na jednom nebo více počítačích, které poskytují automatické propojení a umožňují inzerování front a témat mezi nimi pro vyrovnávání zátěže a redundanci.

#### **fronta klastru**

Lokální fronta, jejímž hostitelem je správce front klastru, definovaná jako cíl zpráv vkládaných z aplikace připojené k libovolnému správci front v rámci klastru. Všechny aplikace, které získávají zprávy, musí být lokálně připojené.

#### **správce front klastru**

Správce front, který je členem klastru. Jeden správce front může být členem více klastrů.

#### **přijímací kanál klastru (CLUSRCVR)**

Kanál, jehož prostřednictvím může správce front klastru přijímat zprávy od jiných správců front v daném klastru a informace o klastru od správců front úložiště.

#### **odesílací kanál klastru (CLUSSDR)**

Kanál, jehož prostřednictvím může správce front klastru posílat zprávy jiným správcům front v daném klastru a informace o klastru správcům front úložiště.

#### **téma klastru**

Administrativní téma, které je definováno na správci front klastru a zpřístupněné ostatním správcům front v daném klastru.

#### **přenosová fronta klastru**

Přenosová fronta, která obsahuje všechny zprávy od správce front určené jinému správci front, který je ve stejném klastru. Tato fronta se nazývá SYSTEM.CLUSTER.TRANSMIT.QUEUE.

#### **databáze klíčů CMS**

Databáze klíčů CMS je formát databáze podporovaný systémy Windows, systémy UNIX, Linuxa klienty těchto platforem. Soubory končící na .kdb jsou ve formátu CMS. Soubory .kdb obsahují certifikáty a klíče.

#### <span id="page-179-0"></span>**identifikátor kódované znakové sady (CCSID)**

16bitové číslo, které zahrnuje specifickou sadu identifikátorů schématu kódování, identifikátorů znakové sady, identifikátorů kódové stránky a další informace, které jedinečně určují kódovou reprezentaci grafických znaků.

#### **koexistence**

Schopnost dvou nebo více různých verzí produktu WebSphere MQ pracovat na stejném počítači.

#### **příkaz**

Příkaz používaný pro zahájení akce nebo spuštění služby. Příkaz je tvořen zkratkou názvu příkazu a jeho případnými parametry a příznaky.

#### **množina příkazů**

V rozhraní MQAI se takto označuje typ balíku, který je vytvořen pro administraci objektů produktu WebSphere MQ , ale nemůže změnit pořadí datových položek ani vytvářet seznamy v rámci zprávy.

#### **událost příkazu**

Oznámení, že byl úspěšně proveden příkaz MQSC nebo PCF.

#### **jazyk příkazů (CL)**

V produktu WebSphere MQ for iSeries, jazyk, který lze použít při vydávání příkazů, a to buď na příkazovém řádku, nebo pomocí zápisu CL programu.

#### **Předpona příkazu**

1. 1-až 8znakový identifikátor příkazu. Předpona příkazu odlišuje příkaz, který patří k aplikaci nebo subsystému, a nikoli k operačnímu systému z/OS.

2. V produktu WebSphere MQ for z/OSse jedná o znakový řetězec identifikující správce front, k němuž jsou směřovány příkazy produktu WebSphere MQ for z/OS , a z něhož jsou přijímány zprávy operátora produktu WebSphere MQ for z/OS .

#### **příkazový server**

Komponenta produktu WebSphere MQ , která čte příkazy ze vstupní fronty příkazů systému, ověřuje je a předává platné příkazy do příkazového procesoru.

#### **potvrdit**

Potvrdit použití všech změn provedených při zpracování aktuální jednotky obnovy nebo práce. Po dokončení této operace může být zahájena nová jednotka obnovy nebo nová transakce.

#### **obecný název (CN)**

Komponenta v atributu rozlišujícího názvu (DN) certifikátu X.509, která představuje název normálně přidružený k vlastníkovi certifikátu. U osob je obecný název obvykle jejich skutečné jméno. U webových serverů je CN úplný název hostitele a název domény serveru. V případě produktu WebSphere MQ nejsou v tomto poli žádné specifické požadavky, ale mnoho administrátorů používá název správce front.

#### Viz také [Rozlišovací jméno](#page-182-0)

#### **kód dokončení**

Návratový kód, který ukazuje, jak skončilo volání rozhraní fronty zpráv (MQI).

#### **utajení**

Služba zabezpečení, která chrání citlivé informace před neautorizovaným zveřejněním. Běžným mechanizmem pro implementaci této služby je šifrování.

#### **událost konfigurace**

Upozornění na atributy objektu. Tato upozornění jsou generována, když je objekt vytvořen, změněn nebo odstraněn, a také na explicitní žádost.

#### **afinita připojení**

Atribut kanálu určující definici kanálu klienta, kterou používají aplikace klienta pro připojení ke správci front, pokud jsou dostupná různá připojení.

#### **továrna připojení**

Sada konfiguračních hodnot, která vytváří připojení umožňující komponentě Java EE přístup k určitému prostředku. Továrny připojení zajišťují připojení na vyžádání (On Demand) mezi aplikací
<span id="page-180-0"></span>a podnikovým informačním systémem (EIS) a umožňují aplikačnímu serveru zaregistrovat systém EIS v rámci distribuované transakce.

## **popisovač připojení**

Identifikátor nebo token, jehož prostřednictvím program přistupuje ke správci front, k němuž je připojen.

## **konstruktor**

V objektově orientovaném programování se takto označuje speciální metoda používaná k inicializaci objektu.

## **přijmout**

Odebrat zprávu z fronty a vrátit její obsah volající aplikaci.

## **spotřebitel**

Aplikace, která přijímá a zpracovává zprávy. Viz také [spotřebitel zpráv](#page-191-0).

## **zabezpečení kontextu**

V systému z/OSse jedná o kontroly oprávnění, které jsou provedeny při otevření fronty aplikací a určuje, že bude nastaven kontext ve zprávách, které vkládá do fronty, nebo předá kontext ze zpráv, které přijal ke zprávám, jež vkládá do fronty.

## **řídicí příkaz**

V produktech WebSphere MQ v systémech UNIX a Linux a WebSphere MQ for Windowslze zadat příkaz, který lze interaktivně zadat z příkazového řádku operačního systému. Takový příkaz vyžaduje, aby byl instalován produkt WebSphere MQ . Nevyžaduje ke spuštění speciální obslužný program nebo program.

## **kontrolní interval (CI)**

Oblast pevné délky v paměti s přímým přístupem, do které VSAM ukládá záznamy a vytváří rozdělené volné místo. Řídicí interval je jednotka informací, kterou modul VSAM přenáší do paměti s přímým přístupem nebo z něj. Kontrolní interval vždy obsahuje integrální počet fyzických záznamů.

## **řízené ukončení**

Viz termín [klidové ukončení.](#page-200-0)

## **identifikátor korelace**

Pole ve zprávě, které poskytuje prostředek pro identifikaci souvisejících zpráv. Identifikátory korelace se používají například k vyhledání shody mezi zprávami požadavků a odpovídajícími zprávami odpovědí.

## **prostředek CF (coupling facility)**

Speciální logická oblast, která zajišťuje ukládání do mezipaměti s vysokou rychlostí, zpracování seznamu a funkce zamykání v komplexu subsystémů.

## **CPF**

Viz termín [předpona příkazu.](#page-179-0)

## **CR (žádost o certifikát)**

Synonymum pro [žádost o podpis certifikátu](#page-176-0) .

## **CRL**

Viz termín [seznam odvolaných certifikátů.](#page-176-0)

## **prostředek XCF (Cross-System Coupling Facility)**

Komponenta, která poskytuje funkce pro podporu spolupráce mezi autorizovanými programy spuštěnými v rámci prostředí sysplex.

## **šifrování**

Ochrana informací tím, že se transformuje (zašifruje) do nečitelného formátu, který se nazývá šifrovaný text. Pouze ti, kteří mají tajný klíč, mohou rozluštit (nebo dešifrovat) zprávu v nešifrovaný text.

## **D**

## **DAE**

Viz termín [analýza a odstranění výpisu paměti](#page-183-0).

#### <span id="page-181-0"></span>**démon**

Program spuštěný v režimu bez obsluhy, který provádí průběžné nebo opakované funkce (například řízení sítě).

## **datová množina**

Kontejner vlastností objektu, které používá rozhraní MQAI při administraci správců front. Existují tři typy datových množin: uživatelská (pro uživatelská data), administrační (pro administraci s předpokládanými volbami) a příkazová (pro administraci bez předpokládaných voleb).

#### **rozhraní pro převod dat (DCI)**

Rozhraní WebSphere MQ , na které se musí podřídit programy napsané zákazníkem nebo dodavateli, které převádějí data aplikací mezi různými strojovými kódováními a CCSID. Součást rámce WebSphere MQ Framework.

#### **služba pro převod dat**

Služba, která převádí data aplikací do znakové sady a kódování vyžadovaných aplikacemi na jiných platformách.

#### **datagram**

Forma asynchronního zasílání zpráv, v němž aplikace odešle zprávu, avšak nevyžaduje žádnou odezvu. Viz také [požadavek/odezva.](#page-202-0)

#### **integrita dat**

Služba zabezpečení, která zjišťuje, zda nedošlo k neautorizované úpravě dat či jejich falšování. Tato služba pouze zjišťuje, zda byla data nějak upravena. Neobnoví jejich původní stav, pokud k nějaké úpravě došlo.

#### **datová položka**

V rozhraní MQAI se takto nachází položka obsažená v datovém balíku. Může se jednat o položku celého čísla nebo o položku typu znakový řetězec a o uživatelskou položku nebo systémovou položku.

#### **DCE**

Viz termín [distribuované výpočetní prostředí.](#page-182-0)

#### **činitel DCE**

Identifikátor uživatele, který využívá distribuované výpočetní prostředí.

#### **DCI**

Viz termín rozhraní pro převod dat.

#### **DCM**

Viz termín [Správce digitálních certifikátů](#page-182-0).

## **fronta nedoručených zpráv (DLQ)**

Fronta, do níž správce front nebo aplikace odesílá zprávy, které nelze doručit do správného cíle.

## **obslužná rutina fronty nedoručených zpráv**

Obslužný program, který monitoruje frontu nedoručených zpráv (DLQ) a zpracovává zprávy v této frontě v souladu s tabulkou pravidel vytvořených uživatelem. Produkt WebSphere MQposkytuje ukázkovou obslužnou rutinu fronty nedoručených zpráv.

#### **dešifrování**

Proces dekódování dat, která byla zašifrována do tajného formátu. Dešifrování vyžaduje tajný klíč nebo heslo.

## **výchozí objekt**

Definice objektu (například fronty) se všemi definovanými atributy. Pokud uživatel definuje objekt, ale neurčí všechny možné atributy tohoto objektu, použije správce front namísto neurčených atributů atributy výchozí.

#### **odložené připojení**

Nevyřízená událost, která je aktivována, když se subsystém CICS pokusí o připojení k produktu WebSphere MQ for z/OS před spuštěním.

#### **odvození**

V objektově orientovaném programování se takto označuje zpřesnění nebo rozšíření jedné třídy pomocí jiné.

1. V rozhraní JMS se takto označuje objekt, který určuje, kde a jak mají být zprávy odesílány a přijímány.

2. Koncový bod, do kterého se posílají zprávy, jako je fronta nebo téma.

## **výměna klíčů dle Diffie-Hellman**

Obecný algoritmus výměny klíče, který se používá při bezpečném zavedení sdíleného tajemství v nedostatečně chráněném kanálu.

## **digitální certifikát**

Elektronický dokument sloužící k identifikaci jednotlivého uživatele, systému, serveru, společnosti nebo jiné entity a k přidružení veřejného klíče této entitě. Digitální certifikát je vydáván certifikační autoritou a je touto autoritou digitálně podepsán.

## **Správce digitálních certifikátů (DCM)**

Na systémech IBM i je to metoda správy digitálních certifikátů a jejich používání v zabezpečených aplikacích na serveru iSeries . Správce digitálních certifikátů vyžaduje a zpracovává digitální certifikáty od certifikačních autorit (CA) či jiných třetích osob.

## **digitální podpis**

Informace zašifrované pomocí soukromého klíče a připojené ke zprávě nebo k objektu s cílem ujistit příjemce o pravosti a integritě dané zprávy nebo objektu. Digitální podpis potvrzuje, že zpráva nebo objekt byly podepsány entitou, která vlastní příslušný soukromý klíč nebo sdílený tajný symetrický klíč (nebo k němu má přístup).

## **odpojit**

Přerušit připojení aplikace ke správci front.

## **rozlišující název (DN)**

Sada párů název-hodnota (například CN=jméno osoby a C=země), které jedinečně identifikují entitu v digitálním certifikátu. Všimněte si, že rozlišující název je jedinečný pouze v rámci oboru názvů dané certifikační autority. Je zcela možné, že certifikáty s identickými rozlišujícími názvy mohou být vydány různými certifikačních autorit. Proto se ujistěte, že úložiště klíčů obsahuje jak jen málo důvěryhodných kořenových certifikátů CA, pokud možno ne více než jeden. Viz také [certifikační autorita](#page-176-0), digitální certifikát, [X509](#page-213-0).

## **distribuovaná aplikace**

V řazení zpráv do front, sada aplikačních programů, z nichž každý může být připojen k jinému správci front, které však společně tvoří jedinou aplikaci.

## **distribuované výpočetní prostředí (DCE)**

V prostředí síťového zpracování dat se takto označuje sada služeb a nástrojů, které podporují vytváření, využití a údržbu distribuovaných aplikací v různých operačních systémech a sítích.

## **distribuovaná správa front**

Ve frontě zpráv-nastavení a řízení kanálů zpráv pro správce front v jiných systémech.

## **distribuční seznam**

Seznam front, do nichž lze vložit zprávu pomocí jediného příkazu.

## **DLQ**

Viz termín [fronta nedoručené pošty](#page-181-0).

## **DN**

Viz termín rozlišující název.

## **duální protokolování**

Metoda záznamu aktivity produktu WebSphere MQ for z/OS , kde je každá změna zaznamenána ve dvou datových sadách, takže je-li nutný restart a jedna datová sada je nečitelná, může být použita druhá. Viz také [jednoduché protokolování](#page-206-0).

## **duální režim**

Viz termín duální protokolování.

<span id="page-182-0"></span>**cíl**

## <span id="page-183-0"></span>**analýza a odstranění výpisu paměti (DAE)**

Služba systému z/OS , která umožňuje instalaci potlačit výpisy paměti SVC a ABEND SYSUDUMP, které nejsou potřeba, protože duplikují dříve zapsané výpisy paměti.

#### **trvalý odběr**

Odběr, který je zachován při zavření připojení aplikace odběru ke správci front. Když se odběratelská aplikace odpojí, zůstane trvalý odběr v platnosti a nadále jsou doručovány publikace. Když se aplikace znovu připojí, může použít stejný odběr, když zadá jeho jedinečný název. Viz také [jednorázový odběr](#page-195-0).

#### **dynamická fronta**

Lokální fronta vytvořená, když program otevře objekt modelové fronty.

## **E**

## **odposlouchávání**

Narušení zabezpečení komunikace, kdy informace zůstávají neporušené, ale přestávají být důvěrné. Viz také [ztělesnění](#page-186-0), [falšování.](#page-208-0)

## **Eclipse**

Iniciativa s otevřeným zdrojovým kódem, která nabízí nezávislým dodavatelům softwaru (ISV) a dalším vývojářům nástrojů standardní platformu pro vývoj nástrojů umožňujících vývoj kompatibilních aplikací umožňujících připojení.

#### **zapouzdření**

V objektově orientovaném programování se takto označuje technika používaná ke skrytí podstatných podrobností objektu, funkce nebo třídy před klientskými programy.

## **šifrování**

V oblasti zabezpečení počítačů proces převedení dat do nečitelné formy takovým způsobem, že původní data buď nelze vůbec získat, nebo je lze získat pouze procesem dešifrování.

#### **zařadit do fronty**

Vložit zprávu nebo položku do fronty.

#### **entita**

Uživatel, skupina nebo prostředek, které jsou definované pro službu zabezpečení, jako např. RACF

#### **proměnná prostředí**

Proměnná určující režim činnosti operačního systému nebo jiného programu nebo také zařízení, která daný operační systém rozpoznává.

## **ESM**

Viz termín [externí správce zabezpečení](#page-184-0).

## **ESTAE**

Viz termín [nestandardní ukončení rozšířené úlohy určení.](#page-184-0)

#### **data události**

Ta část dat zprávy události, která obsahuje informace o události (např. název správce front a aplikace, která událost způsobila). Viz také záhlaví události.

#### **záhlaví události**

Ta část dat zprávy události, která identifikuje typ události kódu příčiny pro danou událost. Viz také data události.

## **zpráva události**

Zpráva, která obsahuje informace (jako např. kategorii události, název aplikace, která událost způsobila, a statistiku správce front) týkající se původu události přípravy nástrojů v síti systémů WebSphere MQ .

## **fronta událostí**

Fronta, do které správce front vloží zprávu události poté, co zjistí událost. Každá kategorie události (událost správce front, výkonová, konfigurační, přípravy nástrojů nebo událost kanálu) má vlastní frontu událostí.

## **Prohlížeč událostí**

Nástroj poskytovaný systémy Windows ke kontrole a správě souborů protokolu.

## <span id="page-184-0"></span>**listener výjimek**

Instance třídy, kterou může aplikace zaregistrovat a pro kterou je volána metoda onException() za účelem asynchronního předání výjimky JMS dané aplikaci.

#### **výlučná metoda**

Metoda v objektově orientovaném programování, která nemá vykazovat polymorfismus; metoda se specifickým účinkem.

#### **nestandardní ukončení rozšířené úlohy určení (ESTAE)**

Makro systému z/OS , které poskytuje schopnost zotavení a poskytuje řízení uživatelské proceduře pro zpracování, diagnostikování nestandardního konce nebo zadání adresy opakování.

## **externí správce zabezpečení (ESM)**

Produkt pro zabezpečení, který provádí kontrolu zabezpečení s ohledem na uživatele a prostředky. Příkladem externího správce zabezpečení je produkt RACF.

## **F**

## **překonání selhání**

Automatická operace, která se přepne na redundantní nebo rezervní systém v případě přerušení softwaru, hardwaru nebo sítě.

#### **FAP**

Viz termín [Formáty a protokoly](#page-185-0).

## **FFDC**

Viz termín FFDC (First-Failure Data Capture).

#### **FFST**

Viz First Failure Support Technology.

## **Soubor FFST**

Viz First Failure Support Technology file.

## **FIFO**

Viz termín first-in first-out.

#### **FIPS**

Federální standardy zpracování informací USA

## **FFDC (First-Failure Data Capture)**

1. Problém s diagnostikou problémů, který identifikuje chyby, shromažďuje a protokoluje informace o těchto chybách a vrací řízení ovlivněným běhovým softwarem.

2. Implementace architektury FFST v systému IBM i zajišťuje rozpoznávání problémů, výběrový výpis diagnostických dat, generování řetězců projevů a záznam protokolu problémů.

## **technologie FFST (First Failure Support Technology)**

Architektura IBM , která definuje jednotný přístup k detekci chyb prostřednictvím defenzivních programovacích technik. Tyto metody poskytují aktivní rozpoznávání problémů (pasivní, dokud není potřeba) a popis výstupu diagnostiky nezbytného k ladění softwarového problému.

#### **Soubor First Failure Support Technology (soubor FFST)**

Soubor obsahující informace používané při zjišťování a diagnostice softwarových problémů. V produktu WebSphere MQmají soubory FFST typ souboru FDC.

## **first-in first-out (FIFO)**

Technika řazení do fronty, při jejímž použití bude další načtenou položkou ta položka, která je ve frontě nejdéle.

#### **vynucené ukončení**

Typ ukončení adaptéru CICS, kde se adaptér okamžitě odpojí od produktu WebSphere MQ for z/OS, bez ohledu na stav všech momentálně aktivních úloh. Viz také [klidové ukončení.](#page-200-0)

## **formát**

Termín používaný při řazení zpráv do front k identifikaci charakteru dat aplikací ve zprávě.

## <span id="page-185-0"></span>**Formáty a protokoly (FAP)**

Definice způsobu vzájemné komunikace správců front a komunikace klientů se správci front serveru při řazení zpráv do front.

## **Rámec**

V produktu WebSphere MQse takto používá kolekce programovacích rozhraní, která umožňují zákazníkům nebo dodavatelům psát programy, které rozšiřují nebo nahrazují některé funkce poskytované v produktech WebSphere MQ . Jedná se o následující rozhraní: rozhraní pro převod dat (DCI), rozhraní kanálů zpráv (MCI), rozhraní služby názvů (NSI), rozhraní umožňující zabezpečení (SEI) a rozhraní monitoru spouštěčů (TMI).

## **spřátelená třída**

Třída, v níž mají všechny členské funkce udělen přístup k soukromým a chráněným členům jiné třídy. Je pojmenována v deklaraci jiné třídy a používá jako předponu třídy klíčové slovo "friend".

## **FRR**

Viz termín rutina funkční obnovy.

#### **úplné úložiště**

Úplná sada informací o všech správcích front v klastru. Tato sada informací se nazývá úložiště, případně někdy úplné úložiště a obvykle ji obsahují dva správci front v daném klastru. Viz také [dílčí](#page-197-0) [úložiště.](#page-197-0)

#### **funkce**

Pojmenovaná skupina příkazů, kterou lze volat a vyhodnotit a která může volajícímu příkazu vrátit hodnotu.

#### **rutina funkční obnovy (FRR)**

Správce obnovy a správce ukončení systému z/OS , který umožňuje rutině zotavení získat kontrolu v případě přerušení programu.

## **G**

## **správce front brány**

Správce front klastru, který se používá ke směrování zpráv z aplikace do jiných správců front v daném klastru.

## **generalizovaný trasovací prostředek (GTF)**

Servisní program v systému z/OS , který zaznamenává významné systémové události, jako např. přerušení I/O, přerušení SVC, přerušení programu a externí přerušení.

## **Generic Security Services API**

Viz termín rozhraní API Generic Security Services.

## **rozhraní API Generic Security Services (Generic Security Services API, GSS API)**

Obecné rozhraní API pro přístup ke službám zabezpečení.

#### **get**

V kontextu front zpráv použít volání MQGET k odebrání zprávy z fronty a vrácení jejího obsahu volající aplikaci. Viz také [procházet,](#page-176-0) [vložit](#page-199-0).

#### **globálně definovaný objekt**

V systému z/OSse jedná o objekt, jehož definice je uložena ve sdíleném úložišti. Tento objekt je dostupný všem správcům front v dané skupině sdílející frontu. Viz také [lokálně definovaný objekt.](#page-190-0)

#### **globální trasování**

Volba trasování produktu WebSphere MQ for z/OS , kde data trasování pocházejí z celého subsystému WebSphere MQ for z/OS .

#### **globální transakce**

Obnovitelná jednotka práce, která je prováděna jedním či více správci prostředků v distribuovaném prostředí transakcí a koordinována externím správcem transakcí.

## **GSS API**

Viz termín rozhraní API Generic Security Services.

## **GTF**

Viz termín generalizovaný trasovací prostředek.

## **navázání komunikace**

Výměna zpráv na začátku relace SSL (Secure Sockets Layer), která umožní klientovi ověřit totožnost serveru pomocí techniky veřejného klíče (a volitelně také serveru ověřit totožnost klienta) a poté umožní spolupráci klienta a serveru při vytvoření symetrických klíčů pro šifrování, dešifrování a detekci pokusů o narušení.

## **zálohovaná zpráva**

Zpráva, která je zapsána do pomocné (diskové) paměti, takže nebude ztracena v případě selhání systému.

## **záhlaví**

Viz termín [záhlaví zprávy](#page-192-0).

## **prezenční signál**

Signál, kterým jedna entita sděluje jiné entitě, že je stále aktivní.

## **tok prezenčního signálu**

Puls, který odesílající agent kanálu zpráv (MCA) předává přijímajícímu MCA, když nemá žádné zprávy k odeslání. Tento puls odblokuje přijímající MCA, který by jinak zůstal ve stavu čekání, dokud by nepřišla zpráva nebo nevypršela platnost intervalu odpojení.

## **interval prezenčního signálu**

Čas, který má uplynout mezi toky prezenčního signálu, v sekundách.

## **hierarchické**

V topologii systému zpráv publikování/odběru se takto označuje lokální správce front připojený k nadřízenému správci front.

## **HTTP**

Viz termín Hypertext Transfer Protocol.

## **Hypertext Transfer Protocol (HTTP)**

Internetový protokol používaný pro přenos a zobrazení hypertextových dokumentů a dokumentů XML na webu.

## **I**

## **název identitity**

Informace, které identifikují uživatele aplikace, která vkládá zprávu do fronty jako první.

## **identifikace**

Služba zabezpečení, která umožňuje jedinečnou identifikaci všech uživatelů počítačového systému. Běžným mechanizmem pro implementaci této služby je přidružit ke každému uživateli identifikátor uživatele.

## **kontext identity**

Informace identifikující uživatele aplikace, která první vkládá zprávu do fronty.

## **IFCID**

Viz termín [identifikátor komponenty zařízení pro přípravu nástrojů](#page-187-0).

## **ILE**

Viz [Integrated Language Environment](#page-187-0).

## **okamžité ukončení práce systému**

Ukončení činnosti správce front v produktu WebSphere MQ, které nečeká na odpojení aplikací. Aktuální volání rozhraní fronty zpráv (MQI) je povoleno dokončit, ale nová volání MQI se nezdaří po požadavku na okamžité ukončení činnosti. Viz také [preventivní ukončení](#page-198-0), [klidové ukončení](#page-200-0).

## **ztělesnění**

Narušení zabezpečení komunikace, v jehož rámci jsou informace předávány osobě, která vystupuje jako zamýšlený příjemce, nebo jsou informace zasílány osobou vystupující jako někdo jiný. Viz také [odposlouchávání](#page-183-0), [falšování](#page-208-0).

## **kanál příchozích požadavků**

Kanál, který přijímá zprávy od jiného správce front.

<span id="page-186-0"></span>**H**

## <span id="page-187-0"></span>**vestavěný formát**

Viz termín [vestavěný formát.](#page-176-0)

#### **index**

V rozhraní WebSphere MQ Administration Interface (MQAI) se takto označuje prostředek odkazování na datové položky.

## **jednotka zotavení v nejistém stavu**

Stav jednotky zotavení, pro kterou byl synchronizační bod vyžádán, ale dosud nebyl potvrzen.

#### **v přípravě**

Stav prostředku nebo jednotky zotavení, které ještě nedokončily přípravnou fázi procesu potvrzení.

#### **dědičnost**

Technika objektově orientovaného programování, při níž existující třídy slouží jako základ pro vytvoření dalších tříd. Prostřednictvím konceptu dědičnosti může být do více specifických prvků vtělena struktura a chování obecnějších prvků.

#### **vstupní datová sada inicializace**

Datová sada používaná produktem WebSphere MQ for z/OS při spuštění.

#### **inicializační fronta**

Lokální fronta, do které správce front vkládá zprávy spouštěče.

#### **iniciátor**

V distribuovaném řazení do fronty se takto: Program, který žádá o připojení do sítě v jiném systému. Viz také [odpovídací modul](#page-202-0).

## **vstupní parametr**

Parametr volání MQI, ve kterém dodáte informace při volání.

#### **pořadí vložení**

V rozhraní WebSphere MQ Administration Interface (MQAI) se tak pořadí, v němž jsou datové položky umístěny do datového balíku.

#### **instalovatelná služba**

V produktu WebSphere MQ v systémech UNIX a Linux a v produktu WebSphere MQ for Windowsjsou k dispozici další funkce poskytované jako nezávislá komponenta. Instalace jednotlivých komponent je nepovinná: místo nich lze používat komponenty vyvinuté vlastními prostředky nebo třetí stranou.

#### **instance**

Specifický výskyt objektu, který patří do určité třídy. Viz také termín [objekt](#page-195-0).

## **data instance**

V objektově orientovaném programování se takto označují informace o stavu přidružené k nějakému objektu.

#### **událost přípravy nástrojů**

Způsob monitorování definic prostředků správců front, výkonnostních podmínek a podmínek kanálů v síti systémů WebSphere MQ .

## **identifikátor komponenty zařízení pro přípravu nástrojů (IFCID)**

V Db2 for z/OS-hodnota, která pojmenovává a identifikuje trasovací záznam události. Jako parametr příkazů START TRACE a MODIFY TRACE určuje, že má být odpovídající událost trasována.

## **ILE (Integrated Language Environment)**

Sada konstrukcí a rozhraní, která poskytuje společná rozhraní běhového prostředí a rozhraní API s možností spuštění (APIs) pro všechny vyšší programovací jazyky odpovídající ILE.

#### **Interactive Problem Control System (IPCS)**

Komponenta systému MVS a operační systém z/OS , která umožňuje online správu problémů, interaktivní diagnostiku problémů, online ladění pro výpisy paměti s nepovoleným přístupem k disku, sledování problémů a hlášení problémů.

## **Interactive System Productivity Facility (ISPF)**

Licencovaný program IBM , který slouží jako celoobrazovkový editor a správce dialogových oken. Používá se pro zápis aplikačních programů, poskytuje prostředky pro generování standardních obrazovkových panelů a interaktivních dialogových oken mezi aplikačním programátorem a terminálovým uživatelem.

## <span id="page-188-0"></span>**intermediační certifikát**

Certifikát podepsaného, který není kořenovým certifikátem.

#### **rozhraní**

V objektově orientovaném programování se takto označuje abstraktní model chování; kolekce funkcí nebo metod.

## **internetový protokol (IP)**

Protokol, který směruje data po síti nebo vzájemně propojených sítích. Tento protokol funguje jako prostřední vrstva mezi protokoly na vysoké úrovni a fyzickou sítí. Viz také [protokol TCP \(Transmission](#page-210-0) [Control Protocol\)](#page-210-0).

## **komunikace IPC (Interprocess Communication)**

Proces, jehož prostřednictvím si programy posílají zprávy. Běžnými prostředky komunikace IPC jsou sokety, semafory, signály a vnitřní fronty zpráv. Viz též [client = klient](#page-178-0).

#### **mezisystémová komunikace (ISC)**

Zařízení CICS, které poskytuje příchozí a odchozí podporu pro komunikaci z jiných počítačových systémů.

## **IP**

Viz internetový protokol.

## **IPC**

Viz komunikace IPC (Interprocess Communication).

## **IPCS**

Viz termín [Interactive Problem Control System.](#page-187-0)

**ISC**

Viz termín mezisystémová komunikace.

#### **ISPF**

Viz termín [Interactive System Productivity Facility](#page-187-0).

## **J**

## **JAAS**

Viz Java Authentication and Authorization Service.

## **Java Authentication and Authorization Service (JAAS)**

V technologii Java EE se takto označuje standardní rozhraní API pro provádění operací založených na zabezpečení. Prostřednictvím rozhraní JAAS mohou služby ověřovat a autorizovat uživatele, přičemž aplikace mohou zůstat nezávislé na podkladových technologiích.

## **rozhraní JMS (Java Message Service),**

Rozhraní API, které poskytuje funkce jazyka Java pro manipulaci se zprávami. Viz také [rozhraní MQI](#page-192-0).

## **Java Runtime Environment (JRE)**

Součást vývojové sady Java, která obsahuje hlavní spustitelné programy a soubory tvořící standardní platformu Java. Prostředí JRE obsahuje modul JVM (Java Virtual Machine), hlavní třídy a podpůrné soubory.

## **JMS**

Viz rozhraní JMS (Java Message Service).

#### **JMSAdmin**

Nástroj pro administraci umožňující administrátorům definovat vlastnosti objektů JMS a ukládat je do zpráv rozhraní JNDI.

## **žurnál**

Funkce operačního systému OS/400 , kterou produkt WebSphere MQ for iSeries používá k řízení aktualizací lokálních objektů. Každá knihovna správce front obsahuje žurnál pro daného správce front.

#### **JRE**

Viz Java Runtime Environment.

#### <span id="page-189-0"></span>**udržení aktivity**

Mechanizmus TCP/IP, kde je sítí v předdefinovaných intervalech posílán malý paket, aby se určilo, zda soket ještě pracuje správně.

#### **Kerberos**

Síťový protokol ověřování, který je založený na kryptografii symetrických klíčů. Protokol Kerberos přiřazuje jedinečný klíč (tzv. tiket) každému uživateli, který se přihlásí do sítě. Tiket je vestavěn do zpráv, které jsou odeslány po síti. Příjemce zprávy používá tiket k ověření odesilatele.

#### **ověření klíče**

Viz termín [ověření.](#page-174-0)

#### **úložiště klíčů**

Generický termín pro uložení digitálních certifikátů a jejich přidružených klíčů. Různé typy úložiště klíčů zahrnují System Management System (CMS), Java Keystore (JKS), Java Cryptography Extension Keystore (JCEKS), Public Key Cryptography Standard 12 (PKCS12) úložiště klíčů a svazky klíčů RACF. Je-li důležité rozlišovat mezi klíčovými typy úložiště, odkazuje dokumentace na typ úložiště klíčů podle jeho specifického názvu. V kontextu použitelných pro více typů úložišť klíčů je použito generické úložiště klíčů.

## **svazek klíčů**

V oblasti zabezpečení počítačů se takto označuje soubor obsahující veřejné klíče, soukromé klíče, důvěryhodné kořeny a certifikáty.

## **úložiště klíčů**

Místo pro soukromý klíč a odpovídající osobní certifikát. Viz také [úložiště údajů o důvěryhodnosti](#page-210-0)

## **L**

#### **poslední zpráva při selhání**

Objekt, který je registrován klientem s monitorem a který je používán monitorem, pokud klient neočekávaně skončí.

## **LDAP**

Viz termín protokol LDAP (Lightweight Directory Access Protocol).

#### **Lightweight Directory Access Protocol (protokol LDAP)**

Otevřený protokol, který pomocí protokolu TCP/IP zajišťuje přístup k adresářům podporujícím model X.500 a který nedosahuje na splnění požadavků ohledně prostředků složitějšího protokolu X.500 DAP (Directory Access Protocol). Protokol LDAP lze používat například při vyhledávání uživatelů, organizací a dalších prostředků v adresářích sítě Internet a intranet.

#### **lineární protokolování**

V produktu WebSphere MQ v systémech UNIX a Linux a v produktu WebSphere MQ for Windowsproces uchování dat restartování v posloupnosti souborů. Podle potřeby jsou do posloupnosti přidávány nové soubory. Prostor, kam jsou data zapsána, není znovu používán. Viz také [kruhové protokolování.](#page-177-0)

#### **zabezpečení na úrovni odkazů**

Služby zabezpečení, které jsou přímo nebo nepřímo vyvolány agentem kanálu zpráv (MCA), komunikačním subsystémem nebo kombinací těchto dvou činností.

## **modul listener**

Program, který detekuje příchozí požadavky a spouští přidružený kanál.

#### **lokální definice vzdálené fronty**

Objekt WebSphere MQ patřící k lokálnímu správci front, který definuje atributy fronty vlastněné jiným správcem front. Navíc se používá pro alias správce front a alias odpovědí do fronty.

## **národní prostředí**

Nastavení, které určuje jazyk a geografické umístění a stanoví konvence pro formátování, mimo jiné řazení, převod malých písmen na velká a naopak, klasifikaci znaků, jazyk zpráv, formát data a času, a formát čísel.

## <span id="page-190-0"></span>**lokálně definovaný objekt**

V systému z/OSse jedná o objekt, jehož definice je uložena na sadě stránek nula. K této definici má přístup pouze správce front, který ji definoval. Viz také [globálně definovaný objekt](#page-185-0).

## **lokální fronta**

Fronta, která náleží lokálnímu správci front. Lokální fronta může obsahovat seznam zpráv čekajících na zpracování. Viz také termín [vzdálená fronta.](#page-201-0)

#### **lokální správce front**

Správce front, ke kterému je daný program připojen a který pro něj zajišťuje služby řazení do fronty. Viz také termín [vzdálený správce front](#page-201-0).

## **Log**

V produktu WebSphere MQse jedná o soubor zaznamenávající práci, kterou provádějí správci front během přijímání, odesílání a doručování zpráv, aby je bylo možné obnovit v případě selhání.

#### **řídicí soubor protokolů**

V produktech WebSphere MQ v systémech UNIX a Linux a WebSphere MQ for Windowssoubor obsahující informace potřebné k monitorování použití souborů protokolu (například jejich velikost a umístění a název dalšího dostupného souboru).

## **soubor žurnálu**

V produktu WebSphere MQ v systému UNIX v systémech Linux a v produktu WebSphere MQ for Windowsse zaznamenává všechny významné změny dat, které jsou řízeny správcem front. Pokud se naplní primární soubory protokolu, produkt WebSphere MQ přidělí sekundární soubory protokolu.

#### **logická jednotka (LU)**

Přístupový bod, jehož prostřednictvím uživatel nebo aplikační program přistupují k síti SNA a komunikují s jiným uživatelem nebo aplikačním programem.

#### **logická jednotka 6.2 (LU 6.2)**

Logická jednotka SNA, která podporuje obecnou komunikaci mezi programy v prostředí distribuovaného zpracování.

#### **identifikátor logické jednotky práce (LUWID)**

Název, který jedinečným způsobem identifikuje podproces v rámci sítě. Tento název je tvořen úplným názvem sítě logické jednotky, číslem instance logické jednotky práce a pořadovým číslem logické jednotky práce.

#### **záznam žurnálu**

Sada dat, která je v souboru protokolu považována za jednu jednotku.

## **číslo LRSN (Log Record Sequence Number)**

Jedinečný identifikátor pro záznam žurnálu, který je přiřazený ke členu sdílení dat. Db2 for z/OS používá hodnotu LRSN pro zotavení v prostředí sdílení dat.

#### **LRSN**

Viz číslo LRSN (Log RecordSequence Number).

## **LU**

Viz termín logická jednotka.

## **LU 6.2**

Viz termín logická jednotka 6.2.

## **konverzace prostřednictvím LU 6.2**

V architektuře SNA se takto označuje logické připojení mezi dvěma transakčními programy prostřednictvím relace LU 6.2, která jim umožňuje vzájemnou komunikaci.

## **zabezpečení na úrovni konverzace prostřednictvím LU 6.2**

V architektuře SNA se takto označuje protokol zabezpečení na úrovni konverzace umožňující partnerskému transakčnímu programu ověřit transakční program, který zahájil konverzaci. Zabezpečení na úrovni konverzace LU 6.2 je také známé jako ověření koncového uživatele.

#### **relace LU 6.2**

V architektuře SNA se takto označuje relace mezi dvěma logickými jednotkami (LU) typu 6.2.

## **Název jednotky LU**

Název, kterým VTAM odkazuje na uzel v síti.

#### <span id="page-191-0"></span>**LUWID**

Viz termín [identifikátor logické jednotky práce.](#page-190-0)

## **M**

## **spravovaný cíl**

Fronta, kterou poskytuje správce front jako místo určení, kam mají být odesílány publikované zprávy, pro aplikaci, která se rozhodne využívat spravovaný odběr. Viz také spravovaný odběr.

#### **spravovaný popisovač**

Identifikátor vracený voláním MQSUB, když je určen správce front pro správu úložiště zpráv, které jsou odesílány k odběru.

## **spravovaný odběr**

Odběr, pro který správce front vytvoří frontu odběratelů pro příjem publikací, protože aplikace ke svému použití nevyžaduje specifickou frontu. Viz také spravovaný cíl.

## **zařazování**

Viz termín [serializace](#page-204-0).

## **MCA**

Viz termín agent kanálu zpráv.

## **MCI**

Viz termín rozhraní kanálu zpráv.

#### **obraz média**

V produktu WebSphere MQ v systémech UNIX a Linux a v produktu WebSphere MQ for Windowsse takto zobrazuje posloupnost záznamů žurnálu, které obsahují obrázek objektu. Z tohoto obrazu je možné daný objekt znovu vytvořit.

## **zpráva**

1. Komunikace odeslaná od uživatele nebo programu jinému uživateli nebo programu.

2. V systémovém programování se takto: informace určené pro obsluhu terminálu nebo administrátora systému.

## **afinita zpráv**

Vztah mezi dvěma zprávami konverzace vyměněnými mezi dvěma aplikacemi, kde tyto zprávy musí být zpracovány určitým správcem front nebo v určitém pořadí.

## **kanál zpráv**

V distribuovaném systému ukládání zpráv do front se takto označuje mechanizmus přesunu zpráv z jednoho správce front do jiného. Kanál zpráv obsahuje dva agenty kanálu zpráv (na jednom konci odesilatel a na druhém konci příjemce) a také komunikační propojení. Viz také [kanál](#page-177-0).

## **agent kanálu zpráv (MCA)**

Program, který přenáší připravené zprávy z přenosové fronty ke komunikačnímu spojení, nebo z komunikačního spojení do cílové fronty. Viz také [rozhraní MQI](#page-192-0).

## **rozhraní kanálů zpráv (MCI)**

Rozhraní WebSphere MQ , jemuž musí odpovídat programy typu zákazník nebo prodejce, které přenášejí zprávy mezi správcem front WebSphere MQ a jiným systémem zpráv. Součást rámce WebSphere MQ Framework. Viz také [rozhraní MQI](#page-192-0).

## **spotřebitel zpráv**

1. Program nebo funkce, která získává a zpracovává zprávy. Viz též [spotřebitel.](#page-180-0)

2. V rozhraní JMS se takto označuje objekt, který je vytvořen v rámci relace a přijímá zprávy z místa určení.

## **kontext zprávy**

Informace o původci zprávy, které jsou uchovávány v polích deskriptoru zprávy. Existují dvě kategorie informací o kontextu: kontext identity a kontext původu.

#### <span id="page-192-0"></span>**deskriptor zprávy**

Řídicí informace popisující formát a prezentaci zprávy, které jsou přeneseny jako součást zprávy produktu WebSphere MQ . Formát deskriptoru zprávy je definován strukturou MQMD.

#### **uživatelská procedura pro zpracování zprávy**

Typ uživatelského programu kanálů používaný pro úpravu obsahu zprávy. Uživatelské procedury pro zpracování zprávy obvykle pracují ve dvojicích, na každém konci kanálu jedna. Na odesílajícím konci kanálu je uživatelská procedura pro zpracování zprávy volána poté, co agent kanálu zpráv (MCA) dostane zprávu z přenosové fronty. Na přijímajícím konci kanálu je uživatelská procedura pro zpracování zprávy volána předtím, než agent kanálu zpráv (MCA) vloží zprávu do cílové fronty.

#### **řízení toku zpráv**

Úloha distribuované správy front zahrnující nastavení a udržování tras zpráv mezi správci front.

#### **Message Format Service (služba MFS)**

Nástroj IMS pro úpravy, který umožňuje aplikačním programům nepracovat s daty závislými na zařízení, ale s jednoduchými logickými zprávami, čímž zjednodušuje proces vývoje aplikací.

#### **skupina zpráv**

Logická skupina souvisejících zpráv. Relace je definována aplikací, která vkládá zprávy, a zajišťuje, že zprávy budou načteny v posloupnosti, pokud producent i spotřebitel tuto seskupení respektují.

## **popisovač zprávy**

Odkaz na zprávu. Popisovač lze použít k získání přístupu k vlastnostem dané zprávy.

## **záhlaví zprávy**

Část zprávy, která obsahuje řídicí informace, jako např. jedinečné ID zprávy, odesilatele a adresáta zprávy, její prioritu a typ.

#### **message input descriptor (deskriptor MID)**

Řídicí blok služby MFS (Message Format Service), který popisuje formát dat prezentovaných aplikačnímu programu. Viz také message output descriptor.

#### **listener zpráv**

Objekt, který se chová jako asynchronní spotřebitel zpráv.

## **message output descriptor (deskriptor MOD)**

Řídicí blok služby MFS (Message Format Service), který popisuje formát výstupních dat produkovaných aplikačním programem. Viz také termín message input descriptor.

## **priorita zprávy**

V produktu WebSphere MQse takto označuje atribut zprávy, který může ovlivnit pořadí, ve kterém jsou zprávy ve frontě načteny, a zda je generována událost spouštěče.

#### **producent zprávy**

Na platformě JMS se takto označuje objekt, který je vytvořen relací a používán k odesílání zpráv do místa určení.

## **vlastnost zprávy**

Data přidružená ke zprávě, ve formátu dvojice název-hodnota. Vlastnosti zpráv lze použít jako selektory zpráv pro filtrování publikací nebo k selektivnímu získávání zpráv z front. Vlastnosti zpráv lze použít k začlenění obchodních dat nebo informací o stavu zpracování bez nutnosti měnit tělo zprávy.

## **rozhraní MQI (Message Queue Interface)**

Programovací rozhraní poskytované správci front WebSphere MQ . Rozhraní pro programování umožňuje aplikačním programům získat přístup ke službám front se zprávami. Viz také termín [rozhraní](#page-188-0) [JMS \(Java Message Service\),](#page-188-0) [agent kanálu zpráv](#page-191-0), [rozhraní kanálu zpráv.](#page-191-0)

#### **správa front zpráv (MQM)**

V produktu WebSphere MQ for HP Integrity NonStop Serverse takto používá mechanizmus, který poskytuje přístup k formátům příkazů PCF a řídicím příkazům pro správu správců front, front a kanálů.

#### **systém front zpráv**

Programovací technika, kdy všechny programy v rámci aplikace komunikují s ostatními programy prostřednictvím vkládání zpráv do front.

## <span id="page-193-0"></span>**opakování zprávy**

Volba dostupná pro MCA, který nemůže vložit zprávu. MCA může počkat předdefinovanou dobu a potom se znovu pokusit zprávu vložit.

## **segment zprávy**

Jeden z řady segmentů zprávy, která je příliš velká na to, aby ji aplikace nebo správce front dokázali zpracovat.

#### **selektor zpráv**

V programování aplikací-řetězec proměnné délky, který používá aplikace k registraci svého zájmu pouze v těch zprávách, jejichž vlastnosti splňují dotaz SQL (Structured Query Language), který představuje řetězec výběru represents.The syntaxe selektoru zpráv je založena na dílčí sadě syntaxe podmíněného výrazu SQL92 .

## **pořadové číslování zpráv**

Programovací technika, kde zprávy dostávají při přenosu prostřednictvím komunikačního spojení jedinečná čísla. To umožní přijímajícímu procesu zkontrolovat, zda jsou přijaty všechny zprávy, umístit je do fronty v původním pořadí a vyřadit duplicitní zprávy.

#### **token zprávy**

Jedinečný identifikátor zprávy v rámci aktivního správce front.

#### **metoda**

V terminologii objektově orientovaného návrhu a programování jde o software, který implementuje chování specifikované určitou operací.

#### **MFS**

Viz termín [služba MFS \(Message Format Service\).](#page-192-0)

#### **MGAS**

Viz termín převážně globální adresní prostor.

#### **Microsoft Cluster Server (MSCS)**

Technologie, která poskytuje vysokou dostupnost díky seskupení počítačů s operačním systémem Windows do klastrů MSCS. Pokud jeden z počítačů v takovém klastru narazí na libovolný problém ze stanoveného rozsahu, ukončí MSCS narušenou aplikaci spořádaným způsobem, přenese údaje o stavu do jiného počítači ve stejném klastru a tam znovu inicializuje danou aplikaci.

## **Server MTS (Microsoft Transaction Server)**

Prostředek, který pomáhá uživatelům Windows spouštět aplikace obchodní logiky na serveru střední vrstvy. MTS rozděluje práci na aktivity, což jsou krátké nezávislé bloky obchodní logiky.

## **ČÁST**

Viz termín [message input descriptor](#page-192-0).

## **MOD**

Viz termín [message output descriptor.](#page-192-0)

## **objekt modelové fronty**

Sada atributů fronty, která se, když nějaký program vytváří dynamickou skupinu, chová jako šablona.

## **převážně globální adresní prostor (MGAS)**

Flexibilní model virtuálního adresního prostoru používaný v systémech jako např. HP-UX, který zachovává většinu adresního prostoru pro sdílené aplikace. To může zvýšit výkon procesů, které sdílejí velké množství dat. Viz také převážně soukromý adresní prostor.

#### **převážně soukromý adresní prostor (MPAS)**

Flexibilní model virtuálního adresního prostoru používaný v systémech jako např. HP-UX, který dokáže přidělit větší bloky adresního prostoru ke zpracování. To může zvýšit výkon pro procesy, které vyžadují hodně prostoru dat. Viz také převážně globální adresní prostor.

## **MPAS**

Viz termín převážně soukromý adresní prostor.

## **MQAI**

Viz [WebSphere MQ Administration Interface](#page-211-0).

## **MQI**

Viz termín [rozhraní MQI \(Message Queue Interface\).](#page-192-0)

## <span id="page-194-0"></span>**kanál MQI**

Propojení mezi klientem WebSphere MQ a správcem front v systému serveru. Kanál MQI přenáší pouze volání a odezvy MQI, a to oběma směry. Viz také termín [kanál.](#page-177-0)

#### **MQM**

Viz termín [správa front zpráv](#page-192-0).

## **MQSC**

Viz [WebSphere MQ](#page-212-0).

## **MQSeries**

Předchozí název produktu WebSphere MQ.

## **Přenos MQ Telemetry**

MQ Telemetry Transport (MQTT) je otevřený, lehký protokol publikování/odběru, který proudí přes TCP/IP k připojení velkého počtu zařízení, jako jsou servos, aktuátor, inteligentní telefony, vozidla, domovská umístění, zdraví, vzdálené senzory a řídicí zařízení. MQTT je navržen tak, aby pracoval v prostředí, kde může být síť omezena šířkou pásma, nebo může být zařízení omezeno například pamětí nebo procesory.

## **MQTT**

Viz protokol MQTT (MQ Telemetry Transport).

## **klient MQTT**

Aplikace klienta MQTT se připojuje k serverům s podporou MQTT, jako jsou například kanály produktu WebSphere MQ Telemetry . Můžete napsat vlastní klienty, kteří budou používat publikovaný protokol, nebo použít jeden z klientů dodávaných spolu s instalací produktu WebSphere MQ Telemetry. Typický klient je odpovědný za shromažďování informací z telemetrického zařízení a za jejich publikování na server. Může se také přihlásit k odběru témat, přijímat zprávy a tyto informace používat k řízení telemetrického zařízení. Někteří klienti jsou k dispozici spolu s produktem WebSphere MQ Telemetry; viz klienti telemetrie a rozšířené klienty telemetrie.

## **server MQTT**

Server MQTT pracuje na straně serveru protokolu MQTT. Obvykle umožňuje řadě klientů MQTT připojit se najednou v jednom okamžiku. Poskytuje rozbočovač pro distribuci zpráv na klienty MQTT. Správce front produktu WebSphere MQ s použitím služby telemetrie (MQXR) je serverem MQTT.

## **MSCS**

Viz [Microsoft Cluster Server](#page-193-0).

## **MTS**

Viz [Microsoft Transaction Server.](#page-193-0)

## **vícenásobné směrování**

Procházení jedním či více intermediačními správci front, když neexistuje přímé komunikační spojení mezi správcem zdrojové fronty a správcem cílové fronty.

## **správce front s více instancemi**

Správce front, který je nakonfigurován pro sdílení použití dat správce front s jinými instancemi správce front. Jedna instance spuštěného správce front s více instancemi je aktivní, ostatní instance jsou v pohotovostním režimu, připravené převzít od ní kontrolu. Viz též [single instance queue manager.](#page-206-0)

## **N**

## **seznam názvů**

Objekt WebSphere MQ , který obsahuje seznam názvů objektů, například názvů front.

## **služba názvů**

V produktu WebSphere MQ v systémech UNIX a Linux a WebSphere MQ for Windowsjde o prostředek, který určuje, který správce front vlastní zadanou frontu.

## **rozhraní služby názvů (NSI)**

Rozhraní WebSphere MQ , na které musí odpovídat programy typu "zákazník-nebo dodavatel", které interpretují vlastnictví názvů front. Součást rámce WebSphere MQ Framework.

#### <span id="page-195-0"></span>**transformace názvu**

V produktu WebSphere MQ v systémech UNIX a Linux a v produktu WebSphere MQ for Windowsse jedná o interní proces, který mění název správce front tak, aby byl jedinečný a platný pro používaný systém. Externě zůstává název správce front nezměněn.

#### **vnořená množina**

V rozhraní WebSphere MQ Administration Interface (MQAI) se takto označuje systémová množina, která je vložena do jiného datového balíku.

#### **vnoření**

V rozhraní WebSphere MQ Administration Interface (MQAI) se takto označuje prostředek seskupování informací vracených z produktu WebSphere MQ.

## **NetBIOS (Network Basic Input/Output System)**

Standardní rozhraní pro sítě a osobní počítače používané v lokálních sítích k zajištění funkcí zpráv, tiskových serverů souborových serverů. Aplikační programy, které používají NetBIOS, nemusí zpracovávat podrobnosti protokolů DLC (Data Link Control) LAN.

## **Network Basic Input/Output System**

Viz termín NetBIOS.

## **souborový systém NTFS (New Technology File System)**

Jeden z nativních souborových systémů v provozních prostředích Windows.

#### **uzel**

V produktu Microsoft Cluster Server (MSCS), každý počítač v klastru.

## **jednorázový odběr**

Odběr, který existuje pouze po dobu, kdy je otevřeno připojení odebírající aplikace ke správci front. Tento odběr je odebrán, když se odběratelská aplikace odpojí od správce front, ať už úmyslně nebo kvůli ztrátě připojení. Viz také [trvalý odběr.](#page-183-0)

#### **přechodná zpráva**

Zpráva, která nepřežije restart správce front. Viz také [trvalá zpráva](#page-197-0).

#### **NSI**

Viz termín [rozhraní služby názvů.](#page-194-0)

## **NTFS**

Viz termín souborový systém NTFS (New Technology File System).

## **NUL**

Viz termín znak null.

## **znak null (NUL)**

Řídicí znak s hodnotou X'00', který představuje absenci zobrazovaného nebo tištěného znaku.

## **O**

## **OAM**

Viz termín správce oprávnění k objektu.

## **objekt**

1. V produktu WebSphere MQse takto: správce front, fronta, definice procesu, kanál, seznam názvů, objekt ověřovacích informací, objekt tématu administrace, modul listener, objekt služby nebo (pouze v systému z/OS ) objekt struktury prostředku CF nebo paměťová třída.

2. V objektově orientovaném návrhu nebo programování se takto označuje konkrétní realizace (instance) třídy, která se skládá z dat a operací přidružených k daným datům. Objekt obsahuje data instance, definovaná třídou, avšak operace přidružené k těmto datům vlastní třída.

## **správce oprávnění k objektu (OAM)**

V produktu WebSphere MQ v systémech UNIX a Linux , WebSphere MQ for IBM ia WebSphere MQ for Windows, výchozí autorizační služba pro správu příkazů a objektů. OAM může být nahrazen službou zabezpečení dodávanou zákazníkem, případně jej s ní lze kombinovat.

## **deskriptor objektu**

Datová struktura, která identifikuje konkrétní objekt WebSphere MQ . Deskriptor zahrnuje název objektu a typ objektu.

## **popisovač objektu**

Identifikátor nebo token, jehož prostřednictvím program přistupuje k objektu produktu WebSphere MQ , se kterým pracuje.

## **objektově orientované programování**

Přístup k programování založený na koncepcích datové abstrakce a dědičnosti. Na rozdíl od procedurálních technik programování se objektově orientované programování nezaměřuje na to, jak něco je provedeno, ale místo toho, které datové objekty obsahují problém a jak se s nimi manipuluje.

## **OCSP**

Protokol stavu online certifikátu. Metoda kontroly, zda byl certifikát zrušen.

## **odlehčování**

V produktu WebSphere MQ for z/OSse jedná o automatický proces, při kterém je aktivní protokol správce front přenesen do svého protokolu archivace.

## **jednosměrné ověření**

V této metodě ověření předloží správce front klientovi certifikát, ale neověřuje se autentizace z klienta na správce front.

## **otevřít**

Vytvoření přístupu k objektu, jako je fronta nebo téma

## **model OSI (Open Systems Interconnection)**

Vzájemné propojení otevřených systémů podle standardů organizace ISO (International Organization for Standardization) pro výměnu informací.

## **Open Transaction Manager Access (OTMA)**

Komponenta služby IMS, která implementuje na transakcích založený protokol bez připojení typu klient/server v prostředí sysplex MVS. Doména protokolu je omezena na doménu prostředku z/OS Cross-System Coupling Facility (XCF). Komponenta OTMA připojuje klienty k serverům tak, aby klient mohl podporovat rozsáhlou síť (nebo velký počet relací), přičemž je zachován vysoký výkon.

## **OPM**

Viz termín původní model programu.

## **původní model programu (OPM)**

Sada funkcí pro kompilaci zdrojového kódu a vytváření programů ve vyšším programovacím jazyce, dříve než byl zaveden model ILE (Integrated Language Environment).

## **OSGi Alliance**

Konsorcium více než 20 společností, včetně IBM, které vytváří specifikace pro vytváření osnov otevřených standardů pro správu hlasových, datových a multimediálních bezdrátových a pevných sítí.

## **OSI**

Viz termín model OSI (Open Systems Interconnection).

## **standard adresářů OSI**

Standard známý jako X.500, který definuje komplexní adresářovou službu, včetně informačního modelu, oboru názvů, funkčního modelu a rámce ověřování. X.500 definuje také protokol DAP (Directory Access Protocol) používaný klienty pro přístup k adresáři. LDAPA (Lightweight Directory Access Protocol) zbavuje klienty adresáře části zátěže spojené s přístupem X.500, takže je adresář dostupný širšímu spektru počítačů a aplikací.

## **OTMA**

Viz termín Open Transaction Manager Access.

## **odchozí kanál**

Kanál, který převezme zprávy z přenosové fronty a odešle je jinému správci front.

## **vyrovnávací paměť protokolu výstupu**

V produktu WebSphere MQ for z/OSse jedná o vyrovnávací paměť, která zadržuje záznamy protokolu o zotavení před jejich zápisem do protokolu archivace.

## <span id="page-197-0"></span>**výstupní parametr**

Parametr volání MQI, v němž správce front vrací informace, když je volání dokončeno nebo se nezdaří.

## **přetěžování**

V objektově orientovaném programování se takto označuje schopnost operátoru nebo metody mít různé významy v závislosti na kontextu. Například C++ může uživatel předefinovat funkce a většinu standardních operátorů, když se tyto funkce a operátory používají s typy tříd. Název metody nebo operátoru zůstávají stejné, ale liší se typ nebo počet parametrů metody, případně obojí. Tento rozdíl se souhrnně nazývá podpis funkce nebo operátoru a každý podpis vyžaduje samostatnou implementaci.

**P**

## **sada stránek**

Datová sada VSAM se používá, když produkt WebSphere MQ for z/OS přesouvá data (například fronty a zprávy) z vyrovnávacích pamětí v hlavní paměti do trvalého záložního úložiště (DASD).

## **nadřízená třída**

Třída, od které jiná třída dědí metody instance, atributy a proměnné instance. Viz také [abstraktní třída](#page-172-0).

## **dílčí úložiště**

Dílčí sada informací o správcích front v klastru. Dílčí úložiště udržují všichni správci front klastru, kteří nejsou hostiteli úplného úložiště. Viz také [úplné úložiště.](#page-185-0)

## **partnerský správce front**

Viz termín [vzdálený správce front](#page-201-0).

## **PassTicket**

Při přihlašování se zabezpečením RACF se takto označuje dynamicky generovaná, náhodná substituce hesla na jedno použití, kterou může pracovní stanice nebo jiný klient použít při přihlášení k hostiteli namísto odesílání hesla RACF po síti.

#### **PCF**

Viz termín [Programmable Command Format.](#page-198-0)

## **nevyřízená událost**

Neplánovaná událost, která se vyskytne jako výsledek požadavku na připojení z adaptéru CICS.

#### **perkolace**

Při zotavení po chybě se takto označuje procházení předem stanovené cesty řízení od rutiny zotavení k vyšší rutině zotavení.

## **událost výkonu**

Kategorie události ukazující, že došlo k limitnímu stavu.

#### **sledování výkonu**

Volba trasování produktu WebSphere MQ , kde mají být data trasování použita pro analýzu a ladění výkonu.

## **permanentní dynamická fronta**

Dynamická fronta je po zavření odstraněna, pouze pokud je její odstranění explicitně požadováno. Pokud dojde k selhání správce front, jsou permanentní dynamické fronty obnoveny, takže mohou obsahovat trvalé zprávy. Viz také [dočasná dynamická fronta](#page-209-0).

## **trvalá zpráva**

Zpráva, která přežije restart správce front. Viz také [přechodná zpráva](#page-195-0).

## **osobní certifikát**

Certifikát, pro který vlastníte příslušný soukromý klíč. Přidružen ke správci front nebo aplikacím.

## **PGM**

Viz termín [Pragmatic General Multicast.](#page-198-0)

## **Identifikátor PID**

Viz termín [ID procesu.](#page-198-0)

#### **ping**

Příkaz, který odešle hostiteli, bráně nebo směrovači pakety protokolu ICMP (Internet Control Message Protocol) se žádostí o odezvu a poté čeká na přijetí odezvy.

## <span id="page-198-0"></span>**PKCS**

Standardy šifrování s veřejným klíčem. Sada standardů pro šifrování, kde:

- 7 je pro zprávy
- 11 je pro moduly hardwarového zabezpečení
- 12 je pro formát souborů používaný v úložišti klíčů

## **PKI**

Viz termín [infrastruktura veřejného klíče \(PKI\)](#page-199-0).

#### **prostý text** Viz termín [prostý text \(cleartext\)](#page-178-0).

**body zotavení**

V produktu WebSphere MQ for z/OSse jedná o sadu záložních kopií sad stránek produktu WebSphere MQ for z/OS a odpovídajících datových sad protokolů vyžadovaných pro zotavení těchto sad stránek. Tyto záložní kopie zajišťují potenciální bod restartu pro případ ztráty sady stránek (například chyby I/O sady stránek).

## **nezpracovatelná zpráva**

Nesprávně zformátovaná zpráva ve frontě, kterou přijímající aplikace nedokáže zpracovat. Tato zpráva může být opakovaně doručena do vstupní fronty a aplikací opakovaně vrácena.

## **polymorfismus**

Charakteristika v objektově orientovaném programování, která umožňuje různé provádění metody v závislosti na třídě, jež ji implementuje. Polymorfismus umožňuje podtřídě potlačit zděděnou metodu, aniž by to mělo vliv na metodu nadřízené třídy. Polymorfismus také umožňuje klientovi přístup ke dvěma či více implementacím objektu z jednoho rozhraní.

## **Pragmatic General Multicast (PGM)**

Spolehlivý přenosový protokol výběrového vysílání, který zajišťuje spolehlivou posloupnost paketů pro více příjemců zároveň.

## **preventivní ukončení**

Ukončení činnosti správce front v produktu WebSphere MQ, které nečeká na odpojení připojených aplikací, nebo na dokončení aktuálních volání MQI. Viz také [okamžité ukončení](#page-186-0), [klidové ukončení.](#page-200-0)

## **upřednostňovaný počítač**

Primární počítač používaný aplikací spuštěnou pod kontrolou serveru Microsoft Cluster Server. Po převedení na jiný počítač v rámci překonání selhání MSCS monitoruje upřednostňovaný počítač, dokud není opraven, a jakmile znovu správně funguje, aplikaci na něj znovu přesune.

## **činitel**

Entita, která může zabezpečeným způsobem komunikovat s jinou entitou. Činitel je identifikován pomocí přidruženého kontextu zabezpečení, který definuje jeho přístupová práva.

## **soukromě definovaný objekt**

Viz termín [lokálně definovaný objekt.](#page-190-0)

## **soukromé metody a data instancí**

V objektově orientovaném programování se takto označují metody a data instancí, která jsou dostupná pouze implementaci stejné třídy.

## **objekt definice procesu**

Objekt WebSphere MQ , který obsahuje definici aplikace WebSphere MQ . Například správce front používá tuto definici při práci se zprávami spouštěče.

## **ID procesu (PID)**

Jedinečný identifikátor, který reprezentuje proces. ID procesu je kladné celé číslo, které se znovu nepoužije, dokud neskončí doba životnosti procesu

## **producent**

Aplikace, která vytváří a odesílá zprávy. Viz také [vydavatel](#page-199-0), [producent zpráv](#page-192-0).

## **Programmable Command Format (PCF)**

Typ zprávy produktu WebSphere MQ používaný následujícími aplikacemi: aplikace pro správu uživatelů, vkládání příkazů PCF do vstupní fronty systémových příkazů zadaného správce front, <span id="page-199-0"></span>aplikací správy uživatelů, získání výsledků příkazu PCF z určeného správce front a správce front jako upozornění, že došlo k události. Viz také [skriptové příkazy produktuWebSphere MQ](#page-212-0).

#### **dočasná oprava programu (PTF)**

Balík pro produkty System i, System p a System z obsahující jednu či více oprav, zpřístupněný všem licencovaným zákazníkům. PTF řeší defekty a může nabízet vylepšení.

#### **vlastnost**

Charakteristika objektu, která přispívá k popisu tohoto objektu. Vlastnost lze upravovat či měnit. Vlastnosti mohou mimo jiné popisovat název, typ, hodnotu nebo chování objektu.

#### **chráněné metody a data instancí**

V objektově orientovaném programování se takto označují metody a data instancí, které jsou dostupné pouze implementacím stejných nebo odvozených tříd nebo ze spřátelených tříd.

## **proxy odběr**

Proxy odběr je odběr vytvořený jedním správcem front pro témata publikován na jiném správci front. Proxy odběr probíhá mezi správci front pro každý jednotlivý řetězec tématu, k jehož odběru je přihlášený nějaký odběr. Proxy odběry nevytváříte explicitně, správce front je vytváří vaším jménem.

## **PTF**

Viz termín dočasná oprava programu.

#### **veřejný klíč**

Klíč známý pro všechny. Tento klíč je obvykle vložen do digitálního certifikátu, který určuje vlastníka veřejného klíče.

## **šifrování pomocí veřejného klíče**

Šifrovací systém, který používá dva klíče: veřejný klíč známý každému uživateli a soukromý neboli tajný klíč, který zná pouze příjemce zprávy. Veřejné a soukromé klíče jsou spojeny takovým způsobem, že cokoli šifrovaného s jedním klíčem může být dešifrováno pouze pomocí odpovídajícího soukromého klíče.

## **infrastruktura veřejných klíčů (PKI)**

Systém digitálních certifikátů, certifikačních autorit a dalších registračních autorit, které umožňují ověřovat platnost jednotlivých stran účastnících se síťových transakcí.

## **veřejné metody a data instancí**

V objektově orientovaném programování se takto označují metody a data instancí, které jsou dostupné všem třídám.

#### **publikování**

Zpřístupnit informace o určeném tématu správci front v systému publikování/odběr.

#### **vydavatel**

Aplikace, která zpřístupňuje informace o specifikovaném tématu zprostředkovatelům v systému publikování/odběr.

## **publikování/odběr**

Typ interakce systému zpráv, v níž jsou informace poskytované publikujícími aplikacemi doručovány infrastrukturou všem odebírajícím aplikacím, které vyjádřily zájem o daný typ informací.

#### **klastr systému publikování/odběr**

Sada plně propojených správců front, které tvoří část sítě s více správci front pro aplikace pro publikování/odběr.

#### **put**

Použít volání MQPUT nebo MQPUT1 k vložení zpráv do fronty v systému front zpráv. Viz také [procházet,](#page-176-0) [získat.](#page-185-0)

## **Q**

## **fronta**

Objekt, ve kterém jsou uloženy zprávy pro aplikace pracující s frontami zpráv. Fronty jsou vlastněny a spravovány správcem front.

## <span id="page-200-0"></span>**index fronty**

V produktu WebSphere MQ for z/OSse takto označuje seznam identifikátorů zpráv nebo seznam identifikátorů korelace, které lze použít ke zvýšení rychlosti operací MQGET ve frontě.

#### **správce front**

Komponenta systému fronty zpráv, která aplikacím zajišťuje služby vytváření front zpráv.

## **událost správce front**

Událost, která označuje jednu z následujících možností: došlo k chybovému stavu ve vztahu k prostředkům, které používá správce front. Například, fronta není k dispozici, nebo došlo ve správci front k významné změně. Například, správce front byl zastaven nebo spuštěn.

#### **skupina správců front**

Skupina správců front v tabulce definic kanálů klientů (CCDT), k nimž se klient pokouší připojit, když je navázáno připojení k serveru.

## **zabezpečení na úrovni správce front**

V produktu WebSphere MQ for z/OSse jedná o kontroly autorizace prováděné pomocí profilů RACF specifických pro správce front.

## **sada správců front**

Seskupení správců front v Průzkumníku WebSphere MQ , které umožňuje uživateli provádět akce se všemi správci front ve skupině.

#### **skupina sdílení front**

V produktu WebSphere MQ for z/OSse takto nachází skupina správců front ve stejném prostředí sysplex, která má přístup k jedné sadě definic objektů uložených ve sdíleném úložišti, a jednu sadu sdílených front uložených ve spojovacím zařízení. Viz téma [sdílená fronta.](#page-205-0)

#### **zabezpečení na úrovni skupiny sdílení front**

V produktu WebSphere MQ for z/OSjsou kontroly autorizace prováděny s použitím profilů RACF, které jsou sdíleny všemi správci front ve skupině sdílení front.

#### **uvedení do klidového stavu**

Ukončení procesu nebo systému po normálním dokončení aktivních operací.

#### **klidové ukončení**

1. Typ ukončení adaptéru CICS, na kterém se adaptér odpojí od produktu WebSphere MQ, ale až po dokončení všech aktuálně aktivních úloh. Viz také [vynucené ukončení](#page-184-0).

2. V produktu WebSphere MQse ukončí práce správce front, který umožňuje odpojení všech připojených aplikací. Viz také [okamžité ukončení,](#page-186-0) [preventivní ukončení](#page-198-0).

#### **klidový stav**

V produktu WebSphere MQse jedná o stav správce front před zastavením. V tomto stavu smí programy dokončit zpracování, ale nesmí být spuštěny žádné nové programy.

#### **disk kvora**

Disk, ke kterému se přistupuje výhradně serverem Microsoft Cluster Server, aby uložil protokol pro zotavení klastru, a určení, zda je server v provozu nebo mimo provoz. V jednom okamžiku může disk kvora patřit pouze jednomu serveru. Servery v klastru mohou o vlastnictví jednat.

## **R**

## **RACF**

Viz termín [program RACF \(Resource Access Control Facility\).](#page-202-0)

## **RAID**

Viz termín [diskové pole RAID \(Redundant Array of Independent Disks\).](#page-201-0)

#### **RBA**

Viz [adresa RBA \(Relative Byte Address\).](#page-201-0)

#### **RC**

Viz termín [návratový kód](#page-203-0).

## <span id="page-201-0"></span>**dopředné čtení**

Volba, která umožňuje odesílání zpráv klientovi dřív, než si je aplikace vyžádá.

## **kód příčiny**

Návratový kód, který popisuje příčinu selhání nebo částečného úspěchu volání MQI (Message Queue Interface).

## **uživatelská procedura pro přijetí zprávy**

Typ uživatelského programu kanálu, který je volán bezprostředně poté, co agent kanálu zpráv (MCA) znovu získá kontrolu po přijetí sdělení a přijme z komunikačního připojení jednotku dat. Viz také [uživatelská procedura pro odeslání zprávy.](#page-204-0)

## **přijímací kanál**

V systému front zpráv se takto označuje kanál, který odpovídá odesílacímu kanálu, přebírá zprávy od komunikačního spojení a vkládá je do lokální fronty.

## **protokol pro zotavení**

V produktu WebSphere MQ for z/OSjsou datové sady obsahující informace potřebné k obnově zpráv, front a subsystému WebSphere MQ . Viz také [archivní žurnál.](#page-174-0)

#### **správce ukončení zotavením (RTM)**

Program, který ošetřuje všechna normální i nestandardní ukončení úloh předáním kontroly rutině zotavení přidružené k funkci ukončení.

## **diskové pole RAID (Redundant Array of Independent Disks)**

Kolekce dvou či více fyzických diskových jednotek, které hostiteli prezentují obraz jedné či více logických diskových jednotek. Díky redundanci dat je možné v případě selhání jednoho fyzického disku načíst či znovu vygenerovat data z ostatních diskových jednotek v poli.

#### **referenční zpráva**

Zpráva odkazující na data, jež mají být přenesena. Referenční zprávy zpracovávají programy uživatelských procedur pro zpracování zprávy, které připojují a odpojují data od zprávy, a tak umožňují přenos dat bez nutnosti jejich ukládání do front.

## **registr**

Úložiště obsahující přístupové a konfigurační informace pro uživatele, systémy a software.

## **editor registrů**

V systému Windows-položka programu, která umožňuje uživateli upravit registr.

## **podregistr registru**

Struktura dat uložených v registru v systémech Windows.

## **adresa RBA (Relative Byte Address)**

Offset datového záznamu nebo řídicího intervalu vůči začátku úložného prostoru, který je přidělen příslušné datové sadě nebo souboru.

## **Reliable Multicast Messaging (RMM)**

Přenosové zařízení s vysokou propustností a nízkou latencí určené pro doručování dat 1 : N nebo pro výměnu dat M : N, ve stylu odběru/publikování middlewaru orientovaného na zprávy. RMM využívá infrastrukturu výběrového vysílání IP k zajištění rozšiřitelné distribuce prostředků a včasné distribuce informací.

## **vzdálená fronta**

Fronta, která náleží vzdálenému správci front. Programy mohou do vzdálených front ukládat zprávy, avšak nemohou je ze vzdálených front načítat. Viz také termín [lokální fronta.](#page-190-0)

#### **vzdálený správce front**

Správce front, k němuž není program připojen, a to ani v případě, kdy je spuštěn jako program ve stejném systému. Viz také termín [lokální správce front.](#page-190-0)

## **objekt vzdálené fronty**

Objekt WebSphere MQ patřící lokálnímu správci front. Tento objekt definuje atributy fronty, kterou vlastní jiný správce front. Navíc se používá pro alias správce front a alias odpovědí do fronty.

#### **systém vzdálených front**

V systému front zpráv označuje zajištění služeb umožňujících aplikacím vkládat zprávy do front patřících jiným správcům front.

## <span id="page-202-0"></span>**zpráva odpovědi**

Typ zprávy použité jako odpověď na zprávu požadavku. Viz také termíny zpráva hlášení, zpráva požadavku.

#### **fronta pro odpověď**

Název fronty, do které má být odeslána zpráva odpovědi nebo zpráva s hlášením pro program, který odeslal volání MQPUT.

#### **zpráva hlášení**

Typ zprávy, která podává informace o jiné zprávě. Zpráva hlášení může poskytovat informace například o tom, že určitá zpráva byla odeslána, že byla doručena do cílového umístění, že její platnost vypršela nebo že ji z nějaké příčiny nebylo možné zpracovat. Viz také termíny zpráva odpovědi, zpráva požadavku.

## **úložiště**

Kolekce informací o správcích front, které jsou členy. Tyto informace zahrnují názvy správců front, jejich umístění, kanály a fronty, jejichž jsou hostiteli.

## **správce front úložiště**

Správce front, který je hostitelem úplného úložiště informací o klastru.

## **kanál žadatele**

V systému front zpráv označuje kanál, který lze lokálně spustit, aby zahájil provoz kanálu serveru. Viz také [kanál serveru](#page-205-0).

## **zpráva požadavku**

Typ zprávy, jejímž prostřednictvím je požadována odezva od jiného programu. Viz také termíny zpráva odpovědi, zpráva hlášení.

#### **požadavek/odezva**

Typ aplikace systému zpráv, v níž je prostřednictvím zprávy požadavku odeslán požadavek na odezvu z jiné aplikace. Viz také [datagram](#page-181-0).

## **RESLEVEL**

V produktu WebSphere MQ for z/OSse takto určuje volba, která řídí počet ID uživatelů kontrolovaných pro zabezpečení na úrovni rozhraní API.

#### **cesta rozpoznání**

Sada front, které se otevřou, když aplikace určí alias nebo vzdálenou frontu na vstupu do volání MQOPEN.

#### **prostředek**

Funkce výpočetního nebo operačního systému, kterou vyžaduje určitá úloha nebo spuštěný program. Mezi prostředky patří hlavní úložiště, vstupní a výstupní zařízení, procesor, datové sady, soubory, knihovny, složky, aplikační servery a řídicí programy nebo programy pro zpracování dat.

#### **prostředek RACF (Resource Access Control Facility)**

Licencovaný program IBM , který poskytuje řízení přístupu tím, že identifikuje uživatele na systému; ověřuje uživatele systému; autorizuje přístup k chráněným prostředkům; protokolování neoprávněných pokusů o vstup do systému a protokolování přístupů k chráněným prostředkům.

#### **adaptér prostředků**

Implementace architektury konektoru Java Enterprise Edition , která umožňuje aplikacím JMS a objektům typu message-driven bean spuštěným na aplikačním serveru přistupovat k prostředkům správce front produktu WebSphere MQ .

## **správce prostředků**

Aplikace, program nebo transakce, které spravují a řídí přístup ke sdíleným prostředkům, jako jsou například vyrovnávací paměti pro operační paměť nebo datové sady. Mezi správce prostředků patří například produkty WebSphere MQ, CICS nebo IMS.

#### **Resource Recovery Services (RRS)**

Komponenta systému z/OS, která pomocí správce bodu synchronizace koordinuje změny mezi zúčastněnými správci prostředků.

#### **odpovídací modul**

V kontextu distribuovaných front označuje program, který odpovídá na požadavky na síťové připojení z jiného systému. Viz také [iniciátor](#page-187-0).

#### <span id="page-203-0"></span>**resynchronizace**

V produktu WebSphere MQje to volba pro směrování kanálu ke spuštění a k vyřešení všech nejistých stavových zpráv, ale bez restartování přenosu zpráv.

#### **návratový kód (RC)**

Hodnota navrácená programem s cílem označit výsledek zpracování. Příkladem návratových kódů jsou kódy dokončení a kódy důvodu.

#### **vrátit odesilateli**

Volba dostupná agentovi MCA, který nemůže doručit zprávu. MCA může poslat zprávu zpět odesilateli.

## **algoritmus RSA (Rivest-Shamir-Adleman)**

Technologie šifrování s použitím veřejného klíče vyvinutá společností RSA Data Security a používaná v implementaci SSL společnosti IBM.

#### **RMM**

Viz termín [Reliable Multicast Messaging](#page-201-0).

## **odvolání**

Viz termín [odvolání.](#page-175-0)

## **kořenový certifikát**

Nejvyšší certifikát v řetězci. Jde-li o certifikát podepsaný (svým) držitelem, používá se pouze pro podepisování jiných certifikátů. Viz také termín [certifikát podepsaný držitelem](#page-204-0) .

## **RRS**

Viz termín [služba RRS \(Resource Recovery Services\)](#page-202-0).

#### **RSA**

Viz termín algoritmus Rivest-Shamir-Adleman.

#### **RTM**

Viz termín [správce ukončení zotavením](#page-201-0).

## **tabulka pravidel**

Řídicí soubor obsahující nejméně jedno pravidlo, které obslužná rutina fronty nedoručených zpráv používá na zprávy ve frontě nedoručených zpráv (DLQ).

## **S**

## **Scalable Parallel 2 (SP2)**

Paralelní systém UNIX IBM: efektivně paralelní systémy AIX na vysokorychlostní síti.

## **SDK**

Viz [sada SDK \(Software Development Kit\)](#page-206-0).

#### **SDWA**

Viz termín [pracovní oblast diagnostiky systému.](#page-208-0)

#### **SECMEC**

Viz termín [mechanizmus zabezpečení](#page-204-0).

## **zabezpečení SSL (Secure Sockets Layer)**

Protokol zabezpečení, který zajišťuje ochranu dat přenášených při komunikaci. Díky zabezpečení SSL mohou aplikace typu klient/server komunikovat způsobem, který znemožňuje zachytávání informací, pozměňování informací a padělání zpráv. Viz také [certifikační autorita.](#page-176-0)

## **rozhraní umožňující zabezpečení (SEI)**

Rozhraní WebSphere MQ , jemuž musí odpovídat programy typu zákazník nebo prodejce, které kontrolují autorizaci, dodávají identifikátor uživatele, nebo provádějí ověření. Součást rámce WebSphere MQ Framework.

## **uživatelská procedura pro zabezpečení zprávy**

Uživatelský program kanálu, který je volán bezprostředně po dokončení vyjednání počátečních dat při spuštění kanálu. Uživatelské procedury pro zabezpečení zprávy normálně pracují ve dvojicích a lze je volat pro kanály zpráv i kanály MQI. Primárním účelem uživatelské procedury pro zabezpečení zprávy je umožnit agentům kanálu zpráv (MCA) na obou stranách kanálu ověřit partnera.

## <span id="page-204-0"></span>**identifikátor zabezpečení (SID)**

Na systémech Windows se jedná o doplněk ID uživatele, který identifikuje úplné informace o účtu uživatele v databázi správce účtů zabezpečení systému Windows, kde je uživatel definován.

## **mechanizmus zabezpečení (SECMEC)**

Technický nástroj nebo metoda, které se používají k implementaci služby zabezpečení. Mechanizmus může na poskytování určité služby pracovat sám nebo ve spojení s ostatními. Příkladem mechanizmů zabezpečení jsou seznamy řízení přístupu, šifrování a digitální podpisy.

## **zpráva zabezpečení**

Jedna ze zpráv zasílaných uživatelskými procedurami pro zabezpečení zprávy, které jsou volané na obou koncích kanálu, kvůli vzájemné komunikaci. Formát zprávy zabezpečení není definován a je určován uživatelem.

#### **služba zabezpečení**

Služba v rámci počítačového systému, která chrání jeho prostředky. Příklad služby zabezpečení je řízení přístupu.

#### **Security Support Provider Interface (SSI)**

Prostředek, jehož prostřednictvím aplikace v síti volají jednoho z několika poskytovatelů podpory zabezpečení (SSP) za účelem zřízení ověřených připojení a bezpečné výměny dat prostřednictvím těchto připojení. Je k dispozici pro použití na systémech Windows.

#### **certifikát podepsaný držitelem**

Digitální podpis v certifikátu je generován pomocí soukromého klíče odpovídajícího veřejnému klíči v certifikátu.

## **segmentace**

Rozdělení zprávy, která je příliš velká pro správce fronty, frontu nebo aplikaci, na řadu menších fyzických správ, které jsou poté přijímajícím správcem front nebo aplikací znovu sestaveny.

## **SEI**

Viz termín [rozhraní umožňující zabezpečení](#page-203-0).

#### **selektor**

Identifikátor datové položky. V rozhraní WebSphere MQ Administration Interface (MQAI) existují dva typy selektorů: selektor uživatele a selektor systému.

#### **semafor**

V systémech UNIX a Linux jde o obecnou metodu komunikace mezi dvěma procesy, která rozšiřuje funkce signálů.

## **odesílací kanál**

V systému front zpráv se takto označuje kanál, který zahajuje přenosy, odebírá zprávy z přenosové fronty a přesouvá je prostřednictvím komunikačního spojení do kanálu příjemce nebo žadatele.

## **uživatelská procedura pro odeslání zprávy**

Typ uživatelského programu kanálu, který je volán bezprostředně předtím, než agent kanálu zpráv (MCA) vydá pokyn k odeslání sdělení za účelem odeslání jednotky dat prostřednictvím komunikačního připojení. Viz také [uživatelská procedura pro přijetí zprávy.](#page-201-0)

## **protokol Sequenced Packet Exchange (SPX)**

Síťový protokol orientovaný na relace, který poskytuje služby orientované na připojení mezi dvěma uzly sítě a používají jej primárně aplikace typu klient/server. Spoléhá na protokol IPX (Internet Packet Exchange), zajišťuje řízení toku a zotavení z chyb a zaručuje spolehlivost fyzické sítě.

## **hodnota nejvyššího pořadového čísla**

V produktu WebSphere MQ, metoda zajišťující, že oba konce komunikačního propojení resetují aktuální pořadová čísla zpráv ve stejnou dobu. Přenos zpráv s pořadovým číslem zajišťuje, že bude moci přijímající kanál při ukládání zpráv znovu nastolit posloupnost zpráv.

#### **serializace**

V objektově orientovaném programování se takto označuje sekvenční zápis dat z paměti programu na komunikační média.

#### <span id="page-205-0"></span>**server**

1. Správce front, který poskytuje služby fronty klientským aplikacím spuštěným na vzdálené pracovní stanici.

2. Softwarový program nebo počítač, který poskytuje služby jiným softwarovým programům nebo jiným počítačům. Viz též [client = klient](#page-178-0).

#### **kanál serveru**

V systému front zpráv se takto označuje kanál, který odpovídá kanálu žadatele, odebírá zprávy z přenosové fronty a přesouvá je prostřednictvím komunikačního spojení do kanálu žadatele. Viz také [kanál žadatele.](#page-202-0)

## **typ kanálu připojení serveru**

Typ definice kanálu MQI přidružený k serveru, kde je spuštěn správce front. Viz také [typ kanálu](#page-178-0) [připojení klienta](#page-178-0).

## **interval služeb**

Časový interval, s nímž správce front porovnává uplynulou dobu mezi vložením či získáním a následujícím získáním při rozhodování, zda byly splněny podmínky události intervalu služeb. Interval služeb pro frontu je určen atributem fronty.

## **událost intervalu služeb**

Událost související s intervalem služeb.

#### **objekt služby**

Objekt, který může spustit další procesy, když se spustí správce front, a může tyto procesy zastavit, když se správce front zastaví.

#### **relace**

Logické nebo virtuální připojení mezi dvěma počítači, softwarovými programy nebo zařízeními v síti, které umožňuje dvěma prvkům komunikovat a vyměňovat data po dobu trvání relace.

#### **ID relace**

V produktu WebSphere MQ for z/OSse jedná o jedinečný identifikátor CICS, který definuje komunikační spojení, které má být použito agentem kanálu zpráv při přesouvání zpráv z přenosové fronty do propojení.

## **ověření na úrovni relace**

V architektuře SNA (Systems Network Architecture) se takto označuje protokol zabezpečení na úrovni relace, který umožňuje dvěma logickým jednotkám (LU) navzájem se ověřit, zatímco aktivují relaci. Ověření na úrovni relace je známé také jako verifikace LU-LU.

## **šifrování na úrovni relace**

V architektuře SNA (Systems Network Architecture) se takto označuje metoda šifrování a dešifrování dat, která probíhá v relaci mezi dvěma logickými jednotkami (LU).

#### **sdílený kanál příchozích požadavků**

V produktu WebSphere MQ for z/OSse takto používá kanál, který byl spuštěn modulem listener pomocí portu skupiny. Definice sdíleného kanálu může být uložena buď na nulové sadě stránek (soukromá), nebo ve sdíleném adresáři (globální).

## **sdílený kanál odchozích požadavků**

V produktu WebSphere MQ for z/OSse takto zobrazuje kanál, který přesouvá zprávy ze sdílené přenosové fronty. Definice sdíleného kanálu může být uložena buď na nulové sadě stránek (soukromá), nebo ve sdíleném adresáři (globální).

#### **sdílená fronta**

V produktu WebSphere MQ for z/OSjde o typ lokální fronty. Zprávy ve frontě jsou uložené v prostředku CF (coupling facility) a má k nim přístup nejméně jeden správce front ve skupině sdílení front. Definice této fronty je uložena ve sdíleném úložišti. Viz také [skupina sdílení front.](#page-200-0)

#### **sdílené úložiště**

V produktu WebSphere MQ for z/OSse jedná o sdílenou databázi Db2 , která se používá k ukládání definic objektů, které byly definovány globálně.

#### <span id="page-206-0"></span>**konverzace sdílení**

Mechanizmus umožňující více konverzacím sdílet jednu instanci kanálu nebo konverzace, které sdílejí jednu instanci kanálu.

#### **shell**

Softwarové rozhraní mezi uživateli a operačním systémem. Shelly obvykle spadají do jedné ze dvou kategorií: shell příkazového řádku, který zajišťuje rozhraní příkazového řádku s operačním systémem, a grafický shell, který zajišťuje grafické uživatelské rozhraní (GUI).

#### **SID**

Viz termín [identifikátor zabezpečení](#page-204-0).

#### **signál**

Mechanizmus, jehož prostřednictvím může být proces upozorněn na událost, k níž dochází v systému, nebo může být touto událostí ovlivněn. Příkladem takových událostí jsou výjimky hardwaru a specifické akce procesů.

#### **signalizace**

V produktu WebSphere MQ for z/OS a WebSphere MQ for Windowsse jedná o funkci, která operačnímu systému umožňuje upozornit na program, když dorazí do fronty očekávaná zpráva.

#### **podpis**

Kolekce typů přidružených k určité metodě. Podpis obsahuje typ případné návratové hodnoty a také počet, pořadí a typ jednotlivých argumentů dané metody.

#### **certifikát podepisujícího subjektu**

Certifikát, který se používá pro šifrování nebo podepisování.

#### **správce front s jednou instancí**

Správce front, který nemá víc instancí. Viz také [správce front s více instancemi](#page-194-0).

#### **jednoduché protokolování**

Metoda záznamu aktivity produktu WebSphere MQ for z/OS , kde je každá změna zaznamenána pouze v jedné datové sadě. Viz také [duální protokolování.](#page-182-0)

#### **jednofázové odvolání**

Metoda, v níž není dovoleno dokončit právě prováděnou akci a všechny změny, které jsou součástí této akce musí být vráceny zpět.

#### **jednofázové potvrzení**

Metoda, v níž může program potvrdit aktualizace prostředku potvrzení bez koordinace těchto aktualizací s aktualizacemi, jež program provedl v prostředcích řízených jiným správcem prostředků.

#### **SIT**

Viz termín [inicializační tabulka systému.](#page-208-0)

#### **SMF**

Viz termín [System Management Facilities.](#page-208-0)

#### **SNA**

Viz termín [architektura SNA.](#page-208-0)

## **sada SDK (Software Development Kit)**

Sada nástrojů, rozhraní API a dokumentace, která pomáhá při vývoji softwaru ve specifickém počítačovém jazyku nebo pro určité operační prostředí.

#### **zdrojový správce front**

Viz termín [lokální správce front.](#page-190-0)

## **SP2**

Viz termín [Scalable Parallel 2](#page-203-0).

## **SPX**

Viz termín [protokol Sequenced Packet Exchange \(SPX\).](#page-204-0)

## **SSI**

Viz termín [Security Support Provider Interface](#page-204-0).

#### **SSL**

Viz termín [služba SSL \(Secure Sockets Layer\)](#page-203-0).

#### **partner SSL**

Hodnota ve vydavateli představuje rozlišující název vzdáleného osobního certifikátu.

#### **klient SSL nebo TLS**

Konec připojení, který ho zahajuje. Jeden odchozí kanál ze správce front je také klientem SSL nebo TLS.

## **pohotovostní instance správce front**

Instance spuštěného správce front s více instancemi připravená k převzetí kontroly od aktivní instance. Správce front s více instancemi má nejméně jednu pohotovostní instanci.

#### **sekce**

Skupina řádků v souboru, které mají společnou funkci nebo společně definují část systému. Sekce jsou obvykle odděleny prázdnými řádky nebo dvojtečkami a každá sekce má svůj název.

## **hvězdicová komunikační síť**

Síť, v níž jsou všechny uzly připojené k centrálnímu uzlu.

#### **paměťová třída**

V produktu WebSphere MQ for z/OSse jedná o sadu stránek, která má uchovávat zprávy pro určitou frontu. Paměťová třída je určena, když je definována daná fronta.

#### **Uložit a předat**

Dočasné uložení paketů, zpráv nebo rámců v datové síti předtím, než jsou předány dál do místo určení.

#### **posílání dat v proudu**

V objektově orientovaném programování se takto označuje serializace informací o třídách nebo dat instancí objektů.

## **odebírat**

Požadovat informace o tématu.

#### **subsystém**

V systému z/OSse jedná o poskytovatele služeb, který provádí jednu nebo více funkcí, ale nic neudělá, dokud se požadavek neudělá. Například každý správce front produktu WebSphere MQ for z/OS nebo instance systému správy databází Db2 for z/OS je subsystém z/OS .

## **volání supervizoru (SVC)**

Instrukce, která přeruší běžící program a předá kontrolu supervizoru, aby mohl poskytnout specifickou službu určenou touto instrukcí.

#### **SVC**

Viz termín volání supervizoru.

## **přepnutí**

Změna z aktivní instance správce front s více instancemi na pohotovostní instanci. Přepnutí je důsledkem úmyslného zastavení aktivní instance správce front s více instancemi obsluhou.

## **profil přepínače**

V produktu WebSphere MQ for z/OSse jedná o profil RACF používaný při spuštění produktu WebSphere MQ nebo při vydání příkazu k aktualizaci zabezpečení. Každý profil přepínače, který produkt WebSphere MQ zjišťuje, vypíná kontrolu určeného prostředku.

## **šifrování pomocí symetrických klíčů**

Systém šifrování, v němž odesilatel a příjemce zprávy sdílejí jeden společný tajný klíč, který se používá k šifrování a dešifrování zprávy. Tento systém nenabízí žádné ověření. Viz také [šifrování pomocí](#page-174-0) [asymetrických klíčů](#page-174-0).

## **řetězec symptomů**

Diagnostické informace zobrazené ve strukturovaném formátu, který je určen pro vyhledávání v databázi softwarové podpory společnosti IBM .

#### **synchronní systém zpráv**

Metoda komunikace mezi programy, v níž určitý program umístí zprávu do fronty zpráv a poté čeká na odpověď na tuto zprávu, než obnoví vlastní zpracování. Viz také [asynchronní zasílání zpráv.](#page-174-0)

## **synchronizační bod**

Bod během zpracování transakce, v němž jsou chráněné prostředky konzistentní.

## <span id="page-208-0"></span>**prostředí sysplex**

Sada systémů z/OS, které spolu komunikují a spolupracují prostřednictvím vícesystémových hardwarových komponent a softwarových služeb.

## **systémová množina**

Typ datové množiny vytvářený rozhraním MQAI.

## **řídicí příkazy systému**

Příkazy používané k manipulaci specifickými entitami platformy, např. fondy vyrovnávacích pamětí, paměťovými třídami a sadami stránek.

## **pracovní oblast diagnostiky systému (SDWA)**

V prostředí z/OS data, která se zaznamenávají v databázi SYS1.LOGREC , která popisuje chybu programu nebo hardwaru.

## **inicializační tabulka systému (SIT)**

Tabulka obsahující parametry používané systémem CICS při spuštění.

#### **systémová položka**

Typ datové položky, kterou vytváří rozhraní MQAI.

## **System Management Facilities (SMF)**

Komponenta systému z/OS , která shromažďuje a zaznamenává nejrůznější informace o systému a úloze.

#### **systémový selektor**

V rozhraní WebSphere MQ Administration Interface (MQAI) se takto označuje identifikátor systémové položky, který je obsažen v datovém balíku při jeho vytvoření.

#### **architektura SNA (Systems Network Architecture)**

Popis logické struktury, formátů, protokolů a operačních postupů určených k přenosu informací a řízení konfigurace a provozu sítí.

## **T**

## **falšování**

Narušení zabezpečení komunikace, kdy jsou přenášené informace změněny nebo nahrazeny a teprve pak odeslány příjemci. Viz také [odposlouchávání](#page-183-0), [ztělesnění](#page-186-0).

## **kvalifikátor vyšší úrovně cílové knihovny (thlqual)**

Kvalifikátor vyšší úrovně pro názvy cílových datových sad v systému z/OS .

## **správce cílové fronty**

Viz termín [vzdálený správce front](#page-201-0).

#### **řídicí blok úlohy (TCB)**

Řídicí blok systému z/OS , který se používá ke komunikaci informací o úlohách v rámci adresního prostoru, který je připojen k subsystému.

#### **přepínání úloh**

Překrývání operací I/O a zpracování mezi několika úlohami.

## **TCB**

Viz termín řídicí blok úlohy.

#### **TCP**

Viz termín [protokol TCP \(Transmission Control Protocol\)](#page-210-0).

#### **Protokol TCP/IP**

Viz [protokol TCP/IP \(Transmission Control Protocol/Internet Protocol\)](#page-210-0).

#### **technická poznámka**

Krátký dokument o jednom tématu.

## **kanál telemetrie**

Kanál telemetrie je komunikační spojení mezi správcem front v produktu WebSphere MQa klienty MQTT. Ke každému kanálu může být připojeno jedno či více zařízení telemetrie.

#### <span id="page-209-0"></span>**rozšířený klient telemetrie**

Rozšířený klient telemetrie je nainstalován v podsložce mqxr hlavní instalace produktu WebSphere MQ . Jedná se o malý obsazený prostor, servery MQTT, které umožňují připojení více klientů MQTT k produktu WebSphere MQa poskytují odchozí propojení nebo přemostění. Pokročilí klienti mohou spouštět zprávy jménem klientů, když je přerušeno připojení odchozího propojení.

#### **klient telemetrie**

Klienti telemetrie jsou klienti MQTT nainstalovaní v podsložce mqxr hlavní instalace produktu WebSphere MQ . Klienti telemetrie používají protokol MQTT k připojení k produktu MQ.

#### **Služba (MQXR) telemetrie**

Služba MQ , která zpracovává polovinu protokolu MQTT (viz MWTT Server). Služba telemetrie (MQXR) je hostitelem telemetrie kanálů.

#### **dočasná dynamická fronta**

Dynamická fronta, která je po zavření odstraněna. Pokud dojde k selhání správce front, dočasné dynamické fronty se neobnovují, takže mohou obsahovat pouze přechodné zprávy. Viz také [permanentní dynamická fronta.](#page-197-0)

#### **teraprostor**

dočasná oblast úložiště o velikosti jeden terabajt, která poskytuje soukromou paměť pro určitý proces.

#### **upozornění na ukončení**

Nevyřízená událost, která se aktivuje, když se subsystém CICS úspěšně připojí k produktu WebSphere MQ for z/OS.

#### **thlqual**

Viz termín [kvalifikátor vyšší úrovně cílové knihovny.](#page-208-0)

#### **podproces**

Proud počítačových instrukcí, které řídí určitý proces. V některých operačních systémech je podproces nejmenší jednotkou v rámci procesu. Souběžně může být spuštěno několik podprocesů, z nichž každý může provádět jinou úlohu.

#### **TID**

Viz termín identifikátor transakce.

## **systém zpráv nezávislý na čase**

Viz termín [asynchronní zasílání zpráv.](#page-174-0)

#### **TLS**

Transport Layer Security-nástupce SSL.

#### **TMF**

Viz termín Transaction Manager Facility.

## **TMI**

Viz termín [rozhraní monitoru spouštěčů](#page-210-0).

## **TP**

Viz termín [transakční program.](#page-210-0)

## **trasování**

Záznam zpracování počítačového programu nebo transakce. Informace shromážděné z trasování lze použít pro zhodnocení problémů a výkonu.

## **ID transakce**

Viz termín identifikátor transakce.

## **identifikátor transakce (TID, ID transakce, XID)**

Jedinečný název, který je přiřazen transakci a který identifikuje akce přidružené k dané transakci.

#### **správce transakcí**

Softwarová jednotka, která koordinuje aktivity správců prostředků prostřednictvím správy globálních transakcí a koordinace rozhodnutí o jejich potvrzení nebo vrácení.

## **Transaction Manager Facility (TMF)**

V produktu IBM WebSphere MQ for HP Integrity NonStop Serverse takto používá subsystém k ochraně obchodních transakcí a integrity databází. Často se používá jako synonymum pro NonStop Transaction Manager/MP.

## <span id="page-210-0"></span>**transakční program (TP)**

Program, který zpracovává transakce v síti SNA.

#### **protokol TCP (Transmission Control Protocol)**

Komunikační protokol používaný v síti Internet a v dalších sítích splňujících standardy IETF (Internet Engineering Task Force) pro protokoly pracující v propojených sítích. TCP představuje spolehlivý protokol pro komunikaci mezi hostiteli v komunikačních sítích s přepínáním paketů a v systémech vzniklých propojením takových sítí. Viz také termín [internetový protokol \(IP\)](#page-188-0).

## **Transmission Control Protocol/Internet Protocol (TCP/IP)**

Neproprietální sada komunikačních protokolů (průmyslový standard), který zajišťuje spolehlivou komunikaci mezi jednotlivými uzly pro aplikace, které jsou vzájemně propojeny různými typy sítí.

#### **přenosový program**

Viz termín [agent kanálu zpráv.](#page-191-0)

## **přenosová fronta**

Lokální fronta, kde jsou dočasně uloženy připravené zprávy určené pro vzdáleného správce front.

#### **spouštěná fronta**

Lokální fronta, která, když má spouštěcí impuls nastaven a když jsou splněny spouštěcí podmínky, vyžaduje, aby byly zapsány zprávy spouštěče.

#### **událost spouštěče**

Událost, jako např. příchod zprávy do fronty, která způsobí, že správce front vytvoří v inicializační frontě zprávu spouštěče.

#### **spouštění**

V produktu WebSphere MQse jedná o prostředek, který umožňuje správci front automaticky spustit aplikaci, jsou-li splněny předem určené podmínky ve frontě.

## **zpráva spouštěče**

Zpráva obsahující informace o programu, který má být spuštěn monitorem spouštěčů.

## **monitor spouštěčů**

Nepřetržitě spuštěná aplikace, která obsluhuje jednu či více inicializačních front. Když do inicializační fronty přijde zpráva spouštěče, načte tuto zprávu monitor spouštěčů. Informace ve zprávě spouštěče používá ke spuštění procesu, který obsluhuje frontu, v níž došlo k události spouštěče.

## **rozhraní monitoru spouštěčů (TMI)**

Rozhraní WebSphere MQ , na které musí být v souladu s programy monitorů spouštěčů vytvořených zákazníkem nebo dodavatelem. Součást rámce WebSphere MQ Framework.

## **důvěryhodné úložiště**

Místo, kde certifikáty certifikačních autorit slouží k ověření certifikátů ze vzdáleného systému. Viz také [úložiště klíčů](#page-189-0)

## **obousměrné ověření**

U tohoto způsobu ověření si navzájem předkládají certifikáty správce front i klient. Známé též jako vzájemné ověření.

## **dvoufázové potvrzení**

Proces o dvou krocích, kterým jsou potvrzovány obnovitelné prostředky a externí subsystém. Během prvního kroku subsystémy správce databází zajišťují, že jsou připraveny na provedení potvrzení. Pokud od všech subsystémů přijde kladná odezva, správce databází vyšle pokyn pro potvrzení.

#### **typ**

Charakteristika, která určuje vnitřní formát dat a způsob, jímž lze tato data používat.

## **U**

## **UDP**

Viz termín [User Datagram Protocol](#page-211-0).

## **neoprávněný přístup**

Získání přístupu k prostředkům v rámci počítačového systému bez oprávnění.

#### <span id="page-211-0"></span>**fronta nedoručených zpráv**

Viz termín [fronta nedoručené pošty](#page-181-0).

#### **záznam vrácení/zopakování akce**

Záznam protokolu používaný při zotavení. Část záznamu pro zopakování popisuje změnu, která má být provedena v objektu WebSphere MQ . Část pro vrácení popisuje způsob, jak tuto změnu vrátit, pokud práce není potvrzena.

#### **jednotka zotavení**

Obnovitelná posloupnost operací v rámci jednoho správce prostředků, například instance Db2 for z/OS. Viz také jednotka práce.

## **jednotka práce (UOW)**

Opravitelná posloupnost operací prováděných aplikací mezi dvěma body konzistence. Pracovní jednotka začíná ve chvíli zahájení transakce nebo v synchronizačním bodu požadovaném uživatelem. Končí buď v synchronizačním bodu požadovaném uživatelem, nebo při dokončení transakce.

## **UOW**

Viz jednotka práce.

#### **uživatelská množina**

V rozhraní MQAI se takto označuje typ datové množiny vytvářený uživatelem.

#### **User Datagram Protocol (UDP)**

Internetový protokol, který poskytuje nespolehlivou službu datagramů bez připojení. Umožňuje aplikačnímu programu na jednom počítači nebo v jednom procesu odeslat datagram aplikačnímu programu na jiném počítači nebo v jiném procesu.

## **uživatelská položka**

V rozhraní MQAI se takto označuje datová položka vytvořená uživatelem.

#### **uživatelský selektor**

V rozhraní WebSphere MQ Administration Interface (MQAI) se takto označuje identifikátor, který je umístěn spolu s datovou položkou do datového balíku, aby identifikoval datovou položku. Produkt WebSphere MQ poskytuje předdefinované selektory uživatelů pro objekty WebSphere MQ .

#### **uživatelský token (UTOKEN)**

Token zabezpečení RACF, který zapouzdřuje nebo reprezentuje charakteristiky zabezpečení uživatele. Program RACF přiřazuje token UTOKEN každému uživateli v systému.

## **obslužný program**

V produktu WebSphere MQse takto poskytovaná sada programů, které poskytují systémového operátora nebo administrátora systému, kromě těch, které jsou poskytovány příkazy produktu WebSphere MQ .

#### **UTOKEN**

Viz termín uživatelský token.

## **V**

## **hodnota**

Obsah datové položky. Může se jednat o celé číslo, řetězec nebo o popisovač jiného datového balíku.

#### **virtuální metoda**

V objektově orientovaném programování se takto označuje metoda vykazující polymorfismus.

## **W**

## **WebSphere MQ**

Řada licencovaných programů společnosti IBM , která poskytuje služby front zpráv.

## **rozhraní WebSphere MQ Administration Interface (MQAI)**

Programovací rozhraní, které provádí administrativní úlohy na správci front WebSphere MQ prostřednictvím použití datových balíků. Datové balíky umožňují uživateli zpracovat vlastnosti (nebo parametry) objektů produktu WebSphere MQ .

## <span id="page-212-0"></span>**Třídy WebSphere MQ pro prostředí .NET**

Sada tříd, které umožňují programu napsaným v programovacím rámci .NET připojit se k produktu WebSphere MQ jako klient WebSphere MQ nebo se připojit přímo k serveru WebSphere MQ .

#### **Třídy WebSphere MQ pro C++**

Sada tříd, které zapouzdřují rozhraní WebSphere MQ Message Queue Interface (MQI) v programovacím jazyce C + +.

#### **Třídy WebSphere MQ pro jazyk Java**

Sada tříd, které zapouzdřují rozhraní WebSphere MQ Message Queue Interface (MQI) v programovacím jazyce Java.

## **Plně spravovaný klient .NET produktu WebSphere MQ**

Část produktu WebSphere MQ , kterou lze nainstalovat na systém bez instalace úplného správce front. Klient .NET produktu WebSphere MQ je používán plně spravovanými aplikacemi .NET a komunikuje se správcem front v serverovém systému. Aplikace prostředí .NET, která není plně spravována, používá klienta WebSphere MQ MQI. Viz také [klient,](#page-178-0) klientWebSphere MQ MQI, klient JavaWebSphere MQ.

#### **Klient jazyka Java produktu WebSphere MQ**

Část produktu WebSphere MQ , kterou lze nainstalovat na systém bez instalace úplného správce front. Klient jazyka Java produktu WebSphere MQ používají aplikace Java (obě třídy produktu WebSphere MQ pro jazyk Java a třídy WebSphere MQ pro platformu JMS) a komunikují se správcem front v serverovém systému. Viz také [klient,](#page-178-0) klient WebSphere MQ MQI, plně spravovaný klient .NET produktu WebSphere MQ.

## **Klient WebSphere MQ MQI**

Část produktu WebSphere MQ , kterou lze nainstalovat na systém bez instalace úplného správce front. Klient MQI WebSphere MQ přijímá volání MQI z aplikací a komunikuje se správcem front v serverovém systému. Viz také [klient,](#page-178-0) Klient jazyka Java WebSphere MQ, WebSphere MQ plně spravovaný klient .NET.

#### **skriptové příkazy WebSphere MQ (MQSC)**

Příkazy čitelné pro člověka, uniformní napříč všemi platformami, které slouží k manipulaci s objekty produktu WebSphere MQ . Viz také [Programmable Command Format.](#page-198-0)

#### **Server WebSphere MQ**

Správce front, který poskytuje služby řazení do front jednomu či více klientům. Všechny objekty produktu WebSphere MQ , například fronty, existují pouze v systému správce front, který je na počítači serveru MQI. Server může podporovat i normální lokální aplikace MQI.

#### **WebSphere MQ Telemetry**

Produkt WebSphere MQ Telemetry poskytuje malé knihovny klientů, které lze vložit do inteligentních zařízení spuštěných na řadě různých platforem zařízení. Aplikace sestavené pomocí klientů používají protokol MQ Telemetry Transport (MQTT) a službu WebSphere MQ Telemetry (MQXR) pro spolehlivé publikování a odebírání zpráv s produktem WebSphere MQ. Je-li vybrána volba vlastní instalace produktu WebSphere MQ pro instalaci Telemetry, nainstaluje se: 1) Telemetrie (MQXR) služba 2) Klienti telemetrie a 3) Rozšířené klienty telemetrie.

#### **démon WebSphere MQ Telemetry pro zařízení**

Démon WebSphere MQ Telemetry pro zařízení je rozšířený klient MQTT V3 . Jde o velmi malý obsazený prostor serveru MQTT navržený pro vestavěné systémy.

#### **Výzva/Odezva systému Windows NT**

Ověřovací protokol, který se používá na sítích, které zahrnují systémy Windows NT a na samostatných systémech.

#### **odposlouchávání**

Získání přístupu k informacím, které jsou předávány spojem nebo jakýmkoli jiným vodičem používaným při komunikaci. Cílem odposlouchávání je získat neoprávněný přístup k informacím, aniž by to bylo zjištěno.

<span id="page-213-0"></span>**X**

## **X509**

Mezinárodní telekomunikační standard International Telecommunications Union pro infrastrukturu PKI. Určuje formát certifikátu veřejného klíče a šifrování pomocí veřejného klíče.

## **XCF**

Viz [prostředek XCF \(Cross-SystemCoupling Facility\)](#page-180-0).

## **XID**

Viz termín [identifikátor transakce](#page-209-0).

## **X/Open XA**

Rozhraní XA pro zpracování distribuovaných transakcí X/Open (X/Open Distributed Transaction Processing XA). Navržený standard pro komunikaci v rámci distribuovaných transakcí. Tento standard specifikuje obousměrné rozhraní mezi správci prostředků, kteří poskytují přístup ke sdíleným prostředkům v transakcích, a mezi transakční službou, která monitoruje a rozpoznává transakce.

# **funkce usnadnění přístupu pro produkt IBM WebSphere MQ**

Funkce usnadnění přístupu pomáhají uživatelům s postižením, jako je omezená hybnost nebo vada zraku, úspěšně využívat obsah informačních technologií.

## **Funkce usnadnění přístupu**

Produkt IBM WebSphere MQ zahrnuje následující hlavní funkce usnadnění přístupu:

- Operace prováděné pouze pomocí klávesnice.
- Operace využívající čtecí zařízení obrazovky

Produkt IBM WebSphere MQ používá nejnovější standard W3C [WAI-ARIA 1.0 \(https://www.w3.org/TR/](https://www.w3.org/TR/wai-aria/) [wai-aria/](https://www.w3.org/TR/wai-aria/))k zajištění shody s [US Section 508](https://www.access-board.gov/guidelines-and-standards/communications-and-it/about-the-section-508-standards/section-508-standards) ([https://www.access-board.gov/guidelines-and](https://www.access-board.gov/guidelines-and-standards/communications-and-it/about-the-section-508-standards/section-508-standards)[standards/communications-and-it/about-the-section-508-standards/section-508-standards](https://www.access-board.gov/guidelines-and-standards/communications-and-it/about-the-section-508-standards/section-508-standards)), a [Pokyny](https://www.w3.org/TR/WCAG20/) [pro usnadnění přístupu k webovému obsahu \(WCAG\) 2.0](https://www.w3.org/TR/WCAG20/) ([https://www.w3.org/TR/WCAG20/\)](https://www.w3.org/TR/WCAG20/). Abyste mohli využít výhody funkcí usnadnění přístupu, použijte nejnovější vydání čtecího zařízení obrazovky v kombinaci s nejnovějším webovým prohlížečem, který je podporovaný tímto produktem.

Informace o produktu IBM WebSphere MQ online v produktu IBM Documentation jsou povoleny pro usnadnění přístupu. Funkce usnadnění přístupu produktu IBM Documentation jsou popsány v části [https://www.ibm.com/docs/about/releasenotes.html.](https://www.ibm.com/docs/about/releasenotes.html)

## **Navigace pomocí klávesnice**

Tento produkt používá standardní navigační klávesy.

## **Informace o rozhraní**

Plně přístupný způsob použití produktu IBM WebSphere MQ je použití rozhraní příkazového řádku. Další informace o použití příkazů naleznete v tématu Jak používat IBM WebSphere MQ řídicí příkazy a Administrace pomocí příkazů MQSC.

V případě systému Windowsje přístupným způsobem instalace produktu IBM WebSphere MQ použití neinteraktivní instalace. Další informace viz Rozšířená instalace pomocí msiexec.

V uživatelských rozhraních produktu IBM WebSphere MQ se nevyskytují žádná uživatelská rozhraní s obsahem, který by blikal 2krát až 55krát za sekundu.

Webové uživatelské rozhraní konzoly IBM WebSphere MQ nezávisí na šablonách stylů CSS, aby řádně vykreslilo obsah a poskytlo použitelnou zkušenost. Avšak dokumentace k produktu závisí na šablonách stylů CSS. Produkt IBM WebSphere MQ poskytuje uživatelům se zrakovým postižením ekvivalentní způsob použití systémových nastavení zobrazení uživatele, včetně režimu vysokého kontrastu. Velikost písma můžete ovládat pomocí nastavení zařízení nebo prohlížeče.

## **Související informace o usnadnění přístupu**

Kromě standardního IBM střediska podpory a webových stránek podpory společnost IBM zřídila telefonní službu TTY pro použití neslyšícími nebo nedoslýchavými zákazníky pro přístup k prodejním a podpůrným službám:

Služba TTY 800-IBM-3383 (800-426-3383) (v Severní Americe)

## **Společnost IBM a usnadnění přístupu**

Další informace o závazcích společnosti IBM týkajících se usnadnění přístupu naleznete na webu [IBM](https://www.ibm.com/able) [Accessibility](https://www.ibm.com/able) ([www.ibm.com/able](https://www.ibm.com/able)).

## **Usnadnění přístupu v systému Windows**

Uživatelská rozhraní produktu IBM WebSphere MQ nepoužívají žádné speciální klávesy, ale řídí se pokyny uživatelského rozhraní systému Windows pro akcelerační klávesy v položkách, jako jsou kontextové nabídky, dialogová okna a ovládací prvky dialogového okna, jako jsou tlačítka. Vstupte do akceleračních kláves obvyklým způsobem. Další informace naleznete v nápovědě systému Windows (viz rejstřík nápovědy systému Windows pro *keyboard*; pro funkce usnadnění přístupu vyhledejte téma *Usnadnění přístupu*).

## **Speciální funkce pro usnadnění přístupu**

Některé z uživatelských rozhraní v produktu IBM WebSphere MQ jsou za normálních okolností vizuální, ale při aktivaci funkcí usnadnění přístupu se chovají odlišně:

• Režim vysokého kontrastu

V tomto režimu Launchpad, Průvodce přípravou produktu IBM WebSphere MQ , Pohlednice a Výchozí konfigurace všechny své bitové mapy pozadí skryjete a ujistěte se, že používají systémové barvy textu tak, aby byly snadno viditelné a čitelné.

• Režim čtečky obrazovky

Je-li čtecí zařízení obrazovky aktivní, připravte IBM WebSphere MQ Průvodce, výchozí konfiguraci a Pohlednice, a zjednodušte jejich vzhled tak, že skryjete bitové mapy na pozadí, efekty a stínová pole a další efekty, které by jinak zaměňovaly čtecí zařízení obrazovky.

• Stav objektu průzkumníka

Komponenta Průzkumník produktu IBM WebSphere MQ používá ikony k označení stavu objektů, jako jsou například správci front. Čtecí zařízení obrazovek nedokáží tyto ikony interpretovat, a proto je k dispozici možnost zobrazení textových popisů těchto ikon. Chcete-li tuto volbu vybrat, klepněte v Průzkumníku na volbu **Okno** > **Předvolby** > **WebSphere MQ** a vyberte volbu **Zobrazit stav objektů za názvem objektu**.

IBM WebSphere MQ Přehled
## **Poznámky**

Tyto informace byly vyvinuty pro produkty a služby poskytované v USA.

Společnost IBM nemusí nabízet produkty, služby nebo funkce uvedené v tomto dokumentu v jiných zemích. Informace o produktech a službách, které jsou ve vaší oblasti aktuálně dostupné, získáte od místního zástupce společnosti IBM. Odkazy na produkty, programy nebo služby společnosti IBM v této publikaci nejsou míněny jako vyjádření nutnosti použití pouze uvedených produktů, programů či služeb společnosti IBM. Místo toho lze použít jakýkoli funkčně ekvivalentní produkt, program nebo službu, které neporušují žádná práva k duševnímu vlastnictví IBM. Ověření funkčnosti produktu, programu nebo služby pocházející od jiného výrobce je však povinností uživatele.

Společnost IBM může vlastnit patenty nebo nevyřízené žádosti o patenty zahrnující předměty popsané v tomto dokumentu. Vlastnictví tohoto dokumentu neposkytuje licenci k těmto patentům. Dotazy týkající se licencí můžete posílat písemně na adresu:

IBM Director of Licensing IBM Corporation North Castle Drive Armonk, NY 10504-1785 U.S.A.

Odpovědi na dotazy týkající se licencí pro dvoubajtové znakové sady (DBCS) získáte od oddělení IBM Intellectual Property Department ve vaší zemi, nebo tyto dotazy můžete zasílat písemně na adresu:

Intellectual Property Licensing Legal and Intellectual Property Law IBM Japan, Ltd. 19-21, Nihonbashi-Hakozakicho, Chuo-ku Tokyo 103-8510, Japan

**Následující odstavec se netýká Velké Británie nebo kterékoliv jiné země, kde taková opatření odporují místním zákonům:** SPOLEČNOST INTERNATIONAL BUSINESS MACHINES CORPORATION TUTO PUBLIKACI POSKYTUJE TAKOVOU, "JAKÁ JE" , BEZ JAKÝCHKOLIV ZÁRUK, VYJÁDŘENÝCH VÝSLOVNĚ NEBO VYPLÝVAJÍCÍCH Z OKOLNOSTÍ, VČETNĚ, A TO ZEJMÉNA, ZÁRUK NEPORUŠENÍ PRÁV TŘETÍCH STRAN, PRODEJNOSTI NEBO VHODNOSTI PRO URČITÝ ÚČEL VYPLÝVAJÍCÍCH Z OKOLNOSTÍ. Některé právní řády u určitých transakcí nepřipouštějí vyloučení záruk výslovně vyjádřených nebo vyplývajících z okolností, a proto se na vás toto omezení nemusí vztahovat.

Uvedené údaje mohou obsahovat technické nepřesnosti nebo typografické chyby. Údaje zde uvedené jsou pravidelně upravovány a tyto změny budou zahrnuty v nových vydáních této publikace. Společnost IBM může kdykoli bez upozornění provádět vylepšení nebo změny v produktech či programech popsaných v této publikaci.

Veškeré uvedené odkazy na webové stránky, které nespravuje společnost IBM, jsou uváděny pouze pro referenci a v žádném případě neslouží jako záruka funkčnosti těchto webů. Materiály uvedené na tomto webu nejsou součástí materiálů pro tento produkt IBM a použití uvedených stránek je pouze na vlastní nebezpečí.

Společnost IBM může použít nebo distribuovat jakékoli informace, které jí sdělíte, libovolným způsobem, který společnost považuje za odpovídající, bez vyžádání vašeho svolení.

Vlastníci licence k tomuto programu, kteří chtějí získat informace o možnostech (i) výměny informací s nezávisle vytvořenými programy a jinými programy (včetně tohoto) a (ii) oboustranného využití vyměňovaných informací, mohou kontaktovat informační středisko na adrese:

IBM Corporation Koordinátor spolupráce softwaru, oddělení 49XA 148 00 Praha 4-Chodby

148 00 Praha 4-Chodov U.S.A.

Poskytnutí takových informací může být podmíněno dodržením určitých podmínek a požadavků zahrnujících v některých případech uhrazení stanoveného poplatku.

IBM poskytuje licencovaný program popsaný v těchto informacích a veškeré dostupné licencované materiály na základě podmínek smlouvy IBM Customer Agreement, IBM International Program License Agreement nebo jiné ekvivalentní smlouvy mezi námi.

Jakékoli údaje o výkonnosti obsažené v této publikaci byly zjištěny v řízeném prostředí. Výsledky získané v jakémkoli jiném operačním prostředí se proto mohou výrazně lišit. Některá měření mohla být prováděna na vývojových verzích systémů a není zaručeno, že tato měření budou stejná i na běžně dostupných systémech. Některá měření mohla být navíc odhadnuta pomocí extrapolace. Skutečné výsledky mohou být jiné. Čtenáři tohoto dokumentu by měli zjistit použitelné údaje pro své specifické prostředí.

Informace týkající se produktů jiných výrobců pocházejí od dodavatelů těchto produktů, z jejich veřejných oznámení nebo z jiných veřejně dostupných zdrojů. Společnost IBM tyto produkty netestovala a nemůže potvrdit správný výkon, kompatibilitu ani žádné jiné výroky týkající se produktů jiných výrobců než IBM. Otázky týkající se kompatibility produktů jiných výrobců by měly být směrovány dodavatelům těchto produktů.

Veškerá tvrzení týkající se budoucího směru vývoje nebo záměrů společnosti IBM se mohou bez upozornění změnit nebo mohou být zrušena a reprezentují pouze cíle a plány společnosti.

Tyto údaje obsahují příklady dat a sestav používaných v běžných obchodních operacích. Aby byla představa úplná, používají se v příkladech jména osob a názvy společností, značek a produktů. Všechna tato jména a názvy jsou fiktivní a jejich podobnost se jmény, názvy a adresami používanými ve skutečnosti je zcela náhodná.

## LICENČNÍ INFORMACE:

Tyto informace obsahují ukázkové aplikační programy ve zdrojovém jazyce ilustrující programovací techniky na různých operačních platformách. Tyto ukázkové programy můžete bez závazků vůči společnosti IBM jakýmkoli způsobem kopírovat, měnit a distribuovat za účelem vývoje, používání, odbytu či distribuce aplikačních programů odpovídajících rozhraní API pro operační platformu, pro kterou byly ukázkové programy napsány. Tyto příklady nebyly plně testovány za všech podmínek. Společnost IBM proto nemůže zaručit spolehlivost, upotřebitelnost nebo funkčnost těchto programů.

Při prohlížení těchto dokumentů v elektronické podobě se nemusí zobrazit všechny fotografie a barevné ilustrace.

## **Informace o programovacím rozhraní**

Informace programátorských rozhraní, je-li poskytnuta, vám pomohou vytvořit aplikační software pro použití s tímto programem.

Tato příručka obsahuje informace o zamýšlených programovacích rozhraních, které umožňují zákazníkům psát programy za účelem získání služeb produktu IBM WebSphere MQ.

Tyto informace však mohou obsahovat i diagnostické údaje a informace o úpravách a ladění. Informace o diagnostice, úpravách a vyladění jsou poskytovány jako podpora ladění softwarových aplikací.

**Důležité:** Nepoužívejte tyto informace o diagnostice, úpravách a ladění jako programátorské rozhraní, protože se mohou měnit.

## **Ochranné známky**

IBM, logo IBM , ibm.comjsou ochranné známky společnosti IBM Corporation, registrované v mnoha jurisdikcích po celém světě. Aktuální seznam ochranných známek IBM je k dispozici na webu na stránce "Copyright and trademark information"www.ibm.com/legal/copytrade.shtml. Ostatní názvy produktů a služeb mohou být ochrannými známkami společnosti IBM nebo jiných společností.

Microsoft a Windows jsou ochranné známky společnosti Microsoft Corporation ve Spojených státech a případně v dalších jiných zemích.

UNIX je registrovaná ochranná známka skupiny The Open Group ve Spojených státech a případně v dalších jiných zemích.

Linux je registrovaná ochranná známka Linuse Torvaldse ve Spojených státech a případně v dalších jiných zemích.

Tento produkt obsahuje software vyvinutý v rámci projektu Eclipse Project (http://www.eclipse.org/).

Java a všechny ochranné známky a loga založené na termínu Java jsou ochranné známky nebo registrované ochranné známky společnosti Oracle anebo příbuzných společností.

220 IBM WebSphere MQ Přehled

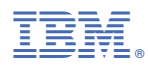

Číslo položky: